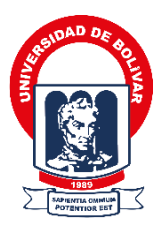

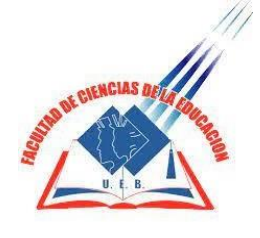

## **UNIVERSIDAD ESTATAL DE BOLÍVAR**

## **FACULTAD DE CIENCIAS DE LA EDUCACIÓN, SOCIALES, FILOSÓFICAS Y HUMANÍSTICAS**

**CARRERA DE PEDAGOGÍA DE LAS CIENCIAS EXPERIMENTALES (INFORMÁTICA)**

**PLATAFORMA VIRTUAL DE APRENDIZAJE EN EL PROCESO DE ENSEÑANZA-APRENDIZAJE EN EL ÁREA DE LENGUA Y LITERATURA EN LOS ESTUDIANTES DEL DÉCIMO AÑO DE EDUCACIÓN GENERAL BÁSICA DE LA UNIDAD EDUCATIVA "GUARANDA", DURANTE EL AÑO 2022.**

## **AUTORES: MENOSCAL SALAZAR ABIGAIL ALEXANDRA QUISHPE GUEVARA OSCAR ANDRÉS**

## **TUTOR: LCDO. JOSÉ LUIS VÁSCONEZ, MSC**

### **PROPUESTA TECNOLÓGICA PRESENTADO EN OPCIÓN A OBTENER EL TÍTULO DE LICENCIADOS EN PEDAGOGÍA DE LA INFORMÁTICA**

**2022**

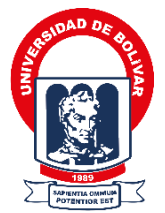

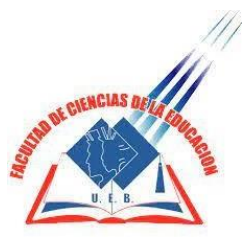

#### **UNIVERSIDAD ESTATAL DE BOLÍVAR FACULTAD DE CIENCIAS DE LA EDUCACIÓN, SOCIALES, FILOSÓFICAS Y HUMANÍSTICAS CARRERA DE PEDAGOGÍA DE LAS CIENCIAS EXPERIMENTALES (INFORMÁTICA)**

**PLATAFORMA VIRTUAL DE APRENDIZAJE EN EL PROCESO DE ENSEÑANZA-APRENDIZAJE EN EL ÁREA DE LENGUA Y LITERATURA EN LOS ESTUDIANTES DEL DÉCIMO AÑO DE EDUCACIÓN GENERAL BÁSICA DE LA UNIDAD EDUCATIVA "GUARANDA", DURANTE EL AÑO 2022.**

## **AUTORES: MENOSCAL SALAZAR ABIGAIL ALEXANDRA QUISHPE GUEVARA OSCAR ANDRÉS**

## **TUTOR: LCDO. JOSÉ LUIS VÁSCONEZ, MSC**

### **PROPUESTA TECNOLÓGICA PRESENTADO EN OPCIÓN A OBTENER EL TÍTULO DE LICENCIADOS EN PEDAGOGÍA DE LA INFORMÁTICA**

**2022**

#### <span id="page-3-0"></span>**I. DEDICATORIA**

Dedico con profundo amor a nuestro padre celestial.

A mis padres Alexandra Rocío Salazar y Omar Genaro Menoscal (+), a ti padre que desde el cielo me guiaste en este camino arduo y no me dejaste decaer, a ti querida madre que luchaste para que siga cumpliendo con mis metas.

A ti querida abuelita María Zulema Salazar por estar siempre pendiente de mí y tus consejos me ayudaron mucho para seguir cumpliendo con mis objetivos.

## *Abigail Alexandra Menoscal Salazar*

Primero dedico este proyecto a Dios todopoderoso por ser mi guía espiritual y por estar con vida.

A mis padres Silvia Annvel Guevara Torres y Óscar Neptali Quishpe Shive por ser mis pilares en el largo camino que he recorrido en mi vida porque sin su ayuda y apoyo no hubiera alcanzado mis metas.

## *Oscar Andrés Quishpe Guevara*

#### <span id="page-5-0"></span>**II. AGRADECIMIENTO**

Te agradezco Dios por estar en mi vida y brindarme sabiduría en el transcurso de este camino que ha sido largo y por brindarme la fuerza para culminar de forma exitosa mi carrera profesional.

A la Universidad Estatal de Bolívar y de forma especial a la Facultad Ciencias de la Educación, Sociales, Filosóficas y Humanísticas por brindarme docentes de calidad a lo largo de esta carrera.

Al Lcdo. José Luis Vásconez por ser un gran tutor al estar siempre pendiente en la realización de este proyecto.

Agradezco a la Unidad Educativa "Guaranda" por darme apertura en la realización de este proyecto investigativo.

Un sincero agradecimiento a mi estimado compañero Andrés Quishpe por ser una excelente persona quien con su colaboración se pudo realizar este proyecto.

#### *Abigail Alexandra Menoscal Salazar*

A mis amados padres por darme la vida y brindarme el apoyo necesario en esta vida.

A la Universidad Estatal de Bolívar de manera especial a mi querida Facultad Ciencias de la Educación Sociales, Filosóficas y Humanísticas por haber tenido grandes personas a mi lado como docentes y compañeros.

A mi estimado tutor el Lcdo. José Luis Vásconez porser mi guía en la realización de este proyecto investigativo.

A la Unidad Educativa "Guaranda" por abrirnos la puerta de esta prestigiosa institución al realizar este proyecto.

A mi querida compañera Abigail Menoscal por el apoyo que brindó al realizar este trabajo.

#### *Oscar Andrés Quishpe Guevara*

### <span id="page-7-0"></span>III. CERTIFICACIÓN DEL TUTOR

Guaranda, 29 de Septiembre de 2022

Ledo. José Luis Vásconez, Msc.

#### **CERTIFICA:**

Que el informe final de la propuesta tecnológica, titulado "PLATAFORMA VIRTUAL DE APRENDIZAJE EN EL PROCESO DE ENSEÑANZA-APRENDIZAJE EN EL ÁREA DE LENGUA Y LITERATURA EN LOS ESTUDIANTES DEL DÉCIMO AÑO DE EDUCACIÓN GENERAL BÁSICA DE LA UNIDAD EDUCATIVA "GUARANDA", DURANTE EL AÑO 2022."; Elaborado por los autores MENOSCAL SALAZAR ABIGAIL ALEXANDRA y QUISHPE GUEVARA OSCAR ANDRÉS Egresados de la carrera de Pedagogía de las Ciencias Experimentales (Informática) de la Facultad de Ciencias de la Educación, Sociales, Filosóficas y Humanísticas de la Universidad Estatal de Bolívar, ha sido debidamente revisado e incorporado las recomendaciones emitidas en la asesoría en tal virtud autorizo su presentación para su aprobación respectiva.

Es todo cuanto puedo certificar en honor a la verdad, facultando a los interesados dar al presente documento el uso legal que estimen conveniente.

'0š luc Ledo. Jósé Luis Vásconez, Msc.

Tutor.

5

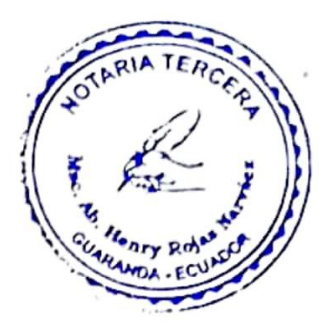

## <span id="page-8-0"></span>**IV. AUTORÍA NOTARIADA**

Las ideas, criterios y propuesta expuestos en el presente informe final del Trabajo de Integración Curricular - Propuesta Tecnológica, son de exclusiva responsabilidad de los autores.

Menastal Abigail Menoscal Salazar Abigail Alexandra 0202243606

f<del>ecol</del>es (

Quishpe Guevara Oscar Andrés 1722527940

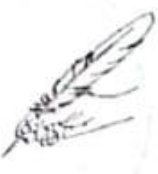

Notaria Tercera del Cantón Guaranda Msc.Ab. Henry Rojas Narvaez Notario

...rio

Nº ESCRITURA: 20220201003P02926 DECLARACION JURAMENTADA OTORGADA POR: QUISHPE GUEVARA OSCAR ANDRES Y MENOSCA **ALEXANDRA** INDETERMINADA DI: 2 COPIAS H.R.

Factura: 001-006-000002740

En la ciudad de Guaranda, capital de la provincia Bolivar, República del Ecuador, hoy día quince de diciembre del dos mil veintidós, ante mi Abogado HENRY ROJAS NARVAEZ, Notario Público Tercero del Cantón Guaranda, comparecen los señores; QUISHPE GUEVARA OSCAR ANDRES, soltero, celular 0984965308, domiciliado en la ciudad de Quito y de paso por esta ciudad de Guaranda, y, MENOSCAL SALAZAR ABIGAIL ALEXANDRA, soltera, celular 0959546277, domiciliada en Echeandía y de paso por esta ciudad de Guaranda, por sus propios y personales derechos, obligarse a quienes de conocerles doy fe en virtud de haberme exhibido sus documentos de identificación y con su autorización se ha procedido a verificar la información en el Sistema Nacional de Identificación Ciudadana; bien instruidos por mi el Notario con el objeto y resultado de esta escritura pública a la que procede libre y voluntariamente, advertidos de la gravedad del juramento y las penas de perjurio, me presenta su declaración Bajo Juramento declaran lo siguientes el presente trabajo de investigación titulado "PLATAFORMA VIRTUAL DE APRENDIZAJE EN EL PROCESO DE ENSEÑANZA-APRENDIZAJE EN EL ÁREA DE LENGUA Y LITERATURA EN LOS ESTUDIANTES DEL DÉCIMO AÑO DE EDUCACIÓN GENERAL BÁSICA DE LA UNIDAD EDUCATIVA "GUARANDA", DURANTE EL AÑO 2022"; es de nuestra exclusiva responsabilidad en calidad de autores, previo a la obtención de título de Licenciados en Pedagogía De La Informática, de la facultad, Ciencia de la Educación Sociales, filosóficas y Humanísticas, en la Universidad Estatal de Bolívar. Es todo cuanto podemos declarar en honor a la verdad, la misma que la hacemos para los fines legales pertinentes. HASTA AQUÍ LA DECLARACIÓN JURADA. La misma que elevada a escritura pública con todo su valor legal. Para el otorgamiento de la presente escritura pública se observaron todos los preceptos legales del caso, leída que les fue a los comparecientes por mí el Notario en unidad de acto, queda incomparada al protocolo de esta notaria aquella se ratifica y firma conmigo de todo lo cual doy Fe.

QUISHPE GUEVARA OSCAR ANDRES C.C (722527940

Monssoal Abryail

MENOSCAL SALAZAR ABIGAIL ALEXANDRA C.C. 0202243606

AB. HENRY ROJAS NARYAEZ

NOTARIO PUBLICO TERCERO DEL CANTON GUARANDA

EL NOTA....

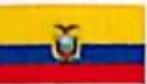

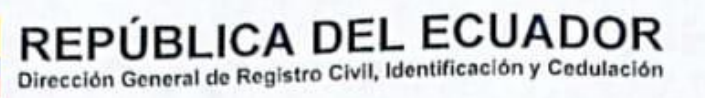

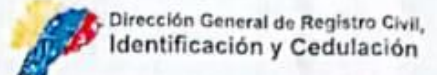

# **CERTIFICADO DIGITAL DE DATOS DE IDENTIDAD**

Número único de identificación: 0202243606

Nombres del ciudadano: MENOSCAL SALAZAR ABIGAIL ALEXANDRA

Condición del cedulado: CIUDADANO

Lugar de nacimiento: ECUADOR/BOLIVAR/ECHEANDIA/ECHEANDIA

Fecha de nacimiento: 6 DE JULIO DE 1999

Nacionalidad: ECUATORIANA

Sexo: MUJER

Instrucción: BACHILLERATO

Profesión: BACHILLER

Estado Civil: SOLTERO

Cónyuge: No Registra

Fecha de Matrimonio: No Registra

Datos del Padre: MENOSCAL MENOSCAL OMAR GENARO

Nacionalidad: ECUATORIANA

Datos de la Madre: SALAZAR ALEXANDRA ROCIO

Nacionalidad: ECUATORIANA

Fecha de expedición: 25 DE SEPTIEMBRE DE 2017

Condición de donante: SI DONANTE

Información certificada a la fecha: 15 DE DICIEMBRE DE 2022 Emisor: HENRY OSWALDO ROJAS NARVAEZ - BOLIVAR-GUARANDA-NT 3 - BOLIVAR - GUARANDA

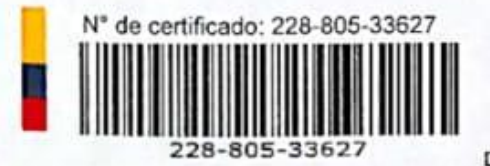

Director General del Registro Civil, Identificación y Cedulación Documento firmado electrónicamente

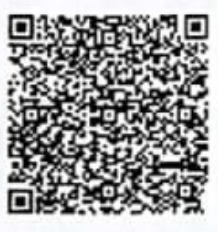

La institución o persona ante quien se presente este certificado deberá validarlo en:https://virtual.registrocivil.gob.ec, conforme a la LOGIDAC Art. 4, numeral 1 y a la LCE.

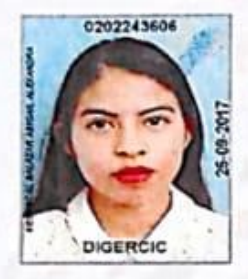

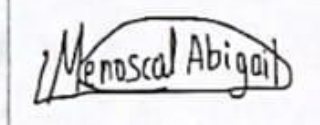

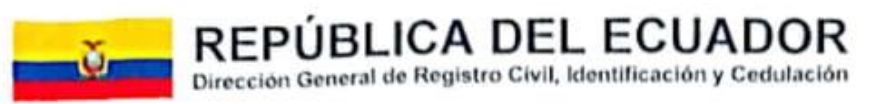

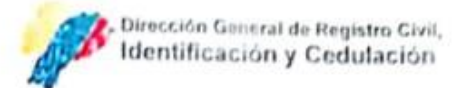

# CERTIFICADO DIGITAL DE DATOS DE IDENTIDAD

Número único de identificación: 1722527940

Nombres del ciudadano: QUISHPE GUEVARA OSCAR ANDRES

Condición del cedulado: CIUDADANO

Lugar de nacimiento: ECUADOR/PICHINCHA/QUITO/SAN BLAS

Fecha de nacimiento: 18 DE OCTUBRE DE 1998

Nacionalidad: ECUATORIANA

Sexo: HOMBRE

Instrucción: SUPERIOR

Profesión: ESTUDIANTE

Estado Civil: SOLTERO

Cónyuge: No Registra

Fecha de Matrimonio: No Registra

Datos del Padre: QUISHPE SHIVE OSCAR NEPTALI

Nacionalidad: ECUATORIANA

Datos de la Madre: GUEVARA TORRES SILVIA ANNAVEL

Nacionalidad: ECUATORIANA

Fecha de expedición: 9 DE JULIO DE 2022

Condición de donante: SI DONANTE

Información certificada a la fecha: 15 DE DICIEMBRE DE 2022 Emisor: HENRY OSWALDO ROJAS NARVAEZ - BOLIVAR-GUARANDA-NT 3 - BOLIVAR - GUARANDA

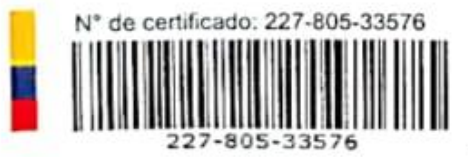

Fernando Alvear C

Ing. Director General del Registro Civil, Identificación y Cedulación Documento firmado electrónicamente

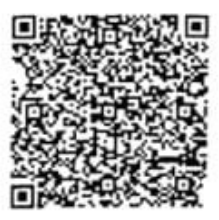

La institución o persona ante quien se presente este certificado deberá validarlo en https://virtual.registrocivil.gob.ec, conforme a la LOGIDAC Art. 4, numeral 1 y a la LCE. n 4 selidaniên n 4 mar dende al din de est amielên. En r

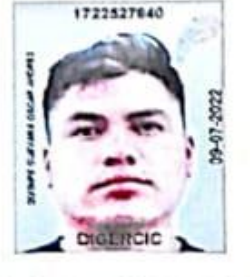

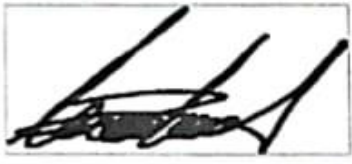

## <span id="page-12-0"></span>V. ÍNDICE

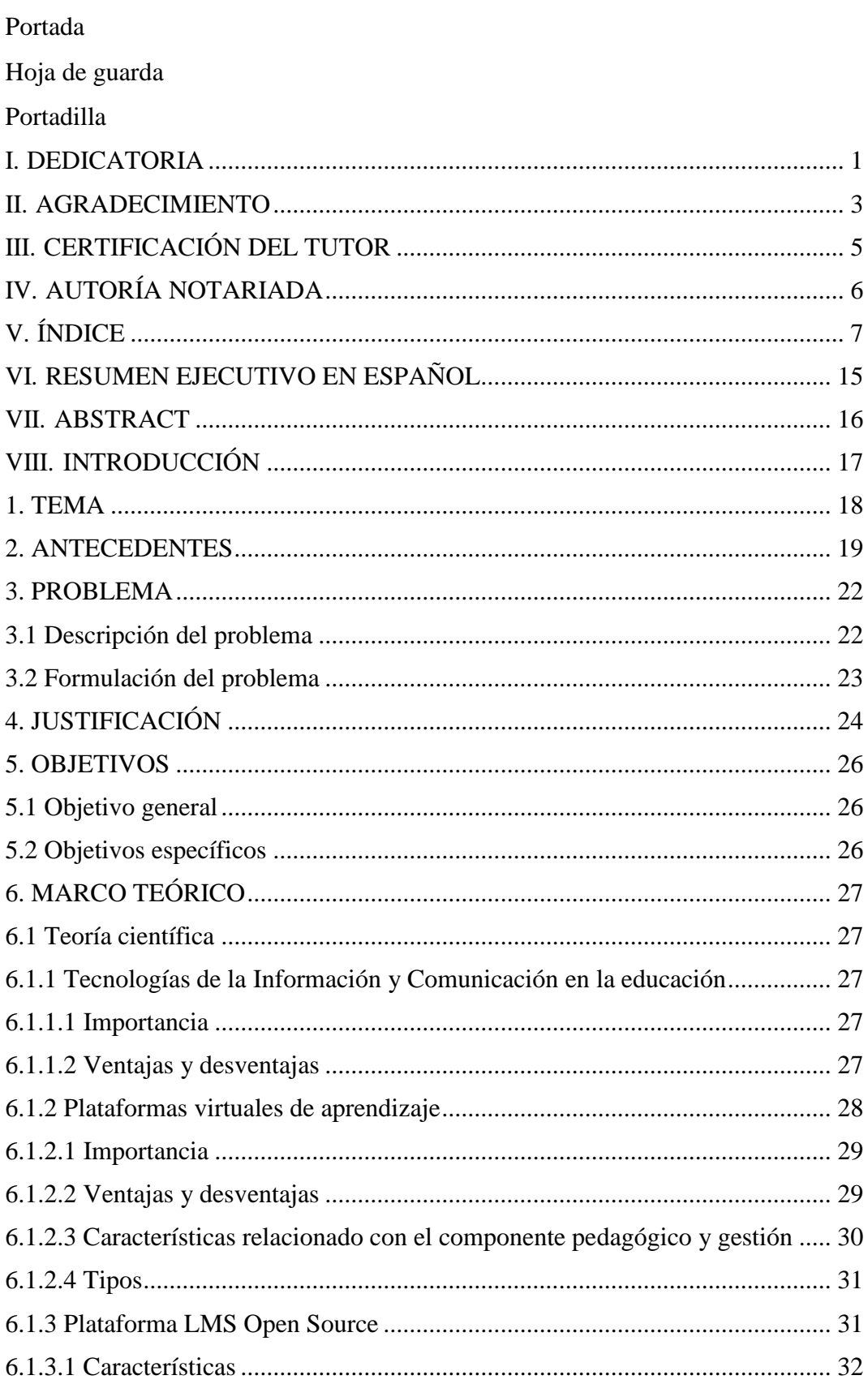

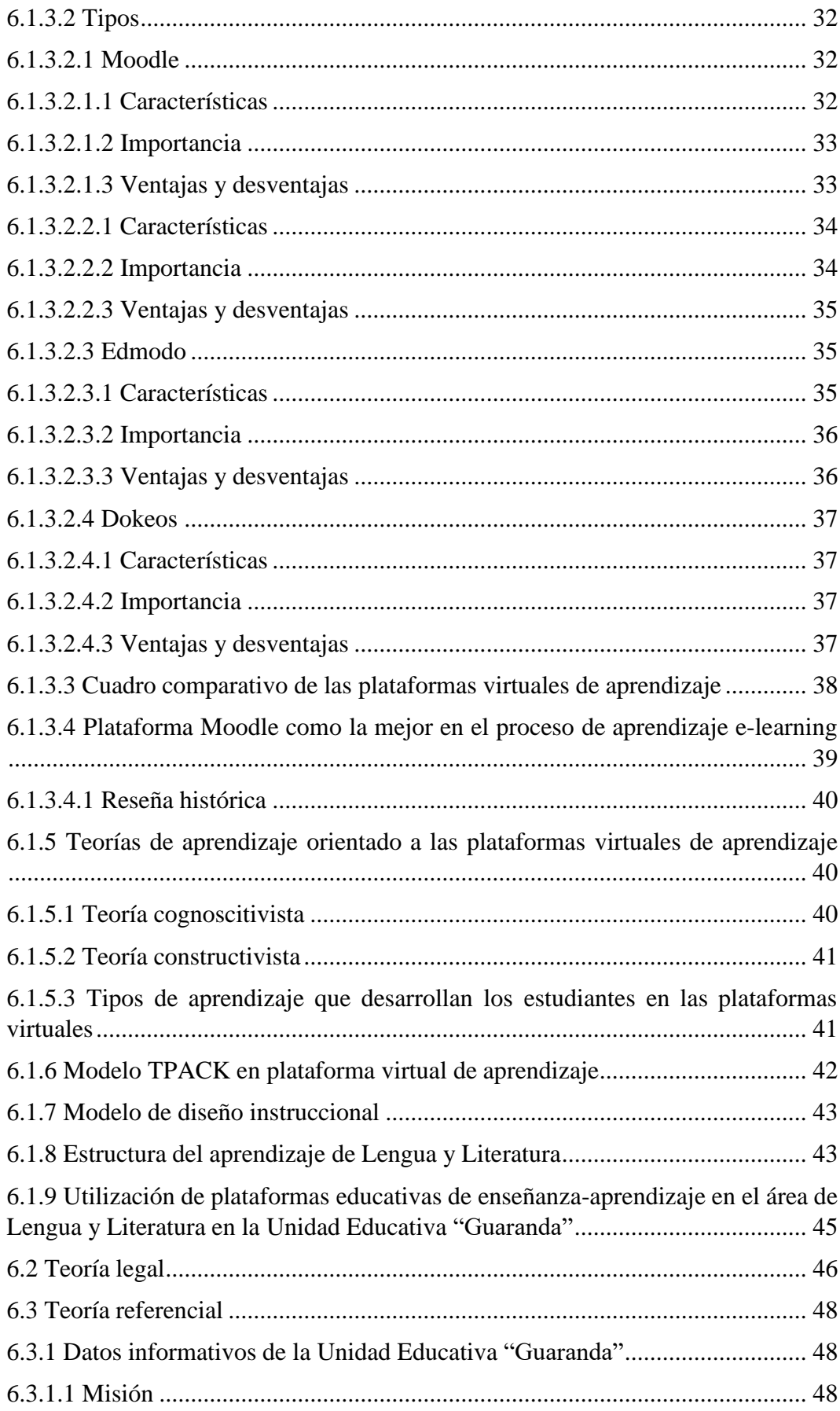

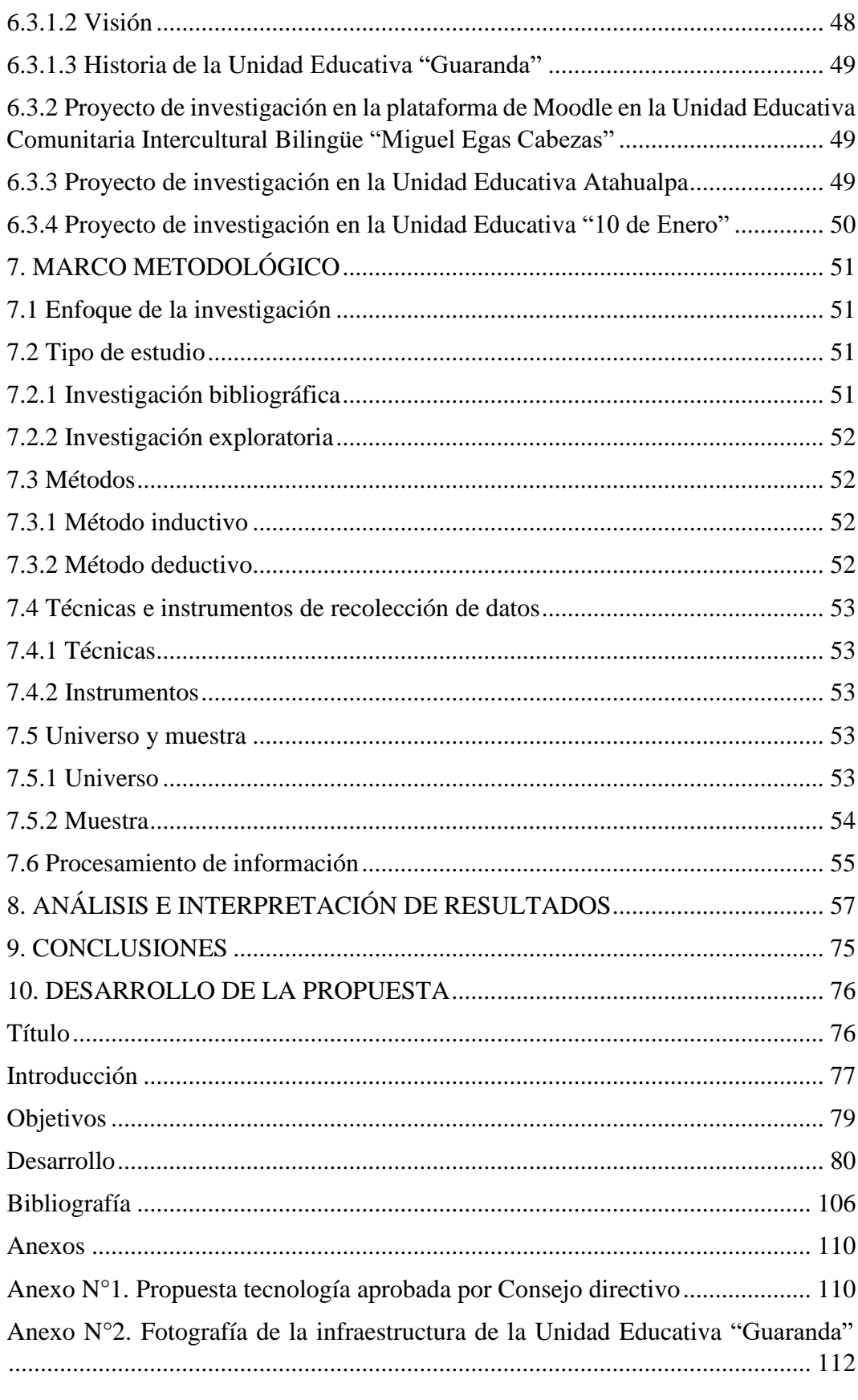

Anexo N°4. Encuesta dirigida a los estudiantes de décimo año de EGB de la Unidad

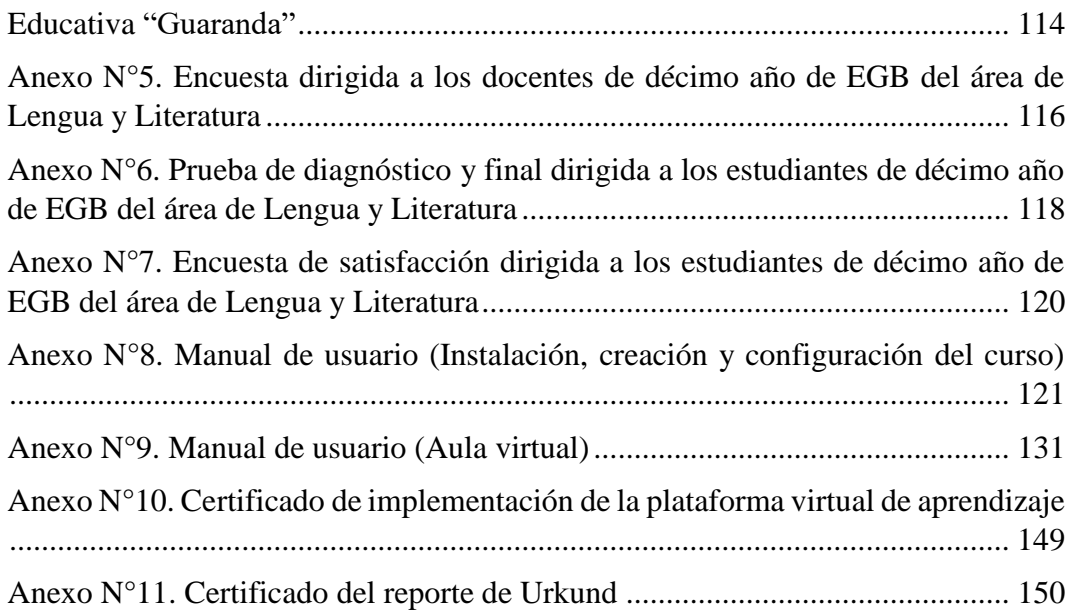

## **ÍNDICE DE TABLAS**

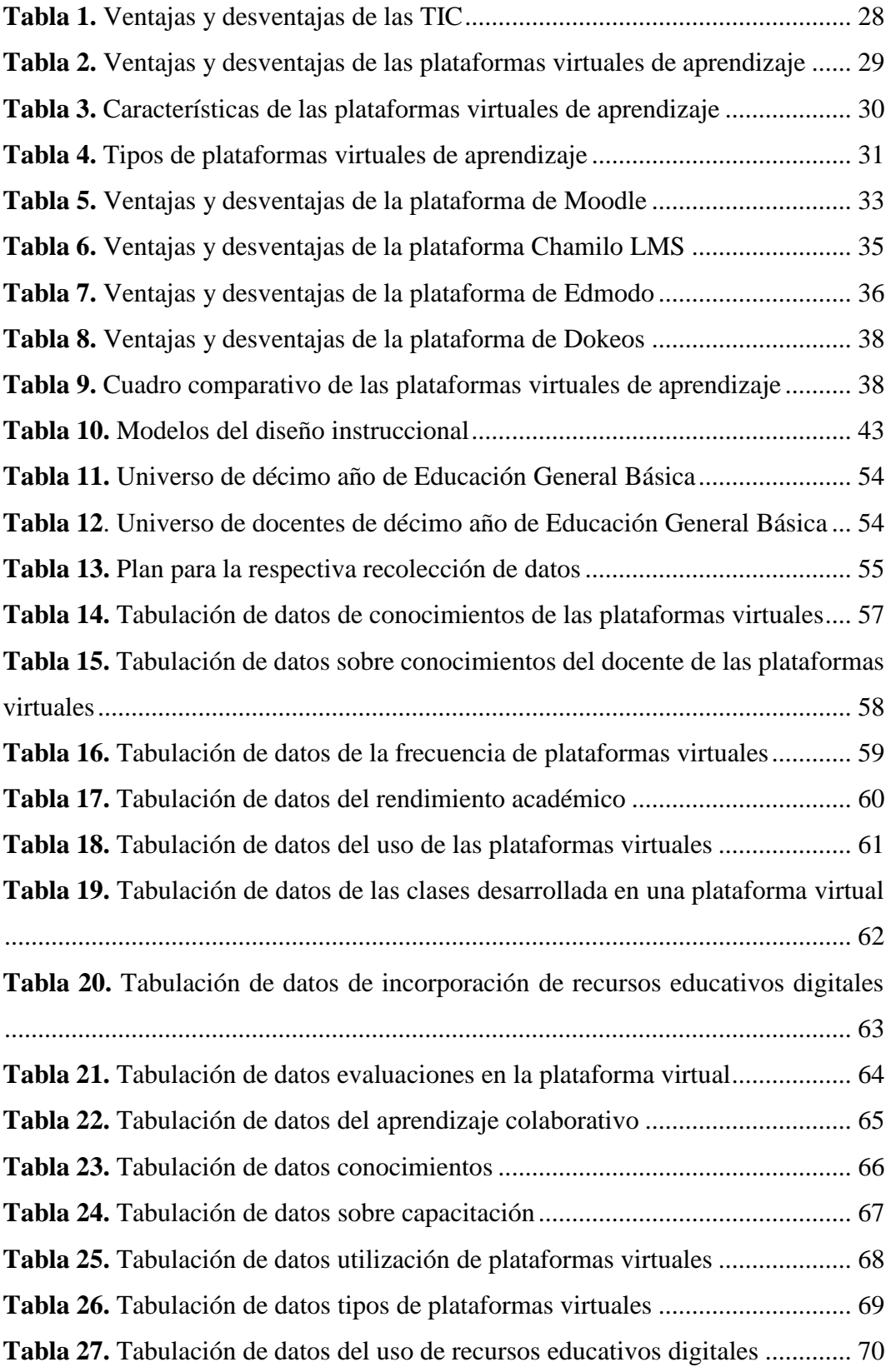

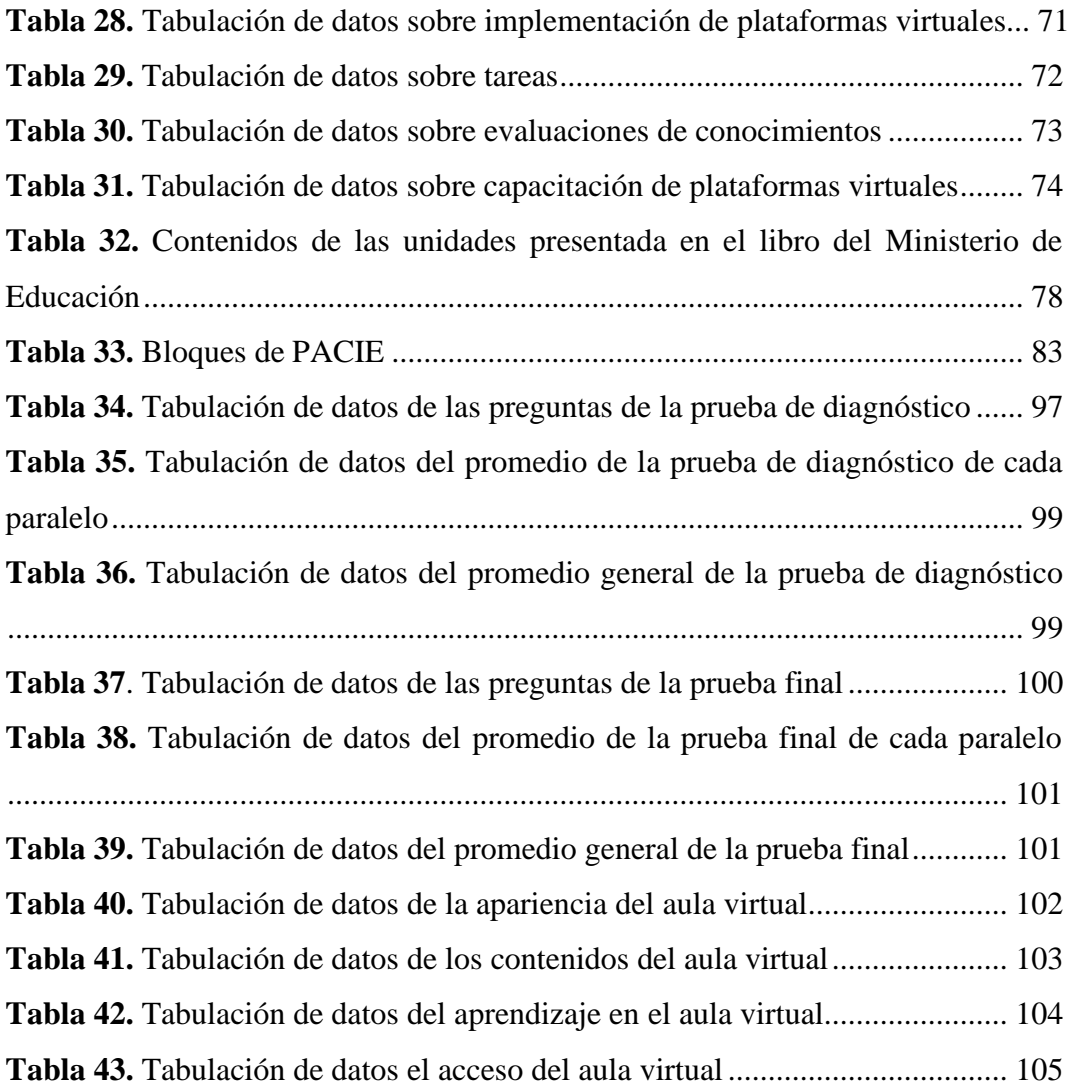

## **ÍNDICE DE ILUSTRACIÓN**

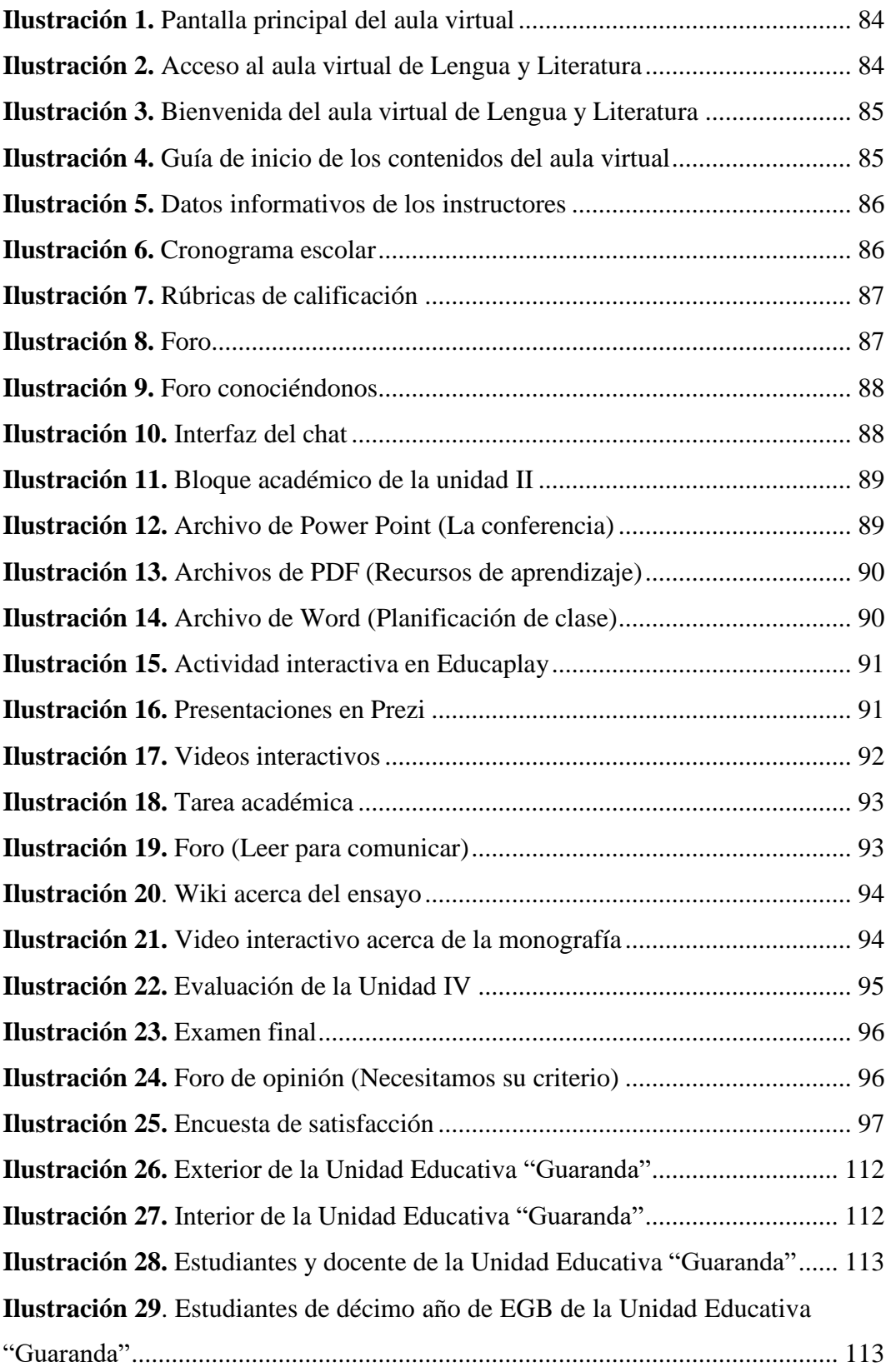

## **ÍNDICE DE GRÁFICOS**

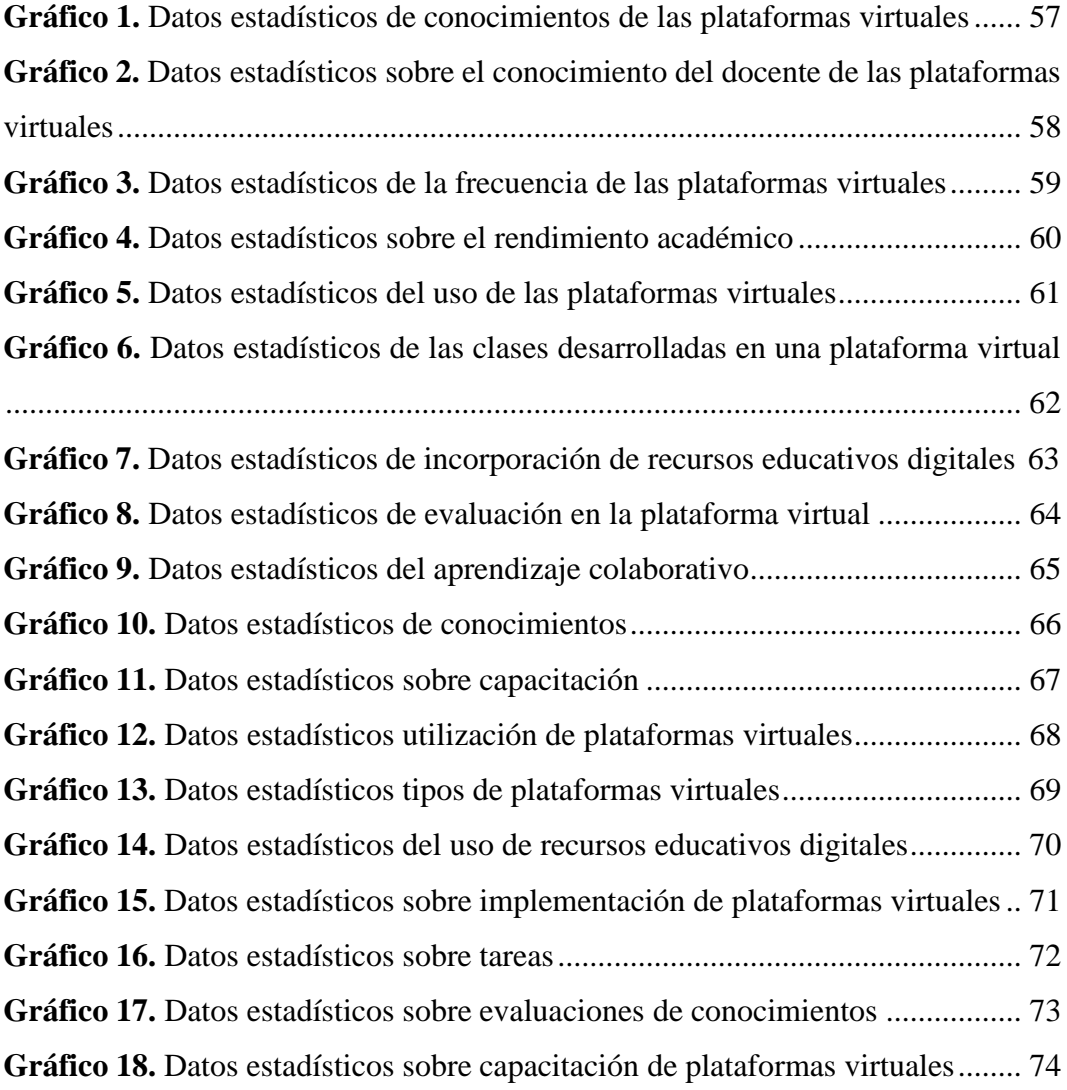

#### <span id="page-20-0"></span>**VI. RESUMEN EJECUTIVO EN ESPAÑOL**

La finalidad de este proyecto fue la implementación de una plataforma virtual de aprendizaje mediante Moodle para mejorar el proceso de enseñanza-aprendizaje en el área de Lengua y Literatura en los estudiantes del décimo año de Educación General Básica de la Unidad Educativa "Guaranda", durante el año 2022.

Este proyecto de investigación tuvo un enfoque cuantitativo, donde se identificó la problemática presentada en el aprendizaje de los estudiantes de décimo año de Educación General Básica en el área de Lengua y Literatura. El diseño utilizado fue bibliográfica-exploratoria, el universo que se tomó en cuenta fue de 199 estudiantes correspondiente a los paralelos "A, B, C, D, E y F", la información recolectada se analizó mediante el software estadístico de SPSS.

Se aplicó una encuesta acerca de la plataforma virtual de aprendizaje, luego se realizó una comparación cuantitativa de los resultados obtenidos sobre el aprendizaje en el área de Lengua y Literatura, posteriormente, se procedió a la ejecución del análisis de la encuesta, dando como resultado la necesidad de implementar una plataforma virtual de aprendizaje en el proceso de enseñanzaaprendizaje en los bloques de Lengua y Cultura, Literatura, Lectura, Escritura y Comunicación oral correspondiente a la Unidad I, II, III y IV, del libro del Ministerio de Educación.

Por último, gracias a la implementación de la plataforma virtual de aprendizaje realizada en Moodle, ayudó a mejorar el proceso de enseñanza-aprendizaje enel área de Lengua y Literatura, asimismo, los estudiantes de la Unidad Educativa "Guaranda" construyeron su propio aprendizaje gracias a la utilización de los diferentes recursos digitales que se encontraban en mencionada plataforma.

**Palabras clave:** <PLATAFORMA VIRTUAL DE APRENDIZAJE>, <ENSEÑANZA-APRENDIZAJE>, <MOODLE>, <LENGUA Y LITERATURA>, <SPSS>

#### <span id="page-21-0"></span>**VII. ABSTRACT**

The purpose of this project was the implementation of a virtual learning plataform through Moodle to improve the teaching-learning process in the area of Language and Literature in the students of the tenth year of General Basic Education of the Educational Unit "Guaranda", during the year 2022.

This research project had a quantitative approach, where the problem presented in the learning of tenth year students of General Basic Education in the area of Language and Literature was identified. The design used was bibliographicexploratory, the universe taken into account was 199 students corresponding to the parallels "A, B, C, D, E and F", the information collected was analyzed using SPSS statistical software.

A survey about the virtual learning plataform was applied, then a quantitative comparison of the results obtained on learning in the area of Language and Literature was made, subsequently, the analysis of the survey was carried out, resulting in the need to implement a virtual learning plataform in the teachinglearning process in the blocks of Language and Culture, Literature, Reading, Writing and Oral Communication corresponding to units I, II, III and IV, of the Ministry of Education's book.

Finally, thanks to the implementation of the virtual learning plataform made in Moodle, it helped to improve the teaching-learning process in the area of Language and Literature, likewise, the students of the Educational Unit "Guaranda" built their own learning thanks to the use of the different digital resources that were in the mentioned plataform.

**Keywords:** <VIRTUAL LEARNING PLATAFORM>, <LEARNING-TEACHING>, <MOODLE>, <LANGUAGE AND LITERATURE>, <SPSS>

#### <span id="page-22-0"></span>**VIII. INTRODUCCIÓN**

En esta era digitalizada y globalizada donde la tecnología ha tenido mayor acogida en diferentes sectores como: salud, educación, administración, entre otras. Gracias a las tecnologías que han ayudado a potenciar el ámbito educativo con la implementación de nuevas estrategias metodológicas durante el proceso de enseñanza. Las Tecnologías de la Información y Comunicación cumplen con el proceso de comunicar, manipular y almacenar datos a través de diferentes medios electrónicos (Bosquez-Vera et al., 2022).

Las plataformas virtuales de aprendizaje son un medio de comunicación enfocado al proceso formativo de la enseñanza-aprendizaje que son implementadas como apoyo fundamental en el sector educativo, ya que se encuentran compuestas por la comunicación sincrónica mediante videoconferencia, chat o pizarra compartida, mientras que la comunicación asincrónica se aplica mediante correo electrónico, wikis y foros que son importantes en el proceso de la formación académica (Hernández-Gómez et al., 2019).

En la Unidad Educativa "Guaranda" se pudo constatar que no ha existido la implementación de plataformas virtuales de aprendizaje al momento de enseñar en el área de Lengua y Literatura. Los docentes de esta área siguen impartiendo sus clases de manera tradicional lo que ha imposibilitado que los estudiantes logren adquirir los conocimientos pertinentes. Por tal razón, se llegó a implementar una plataforma virtual de aprendizaje en Moodle para dar solución a la problemática detectada en los estudiantes del décimo año de Educación General Básica, donde se mejoró el proceso de enseñanza-aprendizaje en el área de Lengua y Literatura.

Este proyecto de investigación denominado: Plataforma virtual de aprendizaje en el proceso de enseñanza-aprendizaje en el área de Lengua y Literatura en los estudiantes del décimo año de Educación General Básica de la Unidad Educativa "Guaranda", durante el año 2022. Gracias a su implementación en esta prestigiosa institución educativa los estudiantes que presentaron falencias de conocimientos en el área de Lengua y Literatura pudieron fortalecer su estado cognitivo.

#### <span id="page-23-0"></span>**1. TEMA**

Plataforma virtual de aprendizaje en el proceso de enseñanza-aprendizaje en el área de Lengua y Literatura en los estudiantes del décimo año de Educación General Básica de la Unidad Educativa "Guaranda", durante el año 2022.

#### <span id="page-24-0"></span>**2. ANTECEDENTES**

A principios de los años 90, surgió la primera plataforma e-learning denominada Firsclass que ayudó en la interacción entre docentes y estudiantes. Posteriormente, llegó Moodle en el año 2002, esta fue orientada a ideas pedagógicas a través de la teoría de aprendizaje constructivista basados a que el estudiante construya su propio conocimiento mediante el uso e implementación de tecnologías, gracias a esta plataforma educativa que se encuentra direccionado con enfoque pedagógico mediante: flexibilidad, interactividad, participación y seguimientos al alumno.

Para (Carabantes-Alarcón et al., 2005) manifiestan que las tecnologías educativas son esenciales como herramienta de apoyo en la docencia por la accesibilidad e inclusión de todo tipo de estudiantes. Asimismo, aportan significativamente en el proceso de convergencia a la innovación pedagógica ya que posibilitan el acceso a grandes volúmenes de contenidos y diversas herramientas de comunicación que favorecen al proceso de enseñanza-aprendizaje bidireccional tanto para estudiantes y docentes.

En el Ecuador, las plataformas virtuales de aprendizaje tuvieron mayor acogida en estos últimos años, en donde, se dificultó el proceso de enseñanza-aprendizaje por la brecha digital, escaso acceso de internet y al no contar con algún dispositivo electrónico (Muyulema et al., 2021). Para mejorar la utilización de plataformas virtuales de aprendizaje es fundamental que se cuente con acceso a internet y dispositivos electrónicos (tabletas, ordenadores o celulares) como medio para acceder a dichas plataformas.

Para Torres-Argomedo (2019), en su proyecto de tesis titulado*: "Plataforma virtual para mejorar el rendimiento en una asignatura del plan curricular de la Escuela de Tecnologías de la Información, Senati"* el objetivo de esta investigación es corroborar los efectos que tiene el uso de las plataformas virtuales de aprendizaje para el mejoramiento del rendimiento académico de los estudiantes. Esta investigación usó un enfoque cuantitativo y se basó al diseño pre-experimental mediante prestest y postest destinada a un solo grupo. La población se encontró

constituida por 76 estudiantes. Los resultados obtenidos de esta investigación fueron significativos en el rendimiento académico a priori y posteriori al implementar plataforma virtual de aprendizaje.

A través del proyecto de investigación Salas Peña (2019) con el tema: *"Uso de la Plataforma Virtual Moodle y el Desempeño Académico del Estudiante en el Curso de Comunicación II en el Periodo 2017-02 de la Universidad Privada del Norte, sede Los Olivos"* mediante esta investigación este autor tuvo como objetivo establecer sobre el uso que tiene la plataforma virtual de Moodle en la cual se encuentra correlacionada con el desempeño académico de los estudiantes de esta institución. La población fue de 130 estudiantes y se implementó una investigación pura con un diseño no experimental orientada al enfoque cuantitativo. Gracias a la implementación de esta plataforma los estudiantes participaron activamente en Moodle, asimismo, entregaron sus tareas en cada módulo y alcanzaron su desempeño académico en el curso.

Castillo-Maita (2020) con el tema:*"Las plataformas virtuales y el rendimiento académico de los estudiantes de la Unidad Educativa Mario Cobo Barona de la ciudad de Ambato"* el objetivo de este trabajo investigativo es del análisis respectivo que tienen las plataformas virtuales con el rendimiento académico. Usó el enfoque cuantitativo para la respectiva recolección de datos e hizo uso de la encuesta y como instrumento el cuestionario con una población de 94 alumnos perteneciente a la mencionada institución educativa y 10 docentes con un total de 104 encuestado. El tipo de investigación empleada fue descriptiva, explicativa y correlacional. Fue sustentada la obtención de los resultados mediante la prueba estadística del CHI 2 entre ,000 y ,002 de las dos variables de esta investigación.

Mediante el trabajo de investigación Galarza-Fiallos (2021) con el tema: *"Uso de las plataformas educativas en el nivel de aprendizaje de los niños del primer año nivel preparatoria de la Unidad Educativa "Rosa Zárate" del cantón Quero Provincia de Tungurahua"* el objetivo de este trabajo fue del análisis respectivo en el uso de los Entornos Virtuales de Aprendizaje (EVA). La metodología

implementada fue cualitativo con enfoque descriptivo, las técnicas de recolección de datos fue la entrevista y encuesta destinada a los padres de familia y docente, dando como resultado la importancia de las plataformas educativas al momento de impartir las clases.

Álvarez-Salazar (2018): *"La plataforma Moodle en 1el aprendizaje de la asignatura de Informática en estudiantes de la escuela universitaria de educación a distancia de la Universidad Nacional Federico Villarreal - año 2015"* el objetivo de este proyecto investigativo es la creación de un curso en donde se evidencie la eficacia en el aprendizaje con la finalidad de que promueva el desarrollo integralde los estudiantes. La plataforma virtual de aprendizaje realizada en Moodle, incorporó materiales didácticos interactivos, tareas, foros y videoconferencias. Su investigación estuvo orientada en el tipo explicativo-descriptivo y en cuestión de diseño fue cuasiexperimental. La muestra no se basó en la forma probabilística, más bien, estuvo compuesta por alumnos de la sección A y B del primer ciclo de la carrera de Administración de Empresas. Concluye que es factible la implementación de plataforma Moodle para alcanzar un mejor aprendizaje.

#### <span id="page-27-0"></span>**3. PROBLEMA**

#### <span id="page-27-1"></span>**3.1 Descripción del problema**

En estos últimos años, la influencia de la tecnología ha tenido mayor relevancia en los diferentes sectores, gracias a ello, ha permitido la comunicación entre las personas. En el campo educativo ha sido determinante el uso de tecnologías y más aún en la situación sanitaria que fue como punto de referencia en la implementación de plataformas virtuales de aprendizaje.

La comunidad escolar tuvo que enfrentar grandes desafíos como implementación de dinámicas de aprendizaje mediante la virtualidad conllevando grandes problemáticas en el sistema educativo a nivel mundial factores como: falta de conectividad, equipos tecnológicos, escasa capacitación tanto para el profesorado y estudiantes acerca de las tecnologías (CAF, 2021).

Por el cambio del sistema educativo como menciona Bonilla-Guachamín (2020), los docentes evidenciaron la brecha digital existente, este cambio de modalidad educativa afectó a los profesores de instituciones educativas rurales, ya que algunos estudiantes no contaban con un dispositivo tecnológico, mientras que, los profesores tuvieron que trasladarse a los hogares de los estudiantes con la finalidad de proporcionar fichas pedagógicas para que los estudiantes realicen sus respectivas tareas o evaluaciones.

La comunicación que hubo entre el profesor y el alumno quedó condicionada mediante el uso de plataformas digitales, internet y equipos tecnológicos, que ayudaron a la interacción del proceso de enseñanza-aprendizaje, lo que permitió a los estudiantes ser autodidactas y constructores de sus propios conocimientos (Vega-Córdova et al., 2020).

Toda la situación presentada afectó de una u otra manera el proceso de enseñanzaaprendizaje de la asignatura de Lengua y Literatura en las macrodestrezas como: hablar, escribir, leer y escuchar presentando problemas en su formación académica. Es por ello, que esta asignatura es fundamental para que los estudiantes logren desarrollar su parte crítica, analítica, comprensión y construcción de textos tanto orales como escritos (Munita, 2017).

En la Unidad Educativa "Guaranda" es notable que los estudiantes de décimo año de Educación General Básica en el área de Lengua y Literatura, tuvieron déficit de conocimientos, debido a que, los docentes no se encontraban capacitados para poder impartir clases mediante Microsoft Teams, donde hubo varios inconvenientes en que la mayoría de los estudiantes no realizaban sus tareas y algunos tenían problemas en subirla, ya que no se realizó capacitaciones a los profesores y estudiantes, otro factor demandante fue la brecha digital.

#### <span id="page-28-0"></span>**3.2 Formulación del problema**

¿La implementación de una plataforma virtual de aprendizaje mejoraría el proceso de enseñanza-aprendizaje en el área de Lengua y Literatura en los estudiantes del décimo año de Educación General Básica de la Unidad Educativa "Guaranda", durante el año 2022?

#### <span id="page-29-0"></span>**4. JUSTIFICACIÓN**

Este proyecto de investigación ayudó en la implementación de una plataforma virtual de aprendizaje para mejorar el proceso de enseñanza-aprendizaje en el área de Lengua y Literatura en los estudiantes del décimo año de Educación General Básica de la Unidad Educativa "Guaranda", durante el año 2022. De igual modo, la implementación de esta plataforma virtual de aprendizaje en el campo pedagógico sirvió como punto esencial para las macrodestrezas de esta área.

La finalidad de este trabajo de investigación es la implementación de nuevas estrategias metodológicas mediante el uso de plataformas virtuales de aprendizaje y el rol protagónico en el proceso de enseñanza-aprendizaje en el área de Lengua y Literatura, en la cual se direccionó a la dimensión tecnológica con el objetivo de que se convierta en un aprendizaje que perdure en la mente de los estudiantes.

En el área de Lengua y Literatura, hubo desinterés en adquirir conocimientos, esto se erradicó gracias a la implementación de una plataforma virtual de aprendizaje, en donde se incorporó contenidos acordes al libro del Ministerio de Educación con la finalidad de dar solución a la problemática encontrada en los estudiantes del décimo año de Educación General Básica perteneciente a la Unidad Educativa "Guaranda".

Cabe recalcar que el sistema de actividades que se desarrolló en la plataforma virtual de aprendizaje, fueron pensadas en promover el trabajo autónomo y colaborativo, para la construcción de su aprendizaje y que a su vez utilicen diferentes recursos e instrumentos que permitan el desarrollo de los objetivos propuestos, teniendo en cuenta que el docente tiene la función de guiar y ayudar dentro del proceso de enseñanza - aprendizaje.

La factibilidad de la implementación de una plataforma virtual de aprendizaje en la Unidad Educativa "Guaranda", sirvió para gestionar espacios virtuales de enseñanza- aprendizaje que se adapten a la variedad de necesidades de aprendizaje

en el área de Lengua y Literatura. Además de que permitió potenciar la participación activa, mejorar la interacción y sobre todo que los estudiantes se conviertan en autodidactas por ende constructores de sus propios conocimientos.

Los beneficiarios de esta plataforma virtual de aprendizaje fueron los estudiantes y docentes del área de Lengua y Literatura perteneciente a la Unidad Educativa "Guaranda", quienes hicieron el uso respectivo de la plataforma como parte de la formación académica que ayudó a mejorar el proceso de enseñanza-aprendizaje.

#### <span id="page-31-0"></span>**5. OBJETIVOS**

#### <span id="page-31-1"></span>**5.1 Objetivo general**

• Implementar una plataforma virtual de aprendizaje para mejorar el proceso de enseñanza-aprendizaje en el área de Lengua y Literatura en los estudiantes del décimo año de Educación General Básica de la Unidad Educativa "Guaranda", durante el año 2022.

#### <span id="page-31-2"></span>**5.2 Objetivos específicos**

- Fundamentar teóricamente acerca de la plataforma virtual de aprendizaje para mejorar el proceso de enseñanza-aprendizaje en el área de Lengua y Literatura en los estudiantes del del décimo año de Educación General Básica de la Unidad Educativa "Guaranda", durante el año 2022.
- Analizar el nivel de conocimiento de los estudiantes y docentes acerca del uso de las plataformas virtuales de aprendizaje para mejorar el proceso de enseñanza-aprendizaje en el área de Lengua y Literatura en los estudiantes del del décimo año de Educación General Básica de la Unidad Educativa "Guaranda", durante el año 2022.
- Diseñar una plataforma virtual de aprendizaje para mejorar el proceso de enseñanza-aprendizaje en el área de Lengua y Literatura en los estudiantes del del décimo año de Educación General Básica de la Unidad Educativa "Guaranda", durante el año 2022.
- Aplicar una plataforma virtual de aprendizaje para mejorar el proceso de enseñanza-aprendizaje en el área de Lengua y Literatura en los estudiantes del del décimo año de Educación General Básica de la Unidad Educativa "Guaranda", durante el año 2022.

#### <span id="page-32-0"></span>**6. MARCO TEÓRICO**

#### <span id="page-32-1"></span>**6.1 Teoría científica**

#### <span id="page-32-2"></span>**6.1.1 Tecnologías de la Información y Comunicación en la educación**

En estos últimos años, la educación ha tenido cambios en su sistema pasando de una educación presencial a la virtualidad en el uso de nuevas tecnologías en el proceso de enseñanza-aprendizaje. Las Tecnologías de la Información y Comunicación (TIC), han ayudado a mejorar el proceso de la formación académica y a la vez se ha potenciado como material de refuerzos para los alumnos (Cruz-Pérez et al., 2019).

Con respecto (Jaramillo et al., 2009) manifiestan que las TIC son un proceso convergente y a la vez indispensable en las instituciones educativas como apoyo fundamental en la interacción docentes-alumnos y viceversa, el rol del estudiante en este nuevo proceso de aprendizaje se basa en la constancia, indagación y el proceso de adquisición de conocimientos continuo.

#### <span id="page-32-3"></span>**6.1.1.1 Importancia**

La implementación de TIC ha sido de apoyo esencial en la vida cotidiana de la comunidad escolar, al hacer uso de diversas herramientas y estrategias metodológicas que han beneficiado al profesorado y estudiantes en estos últimos años dejando atrás paradigmas educativos conductistas y encaminándose a la construcción de conocimientos (García et al., 2017).

#### <span id="page-32-4"></span>**6.1.1.2 Ventajas y desventajas**

Las ventajas y desventajas de las Tecnologías de la Información y Comunicación, se encuentran correlacionadas con el proceso de acceso al mismo y con el uso que se realice, a continuación, se muestra en la tabla 1, las principales ventajas y desventajas de las TIC.

<span id="page-33-1"></span>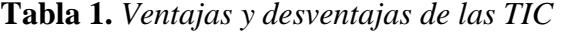

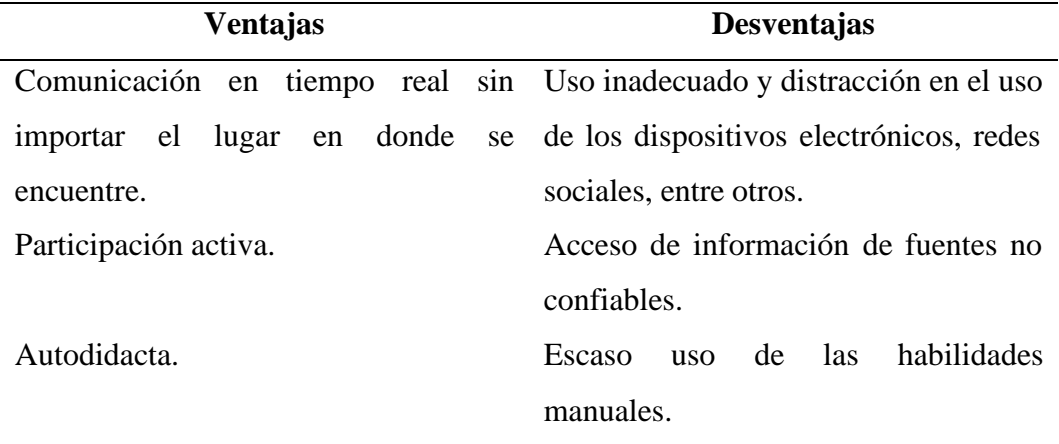

*Elaborado por:* Abigail Menoscal & Andrés Quishpe, 2022

#### <span id="page-33-0"></span>**6.1.2 Plataformas virtuales de aprendizaje**

Las plataformas virtuales de aprendizaje son conjuntos compuestos por servicios interactivos que se lo realiza en línea, generando información, recursos y herramientas tanto para la comunidad escolar: docentes, padres de familias, estudiantes. Mediante estos recursos y herramientas se logra trabajar cooperativamente en la mejora de la gestión educativa (Gomera, 2020).

Por consiguiente, estas plataformas educativas como herramienta en el proceso de enseñanza-aprendizaje, no solo permite la realización de alguna tarea acorde con los tiempos, sino en la forma de dar uso y distribución del mismo, a la vez permite el proceso de retroalimentación (feedback) en las tareas académicas de los alumnos, evaluación de proyecto, pruebas, sin la necesidad de la revisión presencial (Peralta, 2015).

A través de cada curso el docente hace uso de los diferentes contenidos que está compuesta la plataforma tanto en el diseño como en la organización dentro del proceso de aprendizaje (Guzzetti de Marecos, 2020). Todas las plataformas contienen: calendario en donde se registra la fecha de un examen, entrega de un deber o algún tipo de actividad que se debe realizar en el curso, foros para la realización de debates entre compañeros del mismo curso, wikis como aportación

colectiva entre los estudiantes de un tema determinado, recursos de aprendizaje, entre otros.

#### <span id="page-34-0"></span>**6.1.2.1 Importancia**

Las plataformas virtuales de aprendizaje hoy en día se han convertido en una herramienta importante que ha revolucionado la tecnología educativa, permitiendo desarrollar la parte cognitiva de los estudiantes en la amplia gama de saberes mediante el enfoque de la virtualidad.

Así pues, los estudiantes obtienen un aprendizaje personalizado en un nuevo ambiente enfocándose a la implementación de herramientas tecnológicas, por ende, se convierten en autodidactas de sus propios conocimientos, a la vez el desarrollo de una memoria reproductiva direccionándose al pensamiento crítico, innovador y creativo con la guía del docente que utiliza estrategias metodológicas en cada curso que se encuentre en la plataforma virtual.

#### <span id="page-34-1"></span>**6.1.2.2 Ventajas y desventajas**

Las ventajas y desventajas de las plataformas virtuales de aprendizaje se encuentran relacionada en el uso adecuado que destinen los usuarios que son los docentes y estudiantes, a continuación, en la tabla 2, se presentan las principales ventajas y desventajas.

| <b>Ventajas</b>                                                            | <b>Desventajas</b>                         |
|----------------------------------------------------------------------------|--------------------------------------------|
| Facilità el conocimiento de forma Imposibilità el contacto con las demás   |                                            |
| interactiva y sencilla.                                                    | personas.                                  |
| El uso de tecnologías con frecuencia El alumno debe tener el autocontrol y |                                            |
| amplia<br><b>l</b> a<br>permite<br>gama                                    | de la autodisciplina durante su proceso de |
| conocimientos.                                                             | aprendizaje.                               |

<span id="page-34-2"></span>**Tabla 2.** *Ventajas y desventajas de las plataformas virtuales de aprendizaje*

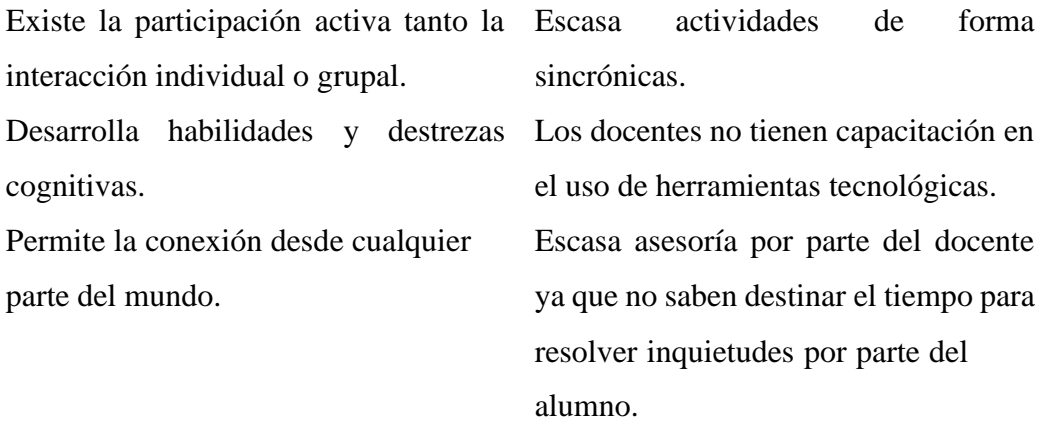

*Elaborado por:* Abigail Menoscal & Andrés Quishpe, 2022

#### <span id="page-35-0"></span>**6.1.2.3 Características relacionadas con el componente pedagógico y gestión**

Las aulas virtuales deben estar compuesta por un sin números de características que ayuden en el proceso de enseñanza-aprendizaje, a continuación, como se muestra en la tabla 3.

<span id="page-35-1"></span>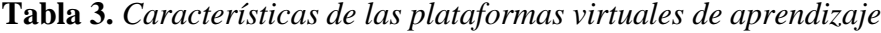

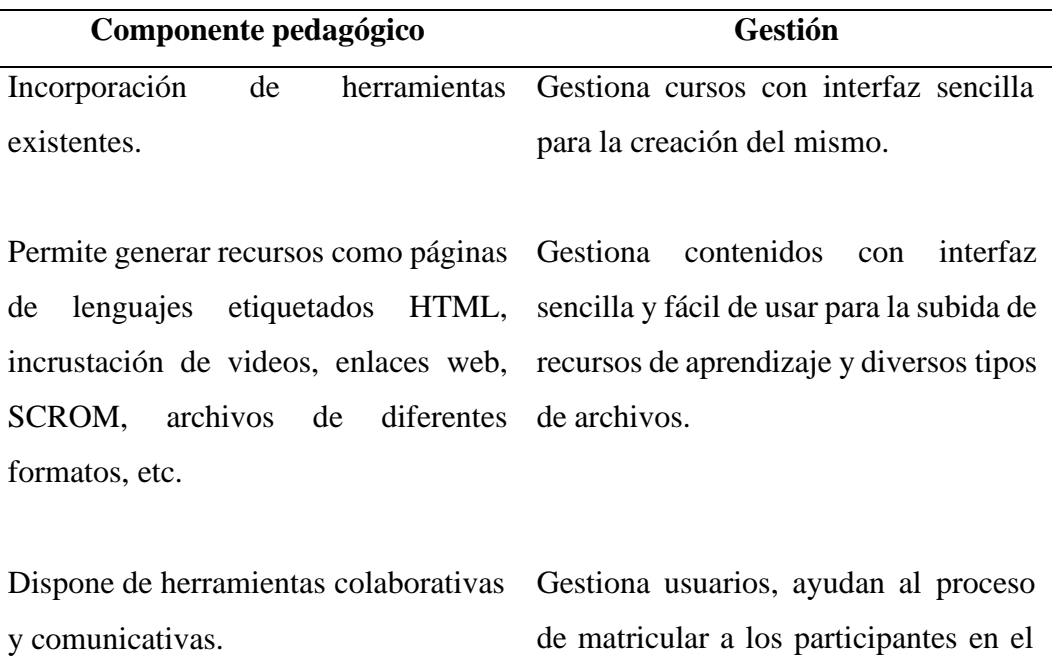

aula virtual.
Dispone de herramientas que ayuden a Gestiona informes con información la evaluación ya sea: foros, blogs, wikis, gamificación, glosarios, entrega de tareas, generación de reactivos. elemental de forma nativa, no es necesario de que la persona tenga algún tipo de conocimiento de programación.

*Elaborado por:* Abigail Menoscal & Andrés Quishpe, 2022

### **6.1.2.4 Tipos**

Las plataformas virtuales de aprendizaje se clasifican en tres tipos, que se detallan en la tabla 4.

| Plataformas de               | <b>Plataformas de</b>  | Plataforma educativa                            |
|------------------------------|------------------------|-------------------------------------------------|
| software libre               | desarrollo propio      | de uso comercial                                |
| Con licencia de código       |                        | Diseñada explícitamente Creadas y diseñadas por |
| abierto y a la vez gratuita. | para una institución o | empresas o instituciones                        |
|                              | algún proyecto.        | educativas.                                     |
|                              |                        |                                                 |
| Cumple con las cuatro        | Son muy costosas y se  | Es una buena opción por                         |
| libertades: usar, estudiar,  | actualizar<br>debe     | bajo<br>costo<br>su<br>y                        |
| modificar y redistribuir.    | constantemente.        | confiabilidad.                                  |

**Tabla 4.** *Tipos de plataformas virtuales de aprendizaje*

*Elaborado por:* Abigail Menoscal & Andrés Quishpe, 2022

## **6.1.3 Plataforma LMS Open Source**

Las plataformas LMS Open Source, son las que se encuentran compuestas por código libre para su uso respectivo, esto quiere decir que cumple con las cuatro libertades de la licencia de código abierto en cuanto a su uso, estudio, modificación y redistribución sin tener que pagar de alguna licencia (Muente, 2019). Este también permite que sea instalado mediante un servidor propio (localhost).

## **6.1.3.1 Características**

Las características de las plataformas LMS Open Source son los siguientes:

- No existe costo para adquirir la licencia.
- Código se encuentra actualizado por una comunidad, por ende, no se necesita que el usuario actualice.
- Se puede modificar el código fuente para añadir diversas funcionalidades.
- El usuario quien crea la plataforma debe ser responsable en la instalación, alojamiento, administración y el mantenimiento en la plataforma LMS.

## **6.1.3.2 Tipos**

Las plataformas educativas son de código abierto estas permiten la creación de cursos virtuales, integración de recursos de aprendizaje, evaluaciones, trabajo autónomos o colaborativos, entre otros muchos beneficios, a continuación, se detalla las principales plataformas con código abierto.

## **6.1.3.2.1 Moodle**

Es un sistema de aprendizaje que es diseñado para crear y gestionar entornos de aprendizaje en la formación en línea. Se encuentra escrito en lenguaje de programación PHP y Open Source, bajo la licencia de GNU, por ende, permite que cualquier usuario utilice de manera gratis, es modificable y en la colaboración del desarrollo (Acibeiro, 2021).

## **6.1.3.2.1.1 Características**

Las principales características que destacan la plataforma de Moodle son las siguientes:

• Recomendada para un aprendizaje online como un complemento de un aprendizaje presencial.

- Se encuentra enfocado en la base pedagógica constructivista, por tal razón, los estudiantes van a desarrollar la participación activa, analítica, crítica, entre otras.
- Existe la posibilidad de seleccionar distintos formatos de curso los cuales son temas, menú, pestañas, entre otras.
- El docente tiene el control total de cada una de las opciones del curso.
- Permite calificar tanto foro, tareas, pruebas.
- Ofrece trabajos colaborativos como: chat, foro, wiki, reunión, entre otras.
- Los docentes tienen sus rúbricas de calificaciones de cada uno de los estudiantes en esta plataforma.

## **6.1.3.2.1.2 Importancia**

Esta plataforma nos ofrece un lugar seguro tanto para los docentes y estudiantes con el objetivo de interactuar y en la creación de comunidades de aprendizaje. A la vez permite gestionar y adaptarse a las necesidades de los estudiantes lo que posibilita el aprendizaje basado por descubrimiento, en donde el rol del docente es ser guía de los contenidos y los estudiantes constructores de su propio conocimiento.

## **6.1.3.2.1.3 Ventajas y desventajas**

Las ventajas y desventajas de la plataforma virtual de aprendizaje en Moodle, a continuación, en la tabla 5, se detalla las siguientes:

| <b>Ventajas</b>                                                            | <b>Desventajas</b>                         |  |
|----------------------------------------------------------------------------|--------------------------------------------|--|
| Permite la respectiva personalización La interfaz gráfica de la plataforma |                                            |  |
| de la plataforma.                                                          | Moodle nos es avanzada.                    |  |
| Permite la creación de diferentes roles Para mejorar la interfaz gráfica   |                                            |  |
| (administrador,<br>estudiante,                                             | tutor, funciona a través de un servicio de |  |
| profesor)                                                                  | pago.                                      |  |

**Tabla 5.** *Ventajas y desventajas de la plataforma de Moodle*

Permite tanto la importación y exportación de los datos a través de formato de SCORM.

*Elaborado por:* Abigail Menoscal & Andrés Quishpe, 2022

### **6.1.3.2.2 Chamilo LMS**

Es una plataforma que está constituida bajo una licencia de código libre, de mismo modo, las instituciones o empresas pueden hacer uso de forma libre ya que se encuentra desarrollado por la Asociación de Chamilo. El interfaz que maneja esta plataforma es sencilla e intuitiva tanto para el profesorado y alumnos, al mismo tiempo emplea estructura dinámica para que los desarrolladores hagan las modificaciones pertinentes al código (Lardy, 2021).

## **6.1.3.2.2.1 Características**

Las principales características que destacan la plataforma de Chamilo LMS son las siguientes:

- Posee licencia GNU.
- Ofrece servicio de multi lenguas.
- Se encuentra basado en la base pedagógica del constructivismo.
- Posibilita en tener diferentes roles en la plataforma.
- Ofrece videoconferencias.
- Ofrece recursos de aprendizaje como: chats, compartir información mediante redes sociales, foros, wikis, entre otros.

### **6.1.3.2.2.2 Importancia**

La plataforma de Chamilo LMS es una herramienta para el apoyo de los profesores en al implementar tecnología ya sea en cursos de manera presencial, cursos virtuales o a distancia. Un docente que haga uso correcto de esta plataforma permite que el estudiante se convierta en autodidacta.

### **6.1.3.2.2.3 Ventajas y desventajas**

Las ventajas y desventajas de la plataforma virtual de aprendizaje Chamilo LMS, a continuación, en la tabla 6, se detalla las siguientes:

| <b>Ventajas</b>                                                                 | <b>Desventajas</b>                      |
|---------------------------------------------------------------------------------|-----------------------------------------|
| Se puede personalizar la plataforma al Para su instalación requiere un servidor |                                         |
| gusto del administrador.                                                        | para poder integrar los cursos mediante |
|                                                                                 | el internet.                            |
| Posee una comunidad extensa de Escomplicada al utilizar la plataforma.          |                                         |
| usuarios en la que se puede encontrar                                           |                                         |
| información.                                                                    |                                         |
| Es una plataforma totalmente completa                                           | A pesar de que sea una plataforma       |
| por los diferentes recursos que posee.                                          | completa y tenga una buena interfaz, el |
|                                                                                 | usuario presenta dificultades al hacer  |
|                                                                                 | uso.                                    |

**Tabla 6.** *Ventajas y desventajas de la plataforma Chamilo LMS*

*Elaborado por:* Abigail Menoscal & Andrés Quishpe, 2022

## **6.1.3.2.3 Edmodo**

Es una plataforma gratuita sin intención que se convierta en premium. Mediante esta plataforma educativa brinda a los maestros un espacio virtual privado donde puede compartir mensajes, recursos de aprendizajes como archivos, contiene calendario en cada una de las aulas, actividades individuales y colaborativas e incluso pruebas online con su respectivo tiempo (Núñez-Torrón Stock, 2021).

## **6.1.3.2.3.1 Características**

Las principales características que destacan la plataforma de Edmodo son las siguientes:

- Proporciona a los docentes un espacio virtual de interacción entre los estudiantes.
- Edmodo ofrece diferentes roles (tutor, administrador, estudiante, etc).
- Es una plataforma libre.
- Los profesores pueden crear grupos en esta plataforma.
- No es exigente en cuestión de instalación ni configuración.
- Edmodo tiene un sistema de evaluación constante.

## **6.1.3.2.3.2 Importancia**

La importancia que tiene la plataforma de Edmodo en la creación de un espacio virtual de comunicación e información entre estudiantes y profesores, es que de igual manera nos permite compartir diferentes recursos de aprendizaje como mensajes, calendario, archivos, elementos de multimedia y asignación de tareas.

## **6.1.3.2.3.3 Ventajas y desventajas**

Las ventajas y desventajas de la plataforma virtual de aprendizaje en Edmodo, a continuación, en la tabla 7, se presenta las siguientes:

| <b>Ventajas</b>                                                            | <b>Desventajas</b>                                                |
|----------------------------------------------------------------------------|-------------------------------------------------------------------|
| Su interfaz es muy intuitivo y amigable No existe una comunicación directa |                                                                   |
| al hacer uso.                                                              | entre alumnos.                                                    |
| Ofrece variedades de idiomas.                                              | No se puede visualizar a los usuarios                             |
|                                                                            | conectados en la plataforma.                                      |
|                                                                            |                                                                   |
| Los                                                                        | administradores pueden crear No se puede trasladar la información |
| tareas grupales.                                                           | que sea publicada en algún muro de los                            |
|                                                                            | grupos creados.                                                   |

**Tabla 7.** *Ventajas y desventajas de la plataforma de Edmodo*

*Elaborado por:* Abigail Menoscal & Andrés Quishpe, 2022

### **6.1.3.2.4 Dokeos**

Herramienta web potencial que ayuda a fortalecer el aprendizaje de forma eficaz por su amplia gama de recursos que se encuentra en esta plataforma de aprendizaje. Los beneficios que ofrece esta plataforma son: su interfaz sencilla e intuitiva de manipular, permite la participación activa de los estudiantes-docentes ya sea en foros o wikis, también posee soporte de Scrom, incorporación de elementos de multimedia, entre otros (OpenExpo Europe, 2021).

## **6.1.3.2.4.1 Características**

Las principales características que destacan la plataforma de Dokeos son las siguientes:

- En cuestión de espacio permite hasta 20 MB que sean subidos archivos.
- Su interfaz es muy intuitiva y fácil manejo.
- En cuestión de seguridad se puede realizar copias de respaldo de los cursos.
- Tiene un sin números de plugins para poder añadir cursos dentro del aula virtual.
- Ayuda en la respectiva gestión, administración, evaluación, comunicación y seguimientos de las diferentes actividades que se encuentre en el aula virtual.

## **6.1.3.2.4.2 Importancia**

Permite a los docentes en la respectiva creación y gestión cursos en línea a través de itinerarios en el proceso de enseñanza-aprendizaje y a la vez permite en la obtención de recursos de aprendizaje ayudando de manera sustancial en el sector pedagógico y a la vez seguimiento, análisis y evaluación de los estudiantes.

### **6.1.3.2.4.3 Ventajas y desventajas**

Las ventajas y desventajas de la plataforma virtual de aprendizaje en Dokeos, a continuación, en la tabla 8, se detalla las siguientes:

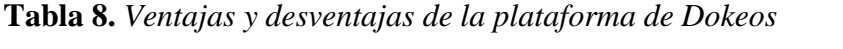

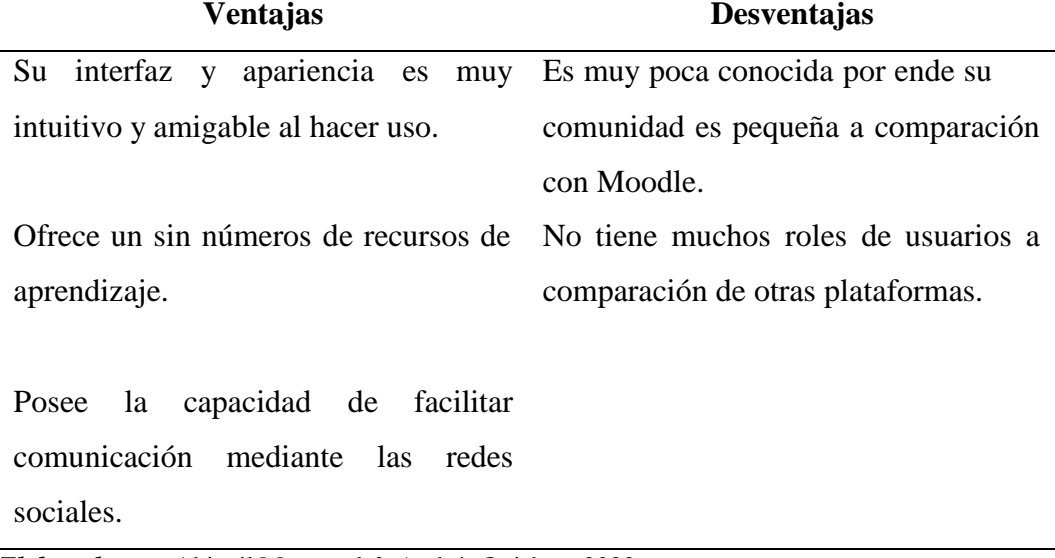

*Elaborado por:* Abigail Menoscal & Andrés Quishpe, 2022

## **6.1.3.3 Cuadro comparativo de las plataformas virtuales de aprendizaje**

En la tabla 9, se muestra el siguiente cuadro comparativo de las plataformas virtuales de aprendizaje.

| Descripción    | <b>Moodle</b>      | <b>Chamilo</b>      | Edmodo          | <b>Dokeos</b>   |
|----------------|--------------------|---------------------|-----------------|-----------------|
|                |                    | <b>LMS</b>          |                 |                 |
| Origen de la   | Su fecha de        | Su fecha de         | Su fecha de     | Su fecha de     |
| plataforma     | lanzamiento        | lanzamiento         | lanzamiento     | lanzamiento     |
|                | fue en el $2002$ . | fue el 18 de        | fue en el 2008. | fue en el 2004. |
|                |                    | del<br>enero        |                 |                 |
|                |                    | 2010.               |                 |                 |
| Versión        | $4.0.4+$           | 1.11.16             | 10.43.9         | 2.1.1           |
| actual         |                    |                     |                 |                 |
| Licencia       | Código             | Código              | Código          | Código          |
|                | abierto.           | abierto.            | abierto.        | abierto.        |
| Recursos<br>de | wikis<br>Foros,    | Foros, wikis Foros, | wikis           | Foros,<br>wikis |
| aprendizaje    | colaborativas      | colaborativas       | colaborativas   | colaborativas   |

**Tabla 9.** *Cuadro comparativo de las plataformas virtuales de aprendizaje*

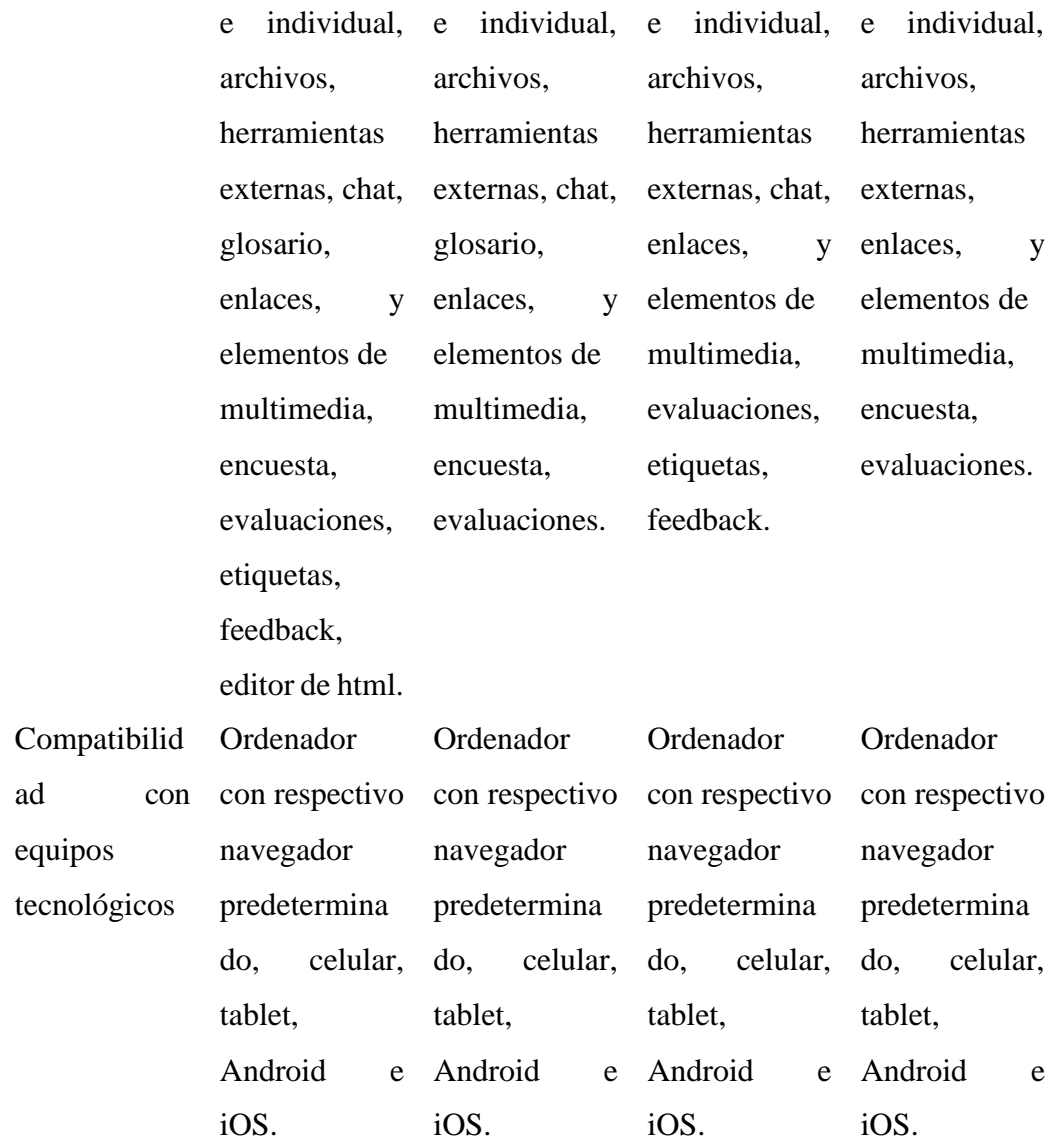

*Elaborado por:* Abigail Menoscal & Andrés Quishpe, 2022

# **6.1.3.4 Plataforma Moodle como la mejor en el proceso de aprendizaje elearning**

Moodle es una plataforma virtual de aprendizaje e-learning y es la más popular en la mayor parte de países del mundo, debido a que, cuentan con un gran sistema de gestión de aprendizaje de forma online, además, ofrece un sin números de paquetes y recursos de aprendizaje para la creación de curso virtuales.

#### **6.1.3.4.1 Reseña histórica de Moodle**

El lanzamiento oficial de la plataforma virtual de aprendizaje Moodle fue en el año del 2002, en sus inicios existía complicaciones al entender de cómo era el manejo de su respectiva interfaz ya que era muy rústica, el manejo adecuado de los archivos y la calificación de los estudiantes eran difícil de evaluar, así mismo, la administración de gran volumen de usuarios, pero con el pasar de los años la comunidad comenzó a tener mayor acogida en esta plataforma a nivel mundial al pasar de los años hubo muchos lanzamientos con la finalidad de seguir mejorando dicha plataforma.

Cada seis meses se lanzan nuevas versiones, entre ellas, mejoramiento de la interfaz, recursos de aprendizaje, estructura y organización de los cursos virtuales que satisfacen las necesidades de todos los alumnados en el proceso de su formación académica.

# **6.1.5 Teorías de aprendizaje orientado a las plataformas virtuales de aprendizaje**

En esta era digitalizada el uso de las Tics, han surgido nuevas estrategias metodológicas en cuanto a la planificación y el desarrollo en el proceso de enseñanza-aprendizaje, de tal manera, se fomenta la participación de manera sincrónica y asincrónica, sin importar el lugar donde se encuentre el docente o estudiante (Tomalá De la Cruz et al., 2020).

### **6.1.5.1 Teoría cognoscitivista**

El aprendizaje colaborativo se encuentra correlacionado con la teoría cognoscitivista propuesta por Piaget, en la cual resalta que existen cuatro factores esenciales que se encuentran en la estructura cognitiva de los individuos como: la maduración, base empírica, el equilibrio y la transmisión social, todo lo mencionado se encuentra compuesto al aprendizaje colaborativo. Mediante este

aprendizaje permite a los seres humanos conocer, compartir e intercambio de información que pueden ser apoyados en el uso de las tecnologías como técnicas al momento del desarrollo de habilidades tanto el aprendizaje, desarrollo personal y social (Tomalá De la Cruz et al., 2020).

### **6.1.5.2 Teoría constructivista**

Esta teoría se encuentra basada en el conocimiento que se desarrolla mediante las distintas construcciones que realizan los seres humanos en el entorno que lo rodea donde se encuentran basadas en esquematizaciones mentales (Peiró, 2021). Gracias a esta teoría el proceso de aprendizaje ha cambiado y ha beneficiado a los estudiantes a desarrollar su parte crítica, integral, participativa y colaborativa en el contexto educativo.

Las plataformas virtuales de aprendizaje emplean esta teoría con la base primordial de que los estudiantes sean inquisidores de sus propios conocimientos en el ambiente de aprendizaje orientado a la virtualidad y esto ha posibilitado que los alumnos sean autodidactas y protagonista durante su formación académica.

# **6.1.5.3 Tipos de aprendizaje que desarrollan los estudiantes en las plataformas virtuales**

Cada estudiante desarrolla su propio estilo o ritmo al momento de adquirir conocimientos, en las plataformas virtuales de aprendizaje se resaltan los siguientes tipos de aprendizaje que ayudan al proceso de la formación académica.

- **Aprendizaje basado en el pensamiento:** Es un proceso que se encuentra basado en el pensamiento de los alumnos. Consiste tanto en el trabajo como en el refuerzo del pensamiento en la parte crítica y creativa de cada uno de los estudiantes, con base a los contenidos curriculares de la asignatura.
- **Aprendizaje basado en proyectos:** Los estudiantes obtienen un rol activo y esto ayuda a la motivación académica, por lo general se lo realiza de forma grupal. Los alumnos desarrollan su parte crítica y cooperativa, el docente es

guía durante este proceso, por ende, el peso del proyecto recae en los estudiantes (UNADE, 2020).

- **Aprendizaje gamificado:** Se encuentra basado en la implementación dinámica y creativa de juegos (insignias, puntos, ranking), cuyo objetivo es de fortalecer el proceso y a la vez motivarlos a aprender (Equipo Pedagógico de Campuseducacion, 2019).
- **Aprendizaje basado en el juego:** Este tipo de aprendizaje consiste en herramientas que sean usado para juegos como apoyo en el aprendizaje cuya finalidad es de los alumnos asimilen los conocimientos que se impartan de una temática en la clase.
- **Aprendizaje cooperativo:** Es una metodología que se encuentra basada en el trabajo grupal que tiene como finalidad en la construcción de conocimientos y a la vez en el desarrollo de competencias y habilidades sociales (Lobato Villagrá, 2018).

#### **6.1.6 Modelo TPACK en plataforma virtual de aprendizaje**

El modelo TPACK, es encargado en la integración de las tecnologías en el ámbito educativo, se encuentra basado en tres tipos de conocimientos: tecnológico, pedagógico y contenido (UNIR, 2020). En la actualidad es utilizado con mayor frecuencia este modelo al ser incorporadas en el aprendizaje de los estudiantes. Es indispensable que los docentes se adapten al cambio tecnológico dejando a un lado el modelo conductista y encaminándose a nuevos modelos de aprendizaje.

En las plataformas virtuales de aprendizaje, mediante este modelo TPACK recomienda a los docentes poseer conocimientos en el sector tecnológico que se requiere en el desarrollo de habilidades pedagógicas y competencias digitales para el fortalecimiento potencial de los estudiantes, lo que implica tener conocimientos en metodologías activas que permitan a los alumnos el desarrollo del aprendizaje colaborativo y constructivista (Cayachoa- Amaya et al., 2020).

### **6.1.7 Modelo de diseño instruccional**

El modelo de diseño instruccional es una forma que permite la planeación de la enseñanza en la que se opta por diseñar distintos recursos y ambientes con la finalidad de que los estudiantes desarrollen su estado cognitivo (Universia, 2018). Mediante el diseño instruccional los docentes pueden potenciar la implementación de diversas herramientas en la creación de cursos con el objetivo primordial de innovar la educación. A continuación, en la tabla 10 se detalla los modelos del diseño instruccional.

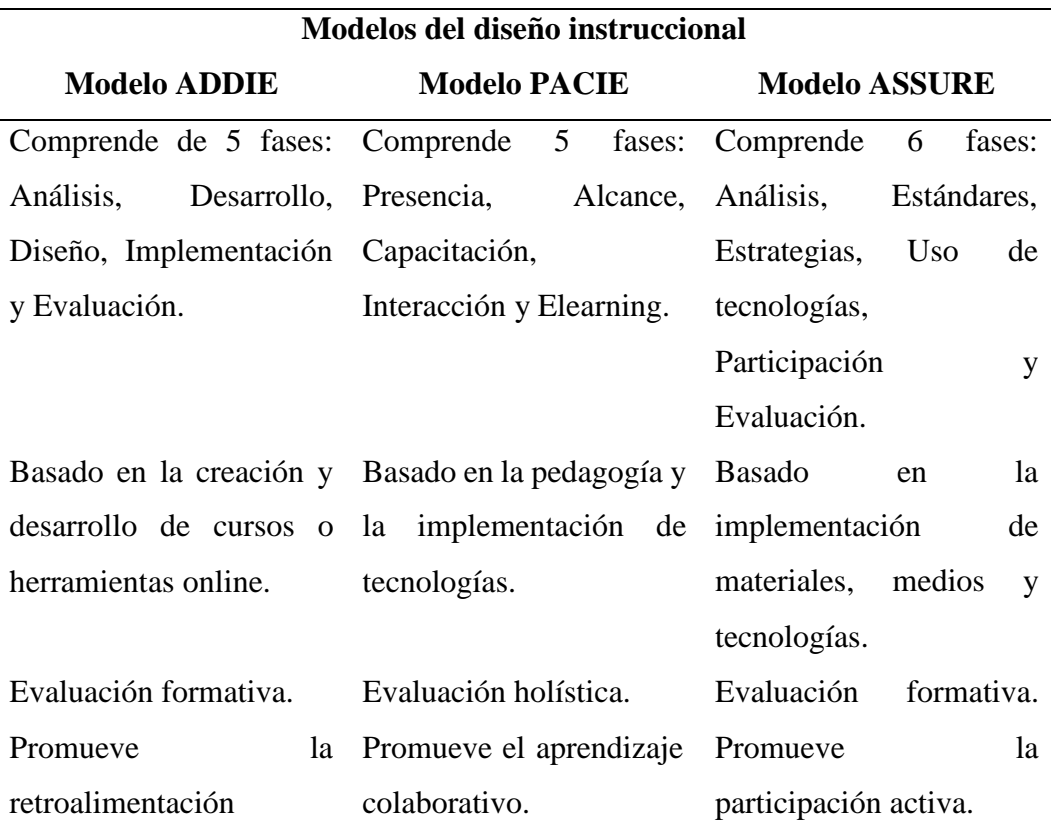

## **Tabla 10.** *Modelos del diseño instruccional*

*Elaborado por:* Abigail Menoscal & Andrés Quishpe, 2022

### **6.1.8 Estructura del aprendizaje de Lengua y Literatura**

Es fundamental saber de cómo se encuentra estructurado el aprendizaje de Lengua y Literatura, por ello, es importante detallar los contenidos que están constituidos en el libro que otorga el Ministerio de Educación del Ecuador a los estudiantes del

décimo año de Educación General Básica, a continuación, se detalla los contenidos que están compuesto en los siguientes bloques:

- **Lengua y Cultura:** Orientado a la cultura escrita han ayudado en diferentes acontecimientos en la historia y en los diversos entornos de la vida social, cultural y a la vez académica con el objetivo de enriquecer la concepción innata de los individuos sobre el mundo. Asimismo, en la valoración de la diversidad lingüística del país en las distintas formas de expresión para potenciar la interculturalidad del país ecuatoriano.
- **Literatura:** Los estudiantes aprenderán a trabajar con los diferentes textos del género tanto narrativo como lírico, estos recursos lingüísticos despertarán en los alumnos el gusto de leer. Los textos escogidos promueven el lenguaje poético y narrativo mediante la base empírica y opiniones de los alumnos a través de la parte analítica y evaluativa de los textos desde diferentes perspectivas.
- **Lectura:** En este bloque los alumnos deben reconocer la práctica cultural y social, por ende, este bloque da preámbulo a la lectura que despierte la parte raciocinio y sentido en las lecturas, por tal virtud, va despertar motivación en el proceso de compresión lectora. Por lo consiguiente, permite el reconocimiento de las formas y estructuras estilísticas propias en cada uno de los subgéneros textual.
- **Escritura:** A través de este bloque busca lograr la mediación de profesoralumnos de décimo año deben reconocer la escritura como una herramienta basada en la cultura, sociedad y su intención es comunicativa. Asimismo, se escribe por y para algo, es por ello, la producción de textos en cada unidad que se encuentra compuesta en este libro inicia con la comunicación que da sentido a la escritura.
- **Comunicación oral:** La finalidad de este bloque es reivindicar la base oral y eliminar ideas subalternas a la lengua escrita. El proceso de interacción entre la lengua oral y la escrita es frecuente, es por ello, el (Ministerio de Educación, 2016): *"se habla para escribir, se escribe para hablar, se habla de lo escrito y se escribe sobre lo hablado".* Los estudiantes también desarrollarán la capacidad de reconocimiento y evaluación, con

base a la parte crítica, los mensajes, en los medios de comunicación (radio, internet, televisión, redes sociales).

## **6.1.9 Utilización de plataformas educativas de enseñanza-aprendizaje en el área de Lengua y Literatura en la Unidad Educativa "Guaranda"**

En la Unidad Educativa "Guaranda", existen problemas en el proceso de enseñanzaaprendizaje en el área de Lengua y Literatura, todo esto sucedió ya que los docentes no se encontraban familiarizados con el uso de tecnologías al momento de impartir la asignatura, por ende, imposibilitó que los estudiantes adquieran los conocimientos pertinentes.

Toda esta problemática se encontró radicada en la brecha digital tanto para los docentes y estudiantes de esta unidad educativa, los factores identificados fueron el escaso acceso a internet, falta de equipos tecnológicos y falta de capacitación tanto para el profesorado y estudiantes. El Ministerio de Educación proporcionó a los docentes y estudiantes una cuenta en Microsoft Teams educativo denominado el proyecto "Mi aula en línea" la cual fue una herramienta tecnológica para el proceso educativo.

Tanto los alumnos como los docentes pensaban que Microsoft Teams en la educación era una plataforma virtual de aprendizaje, por lo que tuvieron un concepto erróneo de esta. Una plataforma virtual de aprendizaje es un sistema que permite la respectiva gestión del aprendizaje que posibilita la interacción entre profesor-alumno de manera virtual, dentro de una plataforma virtual de aprendizaje se encuentra constituidas por recursos o herramientas tales como: wikis, foros, evaluaciones, chat, glosario, recursos educativos digitales (audios, actividades interactivas, gamificación, videos, entre otros).

De la misma forma en el aula en línea de Microsoft Teams los docentes tenían desconocimiento en el uso respectivo de esta herramienta, no tenían conocimiento

de cómo enviar documentos, videos, audios, chats, programar reuniones virtuales, etc.

### **6.2 Teoría legal**

Para el presente proyecto se encontró sustentada en la Constitución de la República del Ecuador y de la Ley Orgánica de Educación Intercultural.

### **Constitución de la República del Ecuador**

La (Constitución de la República del Ecuador, 2008) en su:

## **Art. 26**

La educación es un derecho de las personas a lo largo de su vida y un deber ineludible e inexcusable del Estado. Constituye un área prioritaria de la política pública y de la inversión estatal, garantía de la igualdad e inclusión social y condición indispensable para el buen vivir. Las personas, las familias y la sociedad tienen el derecho y la responsabilidad de participar en el proceso educativo.

## **Art 27**

La educación se centrará en el ser humano y garantizará su desarrollo holístico, en el marco del respeto a los derechos humanos, al medio ambiente sustentable y a la democracia; será participativa, obligatoria, intercultural, democrática, incluyente y diversa, de calidad y calidez; impulsará la equidad de género, la justicia, la solidaridad y la paz; estimulará el sentido crítico, el arte y la cultura física, la iniciativa individual y comunitaria, y el desarrollo de competencias y capacidades para crear y trabajar.

### **Art. 28**

Menciona en lo siguiente: "La educación responderá al interés público y no estará el acceso universal, permanencia, movilidad y egreso sin discriminación alguna y la obligatoriedad en el nivel inicial, básico y bachillerato o equivalente".

## **Ley Orgánica de Educación Intercultural**

La (LOEI, 2011) en su:

### **Art. 298**

Menciona que la Constitución de la República: "Establece preasignaciones presupuestarias destinadas, entre otros al sector educación, a la educación superior, y a la investigación, ciencia, tecnología e innovación en los términos previstos en la ley. Las transferencias correspondientes a preasignaciones serán predecibles y automáticas".

#### **6.3 Teoría referencial**

## **6.3.1 Datos informativos de la Unidad Educativa "Guaranda"**

Para la realización de este proyecto investigativo se ejecutó en la Unidad Educativa Guaranda, es una institución fiscal con modalidad presencial y jornada matutina, esta se encuentra ubicada en vía Alfonso Durango Gabriel Noboa y Alfonso Durango perteneciente a la ciudadela Marcopamba vía San Simón, cantón Guaranda provincia Bolívar en la zona urbana.

La Unidad Educativa "Guaranda" en su oferta académica ofrece desde octavo año hasta décimo año de Educación General Básica (EGB), además cuentan con Bachillerato Técnico (BT), en cuestión de cargo administrativo se encuentra compuesta por 7 personas, 74 profesores y 1215 estudiantes, consta de 3 laboratorios y tiene áreas recreativas tanto para docentes y alumnos.

### **6.3.1.1 Misión**

La Unidad Educativa "Guaranda" tiene como misión en la formación de bachilleres en especialidad técnicos con criterios, reflexivos a través de valores mediante procesos científicos, pedagógicos, holístico, integrador e innovador, con la finalidad de satisfacer las necesidades y a la vez exigencias de la sociedad contribuyendo al buen vivir (Sumak Kawsay).

## **6.3.1.2 Visión**

La Unidad Educativa "Guaranda" tiene como visión ser una institución educativa líder en la capacitación del campo técnico a nivel de la provincia y a la vez de emplear una cultura mediante la colaboración e inclusión del individuo en el campo educativo, comprometidos con el proceso de desarrollo del país.

## **6.3.1.3 Historia de la Unidad Educativa "Guaranda"**

Fue fundada en el año de 1945, primeramente, se creó como escuela de Artes y Oficios con el pasar de los años se fueron creando diversas carreras en el ámbito técnico. La primera carrera creadas fueron mecánica y electricidad, más adelante, se creó la electrónica. Gracias a este avance en el sector educativo con el transcurso de los años fue creada el Instituto Tecnológico Superior Guaranda, en la cual, ofrece carreras técnicas optadas en la Unidad Educativa Guaranda con la finalidad de mejorar la sociedad guarandeña que presten distintos servicios tanto para las instituciones públicas o privadas.

# **6.3.2 Proyecto de investigación en la plataforma de Moodle en la Unidad Educativa Comunitaria Intercultural Bilingüe "Miguel Egas Cabezas"**

Este proyecto de investigación realizado por (Túquerres Perugachi, 2020) se encontró basado en el análisis que presentaron los estudiantes de la Básica Superior perteneciente en la Unidad Educativa Comunitaria Intercultural Bilingüe "Miguel Egas Cabeza", relacionado a la lectoescritura, este autor buscó cuales fueron las causas ocasionadas del problema detectado. Mediante su propuesta tecnológica innovadora usó como entorno virtual de aprendizaje la plataforma Moodle para mejorar el proceso de enseñanza-aprendizaje en la lectoescritura, la misma que estuvo sujeta por la validación de expertos en el área de Lengua y Literatura.

### **6.3.3 Proyecto de investigación en la Unidad Educativa Atahualpa**

El autor (León Taipe, 2016) en su investigación realizado a los estudiantes de primero de Bachillerato en la Unidad Educativa Atahualpa, se basa en la búsqueda de nuevas estrategias metodológicas en modalidad de aprendizaje relacionado al uso de herramientas tecnológicas para dejar atrás metodología tradicionalista y hacer uso de la construcción de conocimientos en la asignatura de Informática.

### **6.3.4 Proyecto de investigación en la Unidad Educativa "10 de Enero"**

Mediante este proyecto realizado por los autores (López López & Tumailla Basantes, 2022), los recursos didácticos tecnológicos ayudan al proceso de enseñanza-aprendizaje en la asignatura de Matemática donde el guía es el docente cuyo objetivo que se propusieron los autores es de mejorar el aprendizaje en los estudiantes de octavo año de Educación General Básica perteneciente a la Unidad Educativa "10 de Enero" mediante la implementación de la plataforma en Moodle, en la cual se creó el curso correspondiente como solución detectada en el déficit de conocimientos que presentaron los alumnos.

## **7. MARCO METODOLÓGICO**

#### **7.1 Enfoque de la investigación**

En este trabajo investigativo, se utilizó el enfoque cuantitativo, por la identificación ante la problemática detectada en el aprendizaje de los estudiantes de décimo año de Educación General Básica perteneciente a la Unidad Educativa "Guaranda" en la asignatura de Lengua y Literatura. Esta información se encontró apoyada por los datos obtenidos en mencionada institución educativa.

El instrumento elegido facilitó los resultados de este proyecto investigativo ya que se aproximó a los hechos de la problemática identificada. Los resultados que se obtuvo, permitieron plantear la creación del curso en la plataforma virtual de aprendizaje realizada en Moodle para la mejora del proceso de enseñanzaaprendizaje en el área de Lengua y Literatura.

### **7.2 Tipo de estudio**

Es fundamental considerar la teoría científica sobre la problemática del estudio (Bernal Torres, 2010). El tipo de estudio para este proyecto investigativo se encontró basado en: investigación bibliográfica y exploratorio.

### **7.2.1 Investigación bibliográfica**

(Finol de Navarro & Nava, 1996) menciona que la investigación bibliográfica se basa al proceso mediante la indagación de información en diferentes fuentes documentales como: libros, informes, artículos científicos, proyectos investigativos, tesis. La búsqueda de información se lo realiza de forma física o digital, en donde se obtiene datos del tema planteado.

Mediante esta investigación se elaboró las teorías: científica, referencial y legal, basado en la recopilación de información. Toda esta búsqueda exhaustiva fue en base a la objetividad y fuentes fidedignas en: artículos científicos, libros, sitios web y repositorios digitales de las diferentes universidades tanto nacionales como

internacionales, de tal forma, ayudó con el objeto de estudio de este trabajo investigativo.

### **7.2.2 Investigación exploratoria**

A través de esta investigación exploratoria resultó un punto de apoyo importante para el estudio de la problemática en este proyecto, donde se comprendió que, en el objeto de estudio la Unidad Educativa "Guaranda", no implementaban las plataformas virtuales de aprendizaje para la mejora del proceso de enseñanzaaprendizaje tanto para estudiantes como docentes del décimo año de Educación General Básica en el área de Lengua y Literatura.

### **7.3 Métodos**

En este proyecto investigativo, se usó dos métodos lógicos que fueron: el inductivo y deductivo, que sirvió como apoyo esencial en la obtención de dicha información, la misma donde se identificó las características de los hechos y fenómenos del objeto de estudio.

### **7.3.1 Método inductivo**

La característica principal de este método es el procedimiento basado en la lógica mediante la recolección de información, es aquella que desarrolla el análisis pertinente de los hechos y fenómenos encontrados con la parte del razonamiento partiendo de lo particular a lo general en la información que se desea llegar a conocer (Dávila Newman, 2006). Haciendo el análisis respectivo de este proyecto, ¿cuáles eran los problemas que tenían los estudiantes en el área de Lengua y Literatura?

## **7.3.2 Método deductivo**

55 A través de este método se encuentra basado que esta parte de lo general relacionado en las leyes y principios hacia lo particular. Esto hace énfasis a los hechos o fenómenos concretos (Labarca, 2001). En este proyecto investigativo se hizo relación con la falta de dominio de las plataformas virtuales de aprendizaje tanto los alumnos como docentes del décimo año de Educación General Básica en el área de Lengua y Literatura.

## **7.4 Técnicas e instrumentos de recolección de datos**

Para la realización esta investigación, se utilizó las técnicas e instrumentos de recolección de datos adecuado para este proyecto.

## **7.4.1 Técnicas**

Como técnica para la respectiva obtención de datos, en esta presente investigación se utilizó las encuestas, donde se realizó de forma online gracias a la ayuda de la plataforma que ofrece Google Forms y también de otras herramientas informáticas que fueron aplicadas a los estudiantes y docentes de décimo año de Educación General Básica perteneciente a la Unidad Educativa "Guaranda".

## **7.4.2 Instrumentos**

El instrumento utilizado en esta investigación fue el cuestionario que estuvo compuesta por preguntas dicotómicas y politómicas para la obtención de los datos respectivos de este proyecto.

### **7.5 Universo y muestra**

Para la realización del presente proyecto investigativo lo que concierne en el análisis e interpretación de los resultados fue indispensable conocer sobre el universo del objeto de estudio.

## **7.5.1 Universo**

El universo o población es el conjunto de individuos u objeto en la que trata de realizar un proceso investigativo para posteriormente obtener resultados en lo que

permite al investigador o investigadores conocer la problemática detectada (Chávez, 2007).

Para la realización del presente proyecto de investigación, el universo que se tomó en cuenta fueron los alumnos de décimo año de Educación General Básica perteneciente a la Unidad Educativa "Guaranda", a continuación, se detalla en la tabla 11.

| <b>Universo</b> | Cantidad |
|-----------------|----------|
| Décimo EGB "A"  | 34       |
| Décimo EGB "B"  | 34       |
| Décimo EGB "C"  | 32       |
| Décimo EGB "D"  | 34       |
| Décimo EGB "E"  | 32       |
| Décimo EGB "F"  | 33       |
| <b>Total</b>    | 199      |

**Tabla 11.** *Universo de décimo año de Educación General Básica*

*Fuente:* Datos obtenidos de la Unidad Educativa "Guaranda" *Elaborado por:* Abigail Menoscal & Andrés Quishpe, 2022

A la vez se tomó en cuenta como universo a los docentes del área de Lengua y Literatura de décimo año de Educación General Básica perteneciente a la Unidad Educativa "Guaranda", a continuación, se detalla en la tabla 12.

**Tabla 12***. Universo de docentes de décimo año de Educación General Básica*

| <b>Universo</b> | Cantidad |
|-----------------|----------|
| Docentes        |          |
| <b>Total</b>    | ت        |

*Fuente:* Datos obtenidos de la Unidad Educativa "Guaranda" *Elaborado por:* Abigail Menoscal & Andrés Quishpe, 2022

## **7.5.2 Muestra**

Para los autores (Tamayo & Tamayo, 1997) mencionan que la muestra en un grupo pequeño no se hacen los cálculos respectivos de la población o universo para la realización del análisis del objeto de estudio. Por tal razón, en el universo de estudio no se necesitó la obtención de la muestra, en tal virtud, se aplicó a los 199 estudiantes de décimo año de Educación General Básica perteneciente a la Unidad Educativa "Guaranda" y a los 3 docentes del área de Lengua y Literatura de décimo año de Educación General Básica.

## **7.6 Procesamiento de información**

Se procedió a la respectiva tabulación de los resultados que se obtuvo mediante la encuesta realizada a los estudiantes y docentes de décimo año de Educación General Básica de la Unidad Educativa "Guaranda", se implementó herramientas digitales como: Google Forms para la realización respectiva de las encuestas, por otro lado, se utilizó el software estadístico de SPSS para los análisis respectivos de los datos estadísticos, a continuación, en la tabla 13 se detalla el respectivo plan para la recolección de datos.

| <b>Preguntas</b>           | <b>Explicación</b>                      |
|----------------------------|-----------------------------------------|
| ¿Para qué se investiga?    | Para poder alcanzar con el objetivo     |
|                            | propuesto de la presente investigación. |
| ¿A quién va ser destinado? | Estudiantes y docentes.                 |
|                            | Plataforma virtual de aprendizaje en el |
|                            | proceso de enseñanza-aprendizaje en el  |
|                            | área de Lengua y Literatura en los      |
| ¿Sobre qué aspectos?       | estudiantes del décimo<br>año<br>de     |
|                            | Educación General Básica de la Unidad   |
|                            | Educativa "Guaranda", durante el año    |
|                            | 2022.                                   |
|                            | Investigadores:                         |
| $i$ Quién o quiénes?       | Menoscal Salazar Abigail Alexandra.     |
|                            | Quishpe Guevara Oscar Andrés.           |
| ¿Cuándo?                   | Julio 2022.                             |

**Tabla 13.** *Plan para la respectiva recolección de datos*

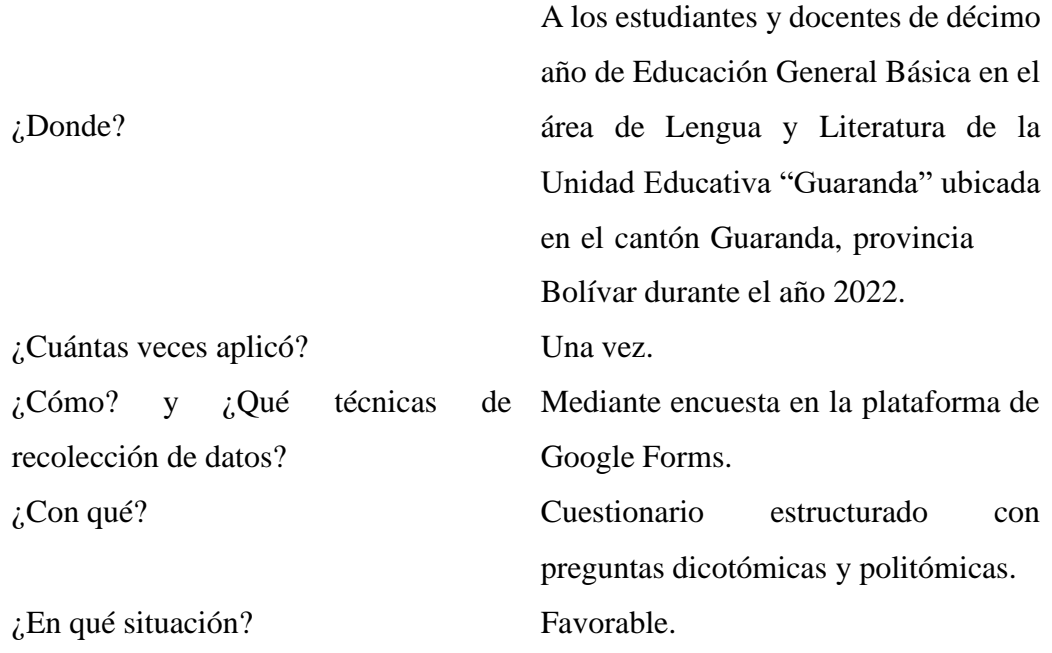

*Elaborado por:* Abigail Menoscal & Andrés Quishpe, 2022

## **8. ANÁLISIS E INTERPRETACIÓN DE RESULTADOS**

A continuación, se detalla el respectivo análisis e interpretación de resultados de las preguntas de la encuesta dirigida a los estudiantes de décimo año de EGB.

# **Pregunta Nº 1: ¿Usted tiene conocimiento sobre las plataformas virtuales de aprendizaje?**

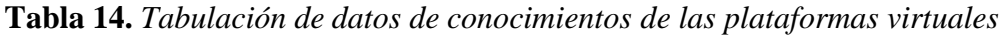

| <b>Ítems</b> | Frecuencia | Porcentaje |
|--------------|------------|------------|
| Nο           | 83         | 41,7%      |
| Sí           | 116        | 58,3%      |
| Total        | 199        | 100,0%     |

*Fuente:* Software SPSS

*Elaborado por:* Abigail Menoscal & Andrés Quishpe, 2022

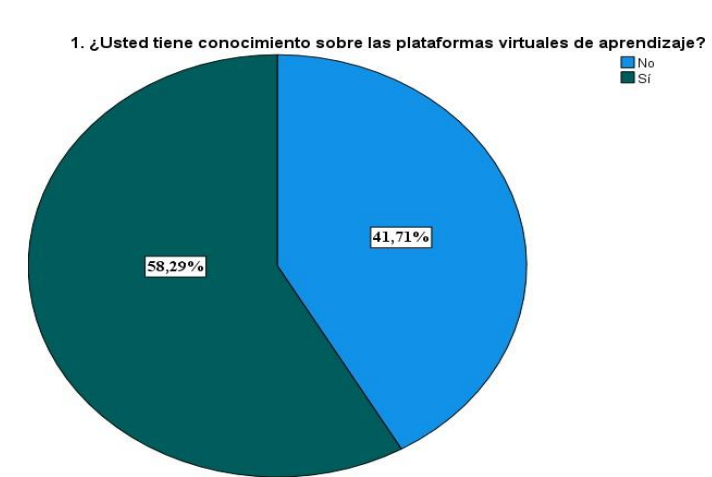

**Gráfico 1.** *Datos estadísticos de conocimientos de las plataformas virtuales Fuente:* Software SPSS *Elaborado por:* Abigail Menoscal & Andrés Quishpe, 2022

### **Análisis e interpretación**

De la encuesta aplicada a los 199 estudiantes correspondientes al décimo año de Educación General Básica, 116 estudiantes que representa el 58,3% aseguran que, si tienen conocimientos sobre las plataformas virtuales de aprendizaje, mientras que, 83 estudiantes que representa el 41,7% no tienen conocimientos. La mayoría de los estudiantes encuestados tienen conocimientos en las plataformas virtuales ya que tenían acceso al internet y contaban con algún dispositivo electrónico en tiempo de pandemia. Sin embargo, un grupo menor no podían acceder a las plataformas virtuales de aprendizaje ya que era latente la brecha digital.

**Pregunta Nº 2: ¿Considera que el docente del área de Lengua y Literatura tiene conocimientos sobre el uso adecuado de las plataformas virtuales de aprendizaje?**

**Tabla 15.** *Tabulación de datos sobre conocimientos del docente de las plataformas virtuales*

| <b>Ítems</b> | Frecuencia | Porcentaje |
|--------------|------------|------------|
| Nο           | 192        | 96,5%      |
| Sí           |            | 3,5%       |
| Total        | 199        | 100,0%     |

*Fuente:* Software SPSS *Elaborado por:* Abigail Menoscal & Andrés Quishpe, 2022

2. ¿Considera que el docente del área de Lengua y Literatura tiene conocimientos sobre el uso adecuado de<br>las plataformas virtuales de aprendizaje?

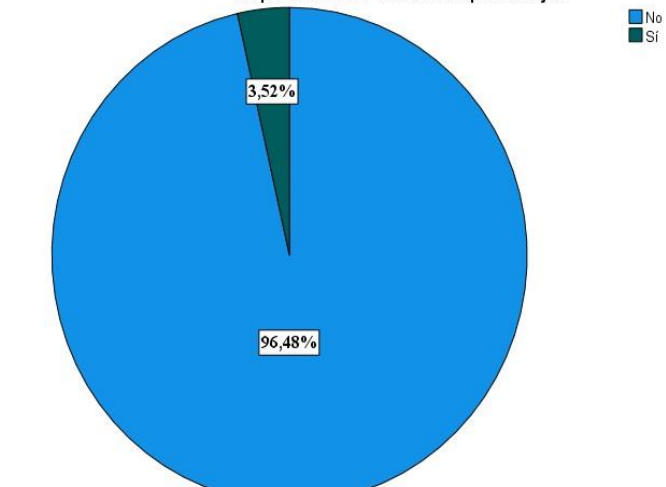

**Gráfico 2.** *Datos estadísticos sobre el conocimiento del docente de las plataformas virtuales Fuente:* Software SPSS *Elaborado por:* Abigail Menoscal & Andrés Quishpe, 2022

### **Análisis e interpretación**

De la encuesta aplicada a los 199 estudiantes correspondientes al décimo año de Educación General Básica, 192 estudiantes que representa el 96,5% manifiestan que el docente del área de Lengua y Literatura no tienen conocimientos acerca de las plataformas virtuales de aprendizaje, no obstante, un grupo menor de 7 estudiantes que representa el 3,5% si tienen conocimientos. Este problema presentado en los docentes se debe que no se encuentran familiarizados con el uso de tecnologías y a la vez inexistencia de capacitación al grupo de profesorado.

# **Pregunta Nº3: ¿Con qué frecuencia su docente utiliza plataformas virtuales de aprendizaje en el área de Lengua y Literatura?**

| <b>Ítems</b> | <b>Frecuencia</b> | Porcentaje |
|--------------|-------------------|------------|
| Nunca        | 19                | 9,5%       |
| Casi nunca   | 173               | 86,9%      |
| A veces      |                   | 3,5%       |
| Total        | 199               | 100,0%     |

**Tabla 16.** *Tabulación de datos de la frecuencia de plataformas virtuales*

*Fuente:* Software SPSS

*Elaborado por:* Abigail Menoscal & Andrés Quishpe, 2022

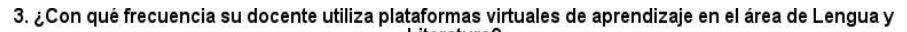

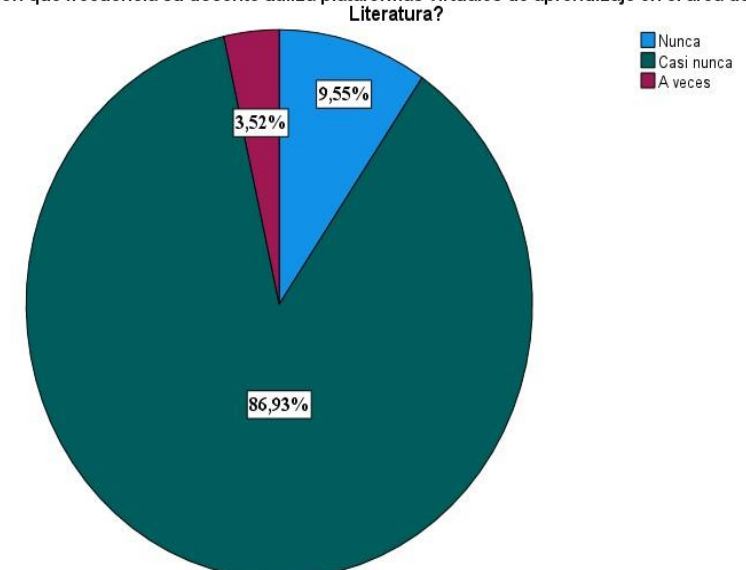

**Gráfico 3.** *Datos estadísticos de la frecuencia de las plataformas virtuales Fuente:* Software SPSS *Elaborado por:* Abigail Menoscal & Andrés Quishpe, 2022

### **Análisis e interpretación**

De la encuesta aplicada a los 199 estudiantes correspondiente al décimo año de Educación General Básica, 173 estudiantes que representa el 86,9% el docente a veces utiliza plataformas virtuales de aprendizaje en el área de Lengua y Literatura, sin embargo, 19 estudiantes que representa el 9,5% casi nunca utiliza plataformas, mientras que, un grupo menor de 7 estudiantes que representa el 3,5% nunca utiliza plataformas. Esto se debe que la mayor parte de los docentes tienen desconocimientos acerca del uso de plataformas virtuales, este factor se encuentra relacionado por la falta de capacitación o cursos relacionados a las TICS.

# **Pregunta Nº 4: ¿Cómo considera su rendimiento académico en la asignatura de Lengua y Literatura?**

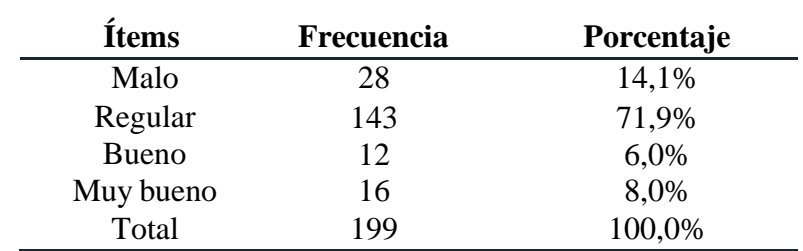

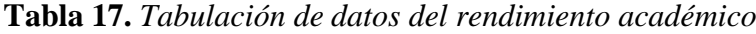

*Fuente:* Software SPSS

*Elaborado por:* Abigail Menoscal & Andrés Quishpe, 2022

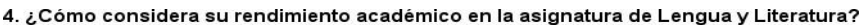

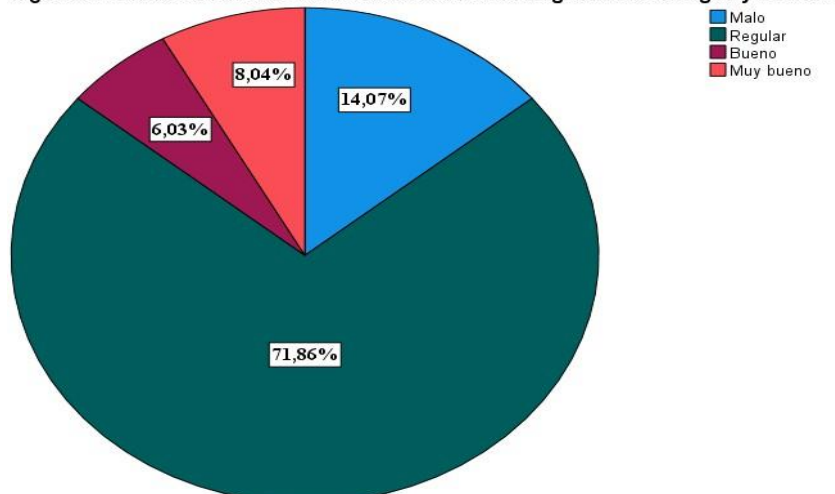

**Gráfico 4.** *Datos estadísticos sobre el rendimiento académico Fuente:* Software SPSS *Elaborado por:* Abigail Menoscal & Andrés Quishpe, 2022

### **Análisis e interpretación**

De la encuesta aplicada a los 199 estudiantes correspondiente al décimo año de Educación General Básica, 143 estudiantes que representa el 71,9% considera que su rendimiento académico es regular, por otra parte, 28 estudiantes que representa el 14,1% es malo, mientras que, 16 estudiantes que representa el 8% es muy bueno y, por último, 12 estudiantes que representa el 6% es bueno. En este periodo lectivo los estudiantes de la Unidad Educativa Guaranda la mayor parte su rendimiento académico es regular, debido a que, existió falencias durante el proceso de enseñanza-aprendizaje en tiempo de pandemia en la cual ha dificultado que los estudiantes adquieran conocimientos en la asignatura de Lengua y Literatura.

# **Pregunta Nº 5: ¿Usted piensa que con el uso de las plataformas virtuales de aprendizaje mejoraría su conocimiento en el área de Lengua y Literatura?**

|   | <b>Ítems</b>         | Frecuencia | Porcentaje |
|---|----------------------|------------|------------|
|   | No                   | 32         | 16,1%      |
|   | Sí                   | 167        | 83,9%      |
|   | Total                | 199        | 100,0%     |
| ┳ | $\sim$ $\sim$ $\sim$ | $\alpha$ . |            |

**Tabla 18.** *Tabulación de datos del uso de las plataformas virtuales*

*Fuente:* Software SPSS *Elaborado por:* Abigail Menoscal & Andrés Quishpe, 2022

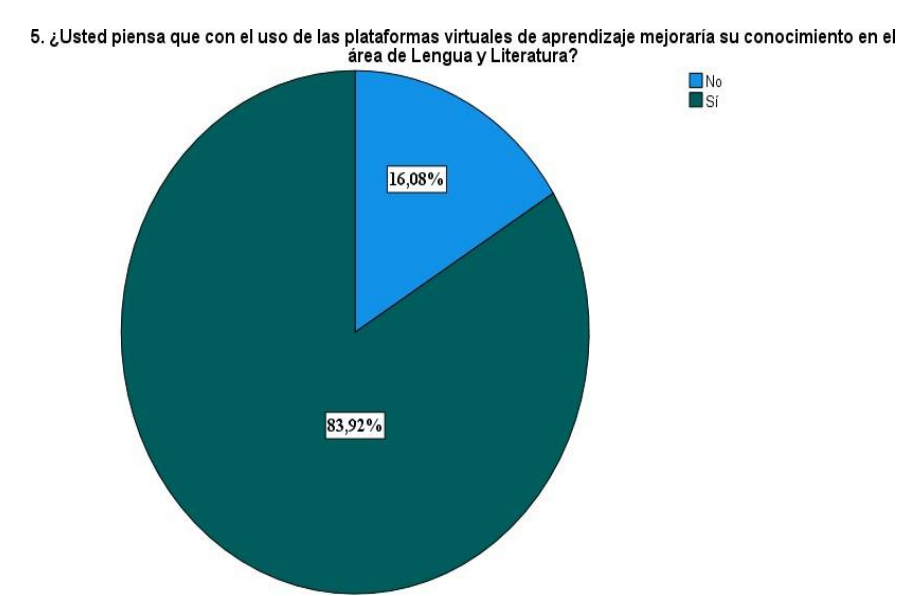

**Gráfico 5.** *Datos estadísticos del uso de las plataformas virtuales Fuente:* Software SPSS *Elaborado por:* Abigail Menoscal & Andrés Quishpe, 2022

### **Análisis e interpretación**

De la encuesta aplicada a los 199 estudiantes correspondiente al décimo año de Educación General Básica, 167 estudiantes que representa el 83,9% si mejoraría su conocimiento al hacer uso de plataformas virtuales de aprendizaje, por otra parte, 32 estudiantes que representa el 16,1% mencionaron que no mejoraría su aprendizaje, debido a que, los estudiantes no cuentan con acceso a internet y dispositivos electrónicos (celulares, computador, tableta).

**Pregunta Nº 6: ¿Le gustaría que las clases sean desarrolladas en una plataforma virtual de aprendizaje como apoyo en el proceso de enseñanzaaprendizaje?**

**Tabla 19.** *Tabulación de datos de las clases desarrollada en una plataforma virtual*

| Ítems | Frecuencia | Porcentaje |
|-------|------------|------------|
| Nο    | 22         | 11,1%      |
| Sí    | 177        | 88,9%      |
| Total | 199        | 100,0%     |

*Fuente:* Software SPSS

*Elaborado por:* Abigail Menoscal & Andrés Quishpe, 2022

6. ¿Le gustaría que las clases sean desarrolladas en una plataforma virtual de aprendizaje como apoyo en el<br>proceso de enseñanza-aprendizaje?

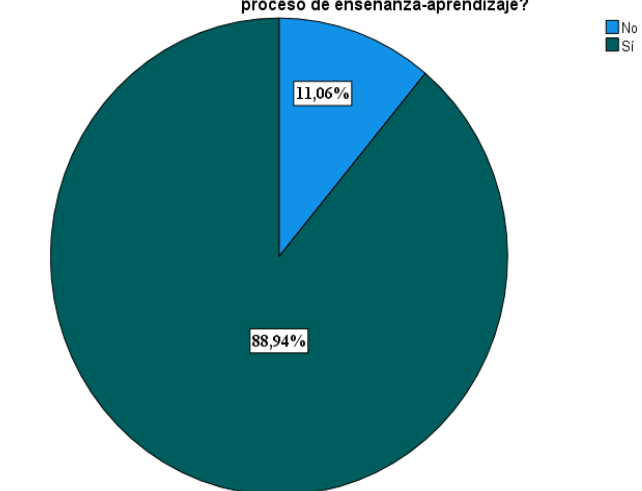

**Gráfico 6.** *Datos estadísticos de las clases desarrolladas en una plataforma virtual Fuente:* Software SPSS *Elaborado por:* Abigail Menoscal & Andrés Quishpe, 2022

### **Análisis e interpretación**

De la encuesta aplicada a los 199 estudiantes correspondiente al décimo año de Educación General Básica, 177 estudiantes que representa el 88,9% si les gustaría que las clases sean desarrolladas en una plataforma virtual de aprendizaje como apoyo en el proceso de enseñanza-aprendizaje, mientras que, 22 estudiantes que representa el 11,1% no le gustaría. Estos factores se presentan debido a la brecha digital existente que tiene el grupo menor de estudiantes, por otra parte, la mayor parte de los estudiantes les gustaría aprender de manera innovadora y dinámica a través de un curso que sea creado en la plataforma virtual.

# **Pregunta Nº 7: ¿Le gustaría que en la plataforma virtual de aprendizaje se incorpore recursos educativos digitales?**

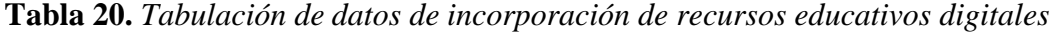

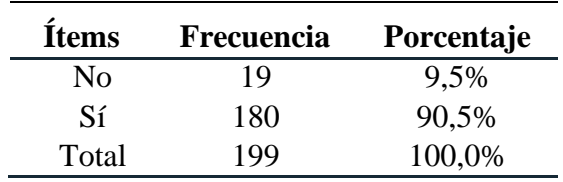

*Fuente:* Software SPSS

*Elaborado por:* Abigail Menoscal & Andrés Quishpe, 2022

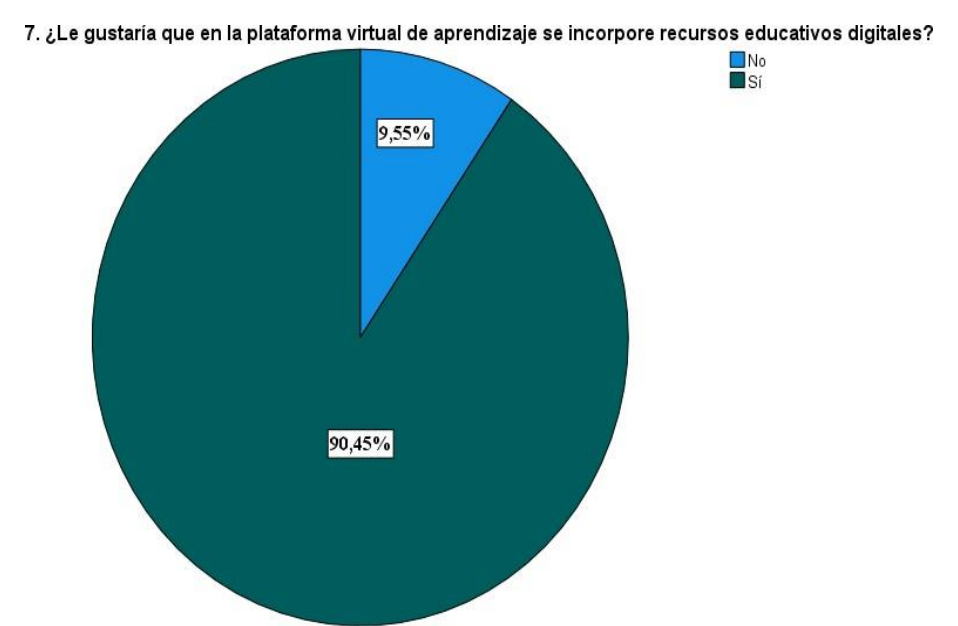

**Gráfico 7.** *Datos estadísticos de incorporación de recursos educativos digitales Fuente:* Software SPSS *Elaborado por:* Abigail Menoscal & Andrés Quishpe, 2022

## **Análisis e interpretación**

De la encuesta aplicada a los 199 estudiantes correspondiente al décimo año de Educación General Básica, 180 estudiantes que representa el 90,5% sí les gustaría que en la plataforma virtual se encuentre incorporado recursos educativos digitales, sin embargo, 19 estudiantes que representa el 9,5% no le gustaría. Los recursos educativos digitales en las plataformas virtuales ayudan a potenciar el proceso de enseñanza-aprendizaje de forma innovadora y a la vez lúdica.

# **Pregunta Nº 8: ¿Usted le interesaría que las evaluaciones sean a través de plataformas virtuales de aprendizaje?**

| <b>Ítems</b> | Frecuencia | Porcentaje |
|--------------|------------|------------|
| No           | 22         | 11,1%      |
| Sí           | 177        | 88,9%      |
| Total        | 199        | 100,0%     |

**Tabla 21.** *Tabulación de datos evaluaciones en la plataforma virtual*

*Fuente:* Software SPSS

*Elaborado por:* Abigail Menoscal & Andrés Quishpe, 2022

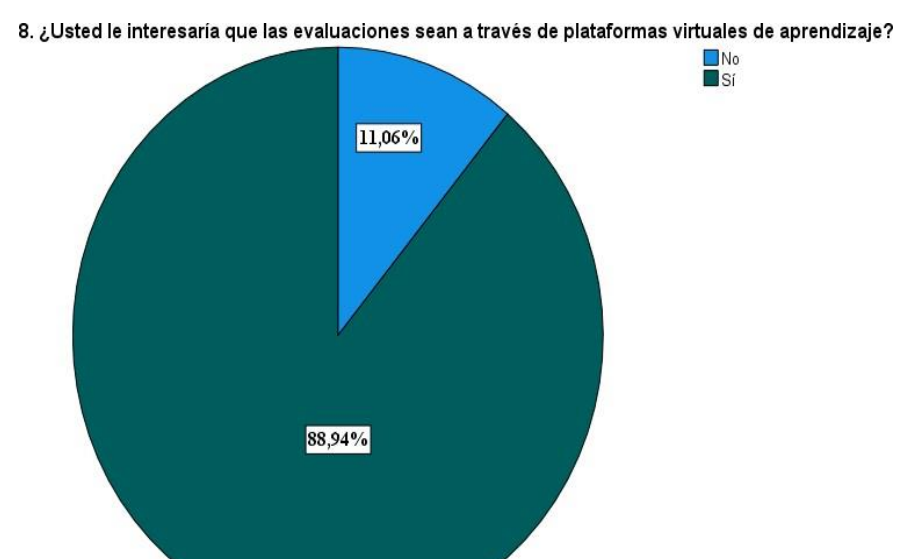

**Gráfico 8.** *Datos estadísticos de evaluación en la plataforma virtual Fuente:* Software SPSS *Elaborado por:* Abigail Menoscal & Andrés Quishpe, 2022

### **Análisis e interpretación**

De la encuesta aplicada a los 199 estudiantes correspondiente al décimo año de Educación General Básica, 117 estudiantes que representa el 88,9% sí le gustaría que las evaluaciones sean a través de una plataforma virtual, por otra parte, 22 estudiantes que representa el 11,1% no le gustarían. Mediante las evaluaciones desarrollada en el curso de la plataforma virtual de aprendizaje los estudiantes conocerán de manera instantánea su calificación y a la vez el proceso de retroalimentación de cada pregunta.

# **Pregunta Nº 9: ¿Cree que se fomente el aprendizaje colaborativo a través de plataformas virtuales de aprendizaje?**

| Ítems          | Frecuencia | Porcentaje |
|----------------|------------|------------|
| N <sub>0</sub> | 20         | 10,1%      |
| Sí             | 179        | 89,9%      |
| Total          | 199        | 100,0%     |

**Tabla 22.** *Tabulación de datos del aprendizaje colaborativo*

*Fuente:* Software SPSS

*Elaborado por:* Abigail Menoscal & Andrés Quishpe, 2022

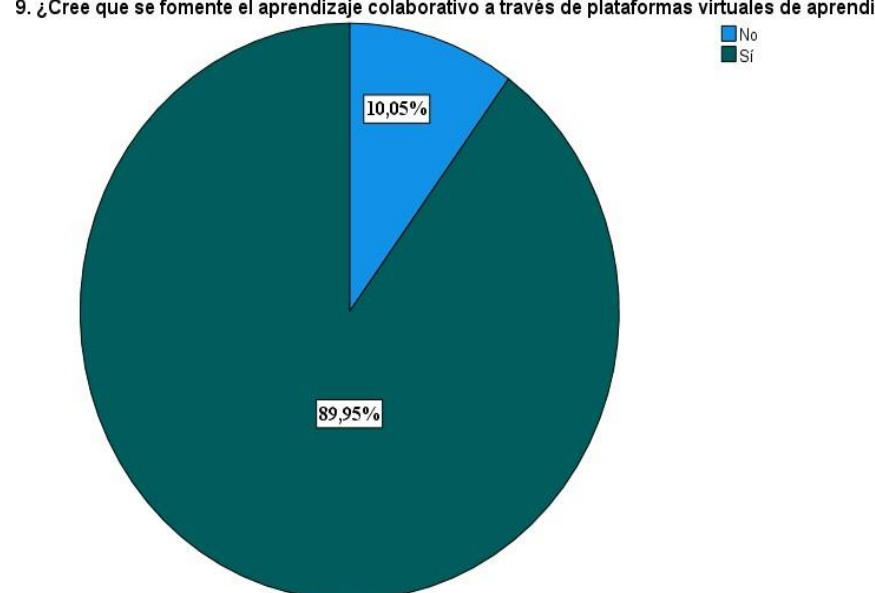

9. ¿Cree que se fomente el aprendizaje colaborativo a través de plataformas virtuales de aprendizaje?

**Gráfico 9.** *Datos estadísticos del aprendizaje colaborativo Fuente:* Software SPSS *Elaborado por:* Abigail Menoscal & Andrés Quishpe, 2022

## **Análisis e interpretación**

De la encuesta aplicada a los 199 estudiantes correspondiente al décimo año de Educación General Básica, 179 estudiantes que representa el 89,9% manifestaron que en la plataforma virtual de aprendizaje se lograría fomentar el aprendizaje colaborativo, sin embargo, 20 estudiantes que representa el 10,1% mencionaron que no.

A continuación, se detalla el respectivo análisis e interpretación de resultados de las preguntas de la encuesta dirigida a los docentes del área de Lengua y Literatura que imparten clases al décimo año de Educación General Básica de la Unidad Educativa Guaranda.

# **Pregunta Nº 1: ¿Usted tiene conocimiento sobre las plataformas virtuales de aprendizaje?**

| <b>Items</b> | <b>Frecuencia</b> | Porcentaje |
|--------------|-------------------|------------|
| No           |                   | $0\%$      |
| Sí           | 3                 | 100%       |
| Total        |                   | 100,0%     |

**Tabla 23.** *Tabulación de datos conocimientos*

*Fuente:* Software SPSS

*Elaborado por:* Abigail Menoscal & Andrés Quishpe, 2022

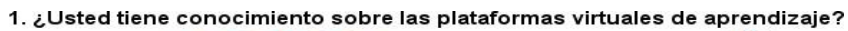

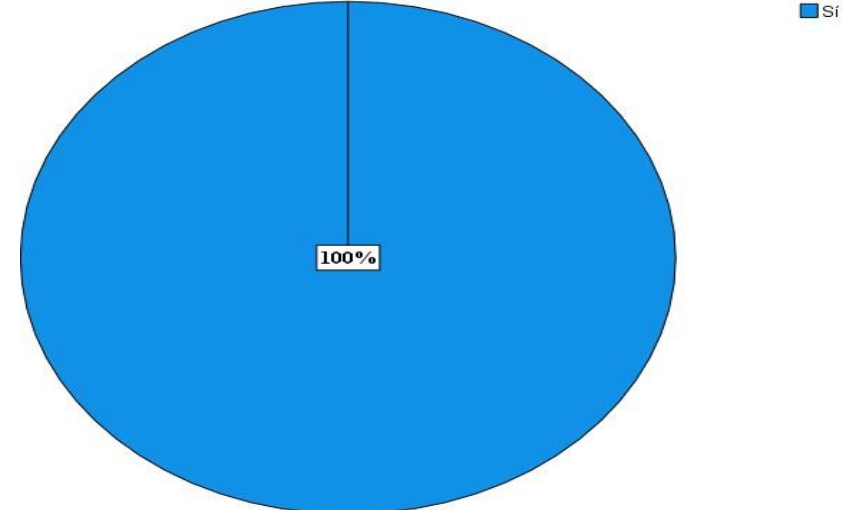

**Gráfico 10.** *Datos estadísticos de conocimientos Fuente:* Software SPSS *Elaborado por:* Abigail Menoscal & Andrés Quishpe, 2022

## **Análisis e interpretación**

De la encuesta aplicada a los 3 docentes correspondiente al décimo año de EGB del área de Lengua y Literatura, 3 docentes que representan el 100% tienen conocimientos sobre las plataformas virtuales de aprendizaje pero no han hecho uso y mucho menos implementado dentro de sus clases.
# **Pregunta Nº 2: ¿Usted ha recibido capacitación acerca de las plataformas virtuales de aprendizaje?**

| <b>Items</b>    | Frecuencia | Porcentaje |
|-----------------|------------|------------|
| Hace tres meses |            | $0\%$      |
| Hace seis meses |            | 100%       |
| Hace un año     |            | 0%         |
| Nunca           |            | 0%         |
| Total           |            | $0.0\%$    |

**Tabla 24.** *Tabulación de datos sobre capacitación*

*Fuente:* Software SPSS

*Elaborado por:* Abigail Menoscal & Andrés Quishpe, 2022

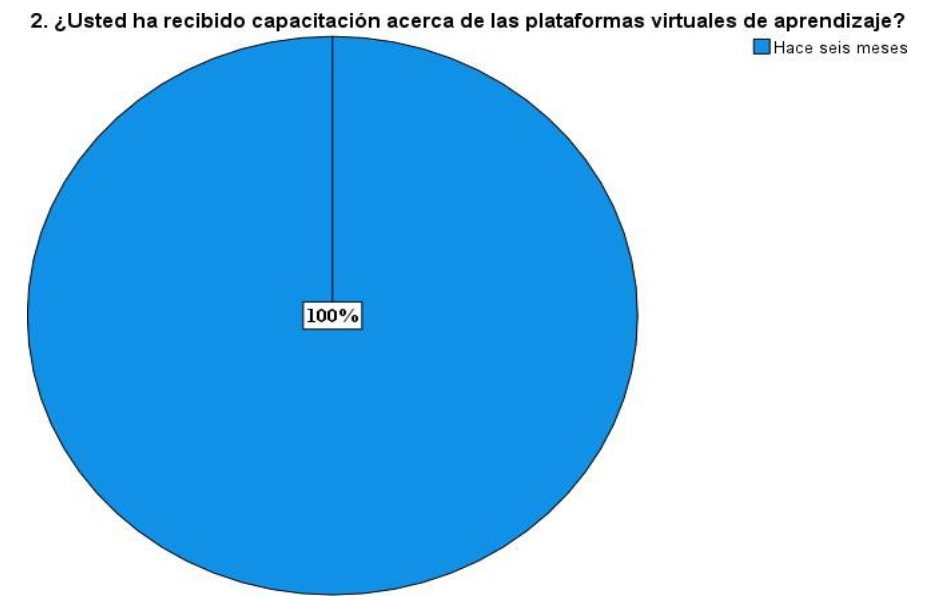

**Gráfico 11.** *Datos estadísticos sobre capacitación Fuente:* Software SPSS *Elaborado por:* Abigail Menoscal & Andrés Quishpe, 2022

#### **Análisis e interpretación**

De la encuesta aplicada a los 3 docentes correspondiente al décimo año de EGB del área de Lengua y Literatura, 3 docentes que representan el 100%, es decir, la totalidad de los encuestados han recibido una capacitación hace seis meses acerca de las plataformas virtuales de aprendizaje cabe recalcar que esta solo fue teórico por lo que nos supieron manifestar que en esta capacitación no se abordó acerca del manejo e implementación de las plataformas virtuales de aprendizaje para la mejora del proceso de enseñanza -aprendizaje.

# **Pregunta Nº 3: ¿Le ha resultado difícil la utilización de plataformas virtuales durante el proceso de enseñanza-aprendizaje?**

| <b>Ítems</b> | <b>Frecuencia</b> | Porcentaje |
|--------------|-------------------|------------|
| No           |                   | $0\%$      |
| En ocasiones |                   | 33,33%     |
| Sí           |                   | 66,67%     |
| Total        |                   | 100%       |

**Tabla 25.** *Tabulación de datos utilización de plataformas virtuales*

*Fuente:* Software SPSS

*Elaborado por:* Abigail Menoscal & Andrés Quishpe, 2022

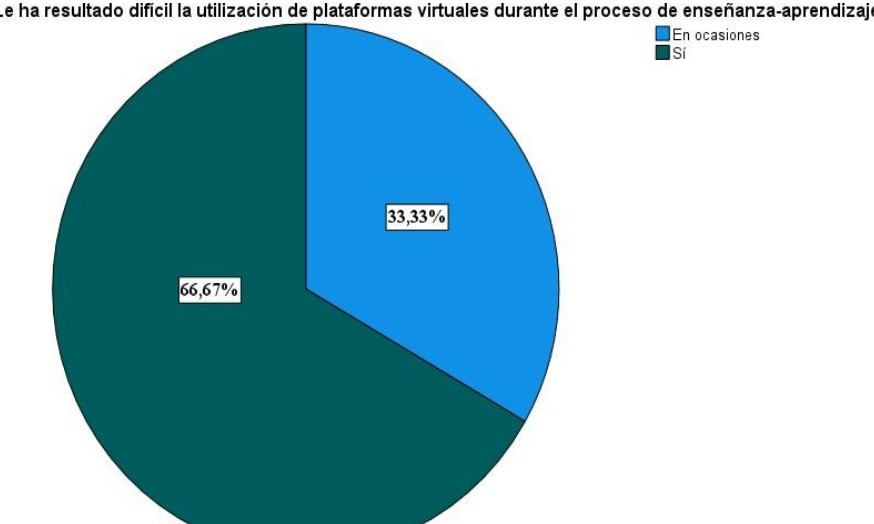

3. ¿Le ha resultado difícil la utilización de plataformas virtuales durante el proceso de enseñanza-aprendizaje?

**Gráfico 12.** *Datos estadísticos utilización de plataformas virtuales Fuente:* Software SPSS *Elaborado por:* Abigail Menoscal & Andrés Quishpe, 2022

#### **Análisis e interpretación**

De la encuesta aplicada a los 3 docentes correspondiente al décimo año de Educación General Básica del área de Lengua y Literatura, 2 docentes que representa el 66,67% manifestaron que, sí le ha resultado difícil la utilización de plataforma virtual de aprendizaje, puesto que, a pesar de haber recibido capacitación aun le resulta difícil al familiarizarse al uso de tecnologías, mientras que, 1 docente que representa el 33,33% en ocasiones le dificulta la utilización de plataforma virtual.

# **Pregunta Nº 4: ¿Qué plataforma virtual de aprendizaje emplea para el proceso de enseñanza-aprendizaje en el área de Lengua y Literatura?**

| <b>Ítems</b>           | Frecuencia | Porcentaje |
|------------------------|------------|------------|
| Schoology              | 0          | 0%         |
| Edmodo                 | 0          | 0%         |
| Moodle                 | 0          | 0%         |
| Google Classroom       | 0          | 0%         |
| <b>Microsoft Teams</b> | 3          | 100%       |
| Chamilo                | 0          | 0%         |
| Total                  | 3          | 100%       |

**Tabla 26.** *Tabulación de datos tipos de plataformas virtuales*

*Elaborado por:* Abigail Menoscal & Andrés Quishpe, 2022

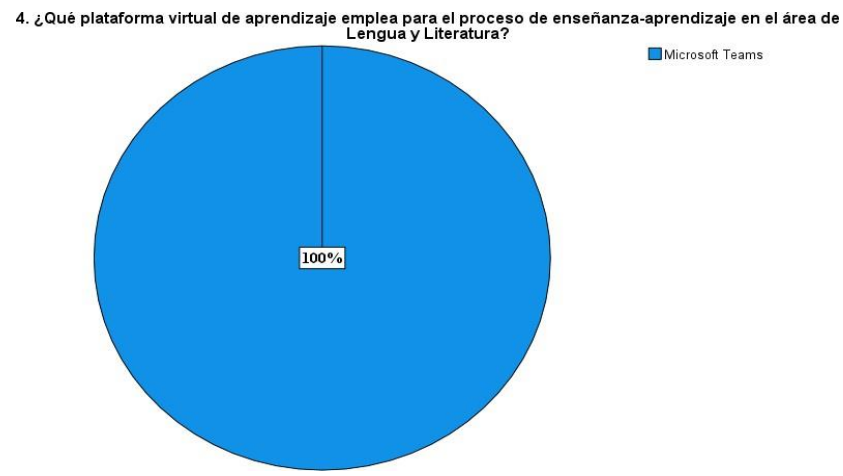

**Gráfico 13.** *Datos estadísticos tipos de plataformas virtuales Fuente:* Software SPSS *Elaborado por:* Abigail Menoscal & Andrés Quishpe, 2022

### **Análisis e interpretación**

De la encuesta aplicada a los 3 docentes correspondiente al décimo año de Educación General Básica del área de Lengua y Literatura, 3 docentes que representa la totalidad del 100% aquí existió cierto malentendido en cuanto a lo que es una plataforma virtual de aprendizaje ya que ellos manifestaron que la plataforma virtual de aprendizaje que empleaban es Microsoft Teams siendo esta una herramienta para el proceso de enseñanza- aprendizaje en el área de Lengua y Literatura, puesto que, desde el Ministerio de Educación les otorgan una cuenta institucional tanto para los docentes y estudiantes para poder tener acceso e interacción en la mencionada plataforma.

*Fuente:* Software SPSS

# **Pregunta Nº 5: Dentro de la plataforma virtual de aprendizaje, ¿Ha hecho uso de recursos educativos digitales?**

| Ítems                        | Frecuencia | Porcentaje |  |  |  |  |  |  |
|------------------------------|------------|------------|--|--|--|--|--|--|
| No                           |            | 33,33%     |  |  |  |  |  |  |
| Sí                           | ΄)         | 66,67%     |  |  |  |  |  |  |
| Total                        | 3          | 100,0%     |  |  |  |  |  |  |
| <b>Fuente: Software SPSS</b> |            |            |  |  |  |  |  |  |

**Tabla 27.** *Tabulación de datos del uso de recursos educativos digitales*

*Elaborado por:* Abigail Menoscal & Andrés Quishpe, 2022

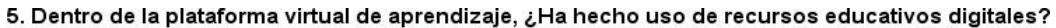

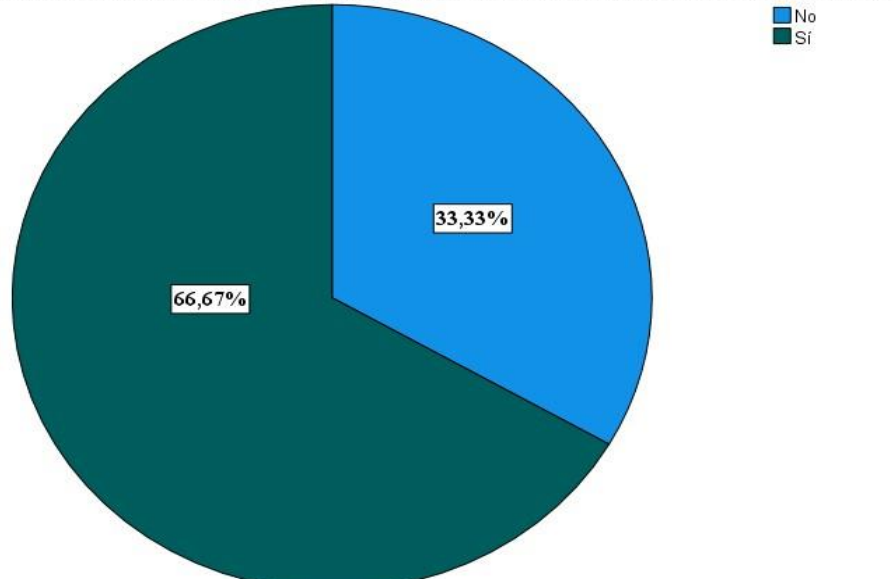

**Gráfico 14.** *Datos estadísticos del uso de recursos educativos digitales Fuente:* Software SPSS *Elaborado por:* Abigail Menoscal & Andrés Quishpe, 2022

#### **Análisis e interpretación**

De la encuesta aplicada a los 3 docentes correspondiente al décimo año de Educación General Básica del área de Lengua y Literatura, 2 docentes que representa el 66,67% mencionaron que sí ha hecho uso de recursos educativos digitales dentro de la plataforma virtual de aprendizaje, mientras que, 1 docente manifestó que no ha hecho uso de recursos educativos digitales, debido a que, presenta dificultad en el uso de tecnologías.

**Pregunta Nº 6: ¿Considera que con la implementación de plataformas virtuales de aprendizaje en el proceso de enseñanza-aprendizaje, los estudiantes lograrán alcanzar los objetivos deseados?**

**Tabla 28.** *Tabulación de datos sobre implementación de plataformas virtuales*

| <b>Ítems</b> | Frecuencia | Porcentaje |
|--------------|------------|------------|
| Nο           |            | $0\%$      |
| Sí           | 3          | 100,0%     |
| Total        | 2          | 100,0%     |

*Fuente:* Software SPSS

*Elaborado por:* Abigail Menoscal & Andrés Quishpe, 2022

 $\square$ Sí

6. ¿Considera que con la implementación de plataformas virtuales de aprendizaje en el proceso de enseñanza-<br>aprendizaje, los estudiantes lograrán alcanzar los objetivos deseados?

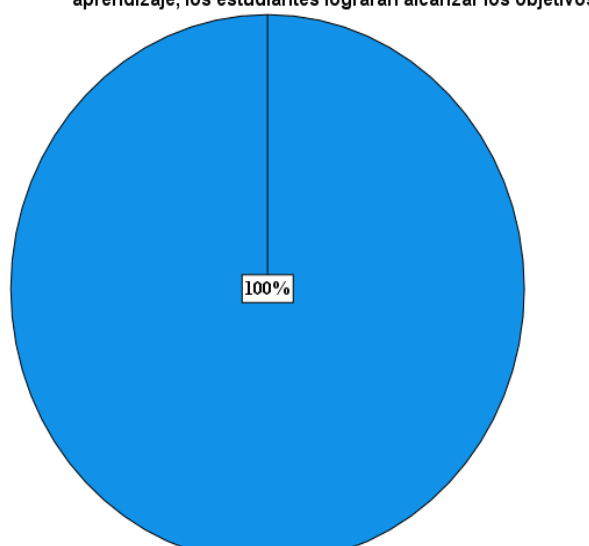

**Gráfico 15.** *Datos estadísticos sobre implementación de plataformas virtuales Fuente:* Software SPSS *Elaborado por:* Abigail Menoscal & Andrés Quishpe, 2022

#### **Análisis e interpretación**

De la encuesta aplicada a los 3 docentes correspondiente al décimo año de Educación General Básica del área de Lengua y Literatura, 3 docentes que representa la totalidad del 100% sí considera que mediante en la implementación de plataformas virtuales de aprendizaje en el proceso de enseñanza-aprendizaje los estudiantes de décimo año de EGB lograrían alcanzar con los objetivos deseados de la asignatura.

# **Pregunta Nº 7: ¿Le gustaría enviar y recibir tareas a través de una plataforma virtual de aprendizaje?**

| <b>Ítems</b> | Frecuencia | <b>Porcentaje</b> |
|--------------|------------|-------------------|
| No           |            | $0\%$             |
| Sí           | 3          | 100,0%            |
| Total        | 3          | 100,0%            |
| __           |            |                   |

**Tabla 29.** *Tabulación de datos sobre tareas*

*Fuente:* Software SPSS *Elaborado por:* Abigail Menoscal & Andrés Quishpe, 2022

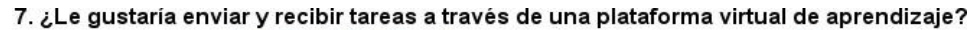

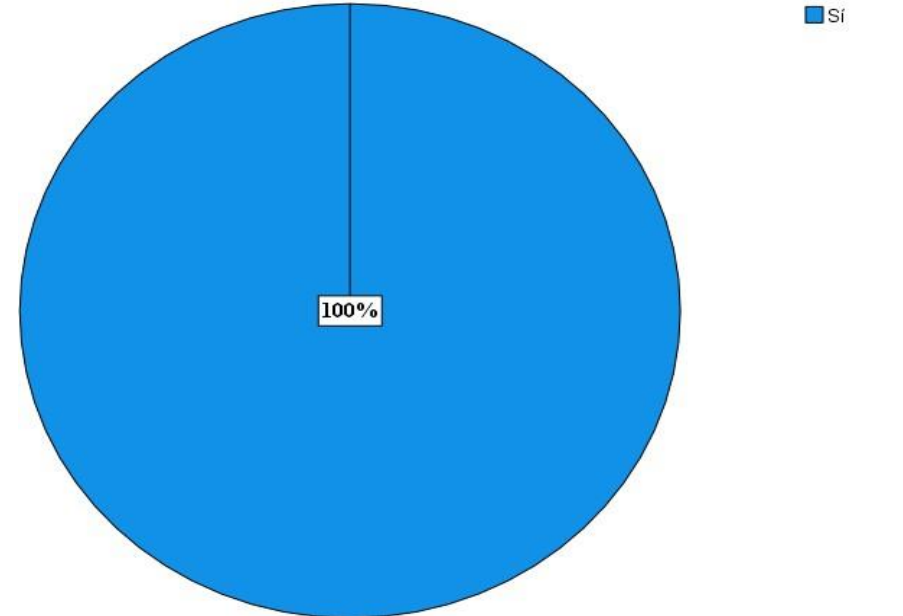

**Gráfico 16.** *Datos estadísticos sobre tareas Fuente:* Software SPSS *Elaborado por:* Abigail Menoscal & Andrés Quishpe, 2022

#### **Análisis e interpretación**

De la encuesta aplicada a los 3 docentes correspondiente al décimo año de Educación General Básica del área de Lengua y Literatura**,** 3 docentes que representa la totalidad del 100% sí le gustaría enviar y recibir las tareas a través de una plataforma virtual de aprendizaje, ya que es un proceso más accesible al calificar las tareas.

# **Pregunta Nº 8: ¿Le gustaría evaluar los conocimientos de los estudiantes a través de una plataforma virtual de aprendizaje?**

| <b>Items</b> | Frecuencia | Porcentaje |
|--------------|------------|------------|
| Nο           |            | 33,33%     |
| Sí           | っ          | 66,67%%    |
| Total        | 3          | 100,0%     |

**Tabla 30.** *Tabulación de datos sobre evaluaciones de conocimientos*

*Fuente:* Software SPSS

*Elaborado por:* Abigail Menoscal & Andrés Quishpe, 2022

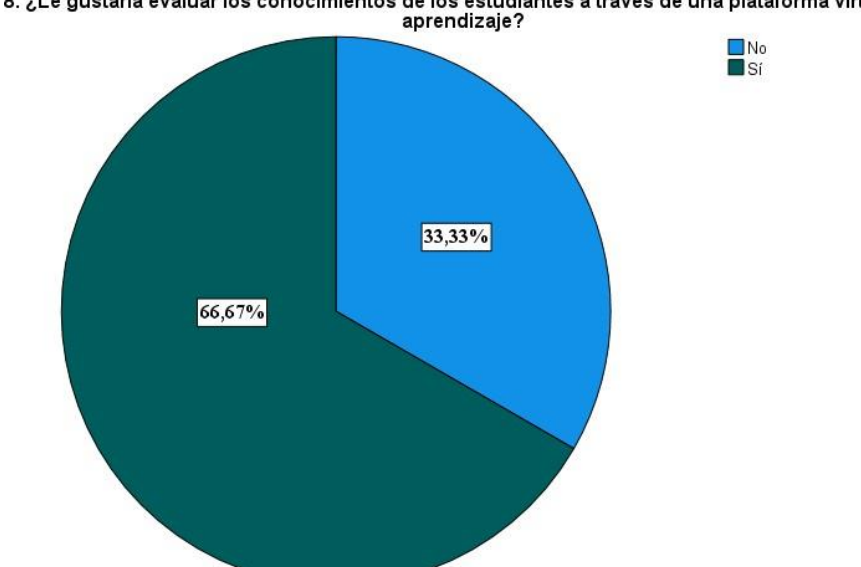

8. ¿Le gustaría evaluar los conocimientos de los estudiantes a través de una plataforma virtual de<br>aprendizaje?

**Gráfico 17.** *Datos estadísticos sobre evaluaciones de conocimientos Fuente:* Software SPSS *Elaborado por:* Abigail Menoscal & Andrés Quishpe, 2022

#### **Análisis e interpretación**

De la encuesta aplicada a los 3 docentes correspondiente al décimo año de Educación General Básica del área de Lengua y Literatura, 2 docentes que representa 66,67% sí le gustaría evaluar los conocimientos a través de una plataforma virtual de aprendizaje ya que les permite obtener las calificaciones de cada estudiante forma automática, no obstante, 1 docente que representa el 33,33% no le gustaría evaluar los conocimientos mediante una plataforma ya que los estudiantes puedan hacer trampas.

# **Pregunta Nº 9: ¿Le gustaría recibir capacitación sobre el uso de las Plataformas virtuales de Aprendizaje?**

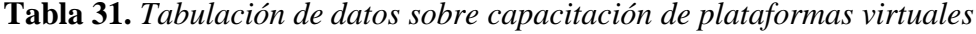

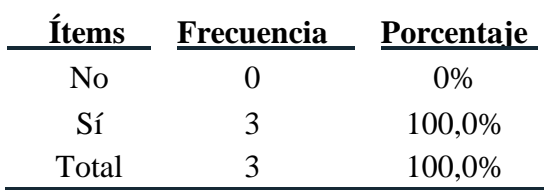

*Fuente:* Software SPSS

*Elaborado por:* Abigail Menoscal & Andrés Quishpe, 2022

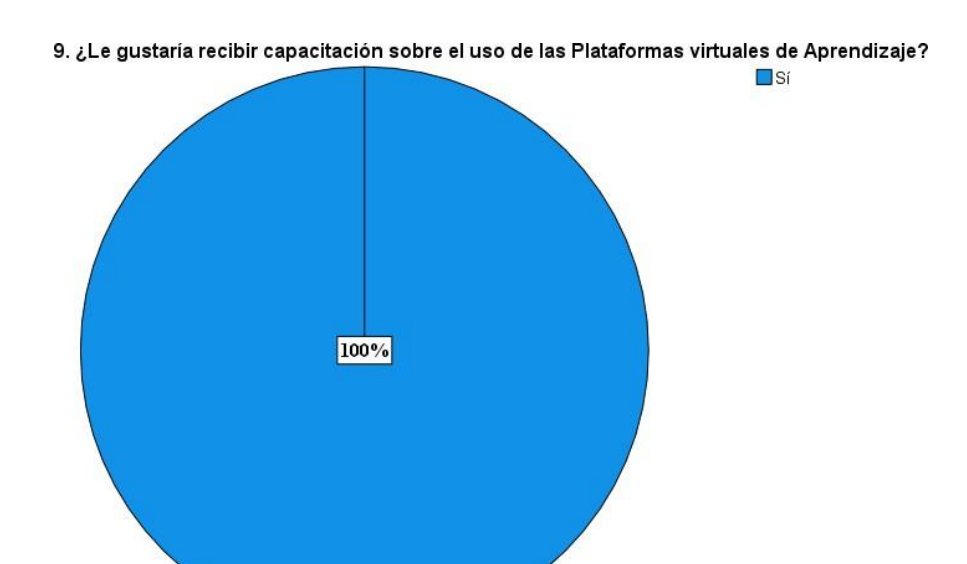

**Gráfico 18.** *Datos estadísticos sobre capacitación de plataformas virtuales Fuente:* Software SPSS *Elaborado por:* Abigail Menoscal & Andrés Quishpe, 2022

#### **Análisis e interpretación**

De la encuesta aplicada a los 3 docentes correspondiente al décimo año de Educación General Básica del área de Lengua y Literatura, 3 docentes que representa la totalidad del 100% sí le gustaría recibir capacitación sobre el uso de plataformas virtuales de aprendizaje ya que los docentes puedan adquirir mayor conocimiento de estas plataformas y aplicarlos dentro del área de Lengua y Literatura.

#### **9. CONCLUSIONES**

- Se fundamentó teóricamente acerca de las plataformas virtuales de aprendizaje tanto sus funciones, ventajas y desventajas de cada una de estas, dejando claro el concepto de lo que es una plataforma virtual de aprendizaje y su importancia en el desarrollo de las actividades académicas dentro del entorno virtual.
- Mediante la encuesta aplicada tanto a docentes y estudiantes del décimo año de Educación General Básica se logró obtener información acerca del nivel de conocimiento en el uso de las plataformas virtuales de aprendizaje, donde bajo un previo análisis se constató que su nivel de conocimiento era bajo ya que en el área de Lengua y Literatura no se habría implementado antes una plataforma virtual de aprendizaje y mucho menos realizado capacitaciones acerca del manejo e uso de esta en el proceso de enseñanza – aprendizaje.
- Los resultados obtenidos de la encuesta destinada a los docentes y estudiantes del décimo año de EGB de la Unidad Educativa "Guaranda" determinaron la factibilidad del diseño de una plataforma virtual de aprendizaje en el área de Lengua y Literatura acorde a los contenidos del libro del Misterio de Educación ya que será de ayuda en la mejora del proceso de enseñanza-aprendizaje, convirtiéndola en un aprendizaje más dinámico donde los estudiantes lograran interactuar con más recursos digitales educativos y potenciar el desarrollo de habilidades y destrezas informáticas.
- La finalidad de la aplicación de una plataforma virtual de aprendizaje fue ayudar a potenciar los conocimientos de los estudiantes de décimo año de Educación General Básica en el área de Lengua y Literatura, donde estuvo compuesta de contenidos dinámicos e innovadores que ayudaron a fortalecer las falencias existentes en esta área.

### **10. DESARROLLO DE LA PROPUESTA**

### **Título**

Implementación de la plataforma virtual de aprendizaje en Moodle para mejorar el proceso de enseñanza-aprendizaje en el área de lengua y literatura en los estudiantes del décimo año de Educación General Básica de la Unidad Educativa "Guaranda", durante el año 2022.

### **Introducción**

Para la realización de esta propuesta tecnológica se encontró basado en la elaboración de una plataforma virtual de aprendizaje en Moodle con la finalidad de mejorar el proceso de enseñanza-aprendizaje en el área de Lengua y Literatura en los estudiantes del décimo año de Educación General Básica de la Unidad Educativa "Guaranda", durante el año 2022.

Las plataformas virtuales de aprendizaje juegan un rol importante en la actualidad para el proceso de enseñanza-aprendizaje en los diferentes niveles educativos, la necesidad de la implementación de diversas herramientas tecnológicas ha ayudado durante estos dos últimos años al proceso educativo, cabe mencionar que al principio nadie estaba preparado en asumir este nuevo desafío al cambiar la modalidad presencial a la virtualidad.

La finalidad de esta propuesta tecnológica es ayudar a potenciar los conocimientos de los estudiantes de décimo año de Educación General Básica en el área de Lengua y Literatura mediante la implementación de una plataforma virtual de aprendizaje, compuesta de contenidos dinámicos e innovadores que ayudarán a fortalecer las falencias existentes en esta área.

Mediante los resultados obtenidos de la respectiva encuesta destinada a los estudiantes y docentes se constató la aceptación por parte de ellos en la implementación de la plataforma virtual de aprendizaje y a la vez se identificó el rendimiento académico que tuvieron los estudiantes en el área de Lengua y Literatura con el objetivo de conocer qué contenidos deben estar en la plataforma de Moodle.

El curso realizado en la plataforma virtual de aprendizaje a través de Moodle estuvo compuesto por contenidos de las cuatro unidades basadas en el libro de Lengua y Literatura del Ministerio de Educación, se tomó en cuenta los bloques pertinentes

que debían estar en el curso. Este curso estuvo compuesto por las siguientes secciones.

**Tabla 32.** *Contenidos de las unidades presentada en el libro del Ministerio de Educación*

| <b>UNIDAD I</b>  | <b>UNIDAD2</b>                          | <b>UNIDAD3</b> | <b>UNIDAD4</b>      |
|------------------|-----------------------------------------|----------------|---------------------|
| La oralidad y la | Otras formas                            | El cuento      | El cuento           |
| escritura.       | mayores del género                      | ecuatoriano    | latinoamericano     |
|                  | dramático.                              | contemporáneo. | contemporáneo.      |
|                  | El teatro griego, la ¿Qué es un ensayo? | Los textos     | La monografía.      |
| cuna del teatro  |                                         | expositivos.   |                     |
| occidental.      |                                         |                |                     |
| Leer para        | La conferencia.                         | El debate.     | Sujeto explícito e  |
| comunicar.       |                                         |                | implícito o tácito. |

*Fuente:* Información obtenida del libro (Ministerio de Educación, 2016) *Elaborado por:* Abigail Menoscal & Andrés Quishpe, 2022

En esta propuesta tecnológica se requirió el uso de la metodología PACIE, compuesta por cinco fases: Presencia, Alcance Capacitación, Interacción y Elearning, que ayudó la parte pedagógica, tecnológica y contenida.

### **Objetivos**

### **Objetivo general**

• Implementar una plataforma virtual de aprendizaje para mejorar el proceso de enseñanza-aprendizaje en el área de Lengua y Literatura en los estudiantes del décimo año de Educación General Básica de la Unidad Educativa "Guaranda", durante el año 2022.

### **Objetivos específicos**

- Fundamentar teóricamente acerca de la plataforma virtual de aprendizaje para mejorar el proceso de enseñanza-aprendizaje en el área de Lengua y Literatura en los estudiantes del del décimo año de Educación General Básica de la Unidad Educativa "Guaranda", durante el año 2022.
- Analizar el nivel de conocimiento de los estudiantes y docentes acerca del uso de las plataformas virtuales de aprendizaje para mejorar el proceso de enseñanza-aprendizaje en el área de Lengua y Literatura en los estudiantes del del décimo año de Educación General Básica de la Unidad Educativa "Guaranda", durante el año 2022.
- Diseñar una plataforma virtual de aprendizaje para mejorar el proceso de enseñanza-aprendizaje en el área de Lengua y Literatura en los estudiantes del del décimo año de Educación General Básica de la Unidad Educativa "Guaranda", durante el año 2022.
- Aplicar una plataforma virtual de aprendizaje para mejorar el proceso de enseñanza-aprendizaje en el área de Lengua y Literatura en los estudiantes del del décimo año de Educación General Básica de la Unidad Educativa "Guaranda", durante el año 2022.

### **Desarrollo**

Para la realización de este proyecto se analizó todas las plataformas de Open Source, verificando cual era la más factible para la creación de los cursos, por tal virtud, se escogió la plataforma virtual de Moodle por los beneficios múltiples como: el acceso libre y gratuito que ofrece esta herramienta.

### **Moodle**

La plataforma de Moodle fue creada en el año del 2002 por Marin Dougiamas, las siglas que comprenden al idioma del inglés significa Modular Object Oriented Dynamic Learning Environment que al traducirse al idioma del español su significado es Entorno de Aprendizaje Dinámico Orientado a Objetos y Modular, puesto que, es un sitio web que está constituido con su respectivo soporte para el registro de los usuarios, cada uno de los usuarios puede escoger el rol que se les permita en la interacción con esta plataforma (Delgado Bailón & Vélez Loor, 2021).

#### **Beneficios de la plataforma de Moodle**

Los beneficios que ofrece esta gran plataforma son muchas como:

- Al ser una herramienta segura y confiable los datos de la persona que cree el curso o de los usuarios son protegido en la cual no se tendrá algún tipo de problema.
- Es una plataforma Open Source que significa es de código abierto y gratuito. Toda institución o empresa puede hacer uso de ella, lo único que se debe tomar en cuenta es de contar con un hosting para que permita la respectiva descarga.
- Al tener código abierto se pude personalizar y a la vez en los módulos de aprendizaje es adaptable al curso que deseé crear.
- Su interfaz es dinámica y fácil de manipular.
- Moodle se puede hacer uso en cualesquiera dispositivos electrónicos (tabletas, celulares, ordenadores) solo es necesario que tenga acceso al internet.
- Tiene compatibilidad a todos los navegadores web y sistemas operativos tanto libre como privativo.

### **Diseño de un curso en la plataforma de Moodle**

Para (Ontoria Peña, 2014) antes de empezar en el diseño de algún curso en la plataforma de Moodle, es importante considerar aspectos que ayuden a la correcta organización del mismo, como:

- Creación de una estructura adecuada del curso: la periodicidad de publicaciones de actividades debe tener relación con la duración del curso.
- Inserción de contenidos: para que exista una interacción eficaz en el aula virtual, los contenidos deben estar interconectados con los argumentos tratados en el aula.
- Presentación de Moodle en la clase: esto ayuda al alumno a tener conocimientos acerca de la inscripción del curso y entender a la vez en qué consiste el aula y su respectiva utilización.
- Añadir imágenes y usar colores: es fundamental atraer a los alumnos mediante lo visual desde la página de inicio es uno de los rasgos importante del curso. Tanto los colores como la tipografía desempeñan un rol importante dentro del aula virtual, además, la inserción de otros elementos de multimedia como videos para que el curso sea más dinámico y atractivo a la vez.
- Dar instrucciones breves y concisas: los estudiantes deben comprender con facilidad las instrucciones que estén en el aula virtual, lo cual se logra a través de párrafos pequeños.
- Mantener un tono positivo: es fundamental el uso de emoticones, imágenes que inspiren ánimo entre el docente-alumno.

• Participación: la presencia del docente en las actividades es indispensable para alentar al trabajo colaborativo entre los estudiantes.

### **La metodología PACIE**

Esta metodología fue creada Por Pedro Camacho que se basó en las Tecnologías dela Información y Comunicación (TIC), como un soporte integral para el proceso deaprendizaje. Las siglas PACIE hacen énfasis a lo siguiente: (P) Presencia, (A) Alcance, (C) Capacitación, (I) Interacción y (E) Elearning (Camacho, 2009).

#### **PACIE**

- **Presencia (P):** Basado en la creación acorde a la necesidad detectada para que los estudiantes ingresen a la plataforma virtual de aprendizaje.
- **Alcance (A):** En esta fase se debe fijar los objetivos propuestos, por lo tanto, estos deben ser claros y concisos tanto en la comunicación, información o interacción basada a las destrezas y estándares pedagógicos.
- **Capacitación (C):** Destinados a la formación de los profesores como moderador virtual cuya finalidad es saber las potencialidades de las metodologías, en tal virtud, el docente debe cumplir con estrategias metodológicas apropiadas para herramientas tecnológicas.
- **Interacción (I):** En esta etapa se utiliza los recursos y las respectivas actividades con el objetivo primordial de sociabilizar y a la vez compartir información es un proceso bidireccional que permite la generación de interacción docentes-estudiantes, estudiantes-estudiantes y estudiantesdocentes.
- **Elearning (E):** Permite la generación de habilidades cognitivas e interacción a través de la tecnología acompañado con la parte pedagógica.

#### **Bloques de la metodología PACIE**

En la metodología PACIE se encuentra por tres bloques denominado: bloque 0 PACIE, bloque académico y bloque cierre, a continuación, en la tabla 33 se detalla cada uno de los bloques conformado en esta metodología.

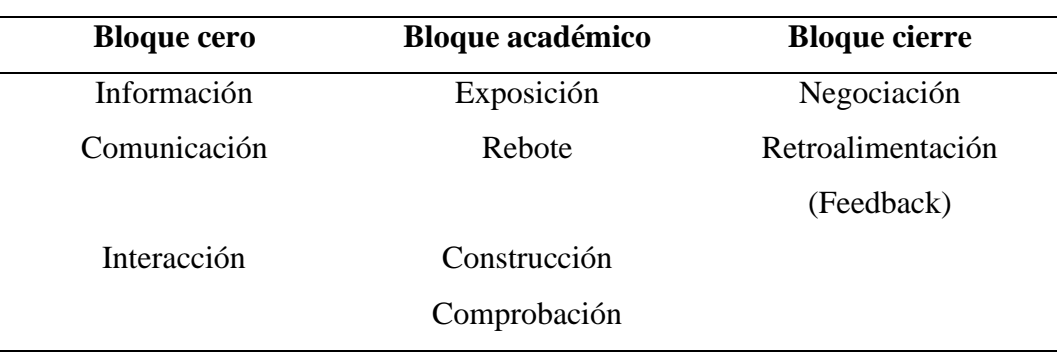

### **Tabla 33.** *Bloques de PACIE*

*Fuente:* Estructura de un aula virtual (Camacho, 2009).

## **Bloques de la metodología PACIE implementado en la plataforma virtual de aprendizaje en Moodle**

#### **Bloque cero**

El bloque cero se encuentra constituida por tres secciones: información, comunicación e interacción, que tiene la finalidad de crear los procesos idóneos que ayuden a generar un desarrollo cognitivo y a la vez que faciliten las distintas actividades con sus respectivos procesos realizados por el docente.

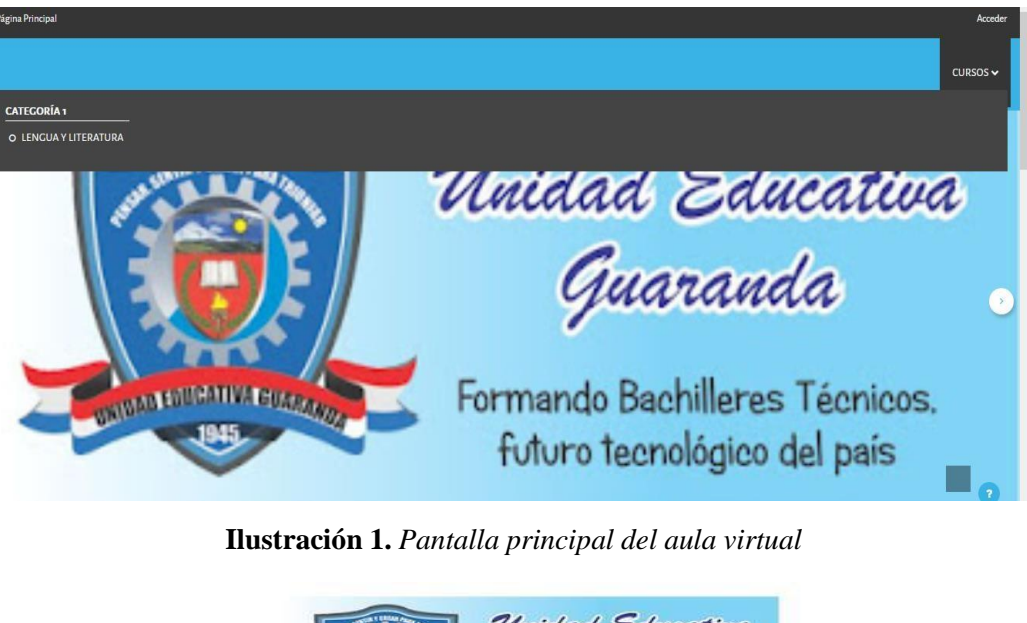

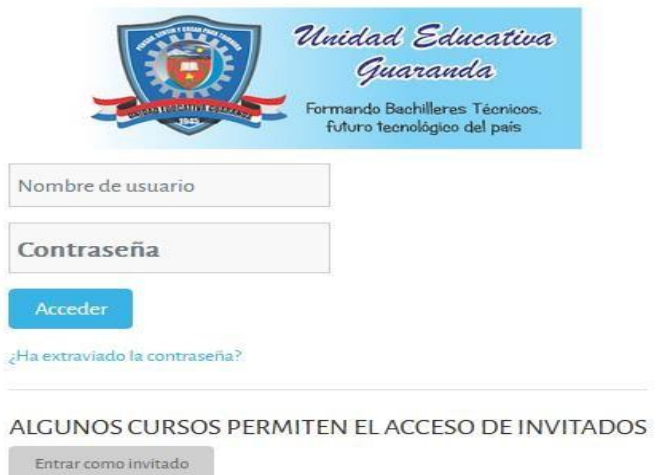

**Ilustración 2.** *Acceso al aula virtual de Lengua y Literatura*

## **Sección de información**

En esta sección contienen exclusivamente información general del aula virtual, docente y características evaluativas. La información que se encuentra inmersa en esta aula es proporcionada a los estudiantes de décimo año de Educación General Básica del área de Lengua y Literatura y contiene los siguientes elementos:

• Bienvenida al aula virtual, en la ilustración 3 se visualiza la bienvenida al curso de Lengua y Literatura a los estudiantes de décimo año de Educación General Básica.

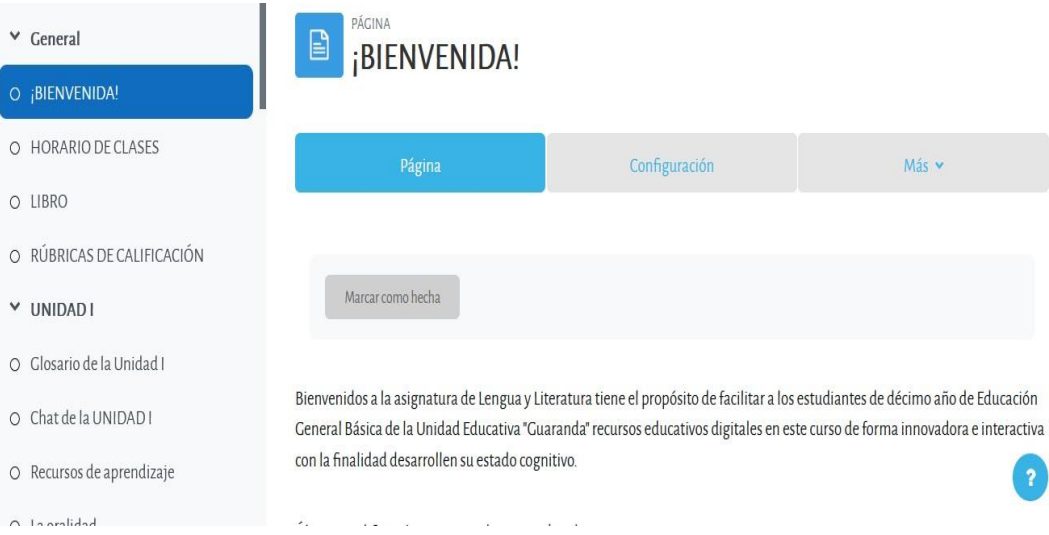

**Ilustración 3.** *Bienvenida del aula virtual de Lengua y Literatura*

• Guía de inicio, en la ilustración 4, se visualiza la guía de inicio que está compuesta el aula virtual con sus respectivos contenidos de cada unidad.

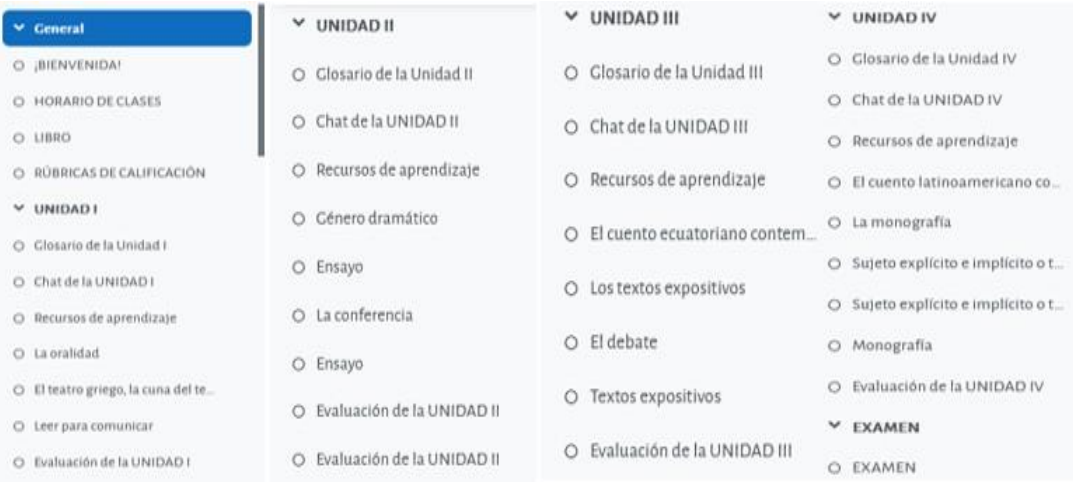

### **Ilustración 4.** *Guía de inicio de los contenidos del aula virtual*

• Datos de los instructores del aula virtual de Lengua y Literatura, en la ilustración 5 se visualiza los datos informativos de los instructores como: nombres, contactos y correos electrónicos para que los estudiantes se puedan contactar por los medios mencionados.

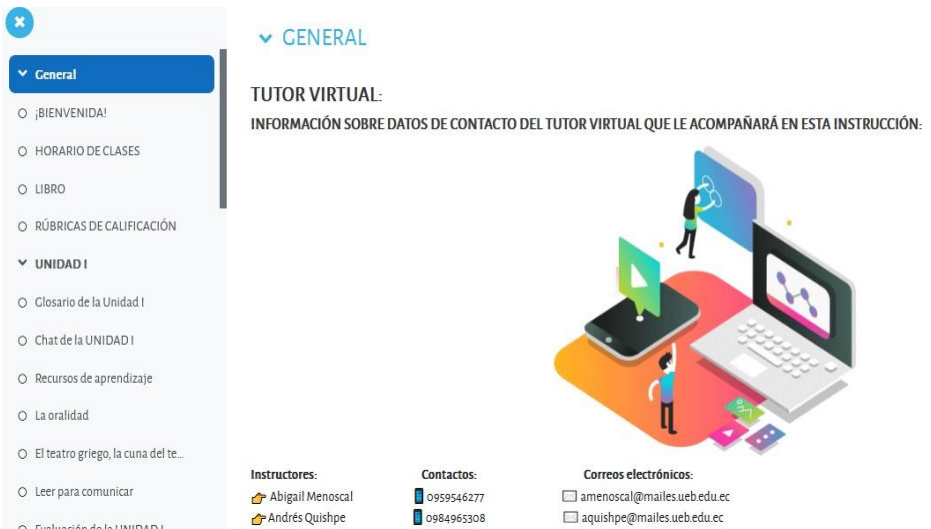

**Ilustración 5.** *Datos informativos de los instructores*

• Cronograma escolar, en la ilustración 6 se visualiza el cronograma escolar que se encuentra dentro del aula virtual.

|                           | RECURSO                                                                                                 | CRONOGRAMA ESCOLAR                                                                                                    |                                                                                                    |
|---------------------------|----------------------------------------------------------------------------------------------------|----------------------------------------------------------------------------------------------------|----------------------------------------------------------------------------------------------------|
| Gobierno<br>del Encuentro |                                                                                                    | <b>GUILLERMO LASSO</b><br><b><i>PRESIDENTE</i></b>                                                                                                    |                                                                                                    |
|                           |                                                                                                    | <b>Cronograma Escolar</b><br>· Instituciones educativas fiscales:<br>lactivo 2022-2023 se realizará de manera escalonada de conformidad al siguiente cronograma: | Régimen Sierra-Amazonía año lectivo 2022-2023<br>El inicio de actividades escolares en las instituciones educativas fiscales del régimen Sierra-Amazonia año |
|                           | Submissed Febacation                                                                                    |                                                                                                    | Facha de Inicio                                                                                                    |
| <b>Bridge Santa</b>       | Bachflerato (1ro. 2do. 3er curso)<br>Preparatoria (1ro EGB)                                             |                                                                                                    | 01 de septiembre de 2022                                                                                                    |
|                           | EGB Elemental (2do, 3ro, 4to EGB)<br>EGB Media (Sto, 6to, 7mo EGB)<br>EGB Superior (Byg, 9no, 10mo EGB) |                                                                                                    | 02 de septiembre de 2022.                                                                                                    |
|                           |                                                                                                    |                                                                                                    | Las instituciones educativas fiscales deberán ejecutar sus actividades escolares de acuerdo al siguiente detalle:                                            |
|                           | <b>Primer Quimestre:</b>                                                                                | Inicio del primo: quimestre: 01 de septiembre de 2022<br>First chall excitement excitement board 2.7 chic apparent chall bill 2.9.                               |                                                                                                    |

**Ilustración 6.** *Cronograma escolar*

• Rúbricas de calificación, en la ilustración 7 se visualiza las rúbricas de calificaciones otorgada desde el Ministerio de Educación.

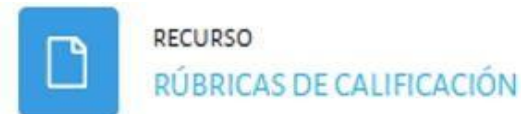

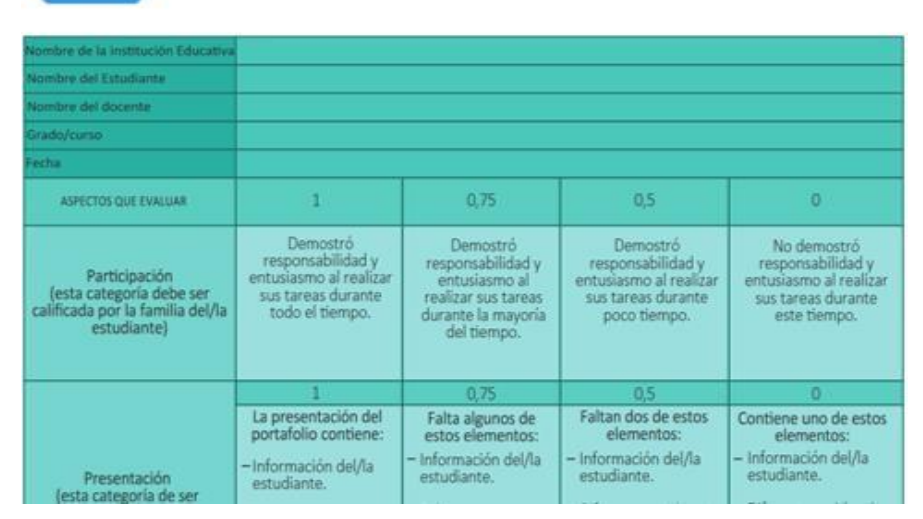

**Ilustración 7.** *Rúbricas de calificación*

## **Sección de Comunicación**

Mediante esta sección el objetivo primordial es de informar sobre las futuras actividades que se deben desarrollar en este curso. La información se anuncia al estudiante ya sea mediante algún foro.

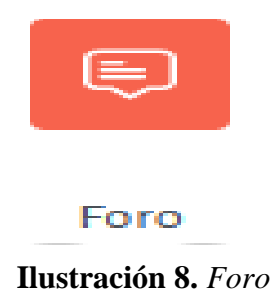

## **Sección de Interacción**

A través de esta sección se creó espacios en la cual los alumnos tengan el tiempo de sociabilizar, apoyarse y generar a la vez un aprendizaje colaborativo. Los espacios que se crearon para que los alumnos puedan interactuar entre sí, son los siguientes:

• Foro conociéndonos: a través de este foro, los estudiantes van interactuar entre sí en la cual van a poner información personal.

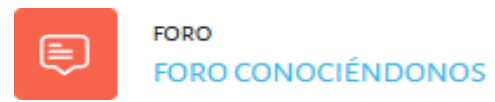

### **Ilustración 9.** *Foro conociéndonos*

• Chat: mediante la inclusión de un chat en cada unidad permite a los alumnos de décimo año que puedan comentar alguna duda de algún tema relacionado del área de Lengua y Literatura de forma sincrónica o de alguna inquietud que tengan de algún trabajo. Esto igual permite que los estudiantes se motiven e interactúen entre sí y a la vez se convierta en un

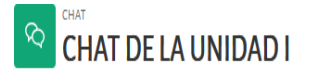

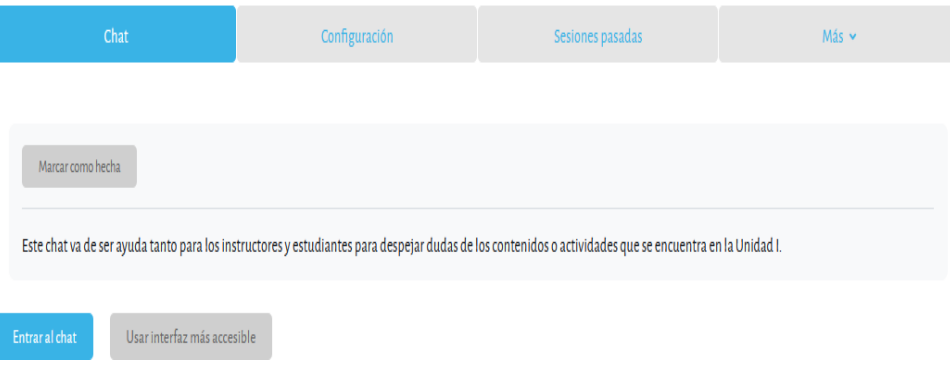

aprendizaje cooperativo.

#### **Ilustración 10.** *Interfaz del chat*

#### **Bloque académico**

En el bloque académico está constituido por información y contenidos de las cuatros unidades de la asignatura de Lengua y Literatura que se encuentra integrado por las siguientes secciones: exposición, rebote, construcción y comprobación, gracias al desarrollo de todas estas secciones fue posible presentar toda la información para el desarrollo del bloque a través del libro que otorga el Ministerio de Educación y a la vez se logró que cada uno de los estudiantes adquieran conocimientos de manera eficaz.

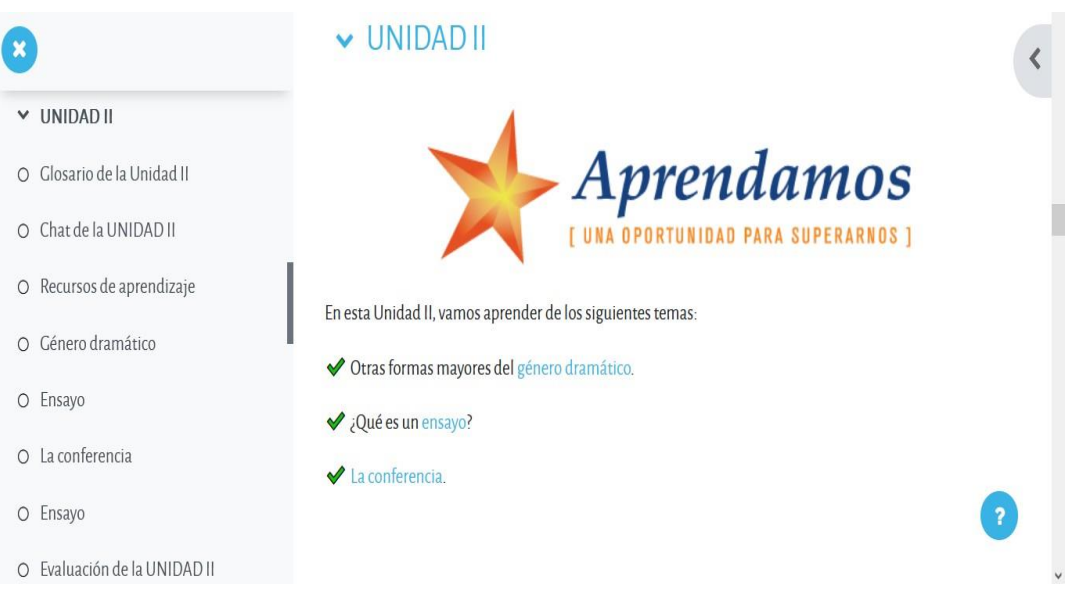

**Ilustración 11.** *Bloque académico de la unidad II*

## **Exposición**

A través de esta sección se buscó brindar a los alumnos diversos tipos de recursos educativos digitales (videos, documentos, archivos y enlace) donde pudieron acceder a la información y contenidos de esta asignatura. Los recursos educativos digitales usado por los estudiantes para la revisión de los temas que se encontraron en el curso, son los siguientes:

• Archivo Power Point.

LA CONFERENCIA (DIAPOSITIVAS)

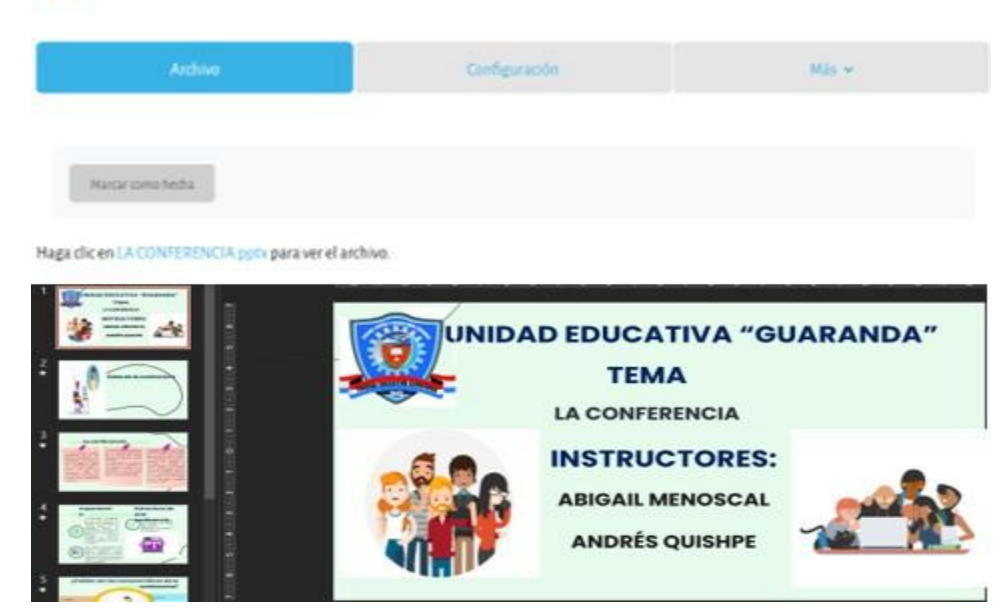

**Ilustración 12.** *Archivo de Power Point (La conferencia)*

• Recursos de aprendizaje (archivo.pdf).

| CARPETA<br>RECURSOS DE APRENDIZAJE                                                                                            |               |                   |
|----------------------------------------------------------------------------------------------------|---------------|-------------------|
| Carpeta                                                                                                    | Configuración | $Más$ $\sim$      |
| Marcar como hecha                                                                                                    |               |                   |
| <b>Editar</b>                                                                                                    |               | Descargar carpeta |
| Dialnet-OralidadEscrituraYEscrituralidad-4782110.pdf<br>Leer_para_comunicar_vida_en_el_jardin_lively.pdf<br>Teatro griego.pdf |               |                   |

**Ilustración 13.** *Archivos de PDF (Recursos de aprendizaje)*

• Planificación de clase (archivo.docx).

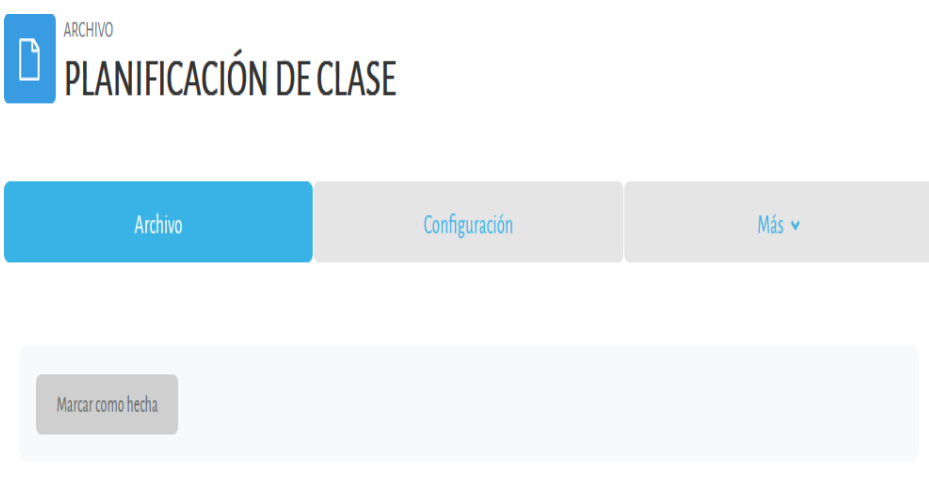

Haga clic en Planificación\_décimo.docx para ver el archivo.

**Ilustración 14.** *Archivo de Word (Planificación de clase)*

• Actividades interactivas.

| $\pmb{\times}$                |    |         |   |                         |        |              |                |             |   |              |              |              |              |              |              |              |          |                |         | A continuación realizar la siguiente actividad interactiva (Sopa de letras) acerca del género dramático. |    |   |              |  |
|-------------------------------|----|---------|---|-------------------------|--------|--------------|----------------|-------------|---|--------------|--------------|--------------|--------------|--------------|--------------|--------------|----------|----------------|---------|----------------------------------------------------------------------------------------------------|----|---|--------------|--|
| Evaluación de la UNIDAD I     |    |         |   |                         |        |              |                |             |   |              |              |              |              |              |              |              |          |                |         |                                                                                                    |    |   |              |  |
| V UNIDAD II                   |    |         |   |                         |        |              |                |             |   |              |              |              |              |              |              |              |          |                |         |                                                                                                    |    |   |              |  |
| Glosario de la Unidad II      |    |         |   | <b>Genero Dramatico</b> |        |              |                |             |   |              |              |              |              |              |              |              |          |                |         |                                                                                                    | E. | 高 | $G$ $\Omega$ |  |
| Chat de la UNIDAD II          |    |         |   |                         |        |              |                |             |   |              |              | 0<br>PUNTOS  |              |              |              |              |          |                |         | 00:14<br><b>TIEMPO</b>                                                                                   |    |   |              |  |
| Recursos de aprendizaje       | N  | V       | F | $\varsigma$             | т      | $\mathbf{H}$ | $\mathbf{A}$   | R           |   | $\Omega$     |              | $\mathsf{C}$ | $\Omega$     | $\mathbf{U}$ | $\Omega$     |              |          | M X O H        |         |                                                                                                    |    |   |              |  |
| Cénero dramático              | F. | $\circ$ | E | $\circ$                 | T      |              | R A            | G           |   | С            | $\circ$      | M            | E            | D            |              | А            | $\circ$  | T.             | F       | 1. SENTIMIENTOS                                                                                          |    |   |              |  |
|                               | A  |         | X | U                       | G      | $\mathbb{R}$ | $\overline{S}$ | $\varsigma$ | V | F            | н            | 5            | G            | $\mathsf{S}$ | W            |              | $\Omega$ | P              | D       | 2. ESCENOGRAFIA                                                                                          |    |   |              |  |
| Ensayo                        | V  | S       |   | T X Q N                 |        |              | $\mathsf{C}$   | E           | Y | N            | D            |              | $\varsigma$  | p            |              |              |          |                | K C     | <b>3. TRAGICOMEDIA</b>                                                                                   |    |   |              |  |
| La conferencia                | G  | D       |   | ۲                       | D      | D            | D              | N           | W | м            | G            |              |              |              |              | R            |          | W C            |         | 4. ACOTACIONES                                                                                           |    |   |              |  |
|                               | C  | A       | G | K                       | K      | C            |                |             |   | F            | A            | $\circ$      | $\mathbf{I}$ | $\mathsf{K}$ | X            | S            | C        | A P            |         | 5. PERSONAJES                                                                                            |    |   |              |  |
| Ensayo                        | G  |         | R | X                       | Ο      | м            | C              |             | S | v            | U            |              | A            | U            | P            | A            | A        |                | E       | 6. VESTUARIO                                                                                             |    |   |              |  |
|                               |    | H       |   | X                       | X      | $\circ$      | K              | M           | G |              | P            | C            | N            | C            | S            |              | P        | D              | V       | 7. MONOLOGOS                                                                                             |    |   |              |  |
| Evaluación de la UNIDAD II    | Y  | H       | D | C                       | F      | N            | F              |             |   | R            | $\mathsf{A}$ | C            | $\circ$      | B            | $\mathsf{A}$ | F            | B        | Ε              | F       | <b>&amp; ACCIONES</b>                                                                                    |    |   |              |  |
| Planificación de clase        | Y  | Y       | G | $\mathbf{I}$            | $\cup$ | $\circ$      | F              | E           | C | $\mathsf{C}$ | $\mathsf{C}$ | $\mathsf{A}$ | S            | $\perp$      | $\mathsf{R}$ | A M          |          | M              | -1      | 9. DIALOGOS                                                                                              |    |   |              |  |
|                               | F  | E       | B | C                       |        |              | W              | N           | R | E            | $\circ$      | V            | $\mathbb{R}$ | K            | B            | $\mathbb{R}$ | C        | O <sub>V</sub> |         | 10. ACTORES                                                                                              |    |   |              |  |
| La conferencia (Diapositivas) | V  | M       |   | x                       |        | $\Omega$     | M              |             |   |              |              |              | F            |              | $\circ$      | G            | E        | $C$ $C$        |         | 11. COMEDIA                                                                                              |    |   |              |  |
|                               | D  | X       |   | R                       | к      |              |                | Ω           | N | B            |              |              | P            | Y            | H            | $\circ$      | J.       | A A            |         | 12. ESPACIO                                                                                              |    |   |              |  |
| V UNIDAD III                  | M  | $\circ$ |   | F                       | M      |              |                | ς           | X | G            |              |              | S            |              | U            | N            | B        | C              | $\perp$ | 13. TIEMPO                                                                                               |    |   |              |  |
| Closario de la Unidad III     | A  | Ε       |   |                         |        |              |                |             |   |              |              |              |              |              | X            | Ε            | н        | T G            |         | 14. OBRAS                                                                                                |    |   |              |  |

**Ilustración 15.** *Actividad interactiva en Educaplay*

• Presentaciones en Prezi.

| $\boldsymbol{\ast}$           | PÁCINA<br>$\boxed{\phantom{1}}$<br>EL CUENTO ECUATORIANO CONTEMPORÁNEO |                        |       |  |
|-------------------------------|------------------------------------------------------------------------|------------------------|-------|--|
| Planificación de clase        | Página                                                                 | Configuración          | Más v |  |
| La conferencia (Diapositivas) |                                                                        |                        |       |  |
| V UNIDAD III                  |                                                                        |                        |       |  |
| Glosario de la Unidad III     | Marcar como hecha                                                      |                        |       |  |
| Chat de la UNIDAD III         |                                                                        |                        |       |  |
| Recursos de aprendizaje       |                                                                        |                        |       |  |
| El cuento ecuatoriano contem  |                                                                        |                        |       |  |
| Los textos expositivos        |                                                                        |                        |       |  |
| El debate                     |                                                                        | $\widehat{\bullet}$    |       |  |
| Textos expositivos            |                                                                        | $\widehat{\mathbf{H}}$ |       |  |
| Evaluación de la UNIDAD III   |                                                                        | Ξ                      |       |  |
| V UNIDAD IV                   | Prezi                                                                  |                        |       |  |
| Glosario de la Unidad IV      | $\overline{\left( \right. }%$<br>$\overline{ }$<br><sup>O</sup> Prezi  | O <sub>2</sub>         |       |  |

**Ilustración 16.** *Presentaciones en Prezi*

• Videos interactivos.

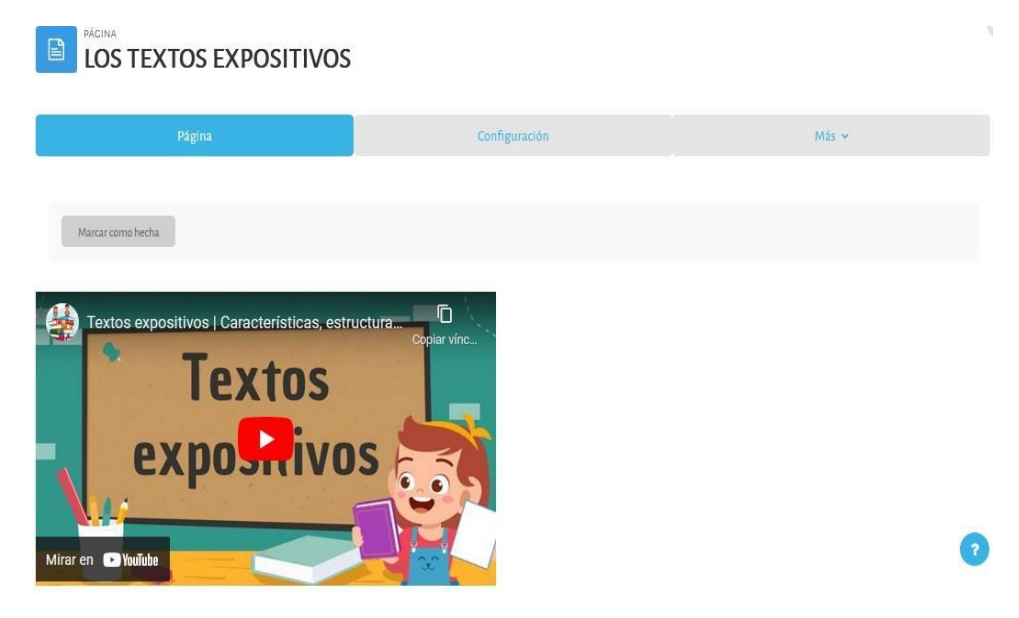

**Ilustración 17.** *Videos interactivos*

## **Rebote**

Mediante esta sección se planteó diversas actividades en donde el alumno debió aplicar los conocimientos pertinentes en la sección anterior y en el caso de no haber inspeccionado los contenidos debe revisar nuevamente para el desarrollo de las actividades planteadas en el curso. Las actividades que fueron desarrollada por los estudiantes fueron: wikis, foros, chat y glosario de términos.

## **Construcción**

A partir de esta sección se implementó diversas actividades como: tareas, foros, wikis, videos interactivos con sus respectivas preguntas sobre temas que estuvieron constituido en cada unidad.

• Tareas.

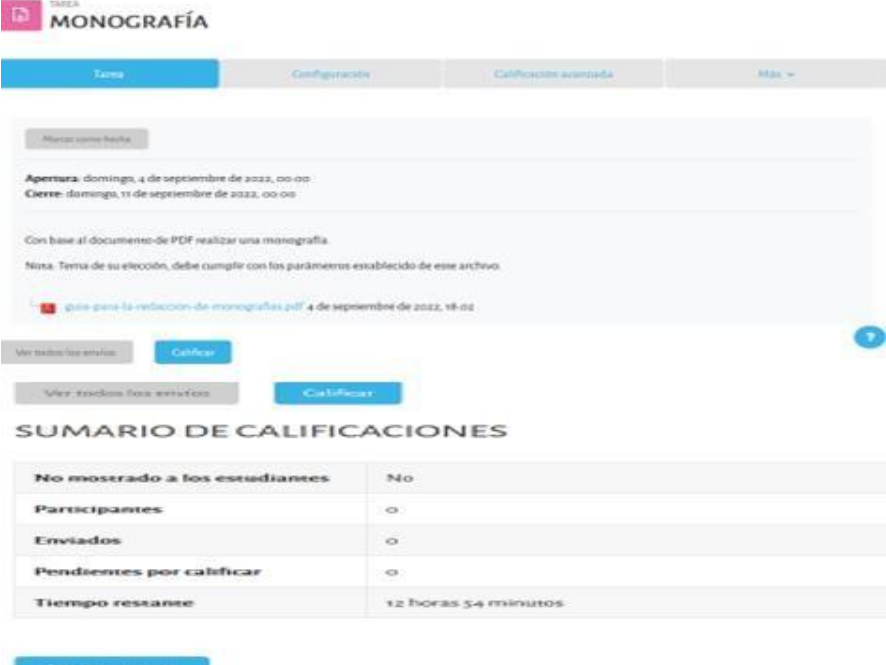

## **Ilustración 18.** *Tarea académica*

• Foros.

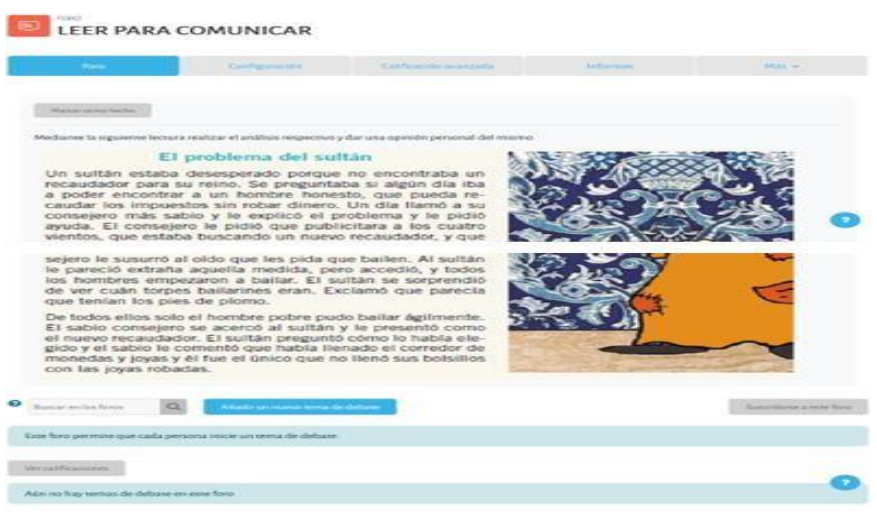

**Ilustración 19.** *Foro (Leer para comunicar)*

• Wikis.

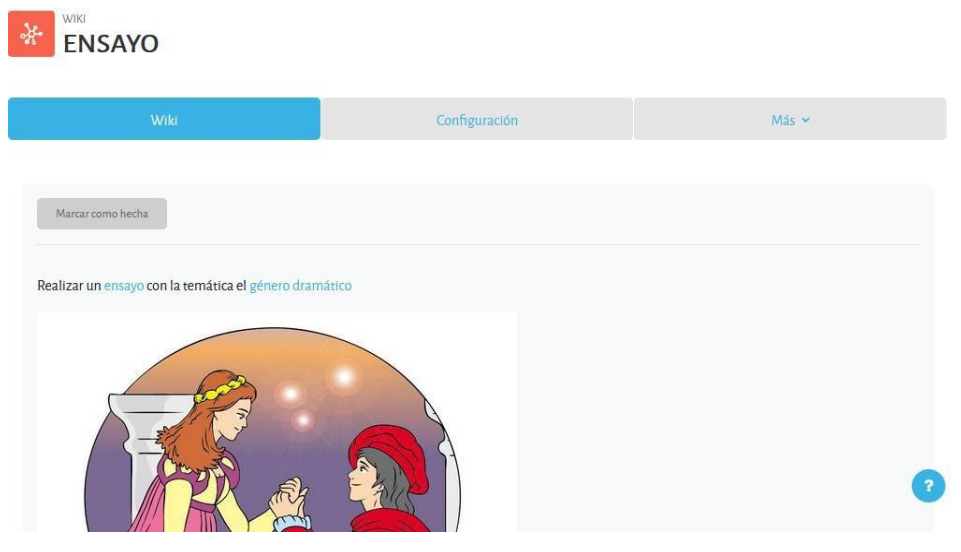

**Ilustración 20***. Wiki acerca del ensayo*

Videos interactivos.

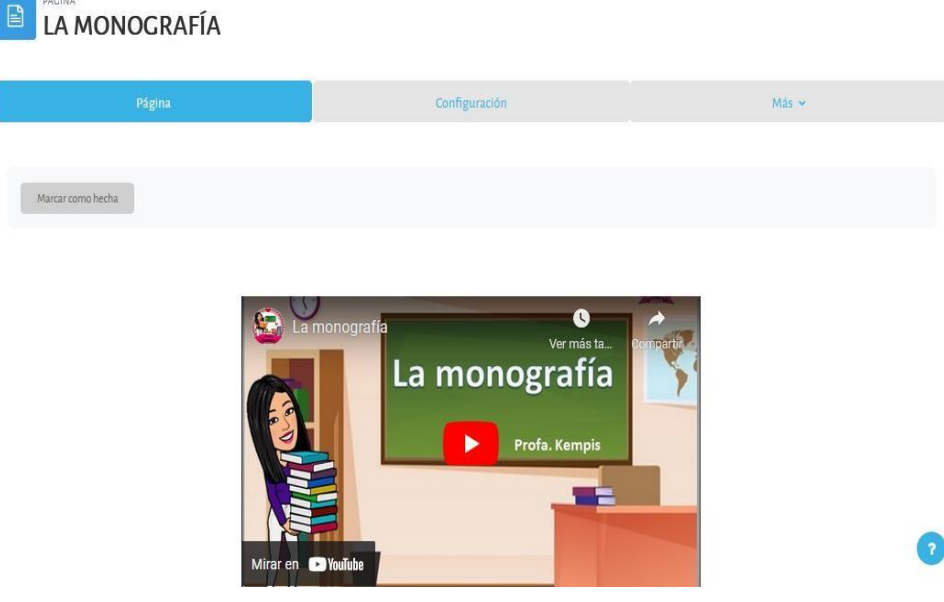

**Ilustración 21.** *Video interactivo acerca de la monografía*

## **Comprobación**

Mediante esta sección, se creó una evaluación para cada unidad con el objetivo de verificar el nivel de conocimientos de los alumnos y a la vez sirvió para comprobar que temas no lograron adquirir los conocimientos pertinentes para posteriormente realizar el proceso de retroalimentación (feedback).

• Evaluación de cada unidad.

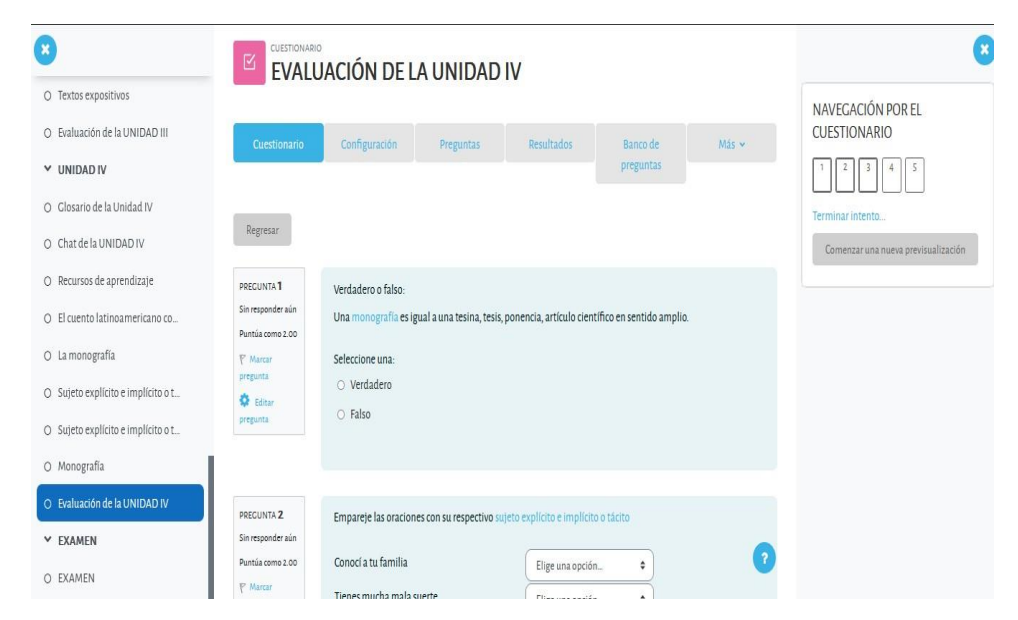

**Ilustración 22.** *Evaluación de la Unidad IV*

## **Bloque cierre**

En este último bloque de cierre permitió la respectiva culminación del trabajo realizado dentro del aula virtual del área de Lengua y Literatura, facilitando el proceso cognitivo de los alumnos sin dejar cabos sueltos dentro de su proceso de aprendizaje, es por ello, que se encuentra fundamentado en dos secciones importantes:negociación y retroalimentación (feedback).

### **Negociación**

A partir de esta sección se dio la finalización de actividades que habían quedado pendientes y a la vez una negociación en cuestión de los desacuerdos que hubo en las evaluaciones. La herramienta que fue aplicada para el desarrollo de este proceso fue:

• Evaluación final del curso en el área de Lengua y Literatura.

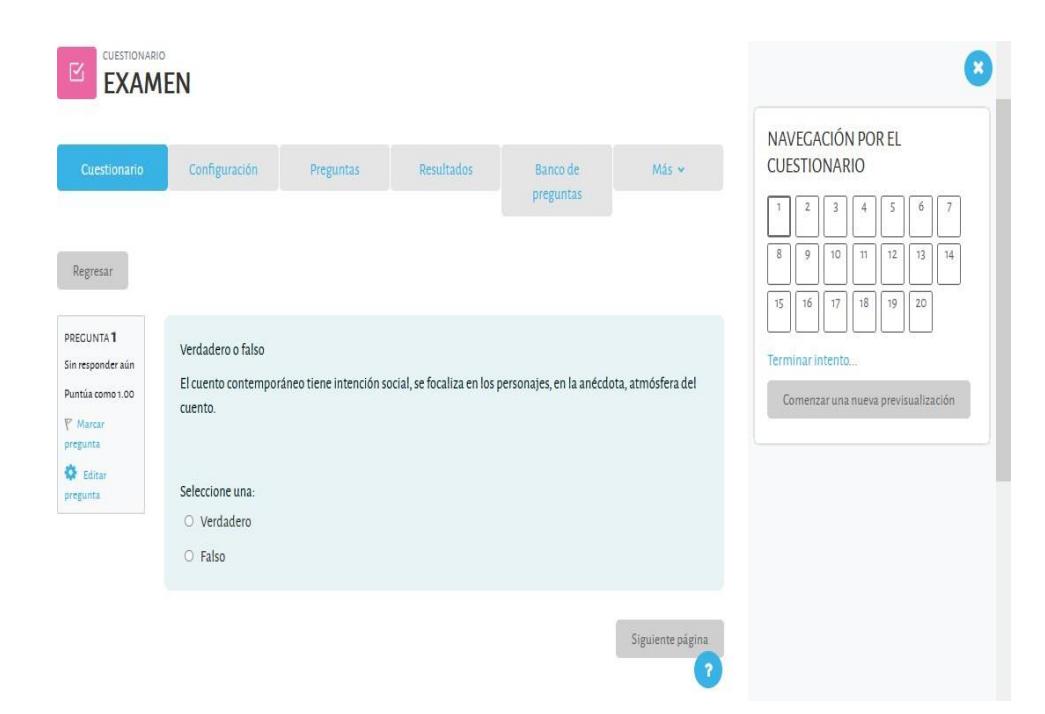

**Ilustración 23.** *Examen final*

## **Retroalimentación**

En la sección de retroalimentación se creó un pequeño espacio con la finalidad de que los alumnos tengan la libertad de expresar su criterio o recomendaciones para la mejora de este curso. Las herramientas implementadas para el desarrollo de esta sección fue:

• Necesitamos su criterio

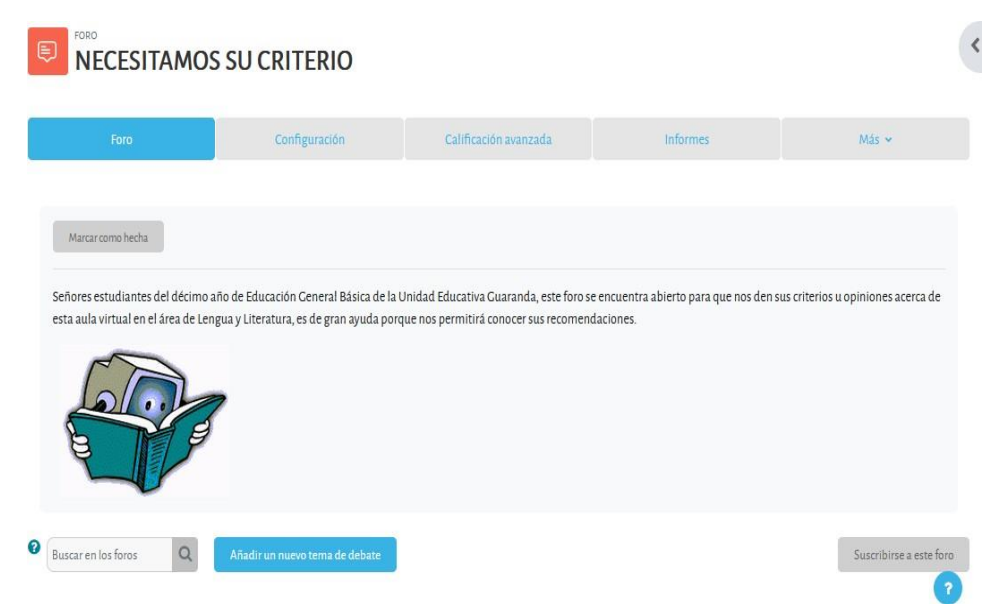

**Ilustración 24.** *Foro de opinión (Necesitamos su criterio)*

• Encuesta de satisfacción

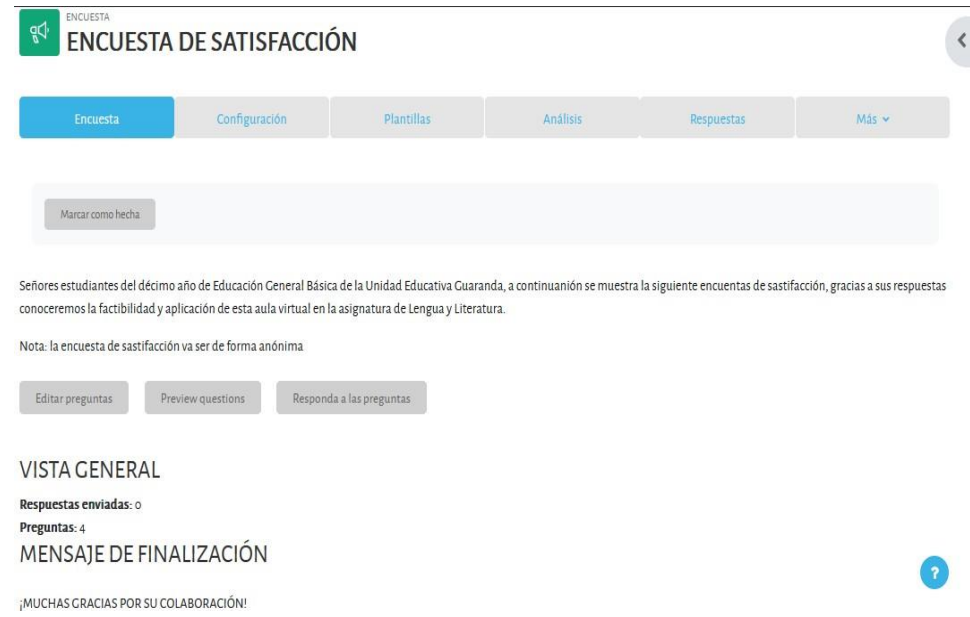

**Ilustración 25.** *Encuesta de satisfacción*

## **Análisis estadísticos de la prueba diagnóstico realizada a los estudiantes de décimo año de EGB de la Unidad Educativa "Guaranda"**

Como se observa en la tabla 29, de la prueba de diagnóstico realizada a los estudiantes de décimo año de EGB de la Unidad Educativa "Guaranda", se obtuvo los resultados de las 5 preguntas en la cual se constató del déficit de conocimientos en el área de Lengua y Literatura.

| <b>Preguntas</b>                                                                      |              | Frecuencia | Porcentaje     |  |
|---------------------------------------------------------------------------------------|--------------|------------|----------------|--|
| 1. Leemos el siguiente texto y Incorrecto<br>respondemos<br>siguientesCorrecto<br>las |              | 141        | 70,9%<br>29,1% |  |
|                                                                                       |              | 58         |                |  |
| preguntas                                                                             | Total        | 199        | 100%           |  |
| $2.$ ¿Cuál es el orden de la $_{Incorrection}$<br>estructura de un ensayo?            |              | 156        | 78,4%          |  |
|                                                                                       | Correcto     | 43         | 21,6%          |  |
|                                                                                       | <b>Total</b> | 199        | 100%           |  |
| 3. Verdadero o falso:                                                                 | Incorrecto   | 140        | 70,4%          |  |

**Tabla 34.** *Tabulación de datos de las preguntas de la prueba de diagnóstico*

| La conferencia es una expresión Correcto<br>que solo se lo realiza de forma |                                 | 59  | 29,6% |
|-----------------------------------------------------------------------------|---------------------------------|-----|-------|
|                                                                             |                                 |     |       |
| oral:                                                                       |                                 |     |       |
|                                                                             | <b>Total</b>                    | 199 | 100%  |
| <b>Seleccione</b><br>la<br>4.                                               | respuesta <sub>Incorrecto</sub> | 155 | 77,9% |
| El debate es un<br>correcta:<br>evento:                                     | Correcto                        | 44  | 22,1% |
|                                                                             | <b>Total</b>                    | 199 | 100%  |
| 5. Verdadero o falso:                                                       | Incorrecto                      | 139 | 69,8% |
| reúnen<br>elementos<br>Los<br>monografía son los siguientes: el             | una<br>Correcto                 | 60  | 30,2% |
| tema, subtemas, organización y                                              |                                 |     |       |
| lectores.                                                                   |                                 |     |       |
|                                                                             | <b>Total</b>                    | 199 | 100%  |

*Fuente:* Software SPSS

*Elaborado por:* Abigail Menoscal & Andrés Quishpe, 2022

# **Promedios de las notas de la prueba diagnóstico realizada a los estudiantes de décimo año de EGB de la Unidad Educativa "Guaranda"**

Como se observa en la tabla 30, en la prueba diagnóstico realizada a los estudiantes de décimo año con sus respectivos paralelos "A, B, C, D, E y F" de EGB de la Unidad Educativa "Guaranda". En la cual se procedió a la realización de los promedios de cada paralelo en donde se pudo evidenciar el nivel de conocimientos eran muy bajo en el área de Lengua y Literatura, donde el paralelo "D" tuvo el promedio más bajo en comparación de los otros paralelos.

| Promedios de la prueba de diagnósticos a los estudiantes décimo año de |      |             |      |      |      |
|------------------------------------------------------------------------|------|-------------|------|------|------|
| <b>EGB</b>                                                             |      |             |      |      |      |
| <b>Paralelos</b>                                                       |      |             |      |      |      |
|                                                                        |      |             |      |      |      |
| A                                                                      | B    | $\mathbf C$ | D    | E    | F    |
| 5,17                                                                   | 4,94 | 4,75        | 4,11 | 4,62 | 4,54 |

**Tabla 35.** *Tabulación de datos del promedio de la prueba de diagnóstico de cada paralelo*

*Fuente:* Software SPSS

*Elaborado por:* Abigail Menoscal & Andrés Quishpe, 2022

## **Promedio general de la prueba de diagnóstico realizada a los estudiantes de décimo año de EGB de la Unidad Educativa "Guaranda"**

Como se observa en la tabla 31, se evidencia el promedio general de la prueba de diagnóstico realizada a los estudiantes de décimo año de EGB de la Unidad Educativa "Guaranda" donde el nivel de conocimientos en el área de Lengua y Literatura fue muy bajo obteniendo la media aritmética de 4,68 sobre 10 puntos.

**Tabla 36.** *Tabulación de datos del promedio general de la prueba de diagnóstico*

| Promedio general de las notas de los paralelos<br>de décimo año de EGB                 |  |  |  |
|----------------------------------------------------------------------------------------|--|--|--|
| A, B, C, D, E, Y<br>4.68                                                               |  |  |  |
| <i>Fuente:</i> Software SPSS<br>Elaborado por: Abigail Menoscal & Andrés Quishpe, 2022 |  |  |  |

## **Análisis estadísticos de la prueba final realizada a los estudiantes de décimo año de EGB de la Unidad Educativa "Guaranda"**

Como se observa en la tabla 32, de la prueba final realizada a los estudiantes de décimo año de EGB de la Unidad Educativa "Guaranda", se obtuvo los resultados de las 5 preguntas en donde se evidenció que mediante la implementación del aula virtual en la plataforma Moodle los estudiantes mejoraron notablemente su

aprendizaje en el área de Lengua y Literatura por las diferentes actividades y recursos que se encontraron en la plataforma Moodle.

| <b>Preguntas</b><br>1. Leemos el siguiente texto ylncorrecto<br>siguientesCorrecto<br>respondemos<br>las |                     | Frecuencia | Porcentaje<br>10,1%<br>89,9% |
|----------------------------------------------------------------------------------------------------|---------------------|------------|------------------------------|
|                                                                                                    |                     | 20         |                              |
|                                                                                                    |                     | 179        |                              |
| preguntas                                                                                                | <b>Total</b>        | 199        | 100%                         |
| 2. ¿Cuál es el orden de la                                                                               | Incorrecto          | 16         | 8%                           |
| estructura de un ensayo?                                                                                 | Correcto            | 183        | 92%                          |
|                                                                                                    | <b>Total</b>        | 199        | 100%                         |
| 3. Verdadero o falso:                                                                                    | Incorrecto          | 20         | 10,1%                        |
| La conferencia es una expresión Correcto                                                                 |                     | 179        | 89,9%                        |
| que solo se lo realiza de forma                                                                          |                     |            |                              |
| oral:                                                                                                    |                     |            |                              |
|                                                                                                    | <b>Total</b>        | 199        | 100%                         |
| <b>Seleccione</b><br>4.<br>la                                                                            | respuestaIncorrecto | 11         | 5,5%                         |
| correcta: El debate es un evento: Correcto                                                               |                     | 188        | 94,5%                        |
|                                                                                                    | <b>Total</b>        | 199        | 100%                         |
| 5. Verdadero o falso:                                                                                    | Incorrecto          | 22         | 11,1%                        |
| reúnen<br>elementos<br>Los                                                                               | unaCorrecto         | 177        | 88,9%                        |
| monografía son los siguientes: el                                                                        |                     |            |                              |
| tema, subtemas, organización y                                                                           |                     |            |                              |
| lectores.                                                                                                |                     |            |                              |
|                                                                                                    | <b>Total</b>        | 199        | 100%                         |

**Tabla 37***. Tabulación de datos de las preguntas de la prueba final*

*Fuente:* Software SPSS

*Elaborado por:* Abigail Menoscal & Andrés Quishpe, 2022

## **Promedios de las notas de la prueba final realizada a los estudiantes de décimo año de EGB de la Unidad Educativa "Guaranda"**

Como se observa en la tabla 33, en la prueba final realizada a los estudiantes de décimo año con sus respectivos paralelos "A, B, C, D, E y F" de EGB de la Unidad Educativa "Guaranda". Se procedió a la realización de los promedios de cada paralelo en donde se constató que los estudiantes mejoraron significativamente su aprendizaje en el área de Lengua y Literatura gracias a la implementación del aula virtual, cada paralelo obtuvo un promedio superior de 8 sobre 10 puntos.

**Tabla 38.** *Tabulación de datos del promedio de la prueba final de cada paralelo*

| Promedios de la prueba final a los estudiantes décimo año de EGB |      |             |      |   |      |  |
|------------------------------------------------------------------|------|-------------|------|---|------|--|
| <b>Paralelos</b>                                                 |      |             |      |   |      |  |
| A                                                                | B    | $\mathbf C$ | Ð    | E | F    |  |
| 9,05                                                             | 8.11 | 8.25        | 8.12 | 8 | 8.31 |  |

*Fuente:* Software SPSS

*Elaborado por:* Abigail Menoscal & Andrés Quishpe, 2022

## **Promedio general de la prueba final realizada a los estudiantes de décimo año de EGB de la Unidad Educativa "Guaranda"**

Como se observa en la tabla 34, se evidencia el promedio general de la prueba final realizada a los estudiantes de décimo año de EGB de la Unidad Educativa "Guaranda" donde el nivel de conocimientos en el área de Lengua y Literatura fue muy bueno obteniendo la media aritmética de 8,30 sobre 10 puntos.

**Tabla 39.** *Tabulación de datos del promedio general de la prueba final*

**Promedio general de las notas de los paralelos de décimo año de EGB A, B C, D, E y F**

8,30

*Fuente:* Software SPSS *Elaborado por:* Abigail Menoscal & Andrés Quishpe, 2022

# **Análisis estadísticos de la encuesta de satisfacción realizada a los estudiantes de décimo año de EGB de la Unidad Educativa "Guaranda"**

A continuación, se va detallar los análisis estadísticos de los datos obtenidos de la encuesta de satisfacción realizada a los estudiantes de décimo año de EGB de la Unidad Educativa "Guaranda".

### **Pregunta N°1: ¿El aula virtual le pareció?**

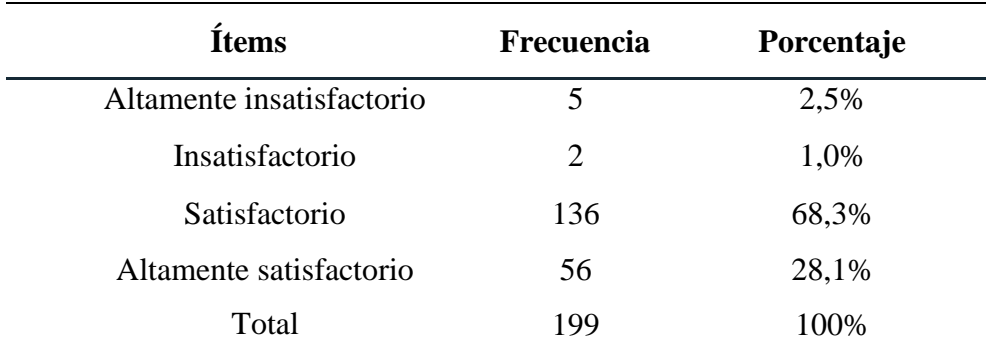

**Tabla 40.** *Tabulación de datos de la apariencia del aula virtual*

*Fuente:* Software SPSS

*Elaborado por:* Abigail Menoscal & Andrés Quishpe, 2022

#### **Análisis e interpretación**

Como se observa en la tabla 35, de la encuesta de satisfacción aplicada a los 199 estudiantes correspondiente al décimo año de EGB, 136 estudiantes que representa el 68,3% el aula virtual les pareció satisfactorio, 56 estudiantes que representa el 28,1% el aula virtual les pareció altamente satisfactorio, por otro lado, 5 estudiantes que representa el 2,5% les pareció altamente insatisfactorio y, por último, 2 estudiantes que representa el 1% les pareció insatisfactorio.
La mayoría de los estudiantes encuestados mencionaron que el aula virtual de Lengua y Literatura creada en la plataforma de Moodle les pareció satisfactorio ya que la interfaz era muy intuitiva en su manejo y por los recursos que se encontraron en el mismo, mientras que, un grupo menor de estudiantes mencionaron que les pareció insatisfactorio la apariencia del aula virtual, debido a, la falta de utilización constante de plataformas virtuales de aprendizaje.

## **Pregunta N°2: ¿Los contenidos que se encontraron dentro de aula virtual fue?**

| <b>Ítems</b>              | <b>Frecuencia</b> | Porcentaje |
|---------------------------|-------------------|------------|
| Altamente insatisfactorio | 10                | 5,0%       |
| Insatisfactorio           | 12                | 6,0%       |
| Satisfactorio             | 125               | 62,8%      |
| Altamente satisfactorio   | 52                | 26,1%      |
| Total                     | 199               | 100%       |

**Tabla 41.** *Tabulación de datos de los contenidos del aula virtual*

*Fuente:* Software SPSS

*Elaborado por:* Abigail Menoscal & Andrés Quishpe, 2022

## **Análisis e interpretación**

Como se observa en la tabla 36, de la encuesta de satisfacción aplicada a los 199 estudiantes correspondiente al décimo año de EGB, 125 estudiantes que representa el 62,8% los contenidos que se encontraron dentro del aula virtual fueron satisfactorios, 52 estudiantes que representa el 26,1% los contenidos dentro del aula virtual fueron altamente satisfactorios, por otro lado, 12 estudiantes que representa el 6% les pareció insatisfactorio y, por último, 10 estudiantes que representa el 5% les pareció altamente insatisfactorio.

La mayoría de los encuestados mencionaron que los contenidos que estaban en el aula virtual fueron satisfactorios ya que se encontraron relacionados con los temas en donde hubo problemas de aprendizaje en el área de Lengua y Literatura y

sirvió como refuerzo, sin embargo, la minoría de los encuestados se encontraron altamente insatisfechos con los contenidos que se encontraron en el aula virtual, debido a, la brecha digital existente al acceder a los contenidos.

# **Pregunta N°3: ¿Al momento que hizo uso de esta aula virtual su nivel de aprendizaje fue?**

| <b>Ítems</b>              | Frecuencia | Porcentaje |
|---------------------------|------------|------------|
| Altamente insatisfactorio | 20         | 10,1%      |
| Insatisfactorio           | 9          | 4,5%       |
| Satisfactorio             | 71         | 35,7%      |
| Altamente satisfactorio   | 99         | 49,7%      |
| Total                     | 199        | 100%       |

**Tabla 42.** *Tabulación de datos del aprendizaje en el aula virtual*

*Fuente:* Software SPSS

*Elaborado por:* Abigail Menoscal & Andrés Quishpe, 2022

### **Análisis e interpretación**

Como se observa en la tabla 37, de la encuesta de satisfacción aplicada a los 199 estudiantes correspondiente al décimo año de EGB, 99 estudiantes que representa el 49,7% en el momento que hicieron uso del aula virtual su nivel de aprendizaje fue altamente satisfactorio, 71 estudiantes que representa el 35,7% su nivel de aprendizaje fue satisfactorio, por otro lado, 20 estudiantes que representa el 10,1% les pareció insatisfactorio y, por último, 9 estudiantes que representa el 4,5% les pareció altamente insatisfactorio.

La mayoría de los encuestados mencionaron que en el momento que hicieron uso del aula virtual del área de Lengua y Literatura su nivel de aprendizaje fue altamente satisfactorio, debido a que, dentro del aula estuvo compuesta por actividades interactivas, contenidos, tareas, foros, wikis, sala de chat, glosario, y evaluaciones de cada unidad en donde los estudiantes pudieron reforzar sus aprendizajes gracias a la implementación de esta aula virtual.

# **Pregunta N°4: ¿El acceso del aula virtual fue?**

| <b>Ítems</b>              | Frecuencia | Porcentaje |
|---------------------------|------------|------------|
| Altamente insatisfactorio | 2          | 1,0%       |
| Insatisfactorio           | 4          | 2,0%       |
| Satisfactorio             | 26         | 13,1%      |
| Altamente satisfactorio   | 167        | 83,9%      |
| Total                     | 199        | 100%       |

**Tabla 43.** *Tabulación de datos el acceso del aula virtual*

*Fuente:* Software SPSS

*Elaborado por:* Abigail Menoscal & Andrés Quishpe, 2022

## **Análisis e interpretación**

Como se observa en la tabla 38, de la encuesta de satisfacción aplicada a los 199 estudiantes correspondiente al décimo año de EGB, 167 estudiantes que representa el 83,9% el acceso del aula virtual fue altamente satisfactorio, 26 estudiantes que representa el 13,1% el acceso fue satisfactorio, por otro lado, 4 estudiantes que representa el 2% el acceso fue altamente insatisfactorio y, por último, 2 estudiantes que representa el 1% les pareció insatisfactorio.

La mayoría de los encuestados mencionaron que el acceso del aula virtual de Lengua y Literatura fue altamente satisfactorio ya que los estudiantes contaron con equipos tecnológicos y acceso al internet, mientras que, un grupo menor de encuestados tuvieron dificultad con el acceso a internet, debido a, la brecha digital existente.

## **Bibliografía**

- Acibeiro, M. (9 de Septiembre de 2021). *lucushost*. Obtenido de https:[//www.lucushost.com/blog/que-es-moodle/#Que\\_es\\_Moodle](http://www.lucushost.com/blog/que-es-moodle/#Que_es_Moodle)
- Bernal Torres, C. (2010). *Metodología de la investigación administración, economía, humanidades y ciencias sociales.* Colombia: Prentice Hall.
- Camacho, P. (2009). *Metodología PACIE.* Obtenido de [http://vgcorp.net/pedro/?page\\_id=20](http://vgcorp.net/pedro/?page_id=20)
- Cayachoa- Amaya, I., Alvarez-Araque, W., & Botia-Martínez, M. (2020). El modelo TPACK como estrategia para integrar las TIC en el aula escolar a partir de la formación docente. *Revista ESPACIOS, 41*(16), 6.
- Chávez, N. (2007). *Introducción a la Investigación Educativa* (Tercera ed.). Maracaibo: La Columna.
- Constitución de la República del Ecuador. (2008). *Artículo 26-27 [Título II]. Sección Quinta.* Quito: Ediciones Legales.
- Cruz Pérez, M. A., Pozo Vinueza, M. A., Aushay Yupangui, H. R., & Arias Parra, A. D. (2019). Las Tecnologías de la Información y de la Comunicación (TIC) como forma investigativa interdisciplinaria con un enfoque intercultural para el proceso de formación estudiantil. *e-Ciencias de la Información, 9*(1). doi: https://doi.org/10.15517/eci.v1i1.33052
- Dávila Newman, G. (2006). El razonamiento inductivo y deductivo dentro del proceso investigativo en ciencias experimentales y sociales. *Laurus, XII*, 180-205.
- Delgado Bailón, J., & Vélez Loor, J. (2021). La plataforma MOODLE: caracterización, aplicaciones y beneficios para las competencias docentes. *Revista Cognosis, 6*(4), 11-26.
- Equipo Pedagógico de Campuseducacion. (3 de Octubre de 2019). *campuseducacion*. Obtenido de

https:[//www.campuseducacion.com/blog/recursos/articulos](http://www.campuseducacion.com/blog/recursos/articulos-)campuseducacion/teorias-y-tipos-deaprendizaje/#Aprendizaje\_Gamificado

- Finol de Navarro, T., & Nava, H. (1996). *Procesos y productos en la investigación documental* (Segunda ed.). Maracaibo: EdiLUZ.
- García, M. d., Reyes, J., & Godínez, G. (2017). Importancia de las tic en la Educación Básica superior. *Revista Iberoamericana de las Ciencias Sociales y Humanísticas, 6*(12). doi:10.23913/ricsh.v6i12.135
- Gomera, J. (1 de Febrero de 2020). *josegomera*. Obtenido de https://josegomera.com/plataformas-virtuales-definicion-caracteristicasbeneficios-y-ejemplos/
- Guzzetti de Marecos, P. C. (2020). Plataforma virtual: una herramienta didáctica para el Proceso de Enseñanza-Aprendizaje. *Ciencia Latina Revista Científica Multidisciplinar, 4*(2), 860. doi:https://doi.org/10.37811/cl\_rcm.v4i2.122
- Jaramillo, P., Castañeda, P., & Pimienta, M. (2009). Qué hacer con la tecnología en el aula: inventario de usos de las TIC para aprender y enseñar. *Educación y Educadores, 12*(2).
- Labarca, A. (2001). *Métodos de investigación en educación.* Santiago: UMCE.
- Lardy, P. (15 de Abril de 2021). *openexpoeurope*. Obtenido de https://openexpoeurope.com/es/chamilo-lms-el-e-learning-etico/
- León Taipe, V. (2016). *"PLATAFORMAS VIRTUALES Y PROCESO ENSEÑANZA APRENDIZAJE EN LOS ESTUDIANTES DE PRIMERO DE BACHILLERATO DE LA UNIDAD EDUCATIVA ATAHUALPA DE LA PARROQUIA ATAHUALPA DEL CANTÓN AMBATO PROVINCIA DE TUNGURAHUA.* Ambato: Universidad Técnica de Ambato.
- Lobato Villagrá, P. (24 de Enero de 2018). *edintech*. Obtenido de https://edintech.blog/2018/01/24/aprendizaje-cooperativo-definicionelementos-esenciales/

LOEI. (2011). *Artículo 298.* Quito.

- López López, J., & Tumailla Basantes, F. (2022). *Recursos didácticos tecnológicos para el proceso de enseñanza aprendizaje en los estudiantes del 8vo año de educación general básica en el área de matemática de la unidad educativa "10 de Enero".* Guaranda: Universidad Estatal de Bolívar.
- Ministerio de Educación. (2016). *LENGUA Y LITERATURA 10° GRADO TEXTO DEL ESTUDIANTE.* Quito: Universidad Andina Simón Bolívar. Obtenido de https://educacion.gob.ec/wpcontent/uploads/downloads/2016/12/Texto-de-Lengua-y-Literatura-10mo.pdf
- Ministerio de Educación. (2016). *Lengua y Literatura. Texto del estudiante. Décimo grado.* Quito: Universidad Andina Simón Bolívar.
- Muente, G. (20 de Junio de 2019). *rockcontent*. Obtenido de https://rockcontent.com/es/blog/plataforma-lms/
- Núñez-Torrón Stock, A. (4 de Mayo de 2021). *businessinsider*. Obtenido de https:[//www.businessinsider.es/edmodo-como-funciona-plataforma](http://www.businessinsider.es/edmodo-como-funciona-plataforma-)educativa-aula-859237
- Ontoria Peña, M. (2014). *La enseñanza del español como LE/L2 en el siglo XXI.* Asele.
- OpenExpo Europe. (15 de Abril de 2021). *openexpoeurope*. Obtenido de https://openexpoeurope.com/es/dokeos-una-potente-solucion-de-elearning/
- Peiró, R. (13 de Enero de 2021). *economipedia*. Obtenido de https://economipedia.com/definiciones/teoria-del-constructivismo.html
- Peralta, W. (2015). La plataforma virtual como herramienta de enseñanza. *Revista Vinculando*.
- Tamayo, M., & Tamayo. (1997). *EL proceso de la investigación científica* (Cuarta ed.). México: Limusa.
- Tomalá De la Cruz, M., Gallo Macías, G., Mosquera Viejó, J., & Chancusig Chisag, J. (2020). Las plataformas virtuales para fomentar aprendizaje colaborativo en los estudiantes del bachillerato. *RECIMUNDO, 4*(4), 199-212. doi:htttp://10.26820/recimundo/4
- Túquerres Perugachi, M. (2020). *ENTORNO VIRTUAL MOODLE COMO HERRAMIENTA DE REFUERZO DIDÁCTICO DE LECTOESCRITURA EN EDUCACIÓN GENERAL BÁSICA SUPERIOR DE LA UECIB "MIGUEL EGAS CABEZAS.* Ibarra: Universidad Técnica del Norte.
- UNADE. (20 de Agosto de 2020). *unade*. Obtenido de https://unade.edu.mx/metodologia-de-aprendizaje-basado-en-proyectos/
- UNIR. (17 de Diciembre de 2020). *unir*. Obtenido de https:[//www.unir.net/educacion/revista/tpack-que-es/](http://www.unir.net/educacion/revista/tpack-que-es/)
- Universia. (Agosto de 2018). *universia.net*. Obtenido de https:[//www.universia.net/pe/actualidad/orientacion-academica/que-son](http://www.universia.net/pe/actualidad/orientacion-academica/que-son-)modelos-diseno-instruccional-que-tipos-hay-1161273.html

### **Anexos**

**Anexo N°1.** Propuesta tecnología aprobada por Consejo directivo

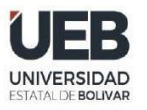

# **DECANATO**

**FACULTAD DE CIENCIAS** DE LA EDUCACIÓN,<br>SOCIALES,FILOSÓFICAS Y HUMANÍSTICAS

#### **CONSEJO DIRECTIVO**

Guaranda, 22 de junio del 2022 RCD-FCESFH-UEB-0269.10 - 2022

El suscrito Decano de la Facultad de Ciencias de la Educación, Sociales, Filosóficas y Humanísticas Dr. C. Francisco Moreno Del Pozo, Certifica que el Consejo Directivo de sesión Extraordinaria (06), realizada el 21 de junio de 2022.

EN RELACIÓN AL SEXTO PUNTO. - Análisis y resolución de los temas validados por los señores tutores de la Unidad de Integración Curricular de la Carrera de Pedagogía de la Informática, proceso mayo - septiembre 2022.

#### **EL CONSEJO DIRECTIVO CONSIDERANDO:**

QUE, el Estatuto de la Universidad Estatal de Bolívar en el artículo 44.- Atribuciones del Consejo Directivo, literal c, manifiesta: Emitir resoluciones para el funcionamiento de la gestión administrativa, académica, investigación y vinculación de la Facultad, acorde a la normativa legal;

QUE, en el Reglamento de la Unidad de Integración Curricular de la Universidad Estatal de Bolívar, en el art. 8.-Funciones. - expresa: Las funciones de la Unidad de Integración Curricular de la carrera son:

a.- Recepta, analiza, gestiona y valida la documentación relacionada con el proceso de titulación de acuerdo con lo establecido en el presente reglamento.

b.- Analiza la pertinencia de los temas propuestos para las diferentes modalidades de titulación y sugiere su aprobación.

c.- Da seguimiento al avance de los trabajos de integración curricular

QUE, en el Artículo 31.- Unidades de organización curricular del tercer nivel.- CAPÍTULO II DE LAS UNIDADES DE ORGANIZACIÓN CURRICULAR del Reglamento de Régimen Académico (2020), literal c) manifiesta que "Unidad de integración curricular.- Valida las competencias profesionales para el abordaje de situaciones, necesidades, problemas, dilemas o desafios de la profesión y los contextos; desde un enfoque reflexivo, investigativo, experimental, innovador, entre otros, según el modelo educativo institucional.

El desarrollo de la unidad de integración curricular, se planificará conforme a la siguiente distribución:

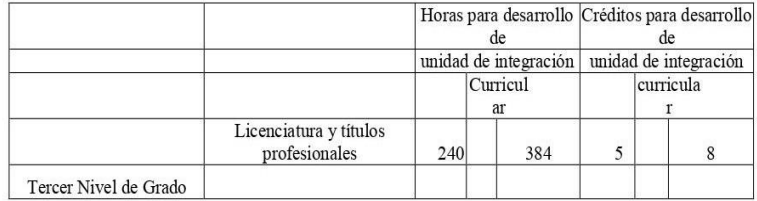

Las IES deberán garantizar a todos sus estudiantes la designación oportuna del director o tutor, de entre los miembros del personal académico de la propia IES o de una diferente, para el desarrollo y evaluación de la unidad de integración curricular

QUE, en el capítulo IV del trabajo de integración curricular del Reglamento de la Unidad de Integración Curricular de la Universidad Estatal de Bolívar, en los artículos manifiesta:

Art. 18.- Para la elaboración del trabajo de integración curricular se podrán conformar equipos de dos estudiantes de una misma o distintas carreras, asegurándose la evaluación y calificación individual, con independencia de los mecanismos de trabajo implementados.

Art.19.- Para el desarrollo del trabajo de integración curricular se garantiza la designación oportuna del director o tutor para el grupo de estudiante de entre los miembros del personal académico.

Dirección: Av. Ernesto Che Guevara y Gabriel Secaira

Guaranda-Ecuador Teléfono: (593) 3220 6059 www.ueb.edu.ec

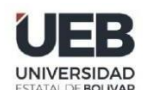

# **DECANATO**

**FACULTAD DE CIENCIAS** FACULTAD DE CIENCIAS<br>DE LA EDUCACIÓN,<br>SOCIALES,FILOSÓFICAS<br>Y HUMANÍSTICAS

### **CONSEJO DIRECTIVO**

QUE, en oficio 091-CEPI\_FCE-2022 de fecha 20 de junio de 2022, firmado por el Ing. Jonathan Cárdenas Benavides,<br>MSc, Coordinador de la Carrera, en el que remite los temas de las Propuestas Tecnológicas que han sido reestru conjuntamente con los señores tutores designados de la Carrera Pedagogia de las Ciencias Experimentales -<br>Informática, del proceso de la Unidad de Integración Curricular mayo - septiembre 2022.

RESUELVE: "APROBAR LA PROPUESTA TECNOLÓGICA, TITULADA: "PLATAFORMA VIRTUAL DE APRENDIZAJE EN EL PROCESO DE ENSEÑANZA- APRENDIZAJE EN EL ÁREA DE LENGUA Y LITERATURA EN LOS ESTUDIANTES DEL DÉCIMO AÑO DE EDUCACIÓN GENERAL BÁS LITERATURA EN LOS ESTUDIANTES DEL DECIMO ANO DE EDUCACIÓN GENERAL BASICA DE LA UNIDAD EDUCATIVA "GUARANDA", DURANTE EL AÑO 2022", PRESENTADO POR MENOSCAL SALAZAR ABIGAIL ALEXANDRA y QUISHPE GUEVARA OSCAR ANDRÉS, ESTUDIANTE

Notifiquese. -

Atentamente,

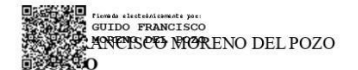

 $\mbox{FMDP/Marcela}$  N

Dirección: Av. Ernesto Che Guevara y Gabriel Secaira Guaranda-Ecuador<br>Teléfono: (593) 3220 6059<br>www.ueb.edu.ec

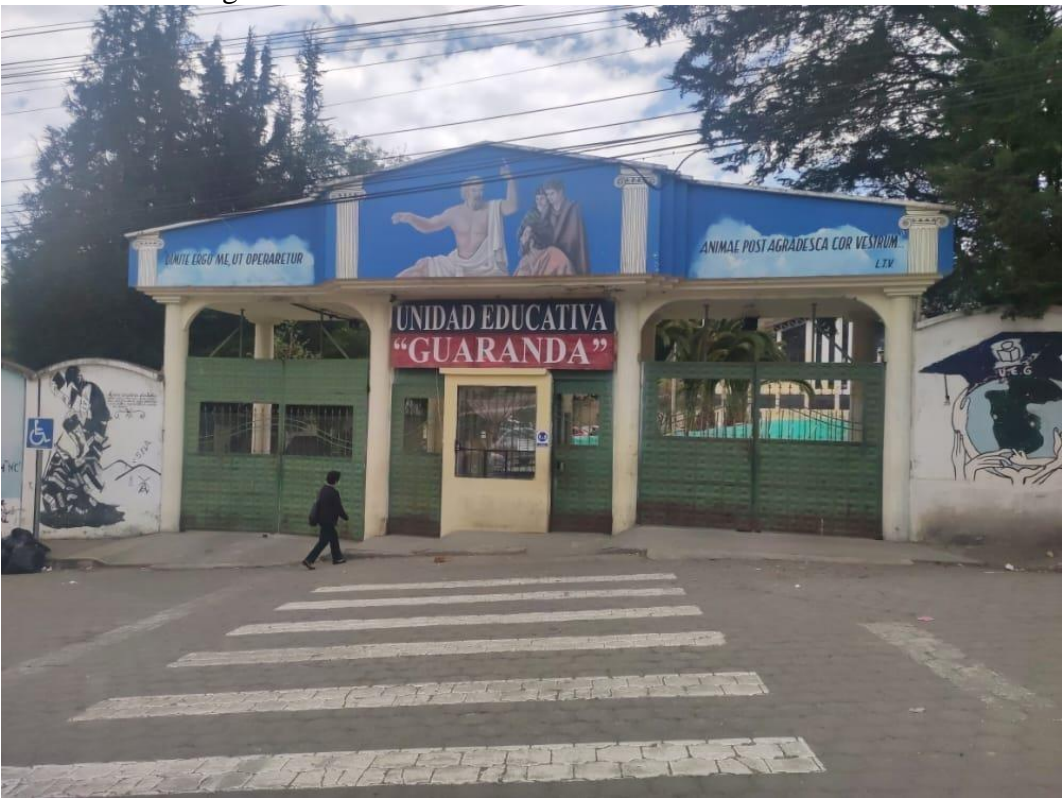

**Anexo N°2.** Fotografía de la infraestructura de la Unidad Educativa "Guaranda"

**Ilustración 26.** *Exterior de la Unidad Educativa "Guaranda"*

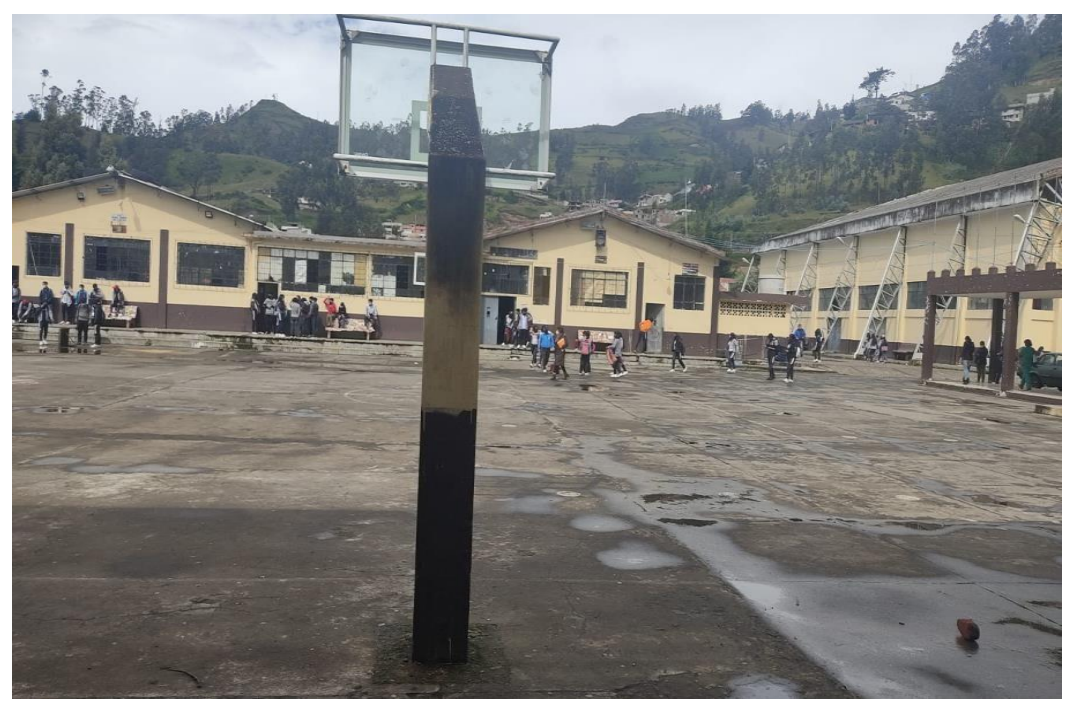

**Ilustración 27.** *Interior de la Unidad Educativa "Guaranda"*

**Anexo Nº3.** Interacción con los estudiantes y docente de la Unidad Educativa "Guaranda".

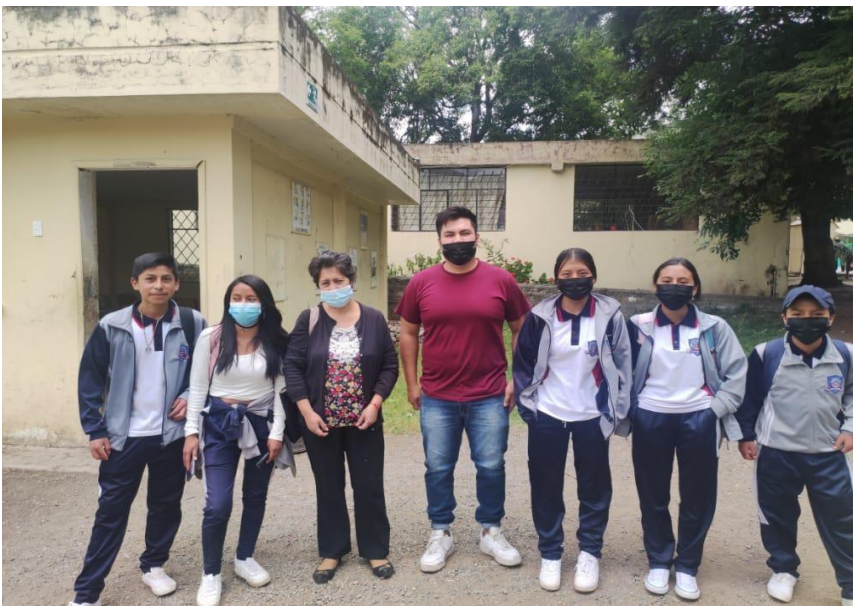

**Ilustración 28.** *Estudiantes y docente de la Unidad Educativa "Guaranda"*

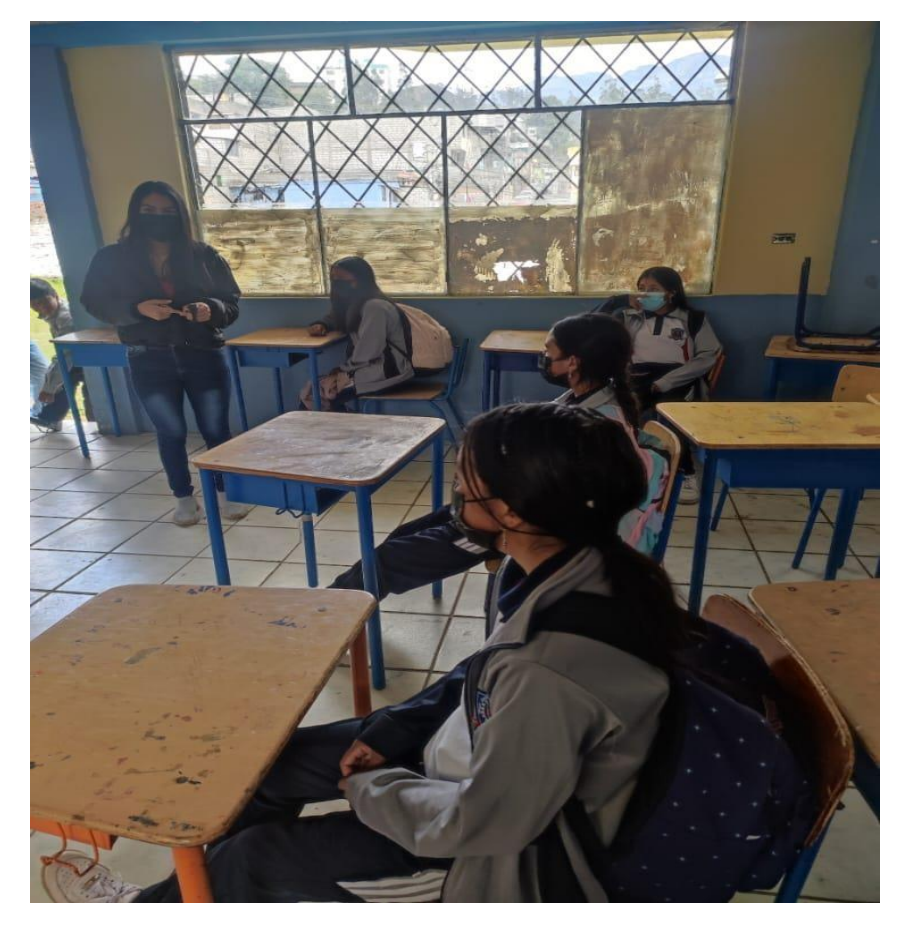

**Ilustración 29***. Estudiantes de décimo año de EGB de la Unidad Educativa "Guaranda"*

Anexo Nº4. Encuesta dirigida a los estudiantes de décimo año de EGB de la Unidad Educativa "Guaranda".

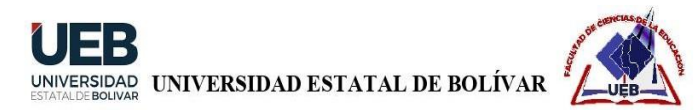

## FACULTAD CIENCIAS DE LA EDUCACIÓN, SOCIALES, FILOSÓFICAS Y **HUMANÍSTICAS**

### PEDAGOGÍA DE LAS CIENCIAS EXPERIMENTALES (INFORMÁTICA)

### **ENCUESTAS DIRIGIDA A LOS ESTUDIANTES**

Objetivo: El objetivo de esta encuesta es de recopilar información acerca de las plataformas virtuales de aprendizaje en el área de Lengua y Literatura en los estudiantes de décimo año de Educación General Básica de la Unidad Educativa "Guaranda", durante el año 2022.

Indicaciones: Lea detenidamente cada una de las preguntas del presente cuestionario y escoja la casilla de respuesta que tenga relación con su criterio.

Por favor contestar toda la encuesta con toda la verdad del caso. Su criterio es importante ya que será utilizado explícitamente para la elaboración de este proyecto investigativo.

- 1. ¿Usted tiene conocimiento sobre las plataformas virtuales de aprendizaje?
	- $Si( )$
	- $No()$
- 2. ¿Considera que el docente del área de Lengua y Literatura tiene conocimientos sobre el uso adecuado de las plataformas virtuales de aprendizaje?
	- $Si( )$  $No()$
- 3. ¿Con qué frecuencia su docente utiliza plataformas virtuales de aprendizaje en el área de Lengua y Literatura?

```
Siempre
           ( )Casi siempre( )A veces
           ( )Casi nunca
           ( )( )Nunca
```
4. ¿Cómo considera su rendimiento académico en la asignatura de Lengua y Literatura?

Muy Bueno ()

```
Bueno
          (\ )Regular
          ( )Malo
          ( )
```
5. ¿Usted piensa que con el uso de las plataformas virtuales de aprendizaje mejoraría su conocimiento en el área de Lengua y Literatura?

 $Si( )$ 

```
No( )
```
6. ¿Le gustaría que las clases sean desarrolladas en una plataforma virtual de aprendizaje como apoyo en el proceso de enseñanza-aprendizaje?

 $Si( )$ 

- $No()$
- 7. ¿Le gustaría que en la plataforma virtual de aprendizaje se incorpore recursos educativos digitales?

 $Si( )$ 

- $No( )$
- 8. ¿Usted le interesaría que las evaluaciones sean a través de plataformas virtuales de aprendizaje?
	- $Si()$
	- $No()$
- 9. ¿Cree que se fomente el aprendizaje colaborativo a través de plataformas virtuales de aprendizaje?
	- $Si()$
	- $No()$

Anexo N°5. Encuesta dirigida a los docentes de décimo año de EGB del área de Lengua y Literatura

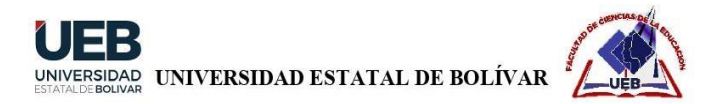

## FACULTAD CIENCIAS DE LA EDUCACIÓN, SOCIALES, FILOSÓFICAS Y **HUMANÍSTICAS**

### PEDAGOGÍA DE LAS CIENCIAS EXPERIMENTALES (INFORMÁTICA)

#### **ENCUESTAS DIRIGIDA A LOS DOCENTES**

Objetivo: El objetivo de esta encuesta es de recopilar información acerca de las plataformas virtuales de aprendizaje en el área de Lengua y Literatura en los docentes de décimo año de Educación General Básica de la Unidad Educativa "Guaranda", durante el año 2022.

Indicaciones: Lea detenidamente cada una de las preguntas del presente cuestionario y escoja la casilla de respuesta que tenga relación con su criterio.

Por favor contestar toda la encuesta con toda la verdad del caso. Su criterio es importante ya que será utilizado explícitamente para la elaboración de este proyecto investigativo.

1. Tiene conocimiento sobre las plataformas virtuales de aprendizaje

 $Si( )$  $No( )$ 

2. ¿Usted ha recibido capacitación acerca de las plataformas virtuales de aprendizaje?

```
Hace tres meses ()
Hace seis meses ()
Hace un año ()
Nunca( )
```
3. ¿Le ha resultado difícil al hacer uso de plataformas virtuales durante el proceso de enseñanza-aprendizaje?

```
Si( )No( )En ocasiones ()
```
4. ¿Qué plataforma virtual de aprendizaje emplea para el proceso de enseñanza-aprendizaje en el área de Lengua y Literatura? Meet $( )$ 

```
Microsoft Teams ()
Moodle ()
Google Classroom ()
Chamilo ( )
Otros ()
```
5. ¿Usted considera que, al implementar plataformas virtuales de aprendizaje, los estudiantes adquieran conocimientos pertinentes?

```
Si( )No()
```
6. ¿Usted le gustaría enviar y recibir tareas a través de una plataforma virtual de aprendizaje?

 $Si( )$ 

- $No()$
- 7. En la plataforma virtual de aprendizaje, ¿le gustaría que se fomente el trabajo colaborativo?

```
Si()
```

```
No( )
```
- 8. ¿Le gustaría evaluar los conocimientos de los estudiantes a través de una plataforma virtual de aprendizaje?
	- $Si( )$
	- $No( )$

Anexo N°6. Prueba de diagnóstico y final dirigida a los estudiantes de décimo año de EGB del área de Lengua y Literatura

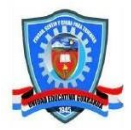

UNIDAD EDUCATIVA "GUARANDA" PRUEBA DE DIAGNÓSTICO Y FINAL

Fecha:

Curso: Octavo Paralelo:

Asignatura: Lengua y Literatura

#### 1. Leemos el siguiente texto y respondemos las siguientes preguntas

#### El problema del sultán

Un sultán estaba desesperado porque no encontraba un recaudador para su reino. Se preguntaba si algún día iba recaudador para su reino. Se preguntada si algun dia iba<br>a poder encontrar a un hombre honesto, que pueda re-<br>caudar los impuestos sin robar dinero. Un día llamó a su<br>consejero más sabio y le explicó el problema y le pidió

er se encargaría certesco.<br>Se hizo el anuncio y aquella misma tarde la antecámara del palacio estaba llena de gente. Había hombres gordos<br>con trajes elegantes, hombres delgados con trajes elegantes tes y un hombre con un t

Por fin entró el sabio consejero y les dijo: ---El sultán les<br>entrevistará a todos en sus aposentos---. Les indicó que<br>para llegar allá debían pasar, de uno en uno, por un estreplan in corrector hasta llegar al lugar donde él les esperaba.<br>El corrector era oscuro y todos tuvieron que ir palpando con sus manos para encontrar el camino. Por fin, todos se reunieron ante el sultán.

Cuando todos estuvieron delante del sultán, el sabio con-<br>sejero le susurró al oldo que les pida que bailen. Al sultán<br>le pareció extraña aquella medida, pero accedió, y todos<br>los hombres empezaron a bailar. El sultán se s

De todos ellos solo el hombre pobre pudo bailar ágilmente.<br>El sabio consejero se acercó al sultán y le presentó como el nuevo recaudador. El sultán preguntó cómo lo había ele-<br>gido y el sabio le comentó que había llenado e  $mon<sub>i</sub>$ edas y joyas y él fue el único que no llenó sus bolsillos con las jo

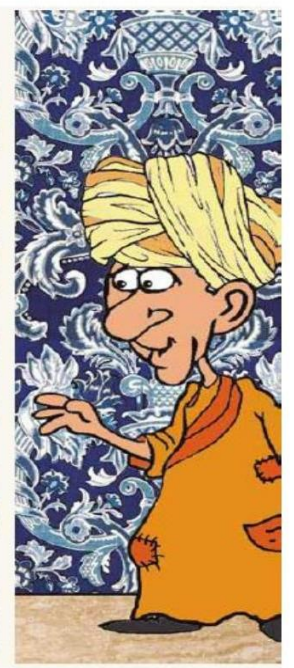

Volvemos a leer el texto en voz alta y analizamos las palabras o expresiones que no

conocemos y seleccionamos la respuesta de las siguientes palabras.

#### Sultán:

- A. Emperador, príncipe o Monarca.
- **B.** Plebeyo

#### Recaudador:

A. Cobrador

#### **B.** Pagador

### 2. ¿Cuál es el orden de la estructura de un ensayo?

- · 1. Introducción, conclusión y cuerpo.
- · 2. Cuerpo, conclusión e introducción.
- · 3. Introducción, cuerpo y desarrollo.
- 4. Introducción, cuerpo y conclusión.

#### 3. Verdadero o falso:

La conferencia es una expresión que solo se lo realiza de forma oral:

Verdadero ()

Falso $( )$ 

### 4. Seleccione la respuesta correcta:

El debate es un evento:

- A. comunicativo formal en el que un grupo de ponentes discuten sobre temas de interés general, que generan controversia entre los defensores de distintos puntos de vista.
- B. expositivo formal en el que un grupo de ponentes discuten sobre temas de interés general, que generan controversia entre los defensores de distintos puntos de vista.
- C. comunicativo informal en el que un grupo de ponentes discuten sobre temas de interés general, que generan controversia entre los defensores de distintos puntos de vista.
- D. expositivo informal en el que un grupo de ponentes discuten sobre temas de interés general, que generan controversia entre los defensores de distintos puntos de vista.

#### 5. Verdadero o falso:

Los elementos reúnen una monografía son los siguientes: el tema, subtemas, organización y lectores.

Verdadero ()

Falso()

Anexo N°7. Encuesta de satisfacción dirigida a los estudiantes de décimo año de EGB del área de Lengua y Literatura

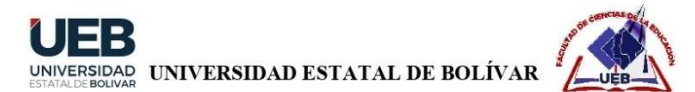

### FACULTAD CIENCIAS DE LA EDUCACIÓN, SOCIALES, FILOSÓFICAS Y **HUMANÍSTICAS**

### PEDAGOGÍA DE LAS CIENCIAS EXPERIMENTALES (INFORMÁTICA)

### ENCUESTAS DE SATISFACCIÓN DIRIGIDA A LOS ESTUDIANTES

Instrucción: Señores estudiantes del décimo año de Educación General Básica de la Unidad Educativa Guaranda, a continuación, se muestra la siguiente encuesta de satisfacción, gracias a sus respuestas conoceremos la factibilidad y aplicación de esta aula virtual en la asignatura de Lengua y Literatura.

Nota: La encuesta de satisfacción va ser de forma anónima

### 1. ¿El aula virtual le pareció?

- $\circ$ Altamente satisfactorio
- $\circ$ Satisfactorio
- $\circ$  Insatisfactorio
- $\circ$ Altamente insatisfactorio

## 2. ¿Los contenidos que se encontraron dentro de aula virtual fue?

- $\circ$  Altamente satisfactorio
- $\circ$ Satisfactorio
- $\circ$  Insatisfactorio
- $\circ$ Altamente insatisfactorio

### 3. ¿Al momento que hizo uso esta aula virtual su nivel de aprendizaje fue?

- $\circ$  Altamente satisfactorio
- $\circ$ Satisfactorio
- $\circ$  Insatisfactorio
- $\circ$  Altamente insatisfactorio

### 4. ¿El acceso del aula virtual fue?

- $\circ$ Altamente satisfactorio
- $\circ$ Satisfactorio
- $\circ$  Insatisfactorio
- $\circ$  Altamente insatisfactorio

**Anexo N°8.** Manual de usuario (Instalación, creación y configuración del curso)

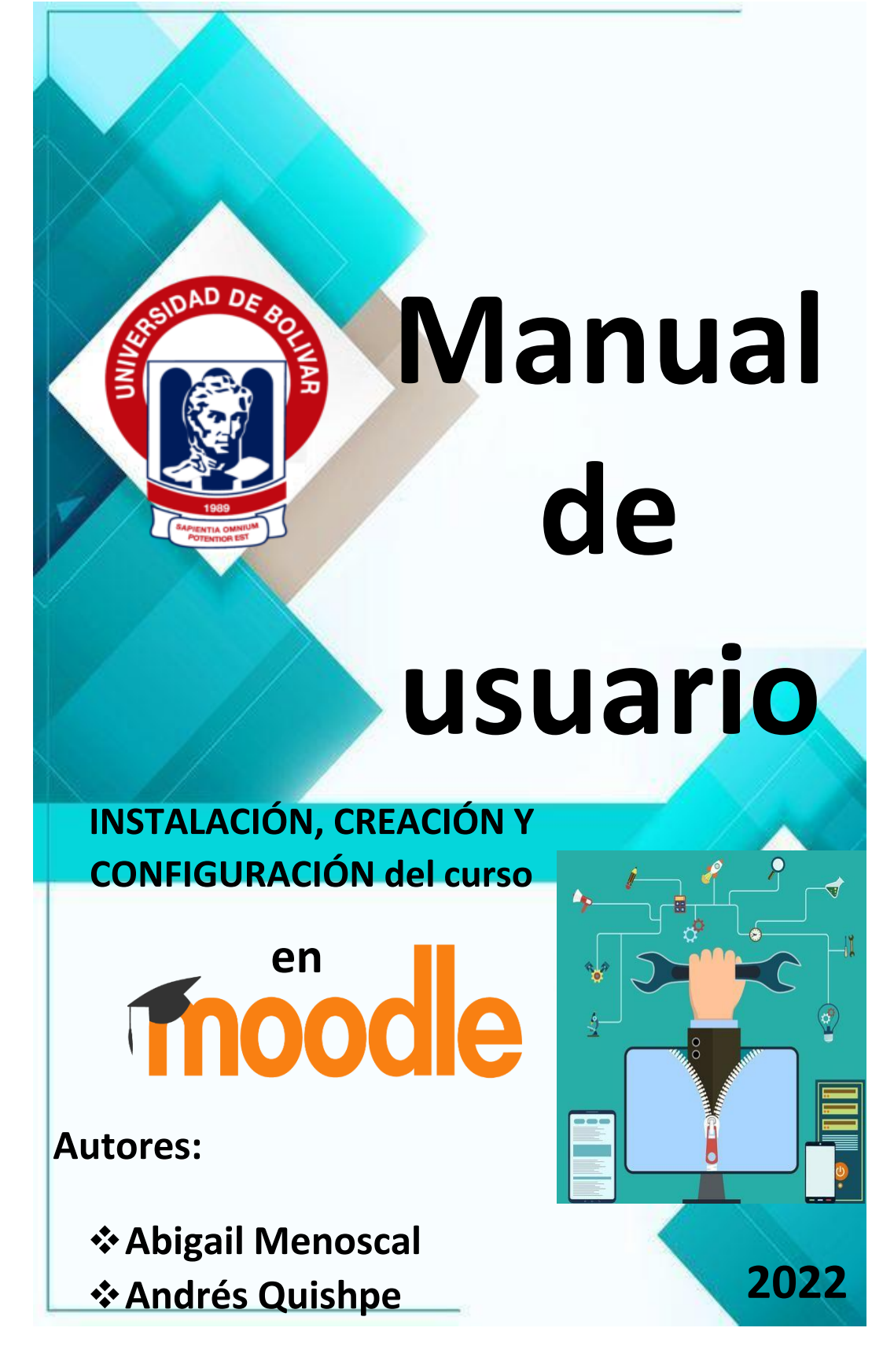

# **Introducción**

El presente manual de usuario le permitirá conocer paso a paso acerca de la respectiva instalación, creación y configuración del curso en la plataforma de Moodle en el área de Lengua y Literatura.

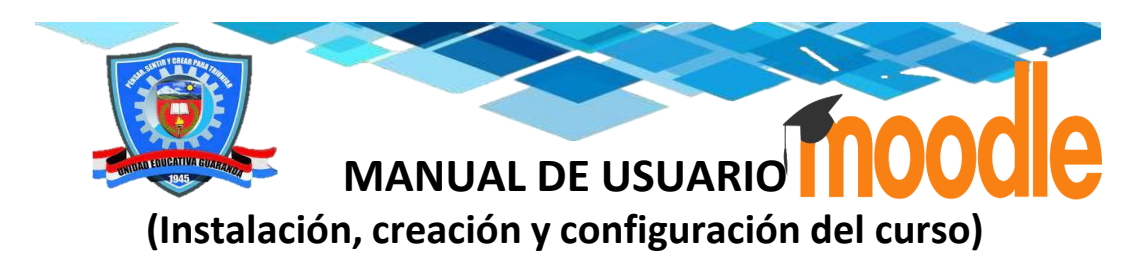

# **Descarga de Moodle**

Para realizar la respectiva instalación de Moodle es recomendable dirigirse a la página oficial. Primero debemos ir a un navegador de preferencia y buscar Moodle, como se observa en la figura. Después vamos dar clic en el primer resultado que se visualiza *Moodle.*

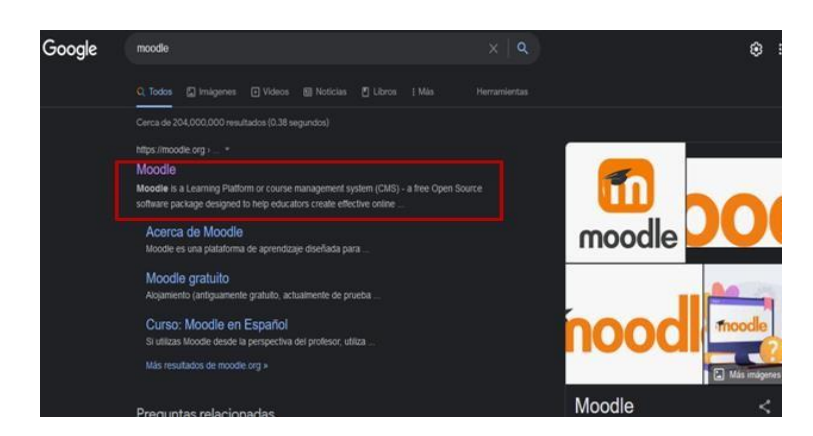

Después de haber realizado el paso anterior, podemos observar la pantalla principal de la página web de Moodle, nos vamos a situar en la parte superior en la sección *Downloads* y damos clic.

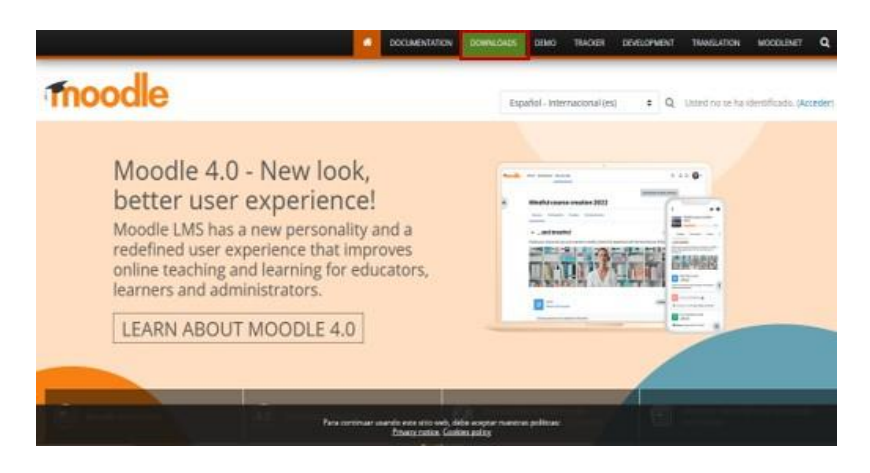

Nos aparece la siguiente página en donde vamos a dar clic en *MOODLE 4.0.3+*

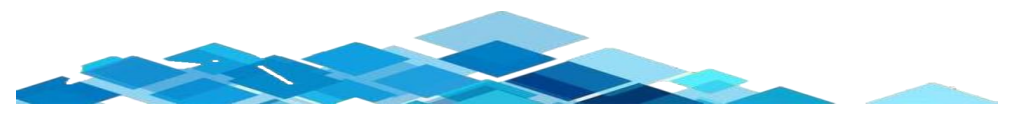

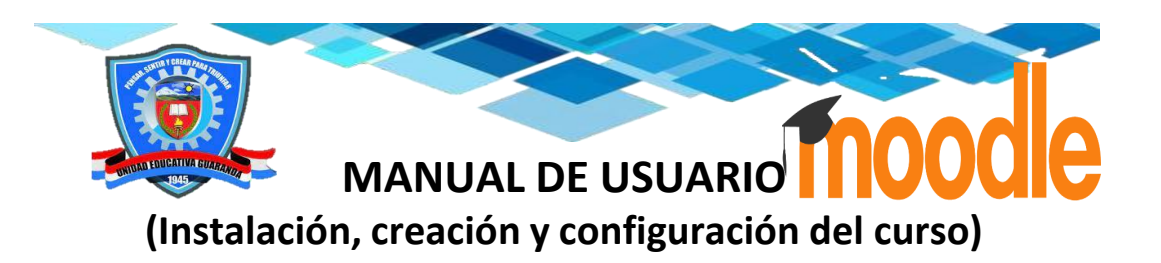

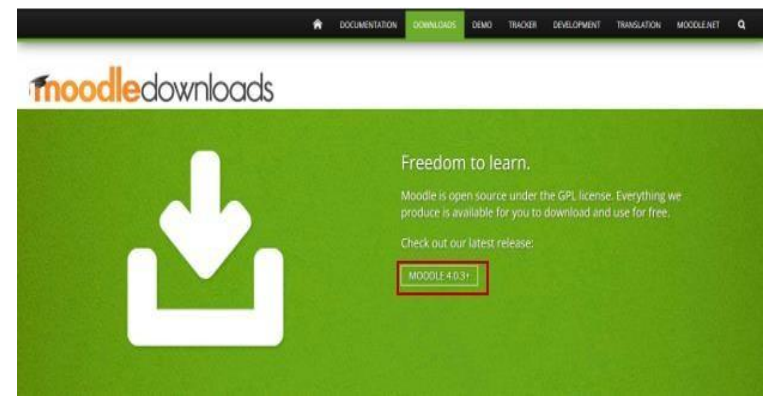

Después de haber realizado el paso anterior se nos visualiza la siguiente página en donde el usuario puede escoger el modo de descarga de acuerdo al sistema operativo que este usando, se puede instalar tanto para iOS y Windows. En este caso se va descargar para Windows. Damos clic en *Moodle installer package for Windows*

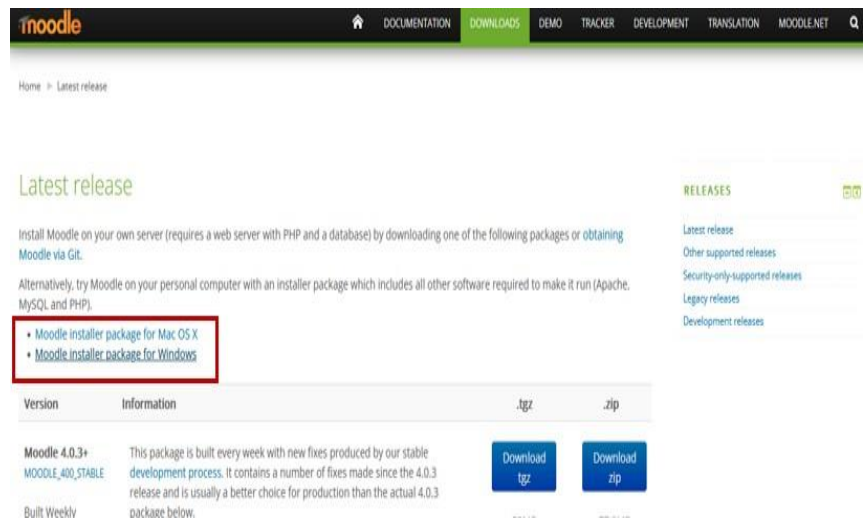

Como se observa en la figura, se nos visualiza algunas versiones para la instalación de Moodle, es recomendable descargar la versión estable en este caso nos situamos en la segunda versión y damos clic en *Download zip.*

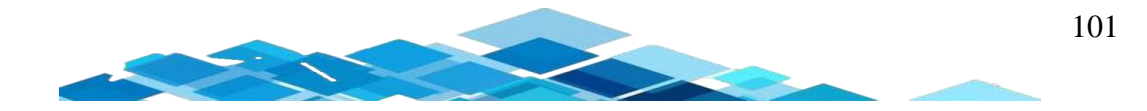

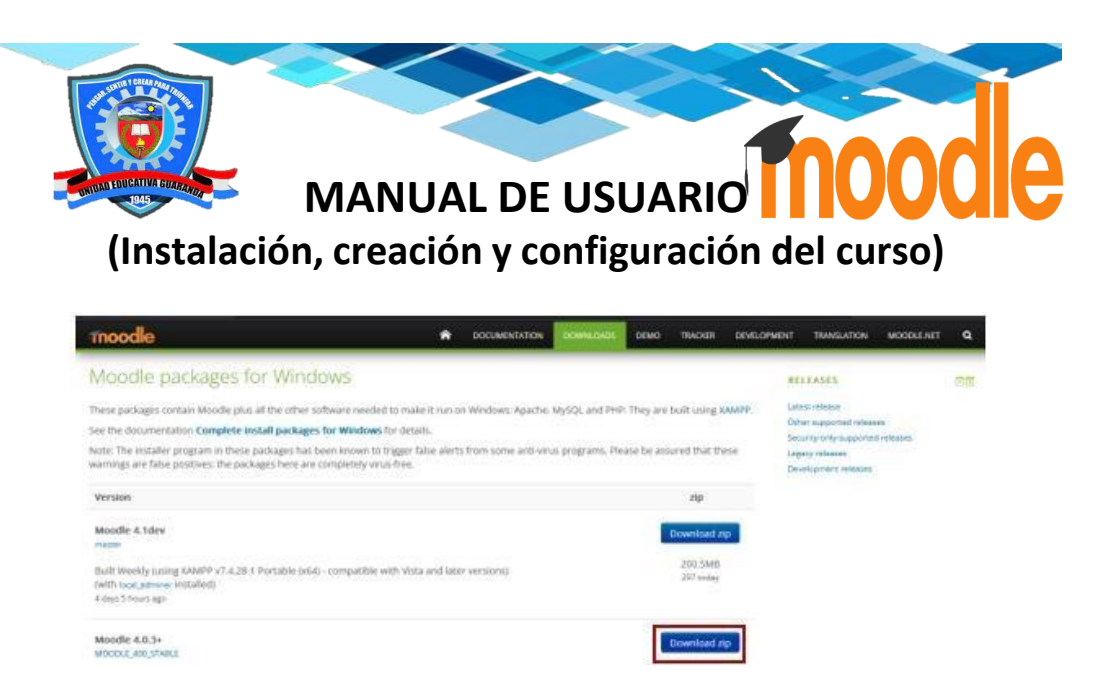

Después de haber realizado el paso anterior, empieza el proceso de descarga.

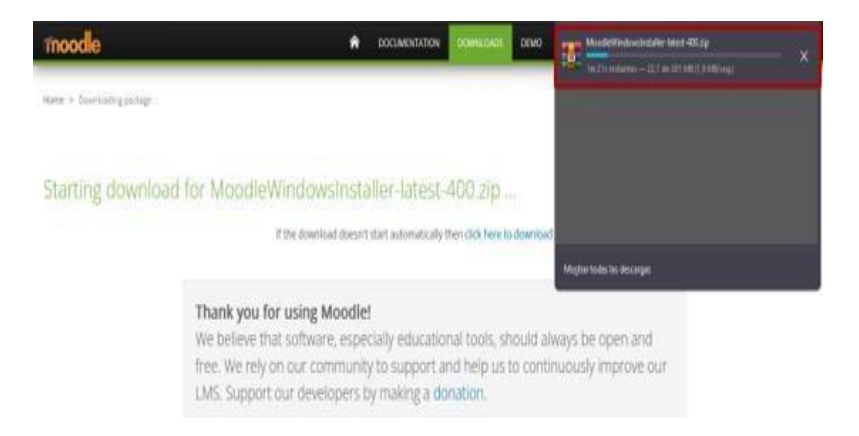

Para ver la descarga del archivo, debemos dirigirnos a la carpeta de descarga, posteriormente vamos a dar clic derecho en el archivo y después nos dirigimos en *Extraer ficheros…* y damos clic.

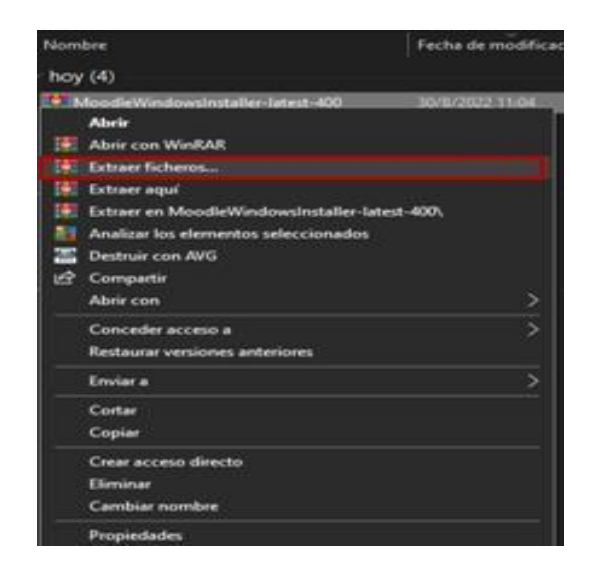

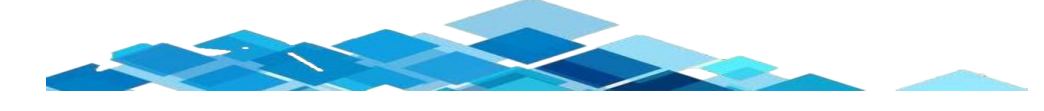

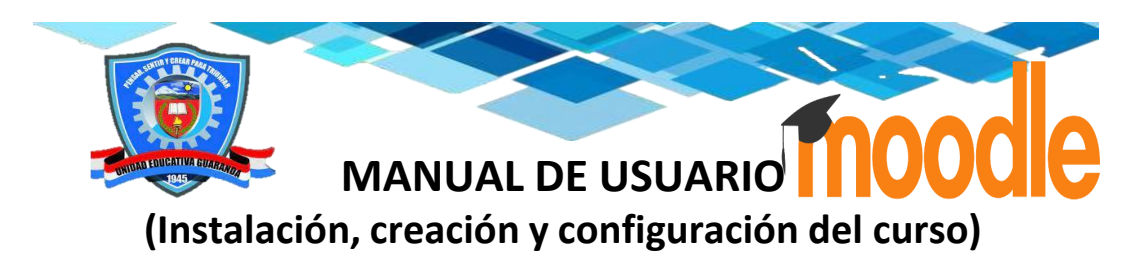

Se nos despliega la siguiente ventana de diálogo en donde podemos escoger en que carpeta extraer los archivos después damos clic en *Aceptar.*

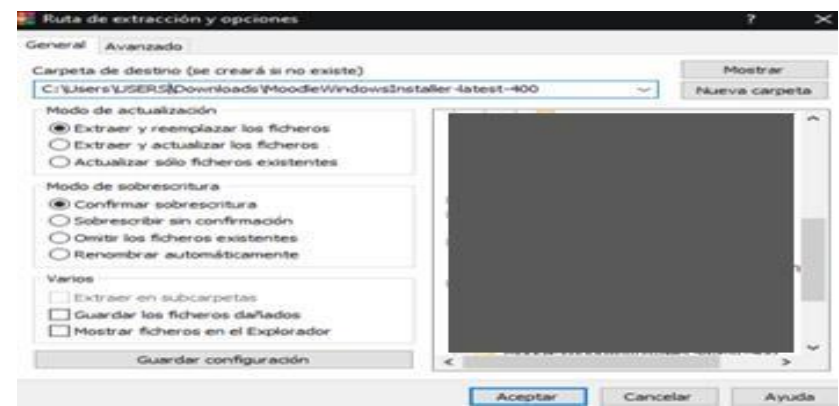

Después nos aparece la siguiente ventana en donde se encuentra realizando la respectiva extracción esperamos hasta que se complete 100%

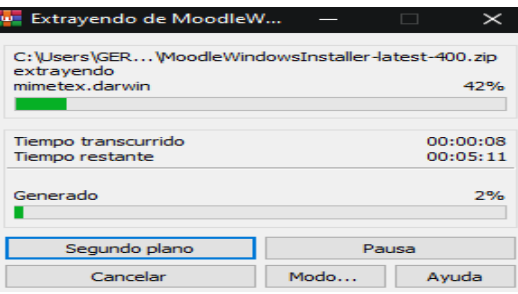

Posteriormente de haber realizado el paso anterior, vamos dar doble clic en *Start Moodle*

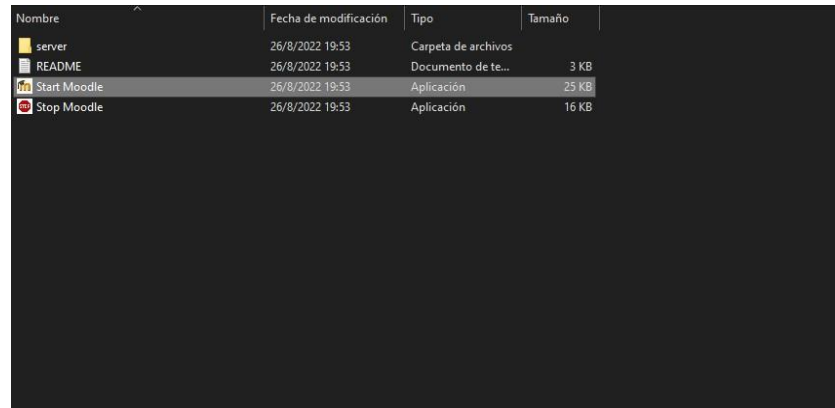

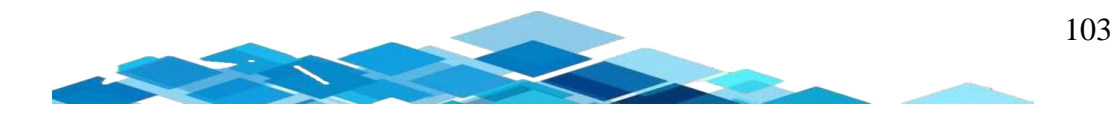

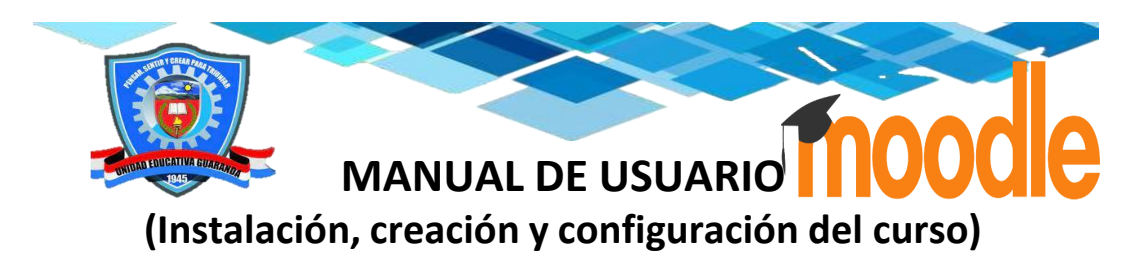

Se abre el CMD, y tenemos que dar clic en *Permitir acceso*

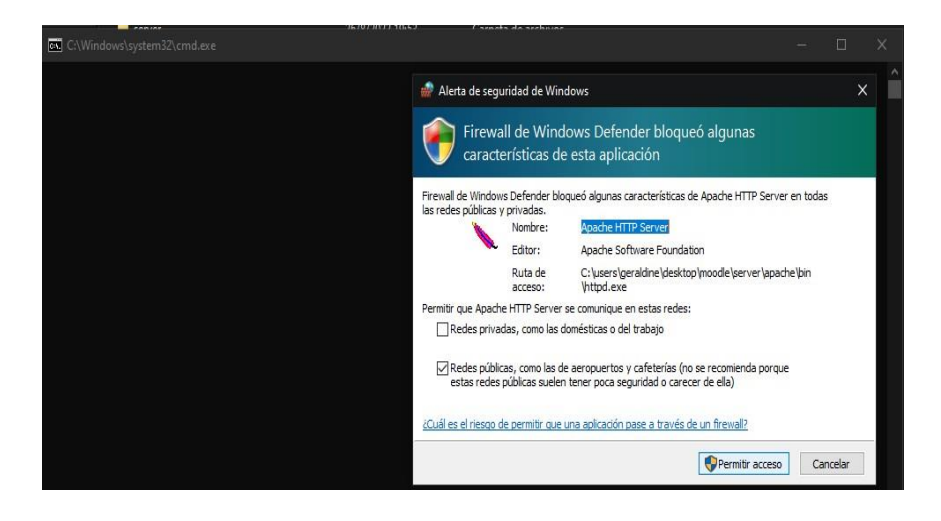

Para comprobar si funciona correctamente tenemos que elegir un navegador de preferencia y nos dirigimos al buscador y escribimos *Localhost*

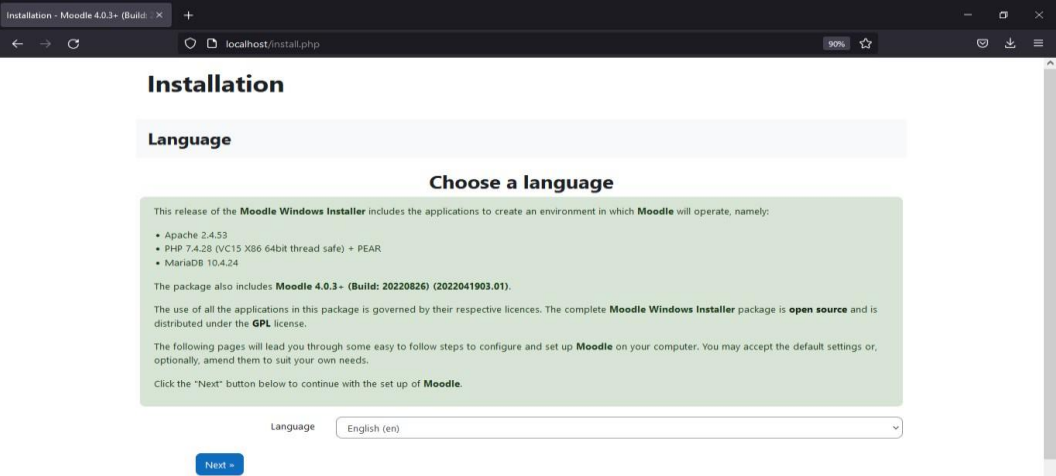

# **Instalación de Moodle**

Para la instalación de Moodle nos aparece la siguiente sección de configuración del idioma en este caso nos dirigimos en la parte inferior *Language,* que nos permite escoger el idioma y damos clic al idioma que deseemos, posterior a ello vamos a dar clic en *Next.*

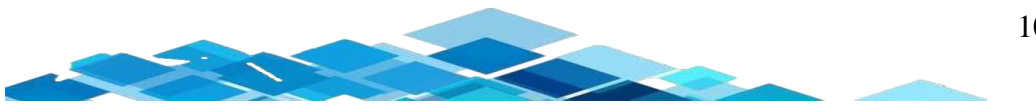

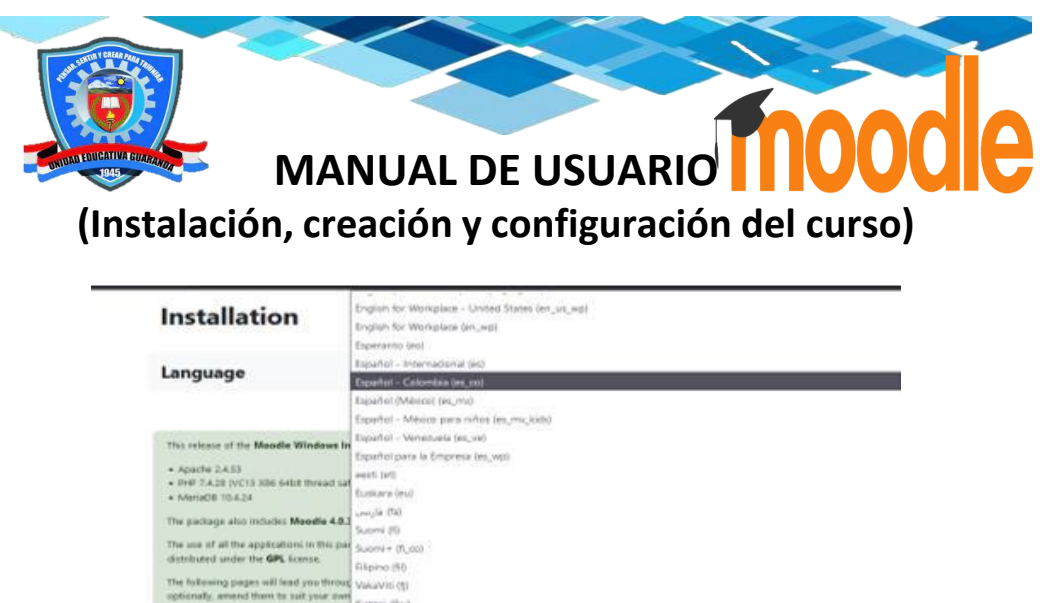

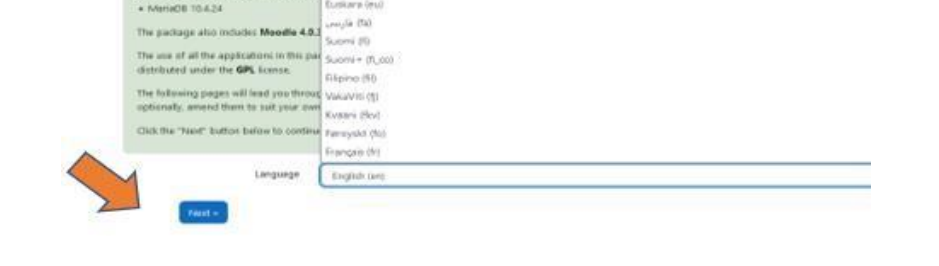

En esta sección nos permite confirmar la ruta tanto de la dirección web, Moodle y Datos, se nos despliega el siguiente cuadro, nos dirigimos en la parte inferior y damos clic en *Siguiente*.

# **Instalación**

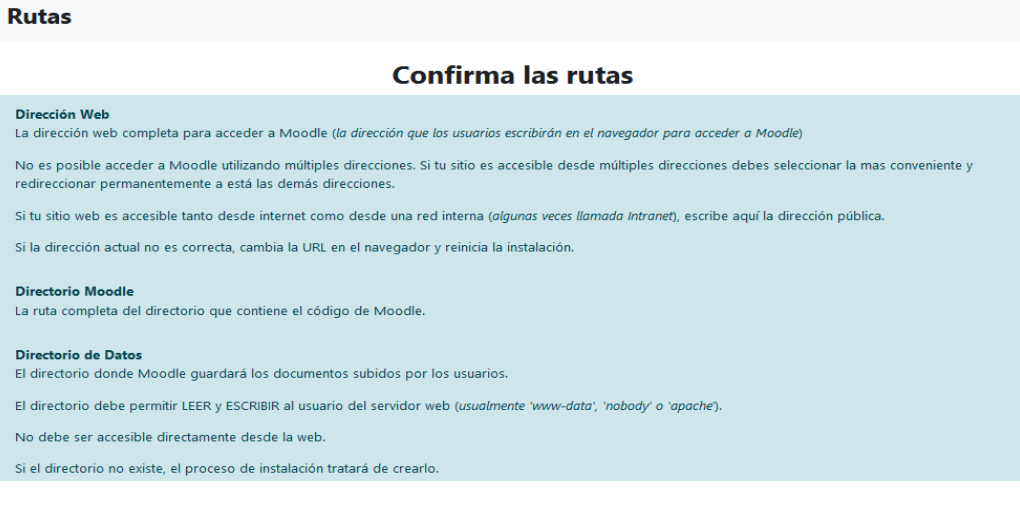

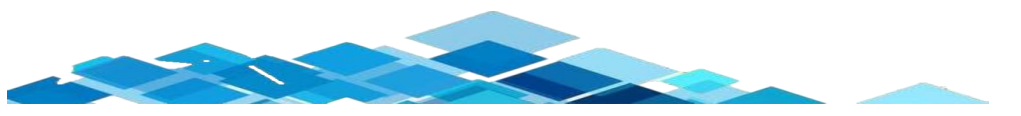

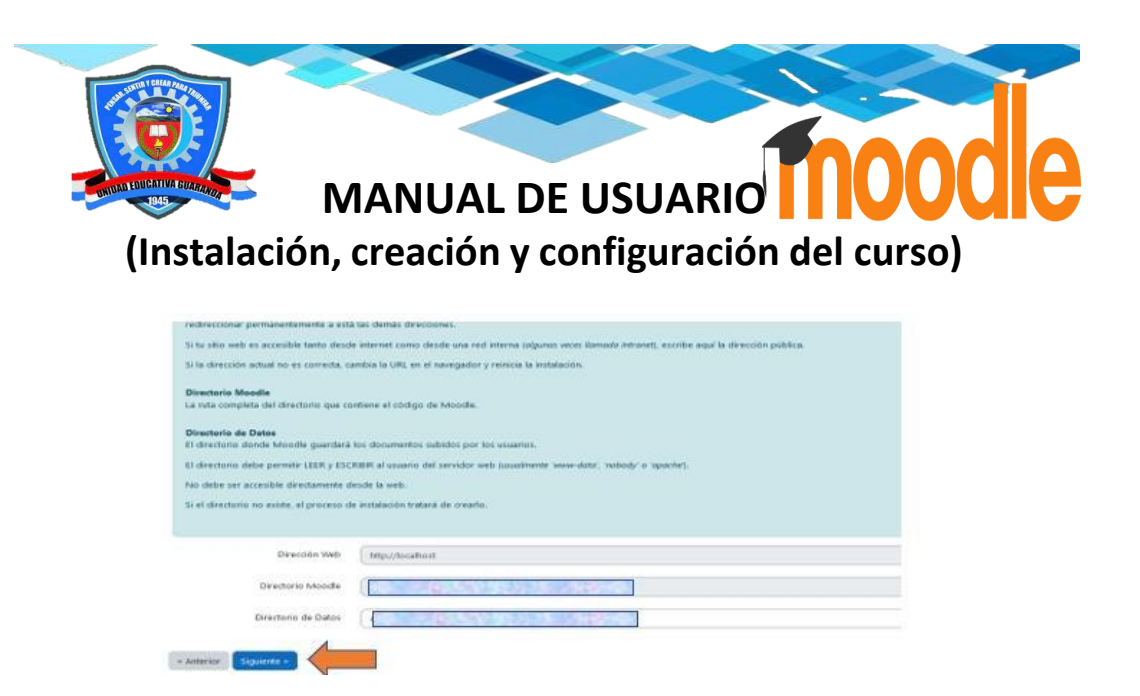

En esta sección debemos colocar una contraseña y en Puerto lo dejamos sin llenar, posteriormente nos dirigimos en la parte inferior y damos clic en *Siguiente.*

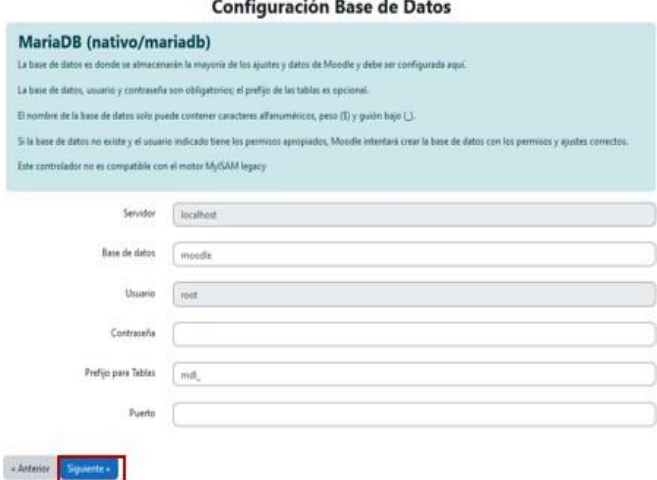

Damos clic en *Continuar.*

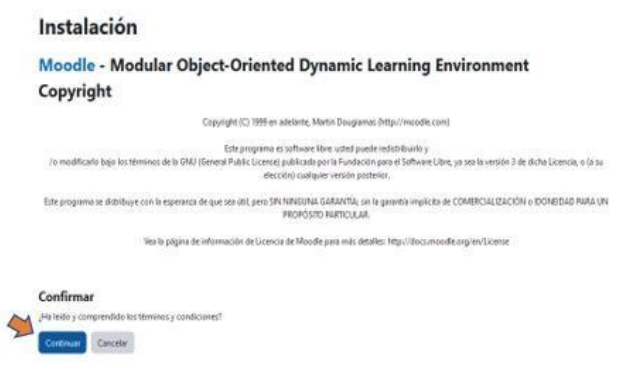

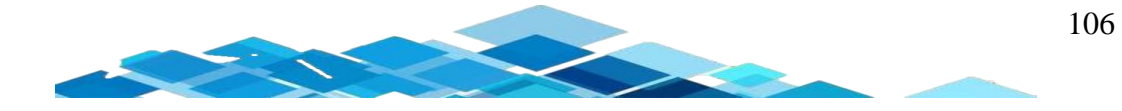

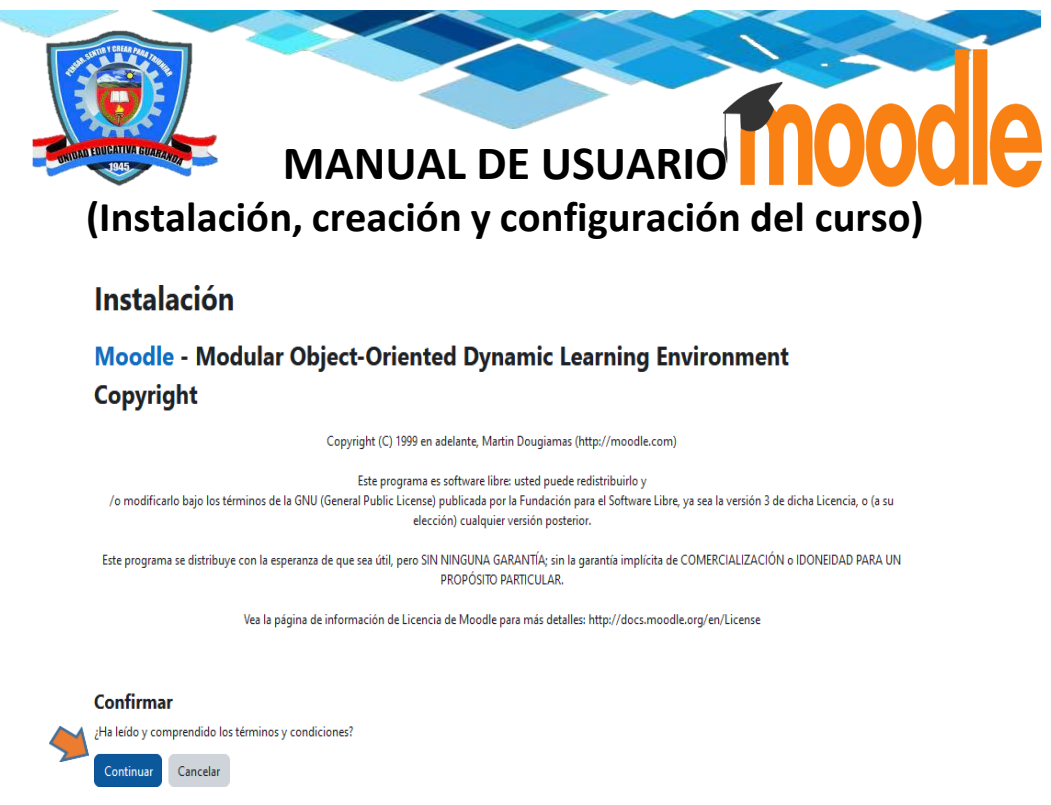

Como podemos observar en la figura, tenemos todo de color verde en la comprobación del servidor, nos dirigimos en la parte inferior damos clic en *Continuar.*

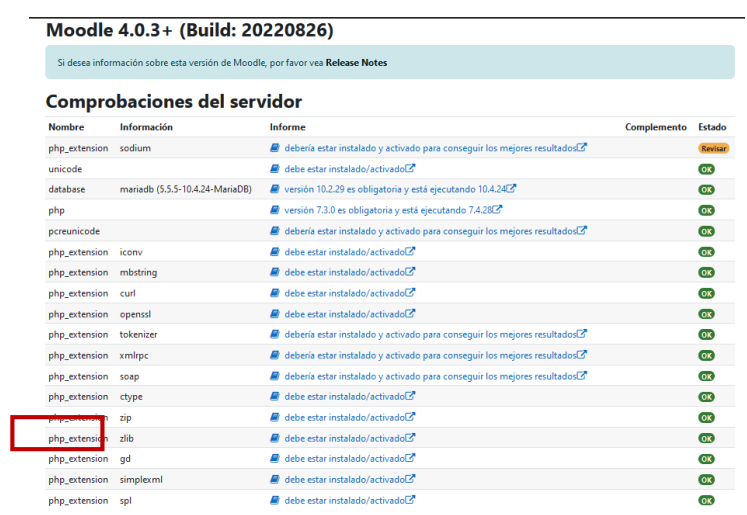

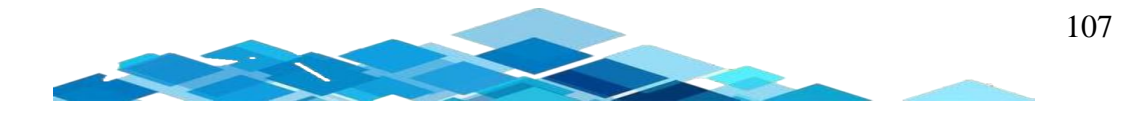

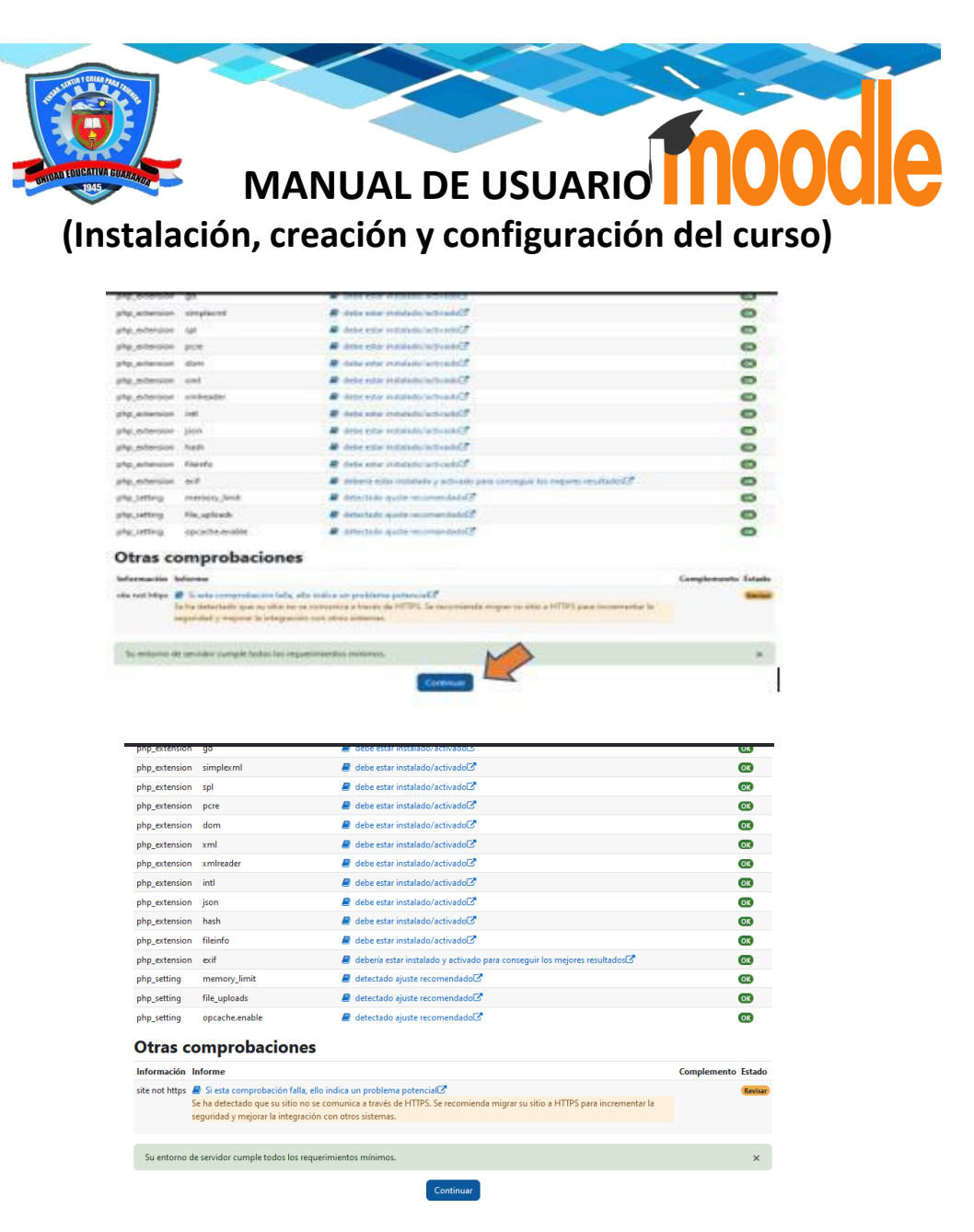

Después de haber dado clic en *Continuar*¸ nos aparece Comprobación de plugins es fundamental que se instale los plugins necesarios que serán útiles para la incorporación en el aula virtual, en la parte inferior vamos a dar clic en *Actualizar base de datos Moodle ahora.*

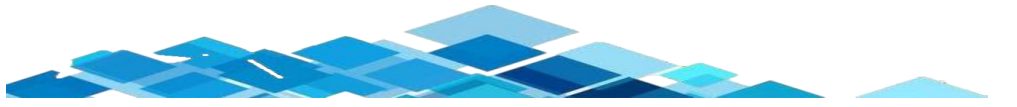

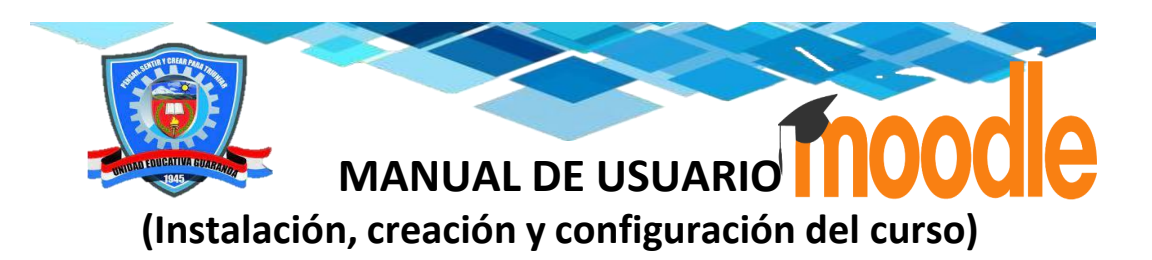

### Comprobación de 'plugins'

Esta página muestra las extensiones (plugins) que pueden requerir su atención durante la actualización, tales como muestras alguns para ser instaladados, plugins para<br>se actualizados, plugins ausentes, etc. los plugins aus  $\label{prop:comp} \begin{minipage}{.4\linewidth} \textbf{Compute} be actualizations of isponibles. \end{minipage}$ Plugins que requieren su atención Cancelar nuevas instalaciones (1) Plugins que requieren su atención 393 - Todos los plugins 428 Versión<br>actual Nueva<br>versión Origen / Estado Nombre de la extensión / Directorio Requiere Módulos de actividad  $\Box$  Glosario 2022041900 • Moodle 2022041200 Estándar Para instalarse 2022041900 • Moodle 2022041200 **HP HSP**<br>/mod/hSpactivity Estándar Para instalarse **A** Paquete de contenidos IMS 2022041900 • Moodle 2022041200 Estándar Para instalarse  $\bigotimes$  Etiqueta 2022041900  $\bullet$  Moodle 2022041200 Estándar Para instalarse L. Monda Strategiore HSP  $-$ **Boom**<br>States boom - Monte 2022041200 **Communication** Classic (Clasica) \* Monthe 2012041200<br>\* Theme\_block (2012041200)  $\sim$   $C$   $T$   $T$   $T$   $T$ .<br>Extensiones (plugi  $\times$  Mendle 2010111200 Moode Admine acrossivo **Constitution Frameworks H2P** Marco HSP v1.24 2022041900 + Mondie 2022041200 Portales de pago:  $\times$  Moodle 202204120  $\begin{array}{l} \rho_{\mathcal{M}_{\mathcal{G}}}^{\phantom{\dag}} \rho_{\mathcal{M}} \\ \hspace{1.5cm}\text{interactions} \end{array}$ **D** Receipt sor de datos Mondie

Como se observa en la figura, se muestra las respectivas nuevas actualizaciones, nos dirigimos en la parte inferior y damos clic en *Continuar.*

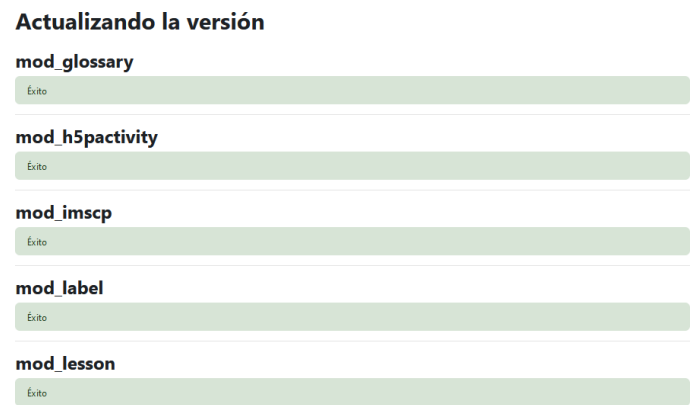

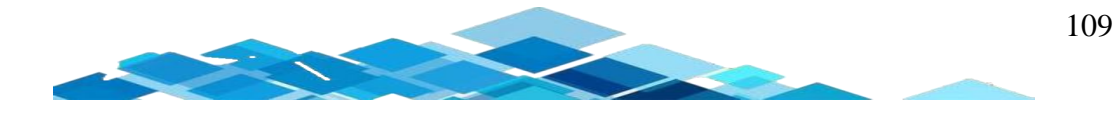

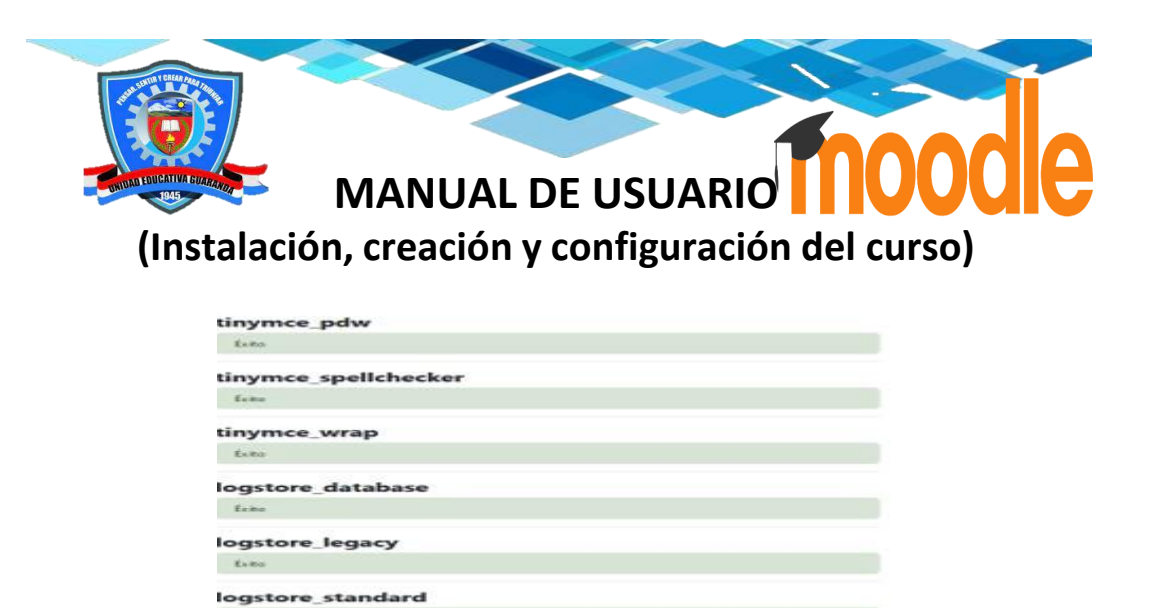

Después de haber realizado todos los pasos anteriores, debemos llenar los parámetros y en las secciones de color rojo se debe llenar obligatoriamente, posterior de haber llenado damos clic en *Continuar*.

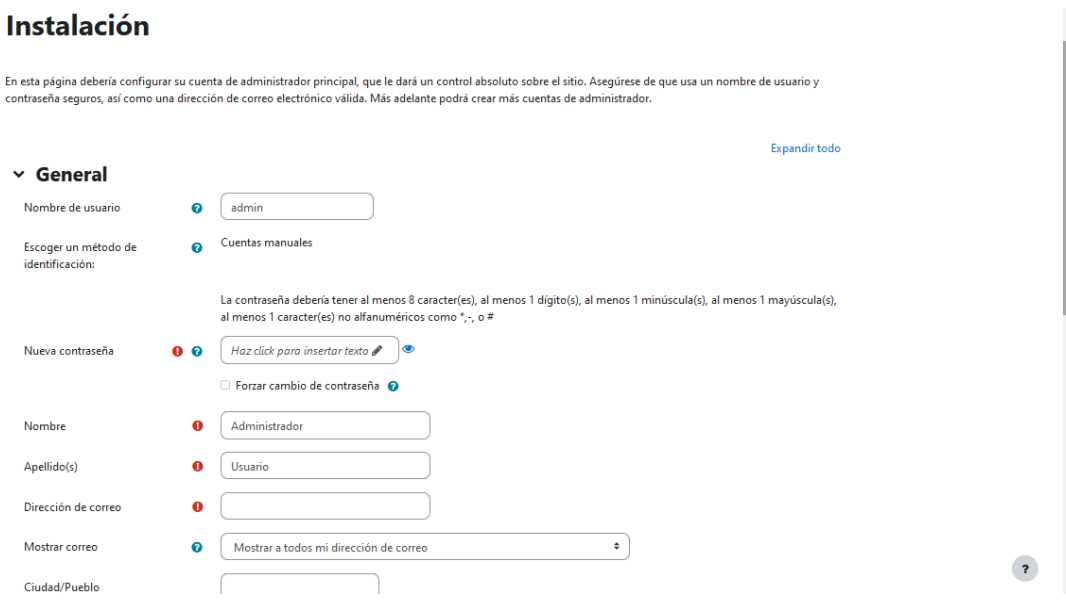

Después de haber realizado el paso anterior, tenemos que llenar las casillas en blanco sobre la información que se quiere al momento de visualizar la página principal del aula virtual, posterior de haber llenado los parámetros nos dirigimos en la parte inferior y damos clic *Guardar cambios.*

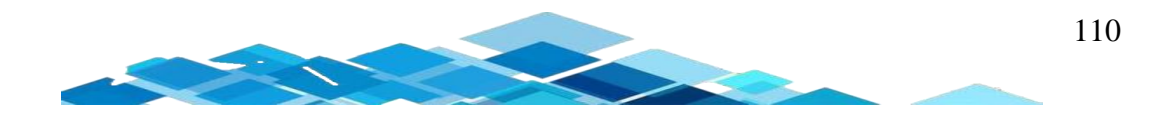

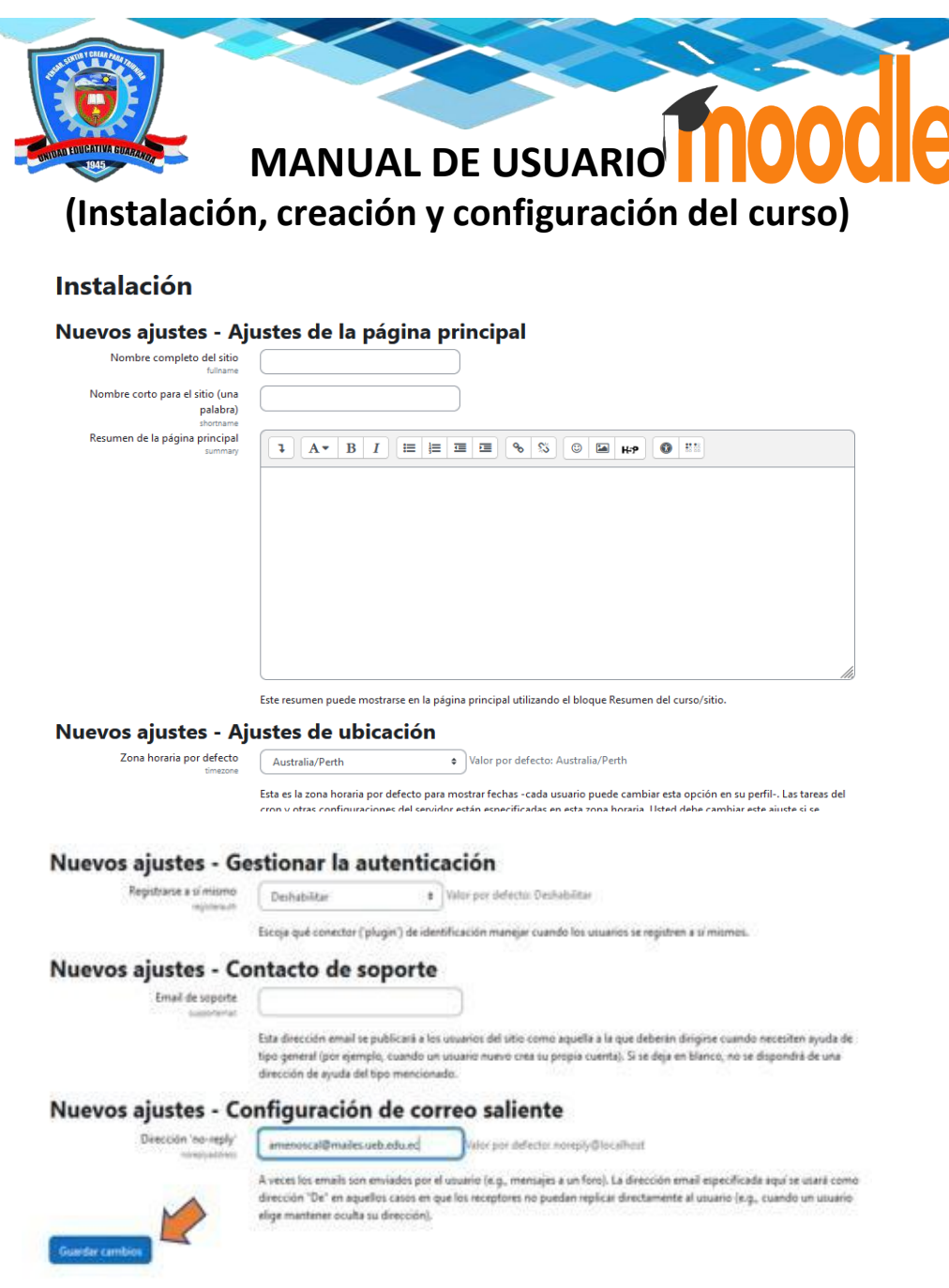

Después de haber culminado la instalación nos parece la página principal del aula virtual del área de Lengua y Literatura.

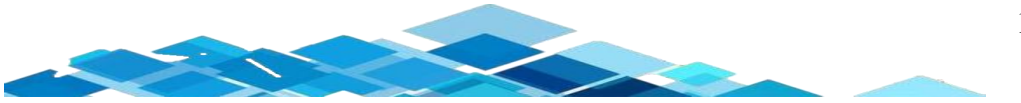

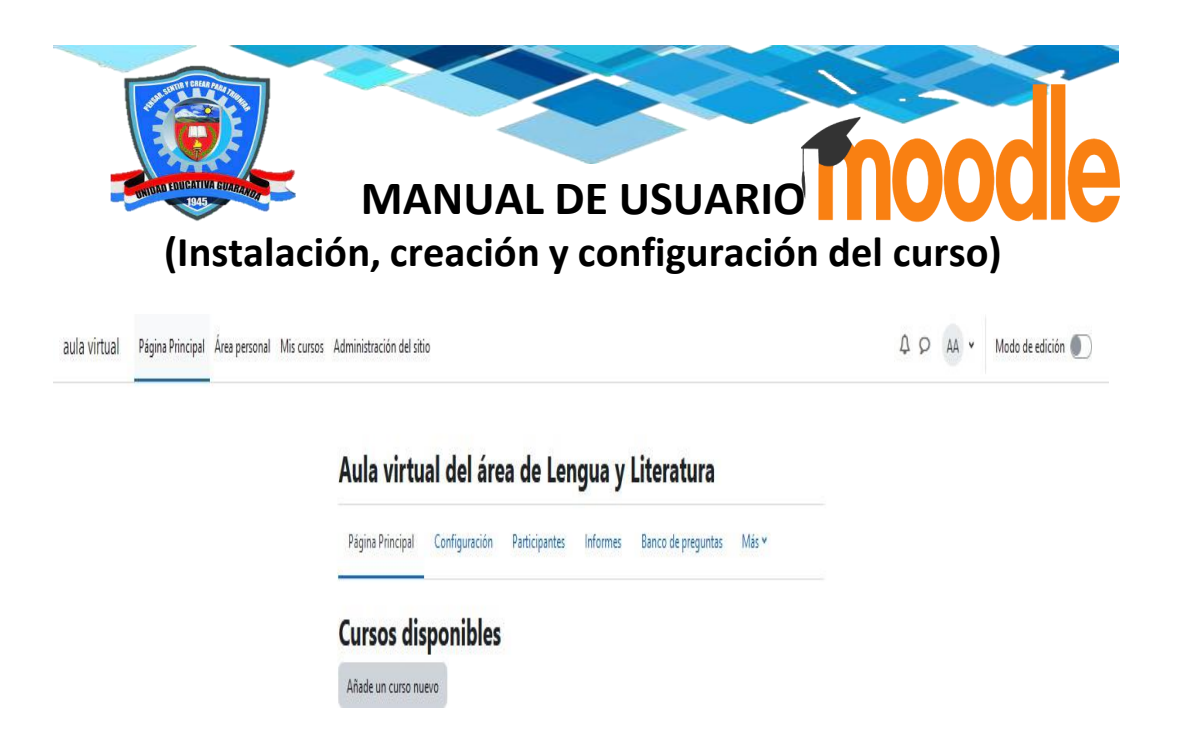

# **Creación del aula virtual**

Para crear el aula virtual nos dirigimos en la parte superior *Mis cursos* y damos clic.

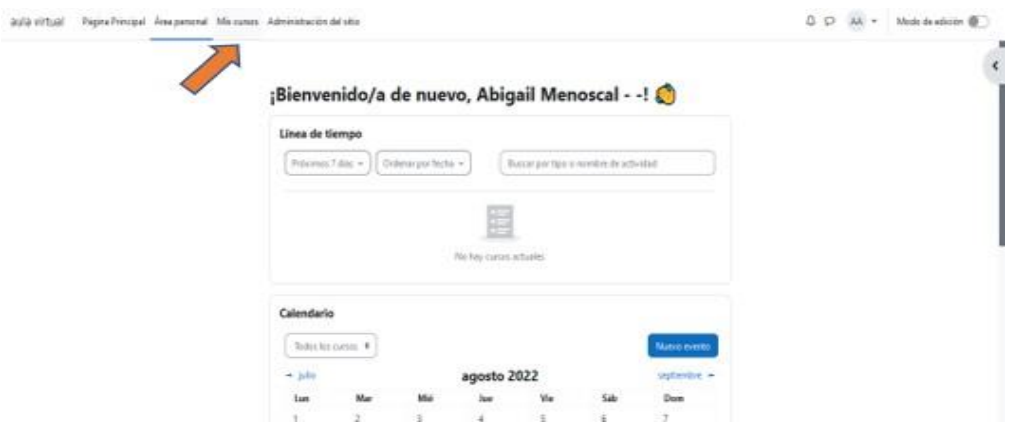

Al dar clic en mis cursos se nos visualiza la página principal, para crear un curso nos dirigimos en la parte inferior en el apartado *Crear nuevo curso* y damos clic.

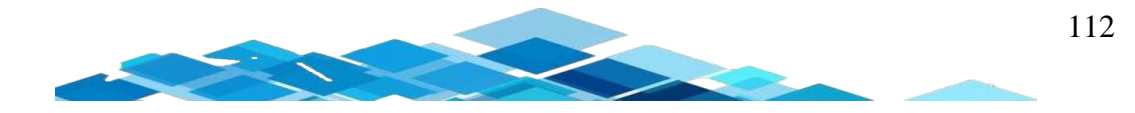

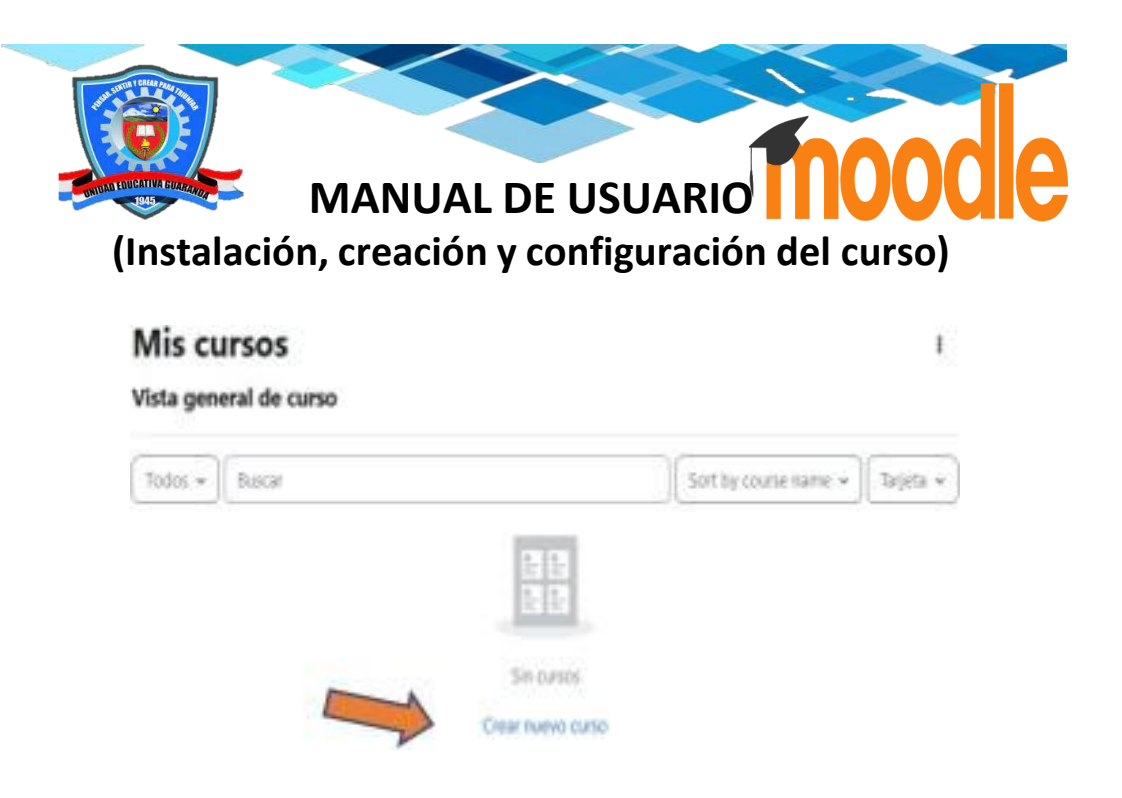

## **Sección General**

En esta sección empezamos a llenar los parámetros para poder crear el aula virtual de Lengua y Literatura.

## Añade un curso nuevo

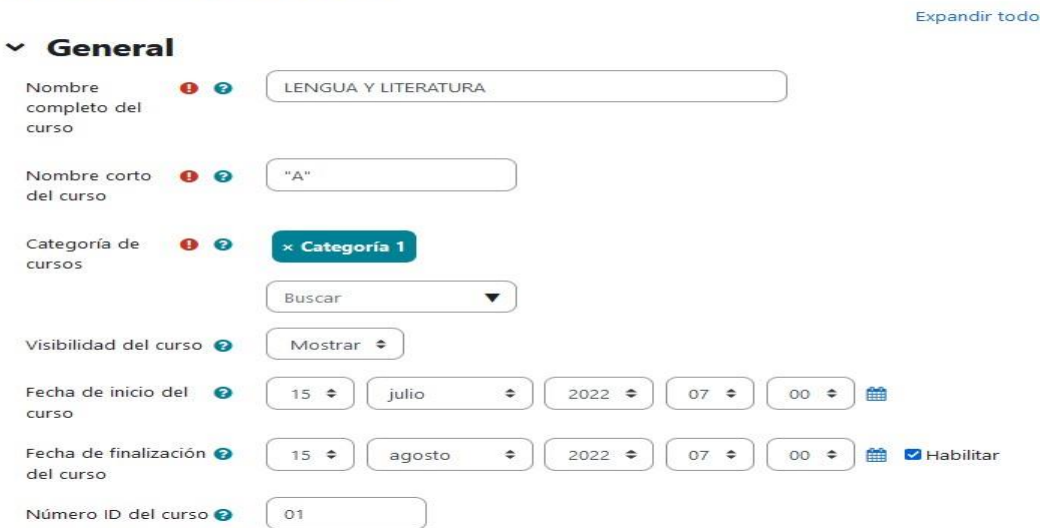

# **Sección descripción**

En esta sección se va colocar la descripción que quiere que aparezca en la pantalla principal del curso.

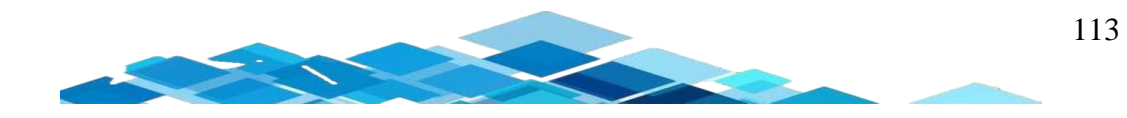

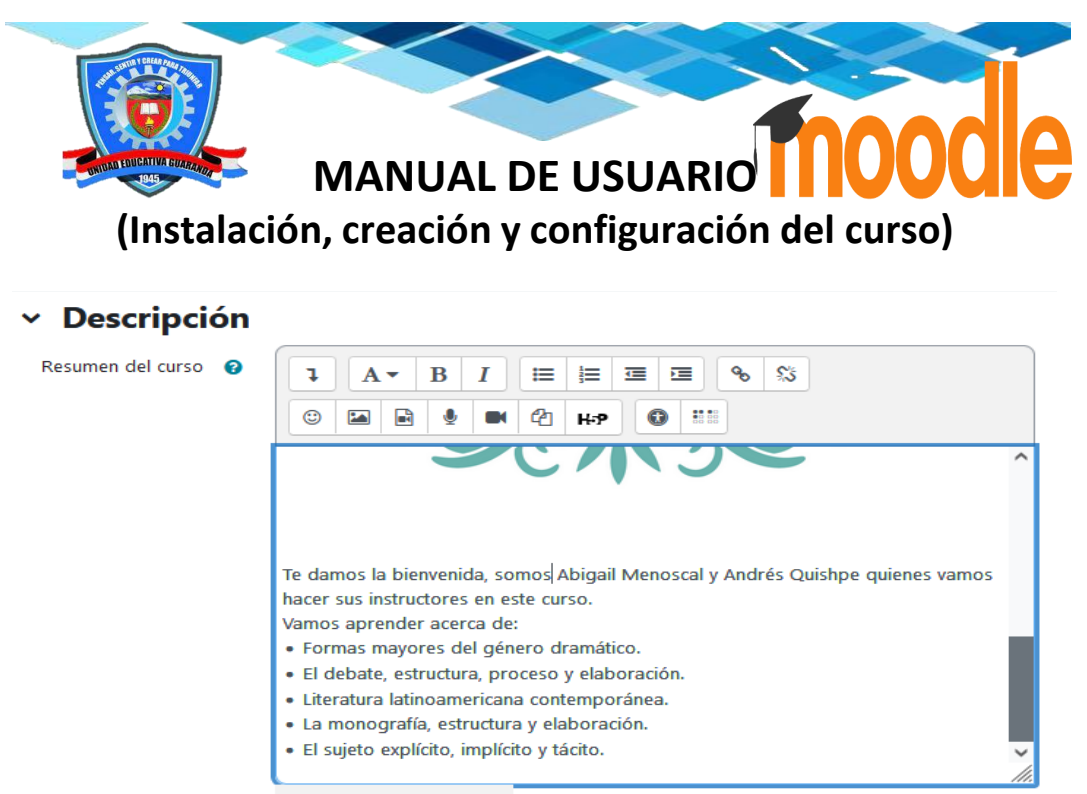

(i) Borrador guardado.

## **Sección formato del curso**

En esta sección nos va permitir que formato deseamos incorporar en nuestros cursos, podemos realizar diferentes acciones ya sea en cuestión de formatos, como queremos que esté constituido nuestras secciones del curso, secciones ocultasy si deseamos seleccionar la paginación del curso.

# Y Formato de curso

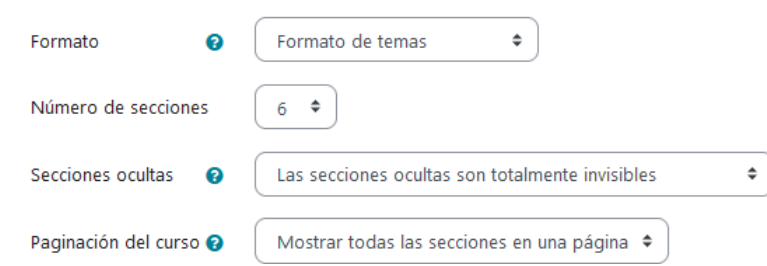

## **Sección apariencia**

En esta sección de apariencia permite determinar el idioma del curso creado, si deseamos colocar algún tipo de anuncio en las actividades, permite a la vez mostrar el libro de calificaciones que puedan visualizar los estudiantes, mostrar informes de actividades y también facilita mostrar las fechas de actividades que se tiene en el curso.

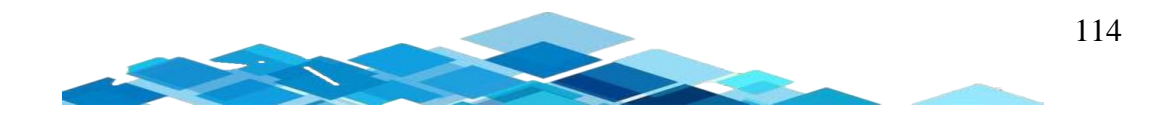

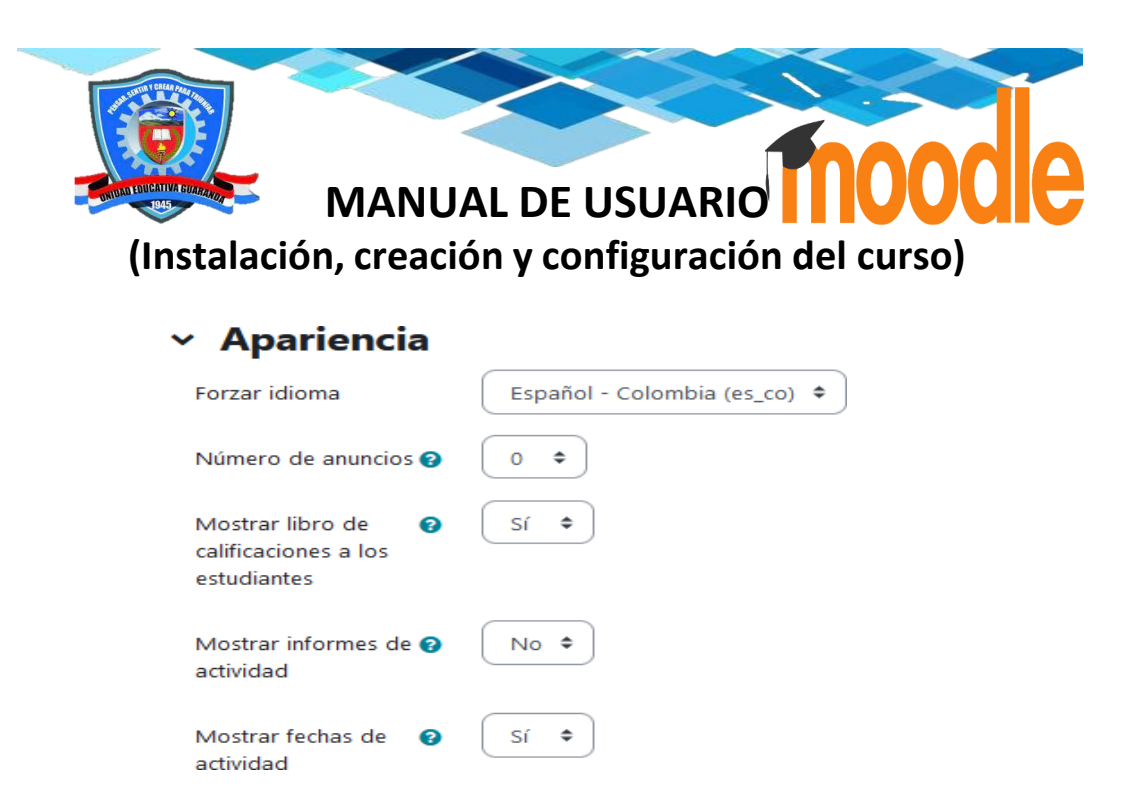

## **Sección archivos y subida**

En esta sección de archivos y subida permite colocar el límite de los archivos (almacenamiento) que los estudiantes pueden subir en las actividades que se encuentre en el curso. Es importante saber que si se coloca mayor capacidad de almacenamiento de archivos es indispensable contar con un disco duro de mayor capacidad.

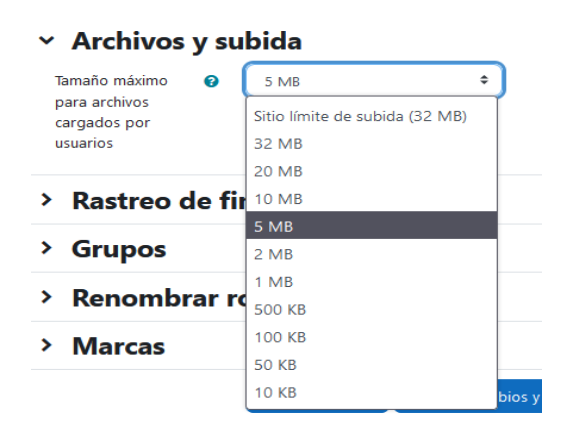

## **Sección de rastreo y finalización**

En esta sección de rastreo y finalización permite dar seguimiento al curso que hayamos creado y a la vez en la finalización de actividades.

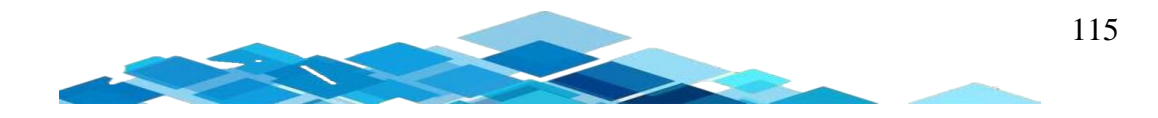
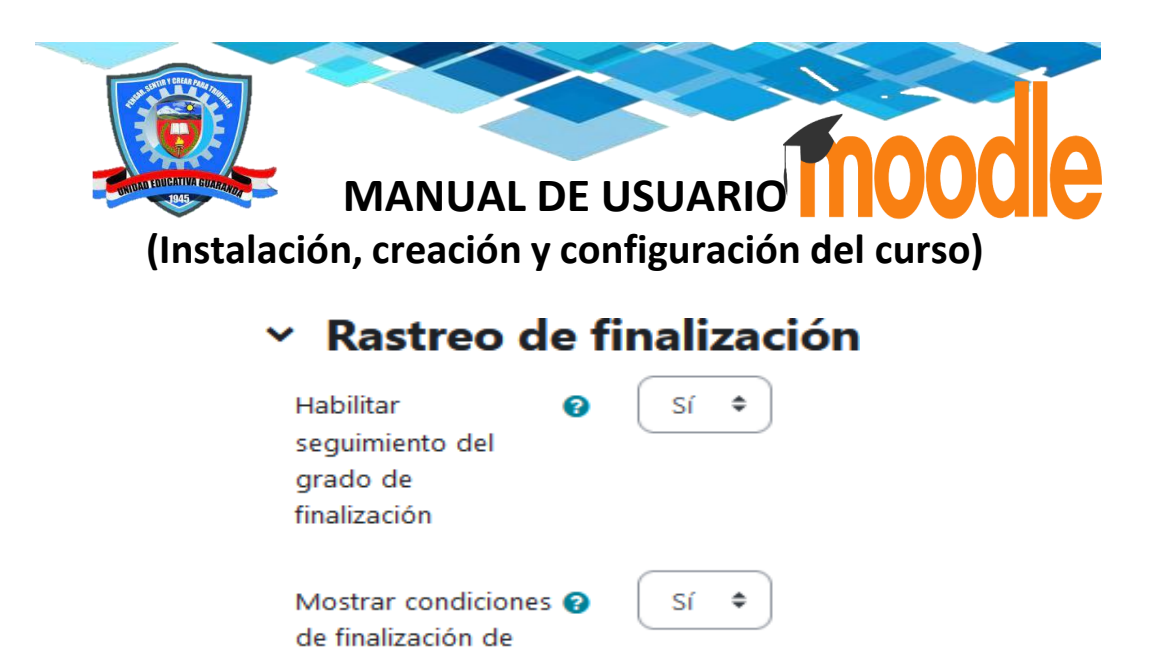

## **Sección grupos**

actividad

Mediante esta sección le permite asignar a los estudiantes en grupos separados o agrupamiento por defecto en este caso no vamos a trabajar de esa forma.

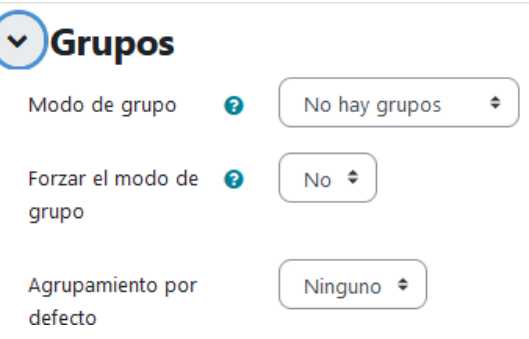

## **Sección renombrar rol**

En esta sección de renombrar rol permite a la persona que este creando el curso renombrar en las diferentes secciones, en este caso se renombró la palabra profesor por instructores y de estudiantes a alumnos.

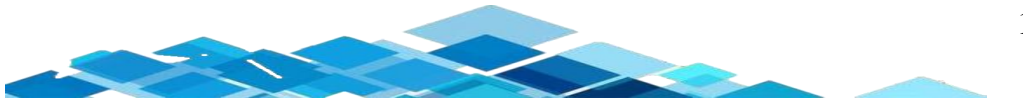

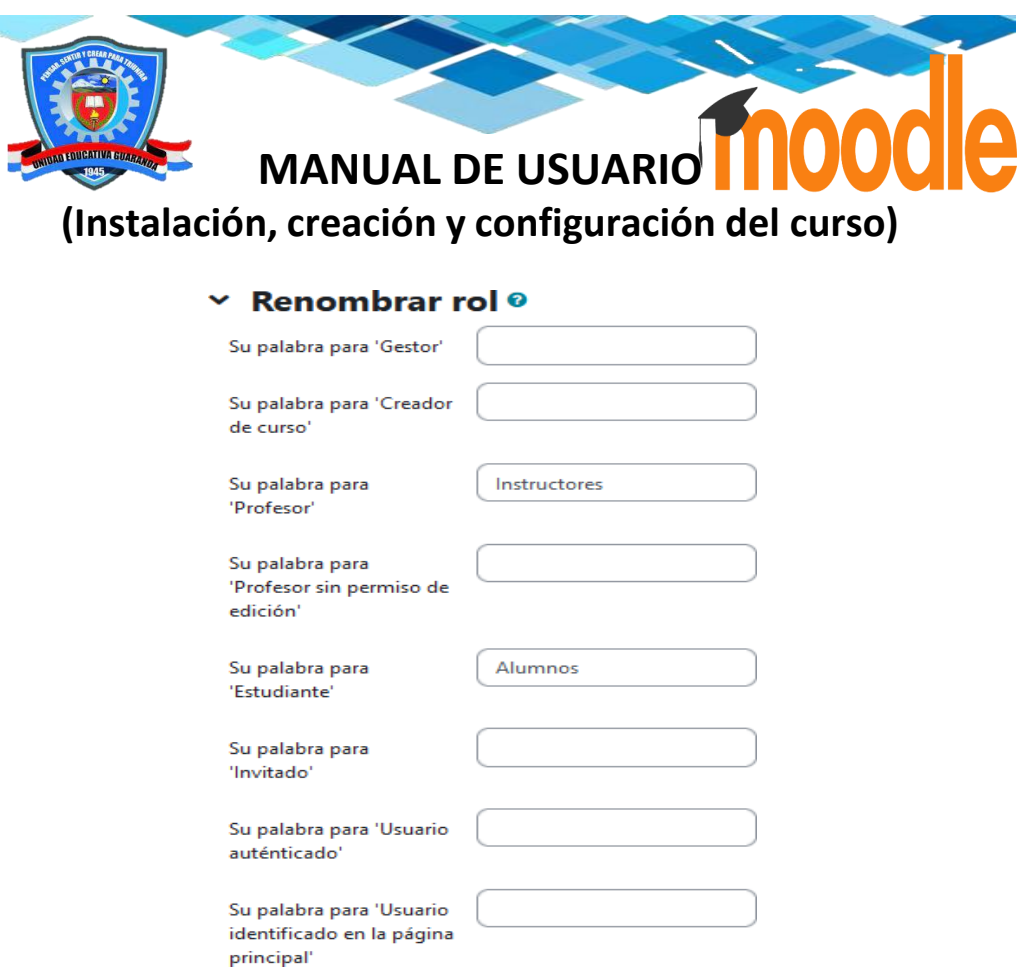

## **Sección marcas**

En esta sección de marca permite a los alumnos y docentes conectar a diferentes sitios web.

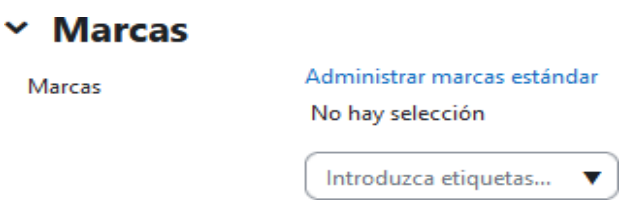

## **Guardar cambios del curso virtual creado**

Para guardar cambios nos dirigimos en la parte inferior y damos clic en el botón de *Guardar cambios y mostrar.*

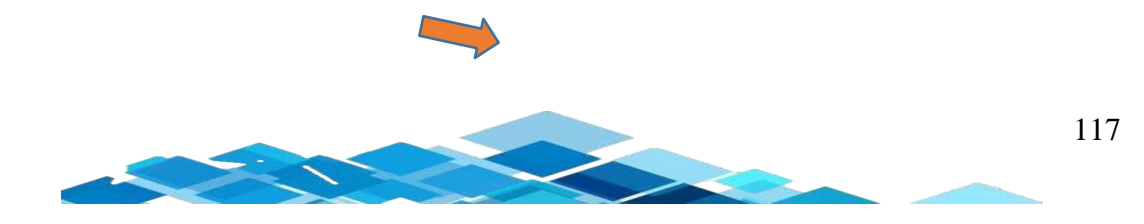

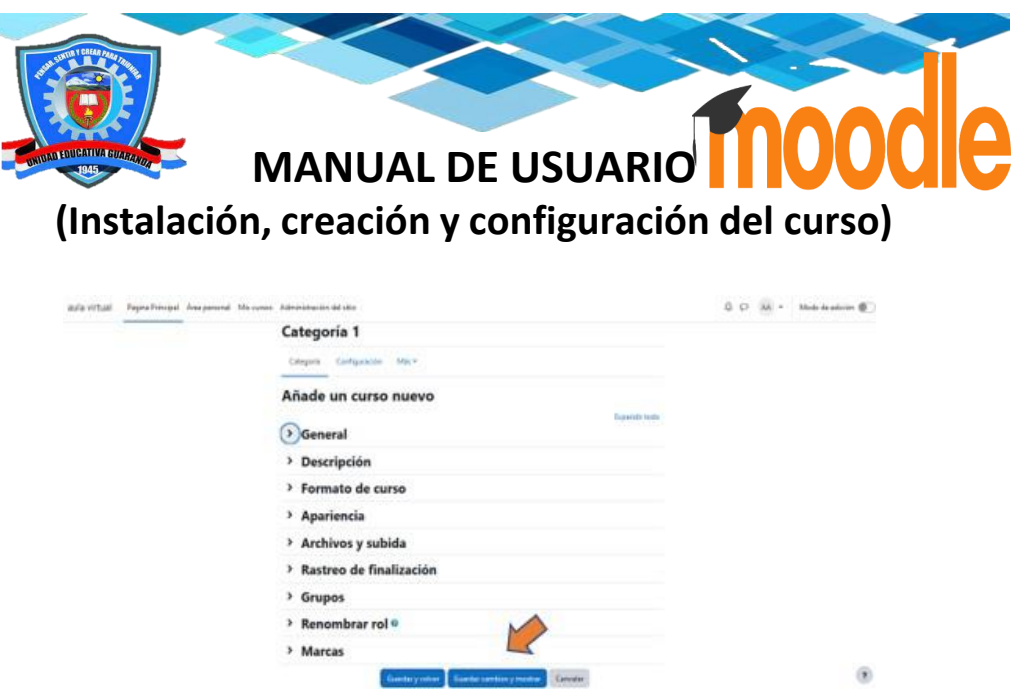

## **Contenidos del curso**

Para insertar contenidos en el curso nos dirigimos en el área del centro en el lado derecho damos clic y se despliega la opción de *Editar sección* posteriormente damos clic.

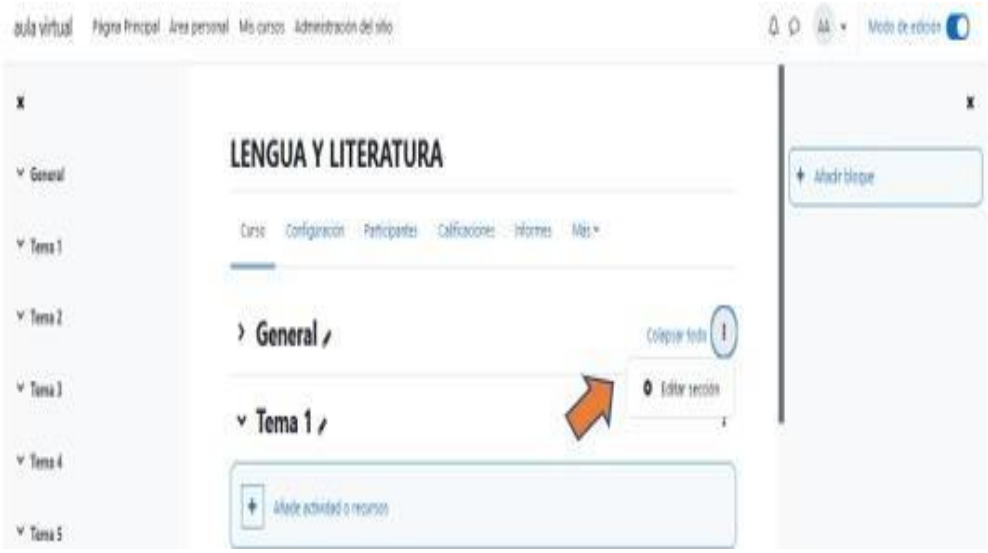

Después de realizar el paso anterior se nos despliega la configuración que deseemos hacer en la sección *General* comenzamos completar todos los campos pertinentes que queremos que se visualice en nuestra pantalla principal del aula, se puede insertar textos, audios, imágenes, videos, etc. Posteriormente damos clic en *Guardar cambios.*

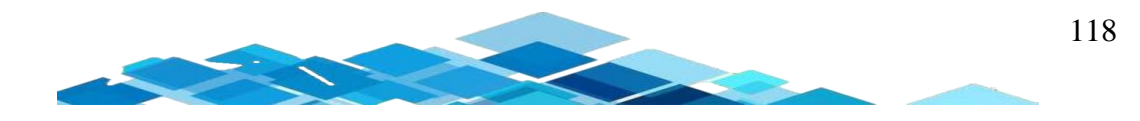

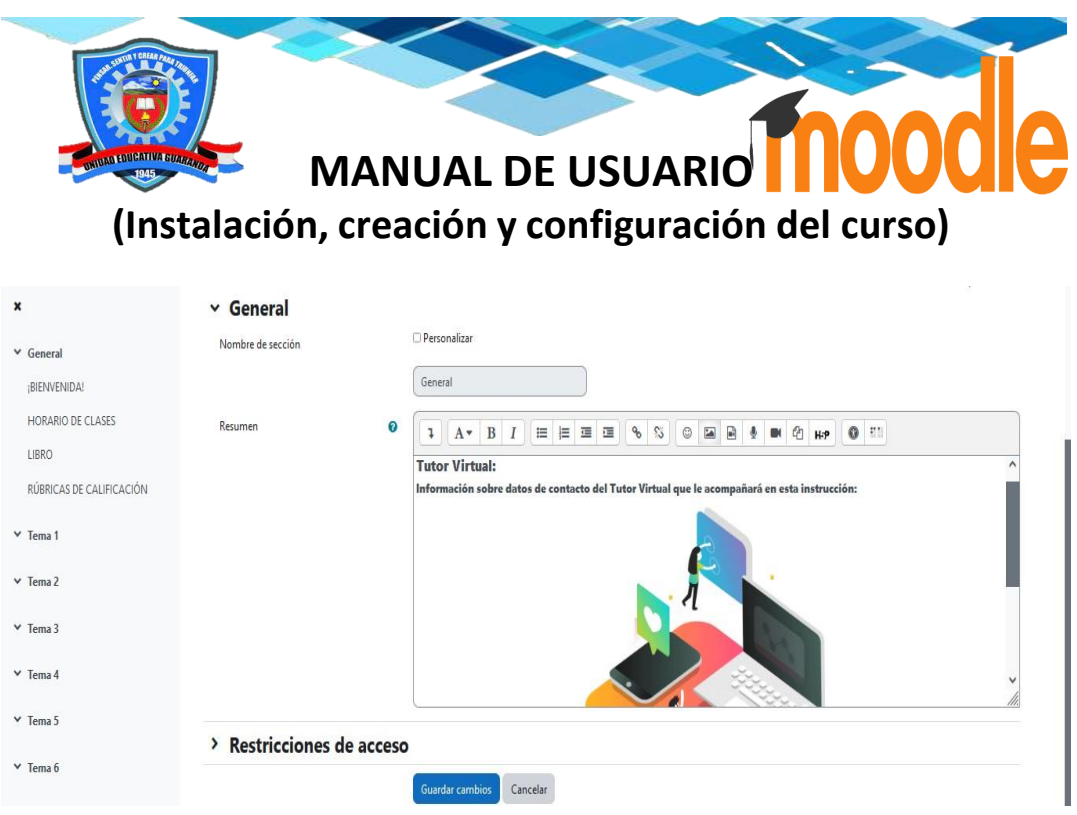

Como podemos observar que se efectuó los cambios pertinentes y se visualiza la sección general del aula virtual.

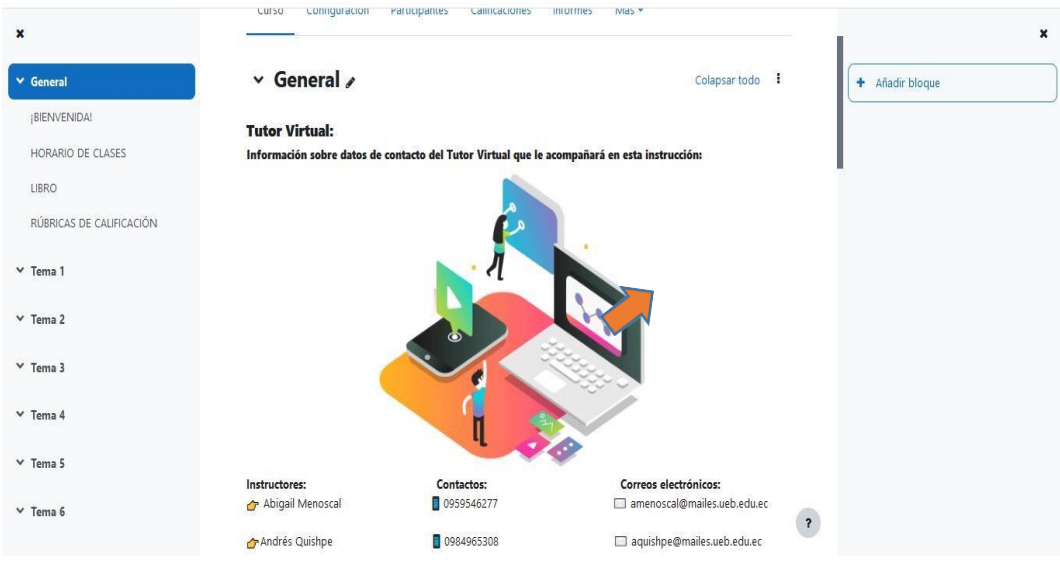

## **Añadir actividades o recursos**

En la plataforma de Moodle nos ofrece un sin números de actividades o recursos que se puede colocar en el curso o el aula virtual que se esté creando, tal cual como se muestra en la figura.

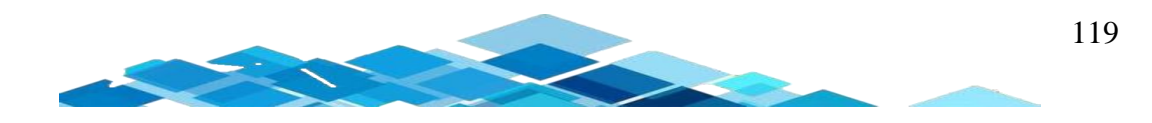

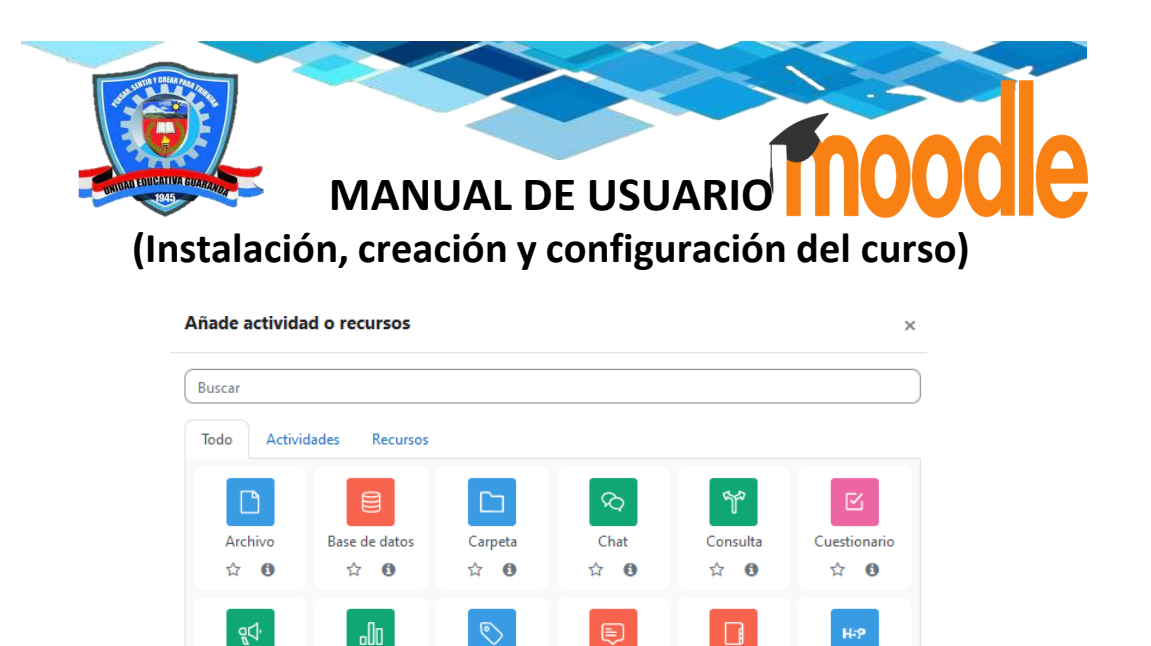

Ford

 $\hat{a}$ 

 $\Box$ 

Página

☆ 0

Wiki

 $\ddot{\mathbf{0}}$ 

 $\overleftrightarrow{\mathbf{k}}$ 

Glosario

☆ 0

සි

Paquete de

contenido IMS

☆ 0

H<sub>5</sub>P

 $\mathbf{a}$ 

⊕

Paquete SCORM

☆ 0

 $\fbox{Marcar como hecha} \quad \quad \bullet$ 

 $\fbox{Moreover, como hecha} \quad \qquad \bullet$ 

 $\fbox{Moreover, como hecha} \quad \quad \bullet$ 

 $\fbox{Marcar como hecha} \quad \quad \rule{2mm}{2mm}$ 

Se nos despliega la siguiente ventana en donde se visualiza un sin números de actividades, vamos dar clic para poder colocar un archivo.

Para añadir archivos dentro del aula, nos vamos a dirigir en la para inferior en el

**Añadir archivo**

 $\vee$  Genera **BIENVEN** 

LIBRO

 $\vee$  Tema 1  $\times$  Tema 2

 $\vee$  Tema 3

 $\times$  Tema 4

HORARIO DE CLASES

RÚBRICAS DE CALIFICACIÓN

 $a$ partado de  $\frac{+}{+}$  Añade actividad o recursos y damos clic.

Encuestas

predefinidas

☆ 0

ឌ

Lección

☆ 0

 $\mathbb{Q}$ 

Tarea

 $\hat{a}$  0

Etiqueta

☆ 0

 $\blacksquare$ 

Libro

☆ 0

 $\bigoplus$ 

URL

 $\ddot{\mathbf{0}}$ 

☆

PÁGINA<br>¡BIENVENIDA!

HORARIO DE CLASES

RECURSO<br>RÚBRICAS DE CALIFICACIÓN

RECURSO

RECURSO

 $\left| \frac{1}{2} \right|$  Añade actividad o recursos

 $\Box$ 

Encuesta

☆ 6

 $\Omega$ 

Herramienta

externa

☆ 0

Taller

☆ 0

÷

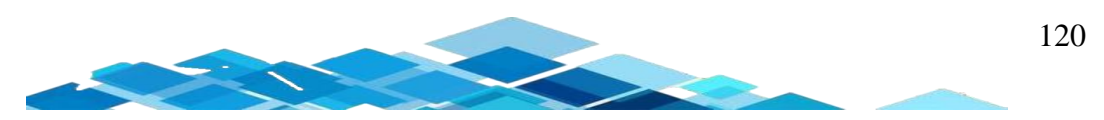

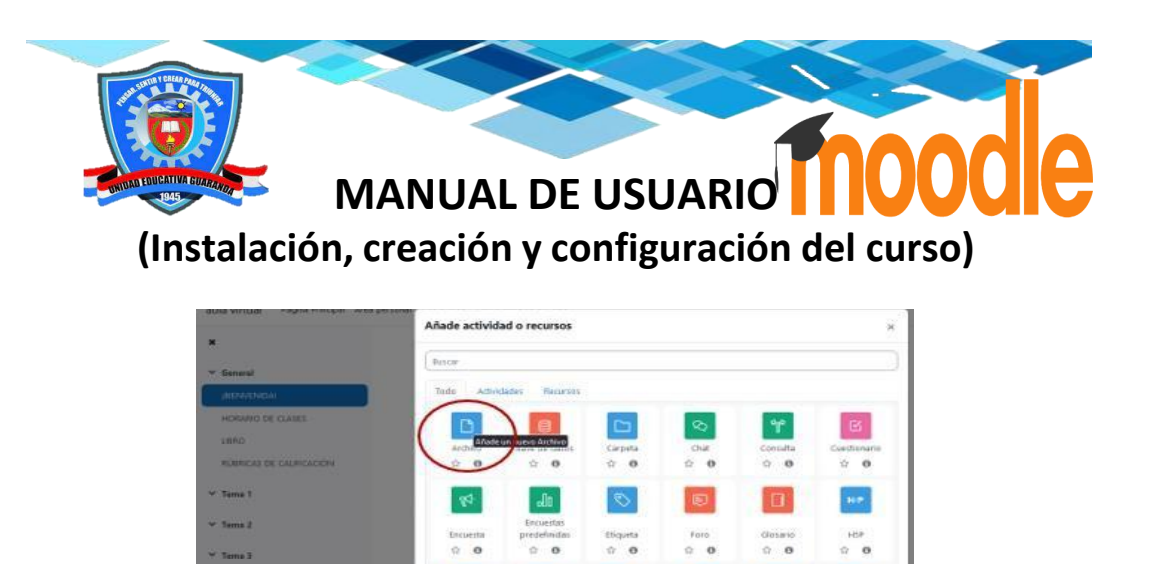

Como podemos observar se nos despliega los distintos campos que permite llenar en este caso se colocó la palabra **libro**.

**In** 

 $\boldsymbol{\omega}$ 

 $\blacksquare$ 

Fágina<br>2 **O** 

 $A$ 

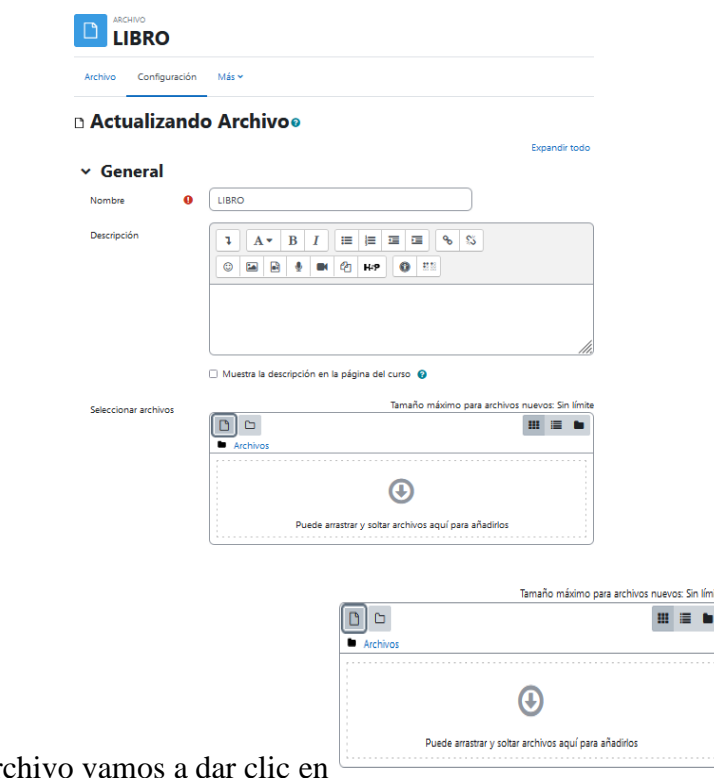

Para subir el ar

Después de haber realizado el paso anterior, se nos despliega el *Selector de archivos* para que nosotros podamos subir un archivo debemos que dar clic en *Examinar.*

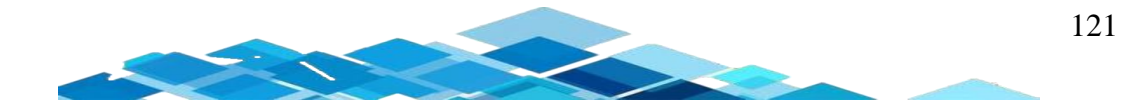

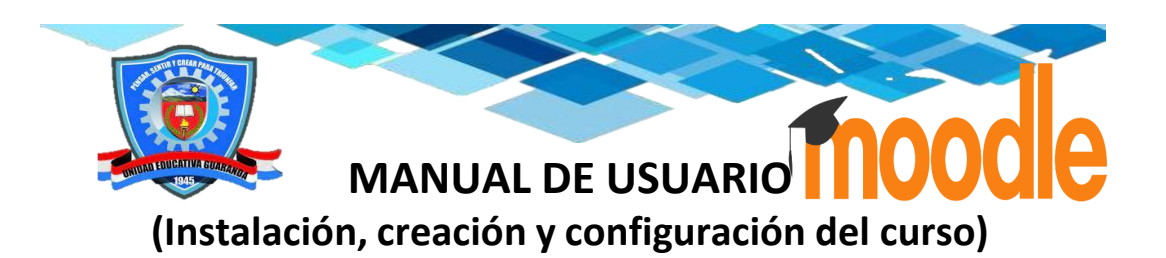

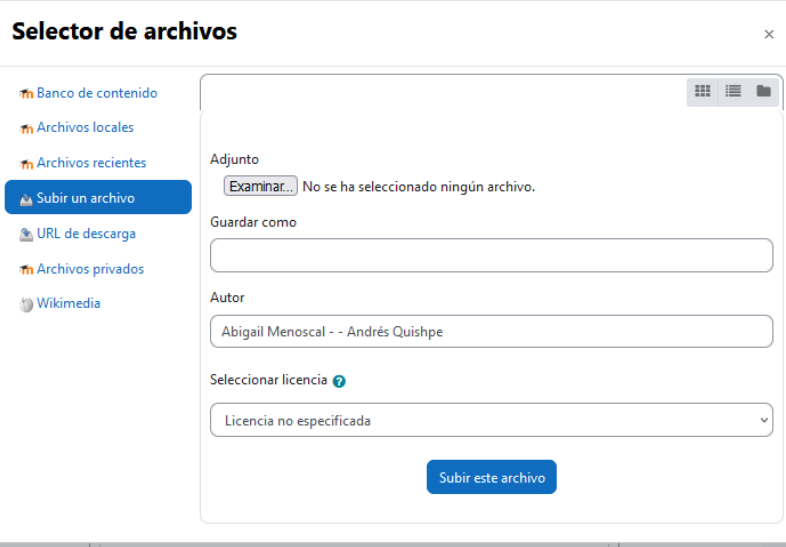

Posteriormente de haber dado clic en el botón de examinar, se despliega la siguiente ventana en donde vamos a seleccionar el archivo que deseamos subir, se selecciona el archivo que en este caso es *Texto-de-Lengua-y-Literatura-10mo* y después damos clic en *Abrir.*

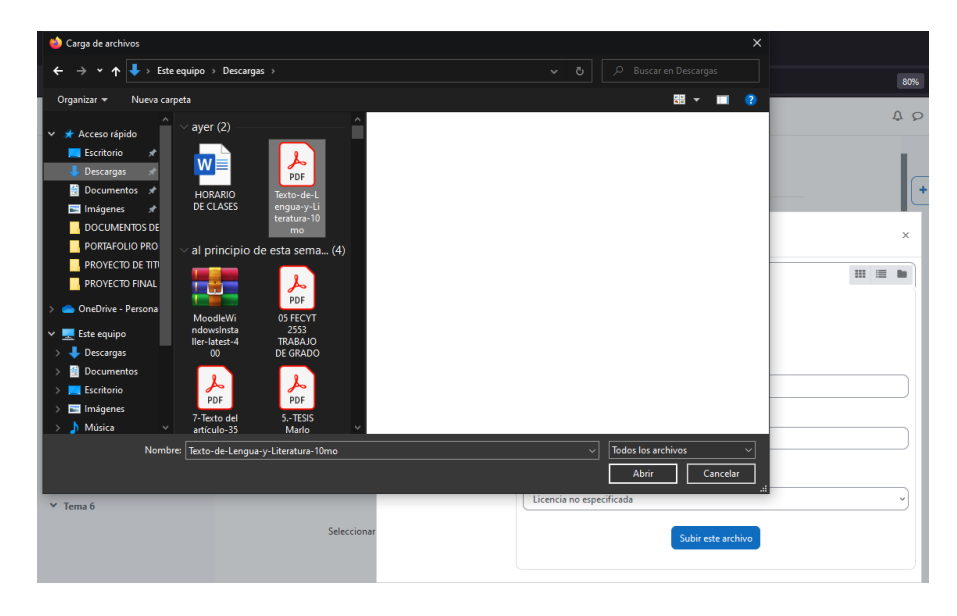

Después vamos a dar clic en *Subir este archivo.*

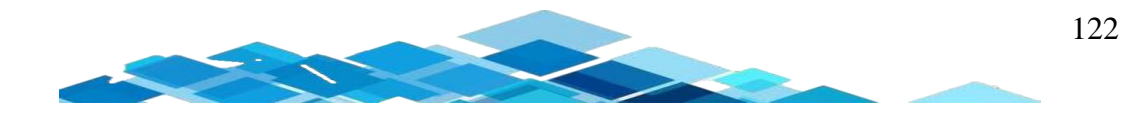

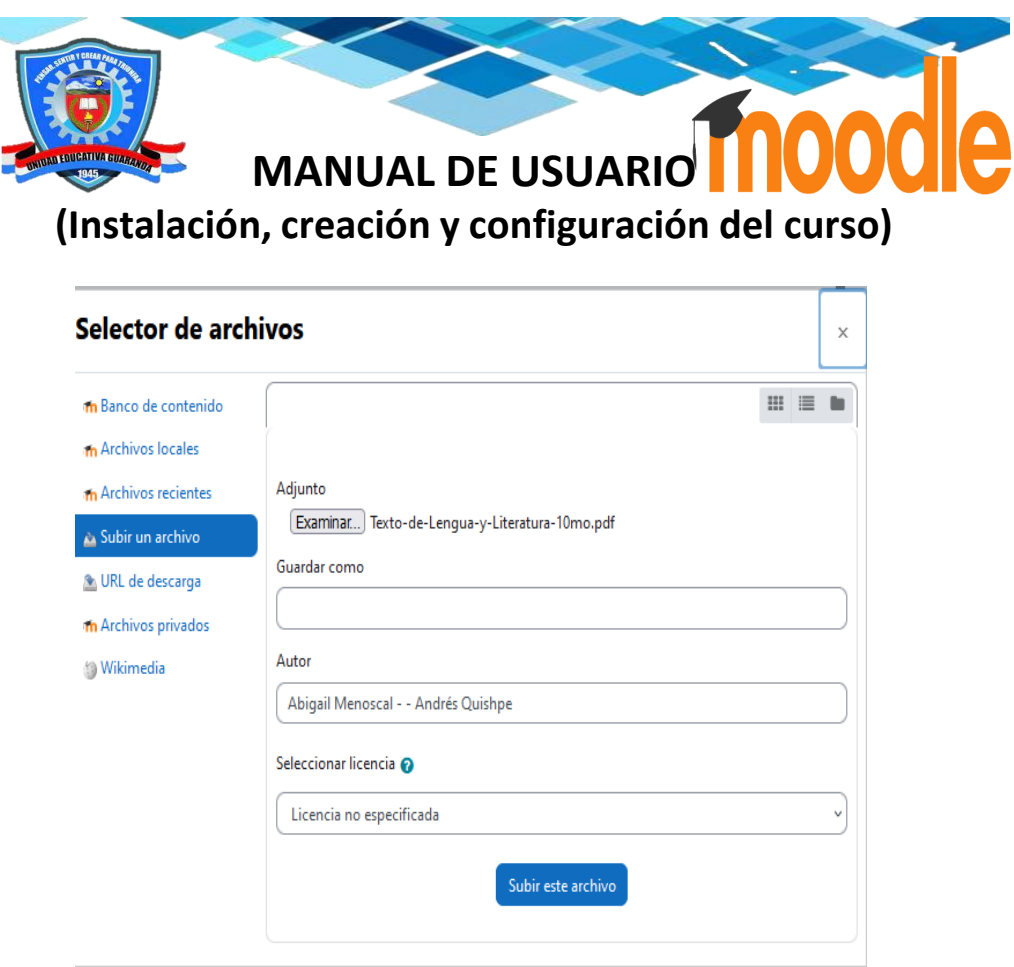

Como podemos observar en la figura, ya se encuentra colocado el archivo, después vamos dar clic en *Guardar cambios y mostrar.*

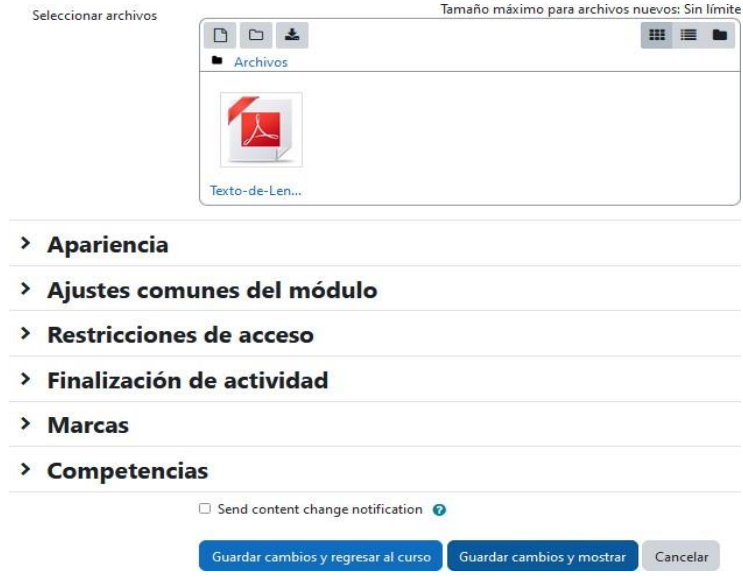

Efectivamente se visualiza el archivo subido al aula.

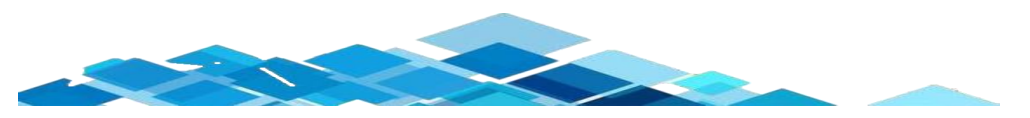

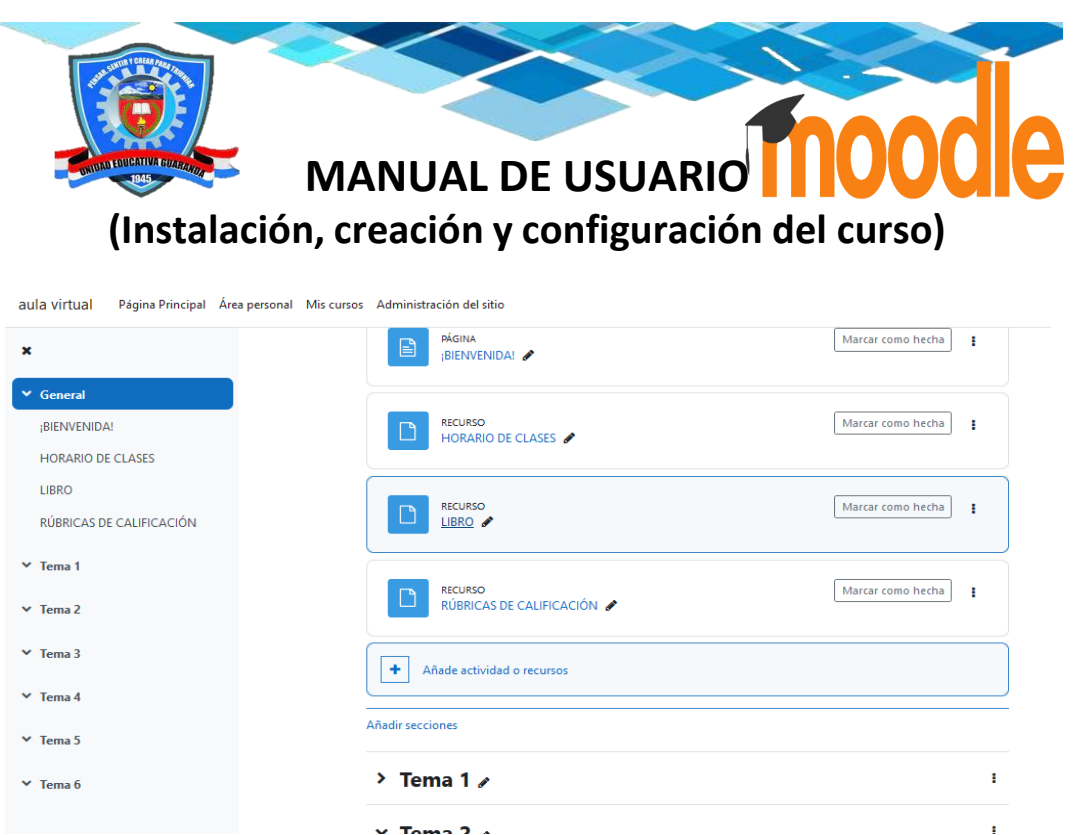

### **Incrustar video en el aula virtual**

 $a$ partado de  $\boxed{+}$  <sup>Añade actividad o recursos</sup> y damos clic.

Para añadir videos dentro del aula, nos vamos a dirigir en la para inferior en el

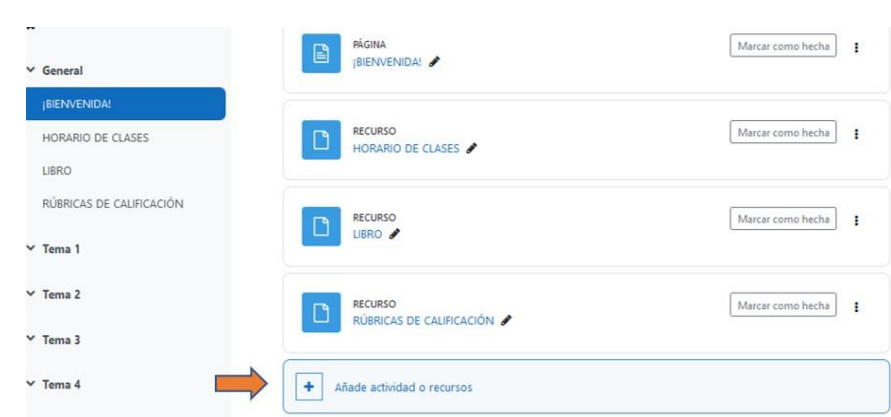

Se nos despliega la siguiente ventana en donde se visualiza un sin números de actividades, vamos a dar clic para poder colocar video en el apartado de *Página*.

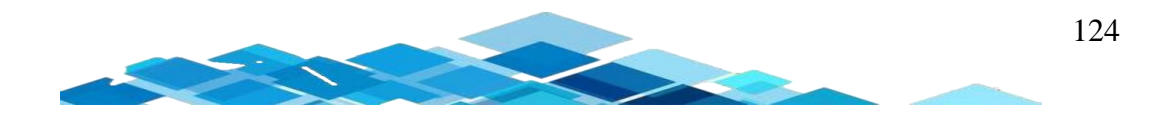

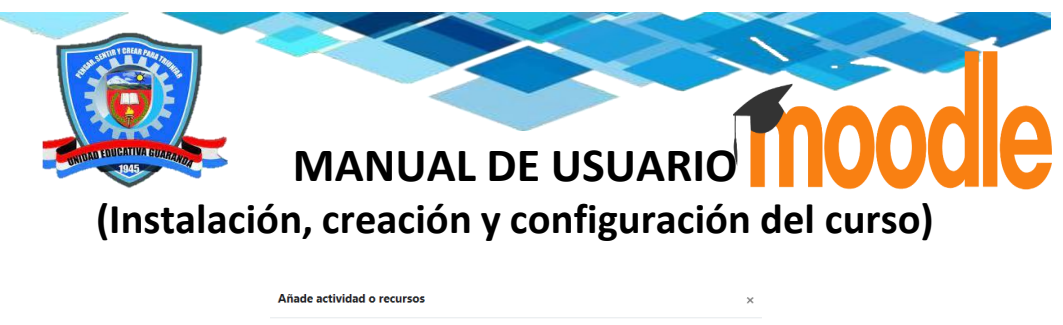

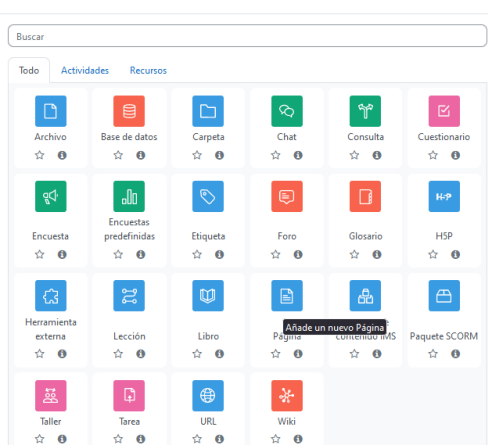

Para poder incrustar un video de YouTube, buscamos el video que deseemos incorporar en el aula, después vamos dar clic en *Compartir*

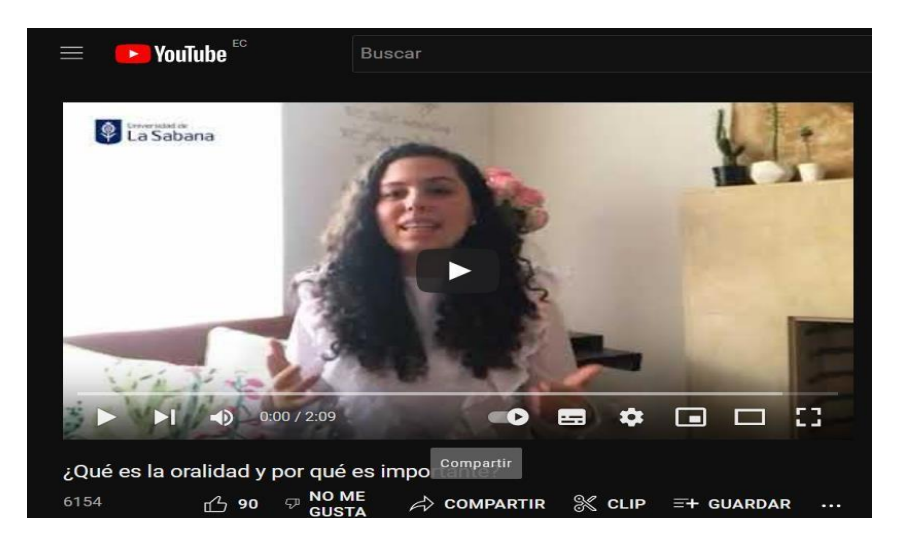

Después vamos dar clic en *Insertar*

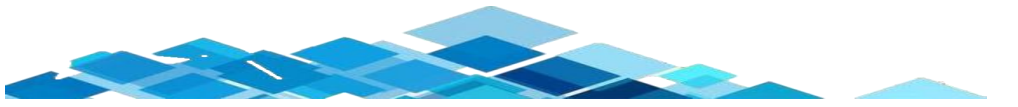

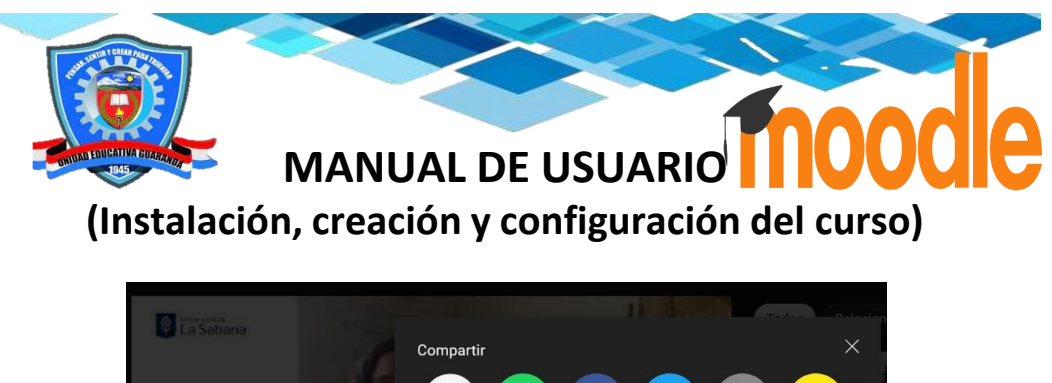

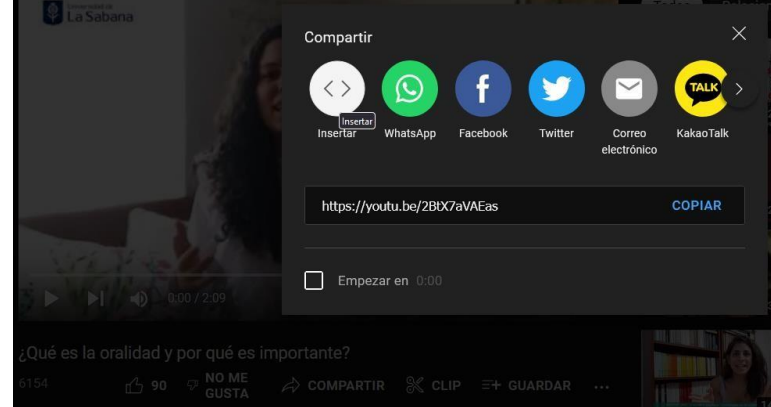

Posteriormente vamos a copiar el código embebido utilizando las teclas de atajo ctrl c + ctrl v, y nos dirigimos al aula virtual.

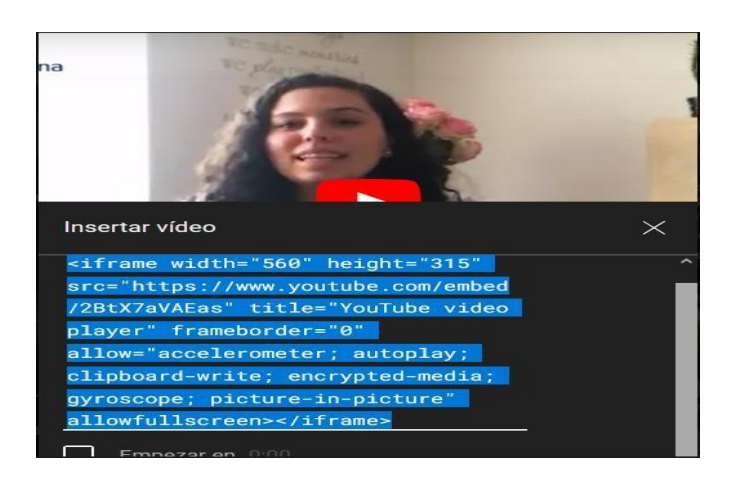

Con el código copiado lo vamos a pegar.

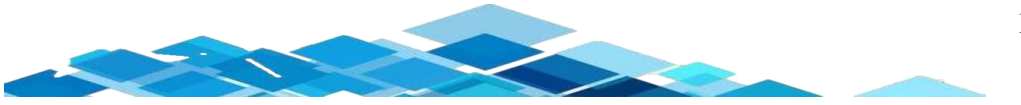

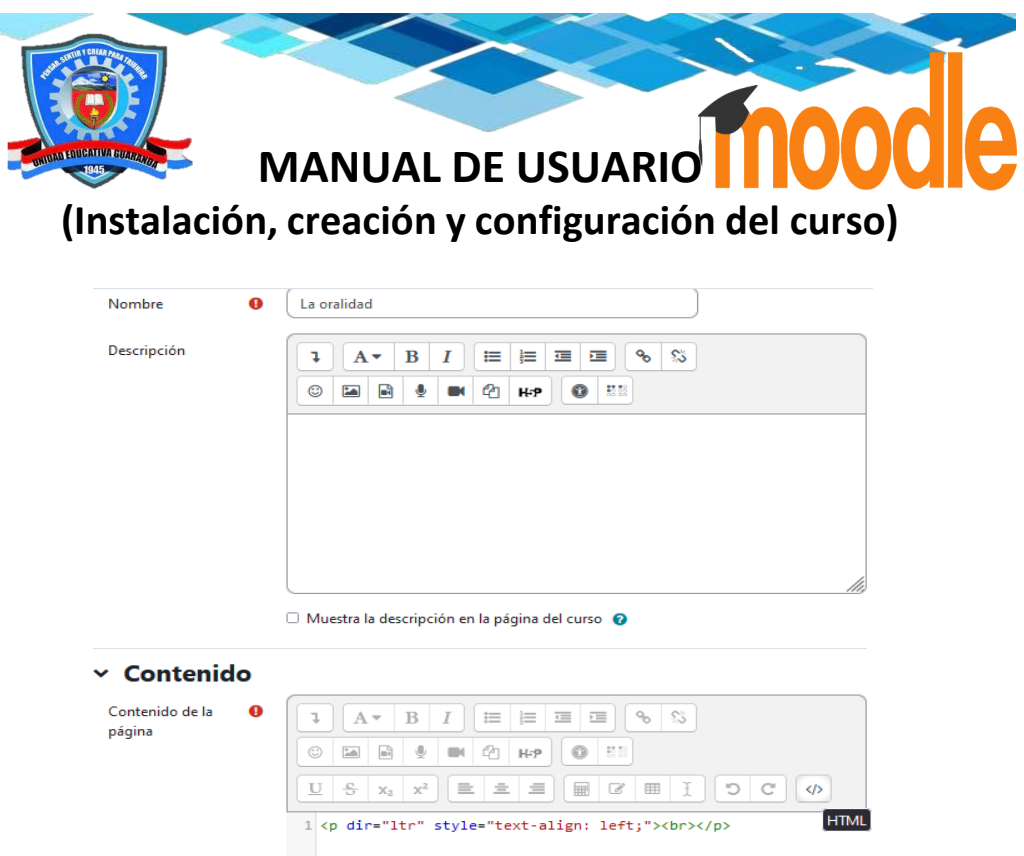

Tal cual como se visualiza en la figura, después vamos a dar clic en *Guardar cambios y mostrar.*

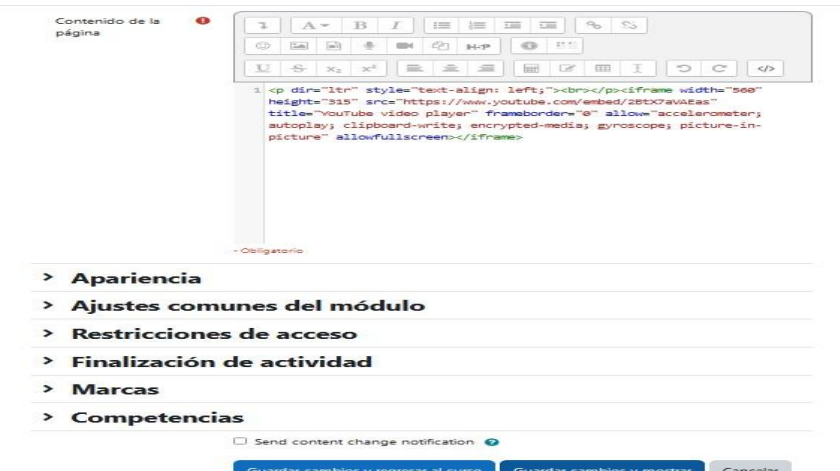

Como podemos observar se guardaron los cambios efectuados.

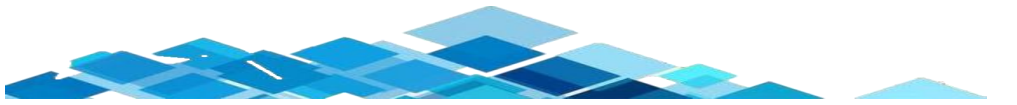

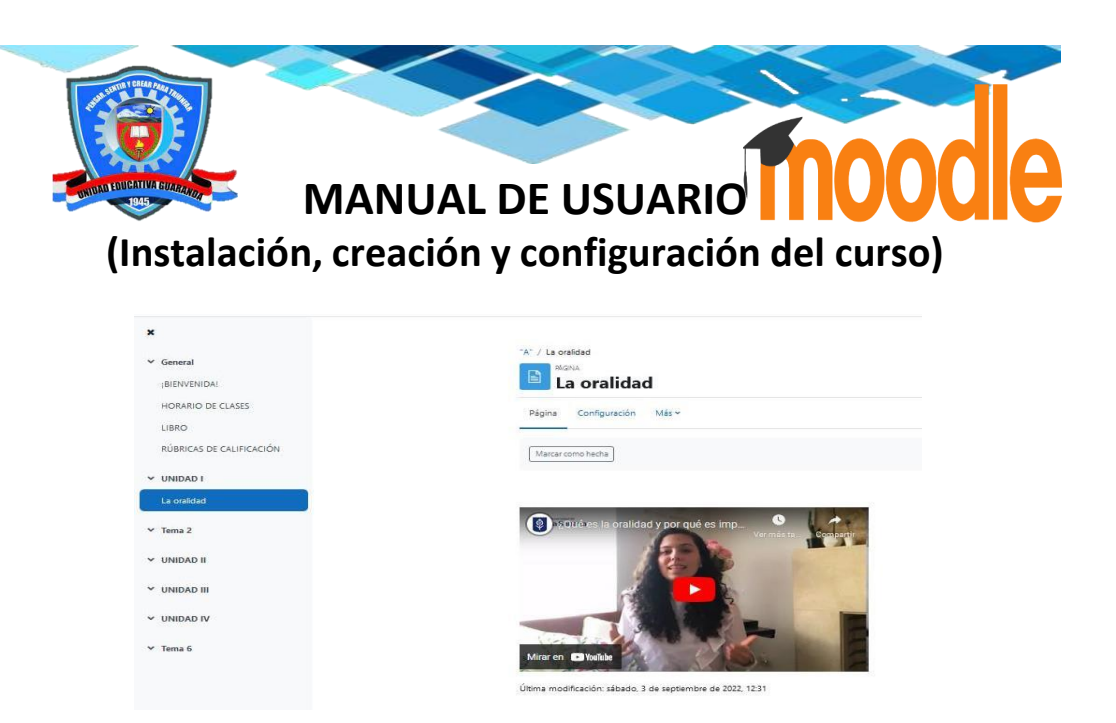

### **Foro**

Para añadir foro dentro del aula, nos vamos a dirigir a la parte inferior en el apartado

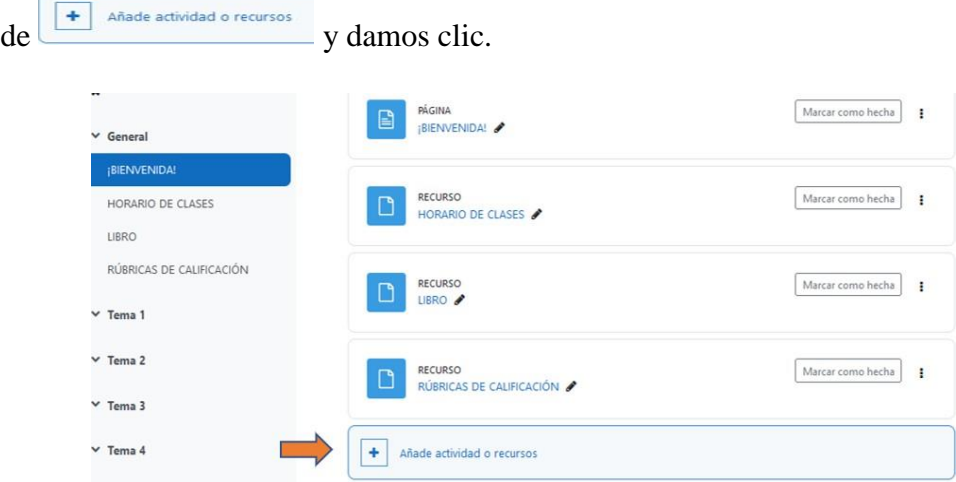

Se nos despliega la siguiente ventana en donde se visualiza un sin números de actividades, vamos dar clic para poder colocar video en el apartado de *Foro*.

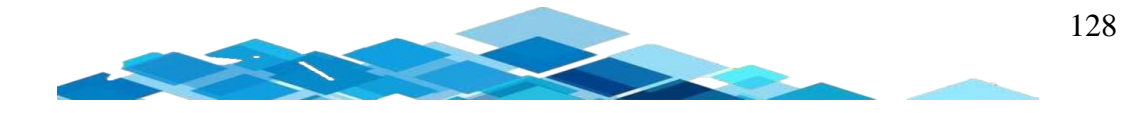

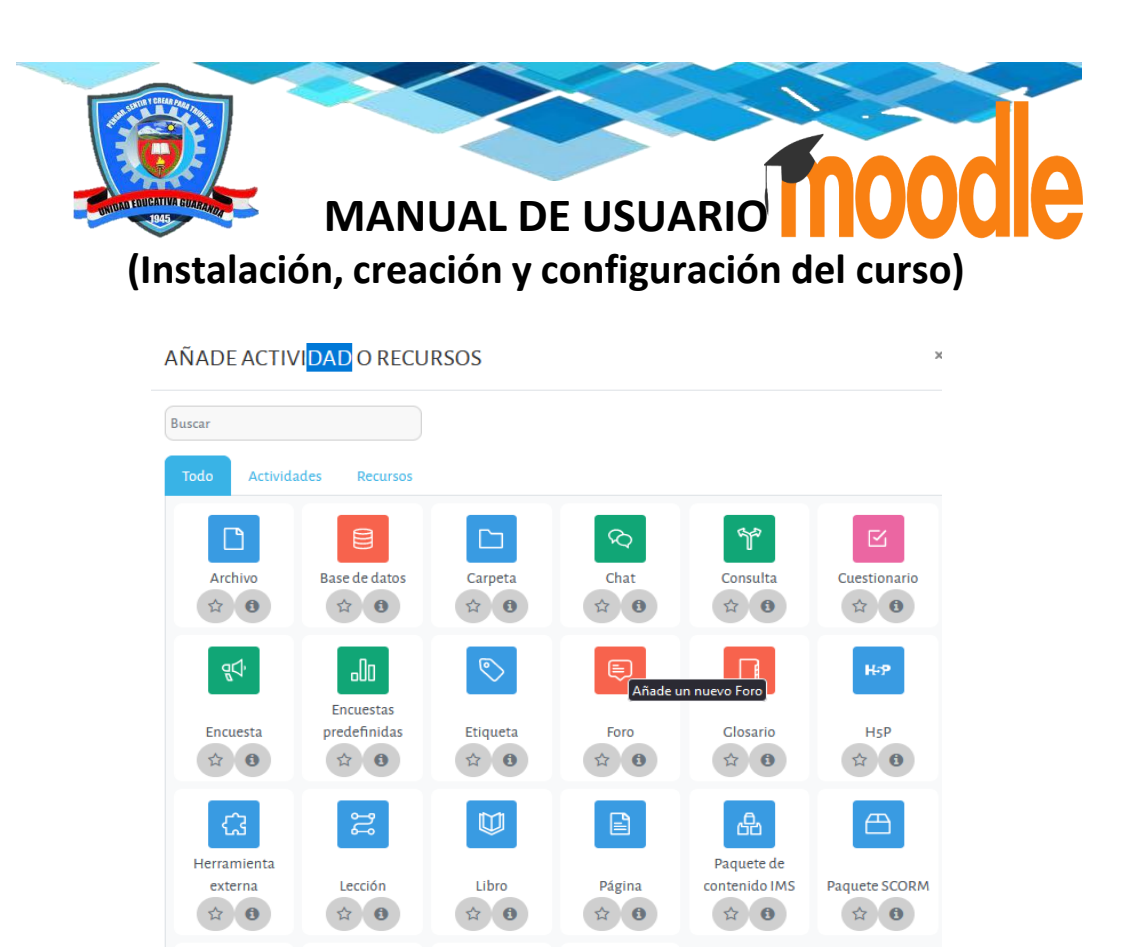

Después de haber realizado el paso anterior, se nos despliega la siguiente página en donde podemos editar el foro y vamos a colocar información y a la vez dar instrucciones para que los estudiantes puedan realizar y después damos clic en *Guardar cambios y mostrar* en la cual se encuentra en la parte inferior de la página.

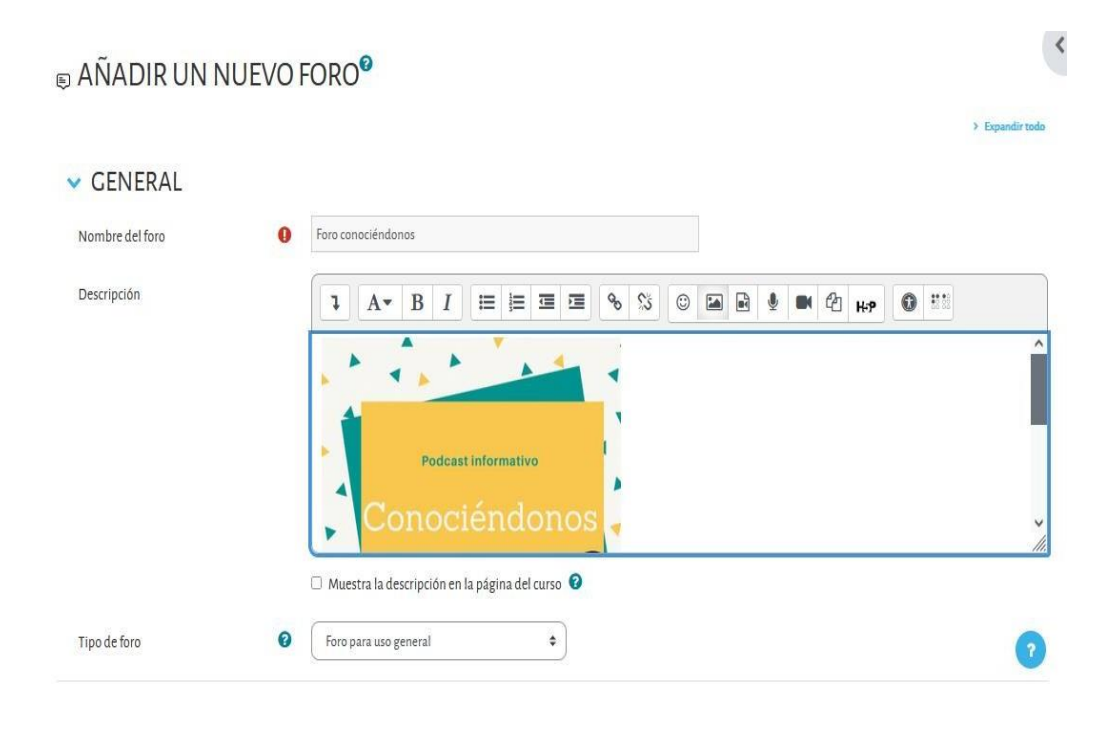

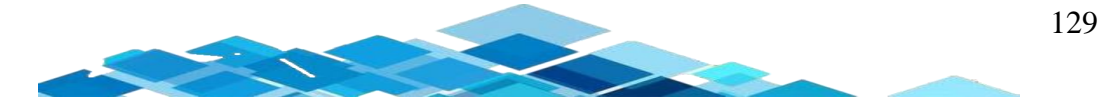

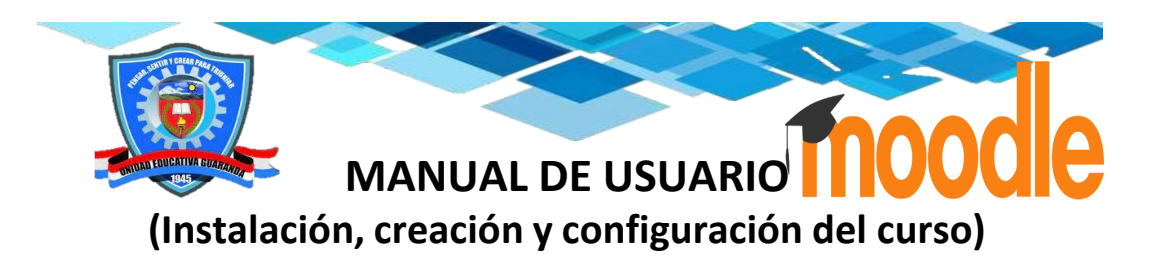

Como se puede observar se efectuó los cambios en este foro.

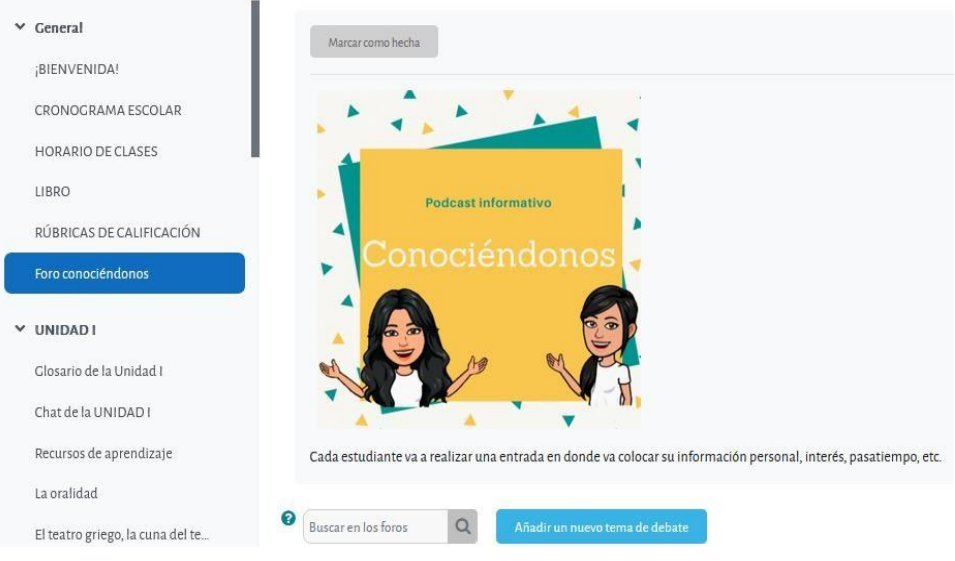

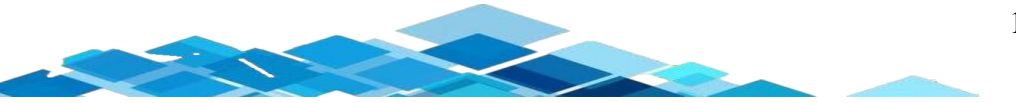

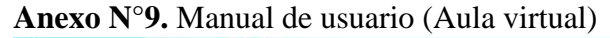

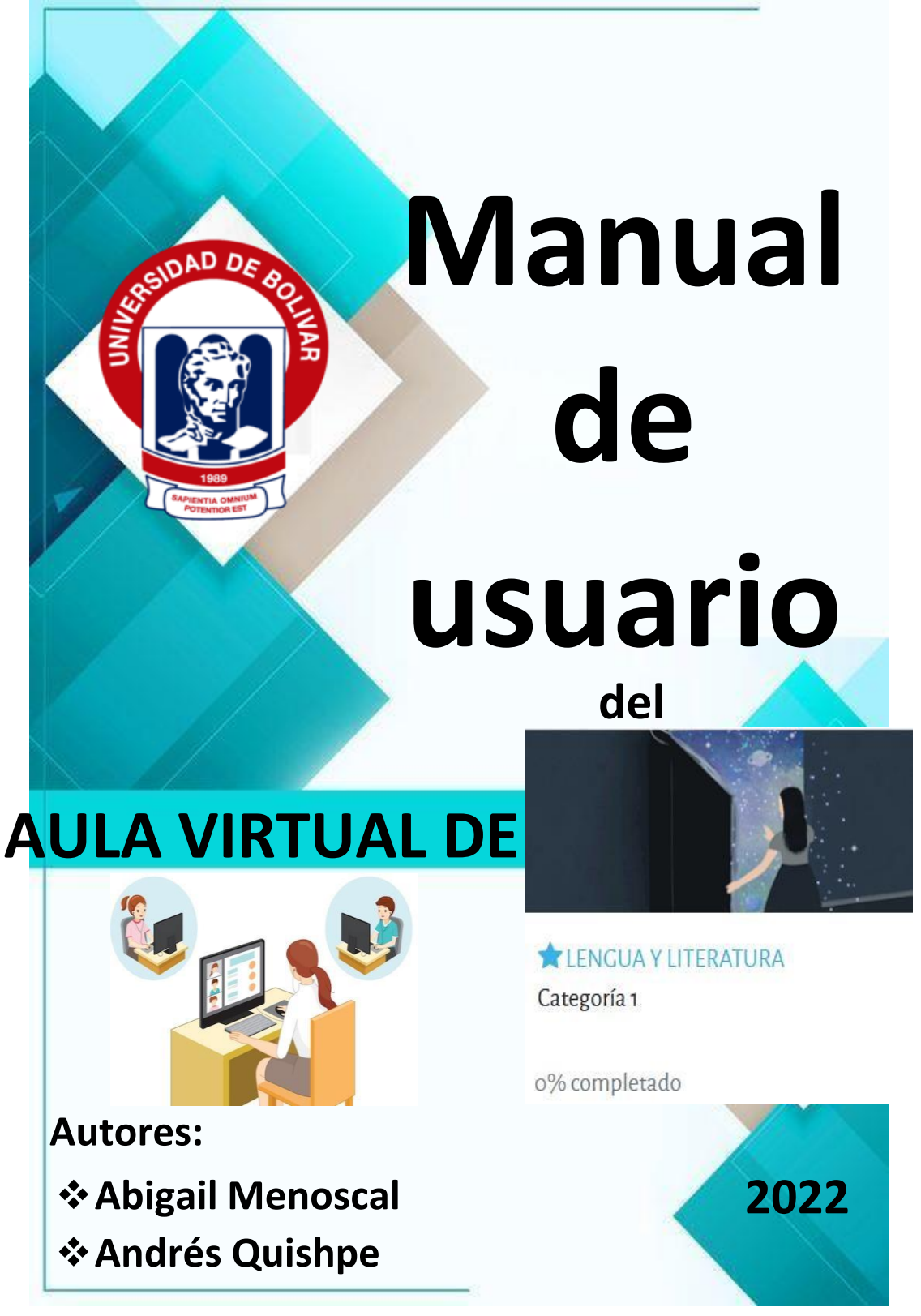

# **Introducción**

El presente manual de usuario dará a conocer acerca de la correcta manipulación del aula virtual de Lengua y Literatura. Los contenidos que están compuesto en esta aula virtual son las siguientes:

- Foros.
- Wikis.
- Tarea.
- Recursos de aprendizaje.
- Actividades interactivas.
- Evaluación de cada unidad.
- Videos interactivos.
- Chat.
- Glosario.
- Examen.

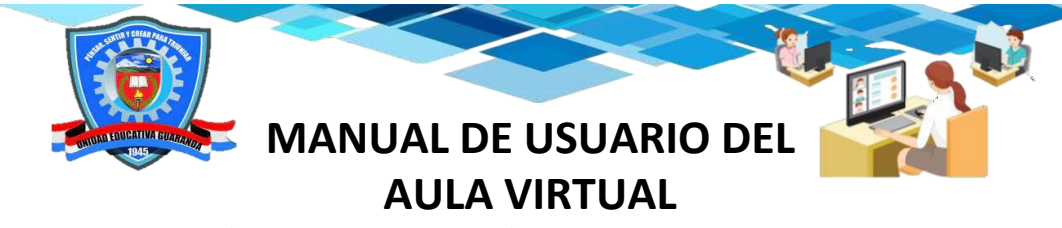

## **Ingreso al aula virtual de Lengua y Literatura**

Al ingresar al aula virtual se visualiza la página principal en donde se va conocer datos informativos de la Unidad Educativa "Guaranda". Para poder ingresar al curso tenemos que dar clic en la parte superior derecha y se nos despliega el curso creado vamos a dar clic en la sección de *Lengua y Literatura.*

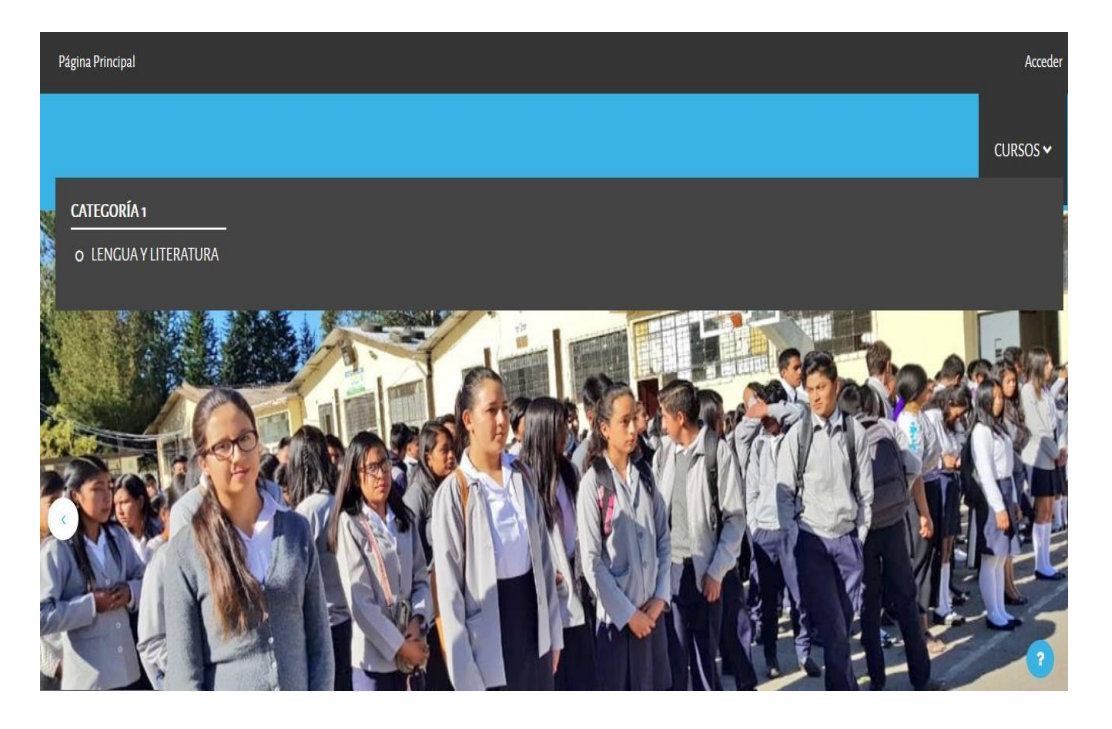

Como se puede visualizar una bienvenida del aula virtual de *Lengua y Literatura* vamos a dar clic.

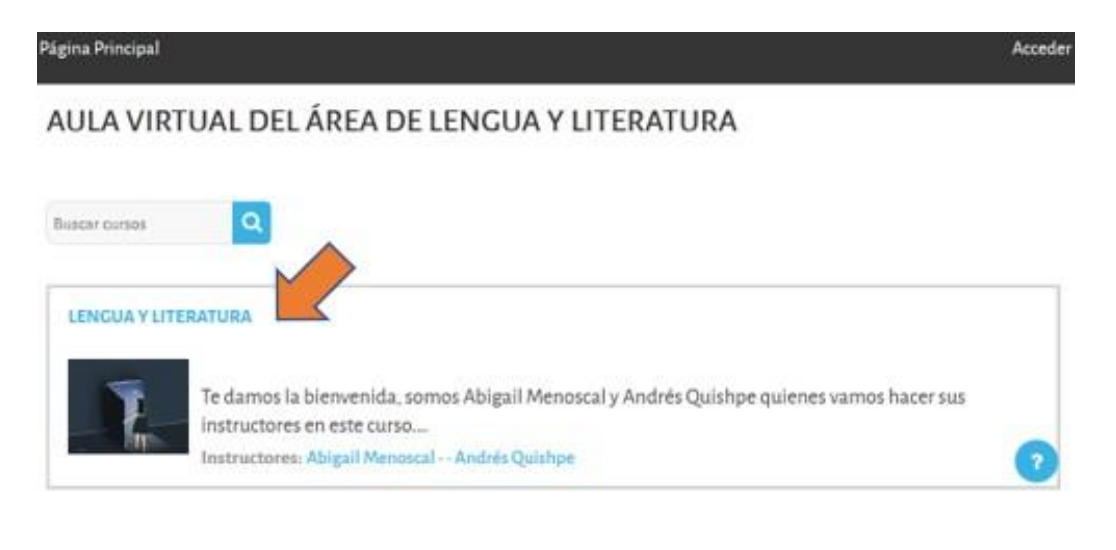

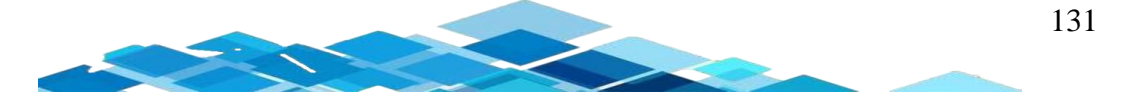

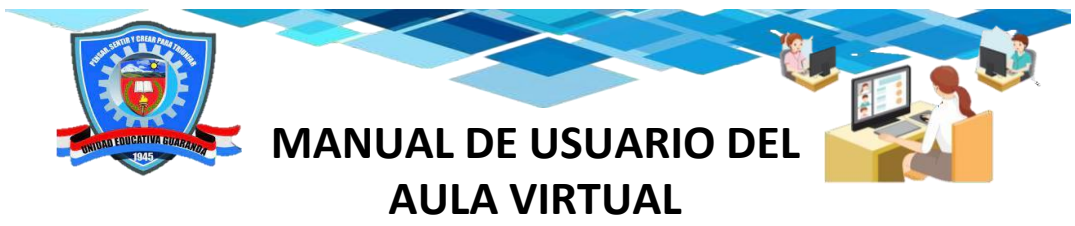

Después de haber realizado el paso anterior, para poder acceder al aula virtual tenemos que escribir el respectivo nombre de usuario y contraseña y posteriormente dar clic en el botón de *Acceder.*

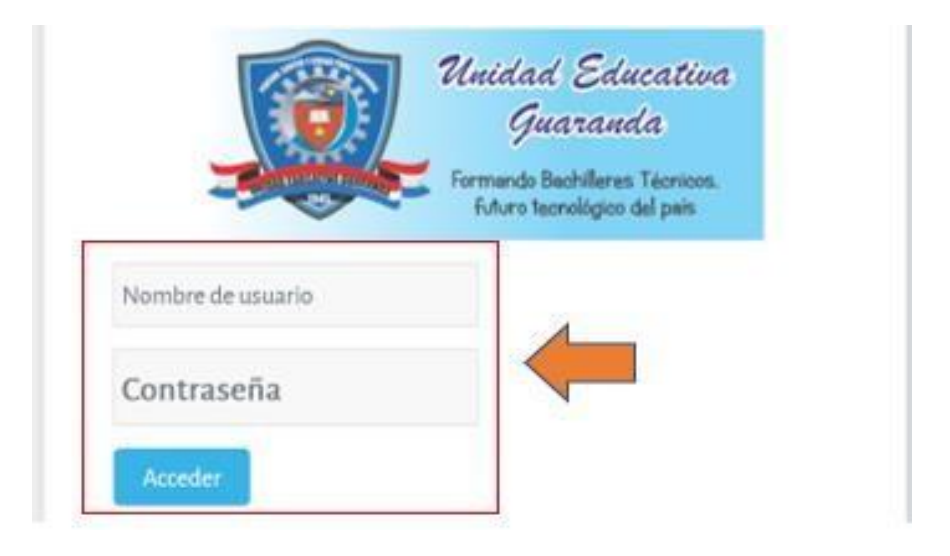

Se observa que ya tenemos acceso al curso, después vamos dar clic en *Lengua y Literatura,* para tener acceso de los contenidos y actividades que se encuentra en esta aula.

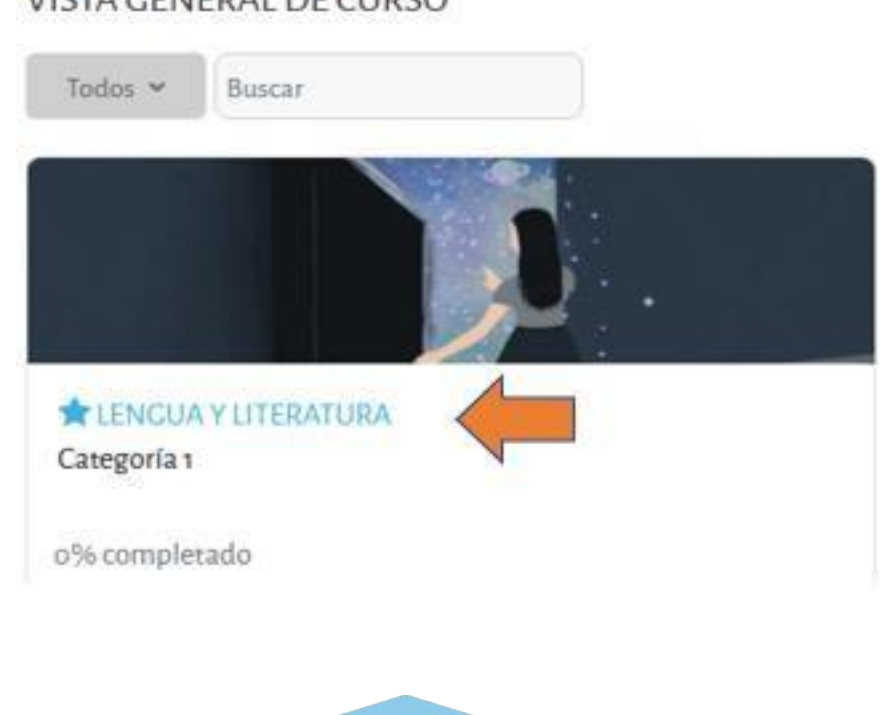

VISTA GENERAL DE CURSO

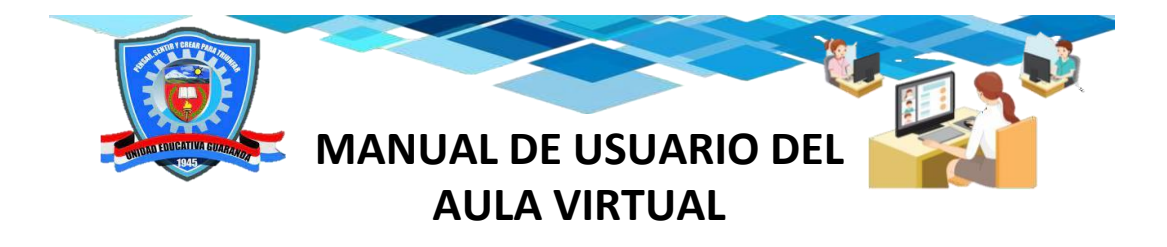

## **Explicación del interfaz y contenidos dentro del aula virtual**

Como podemos observar ya tenemos el acceso respectivo al aula virtual del área de Lengua y Literatura.

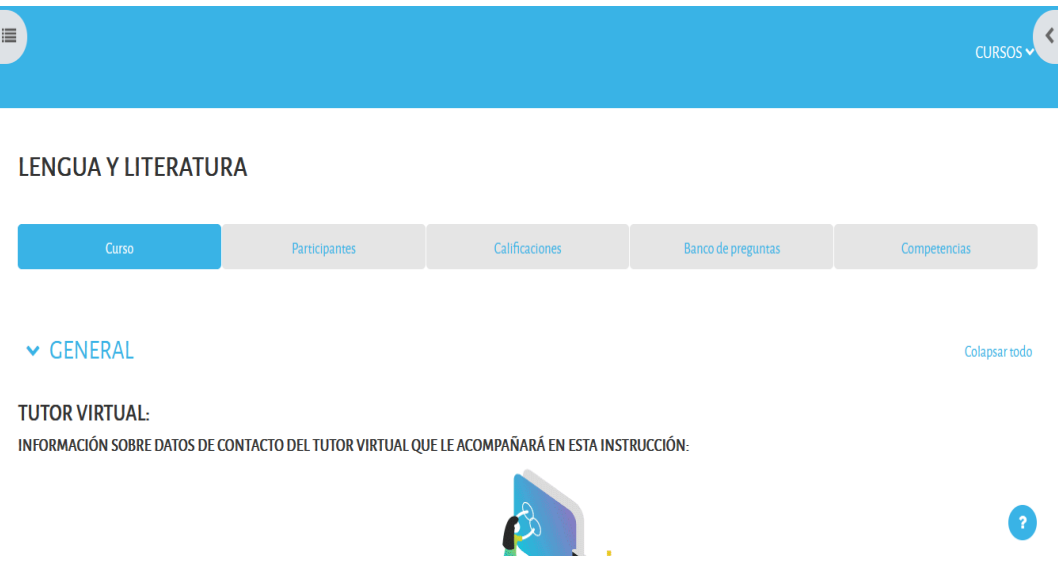

Para que se despliegue la parte izquierda en donde vamos a tener una barra de

navegación lateral vamos dar clic en este botón  $\equiv$  y como se observa se desplegó la barra en donde vamos a encontrar todos los contenidos que se encuentra incorporado en esta plataforma para tener mayor accesibilidad.

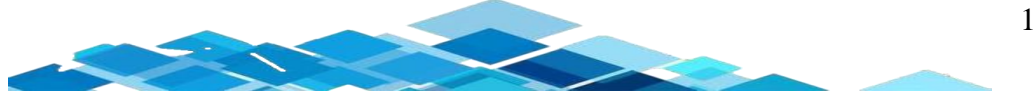

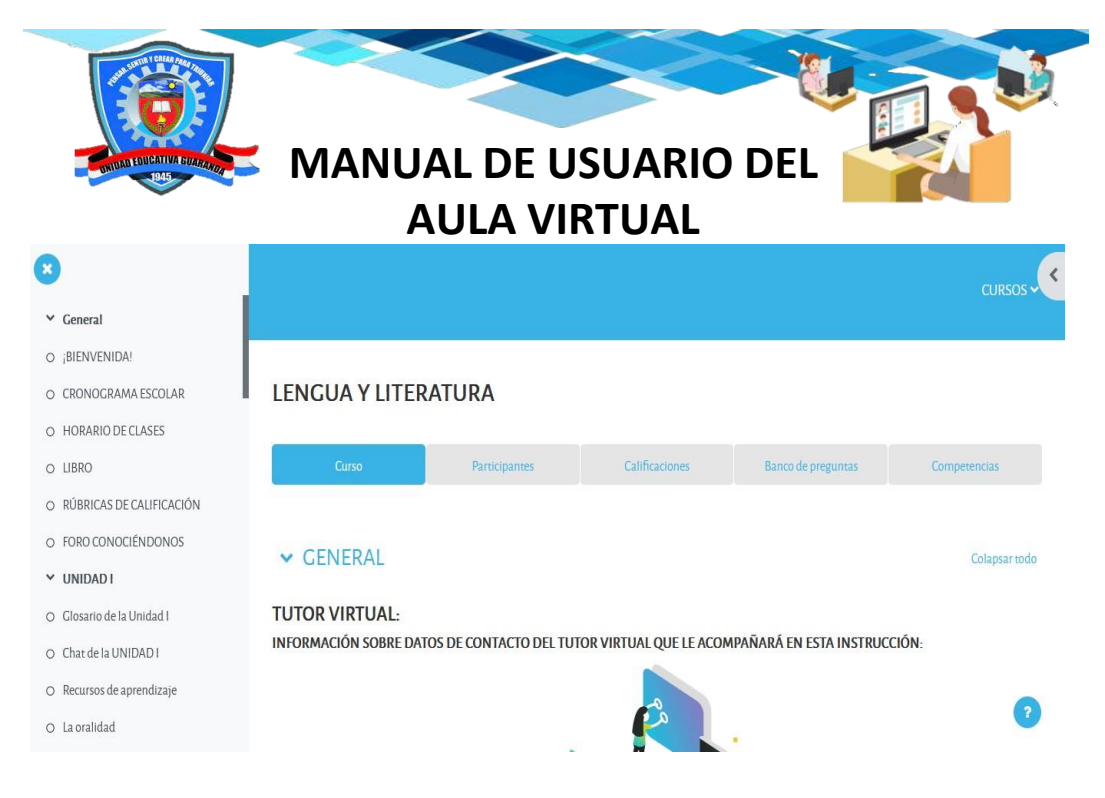

Para que se despliegue la parte derecha en donde vamos a tener una barra de

navegación lateral vamos dar clic en este botón y se despliega los usuarios que se encuentran conectados en el aula virtual.

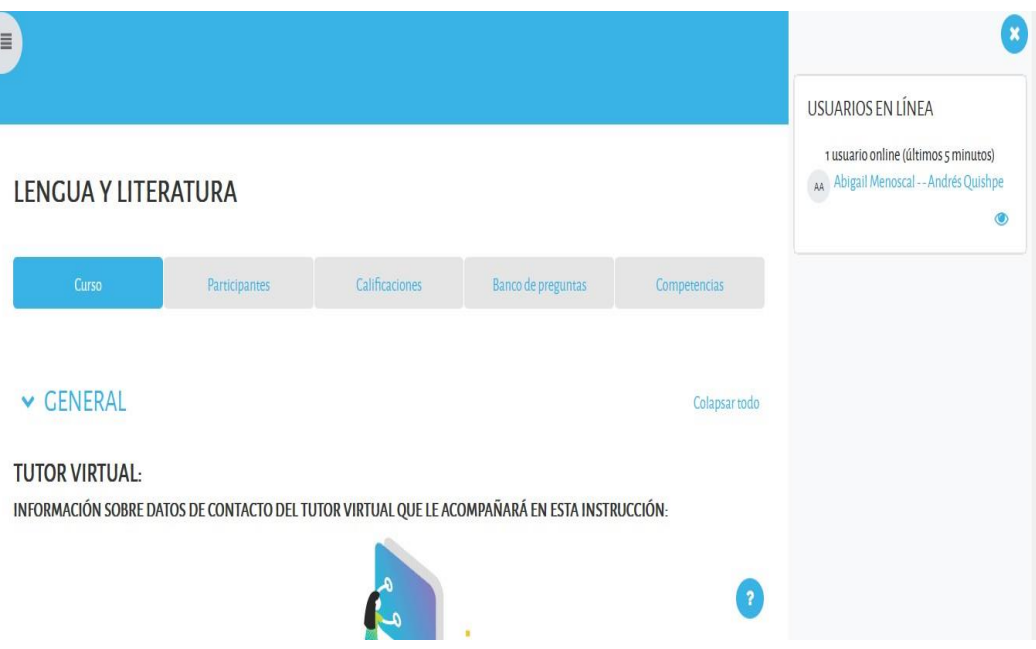

# **Sección General**

j

En esta sección se da a conocer acerca de datos de contactos de los instructores de esta aula.

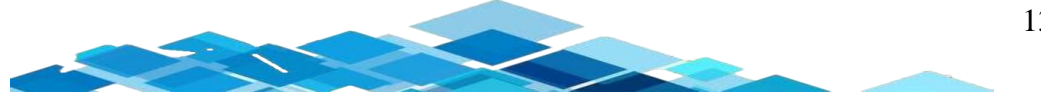

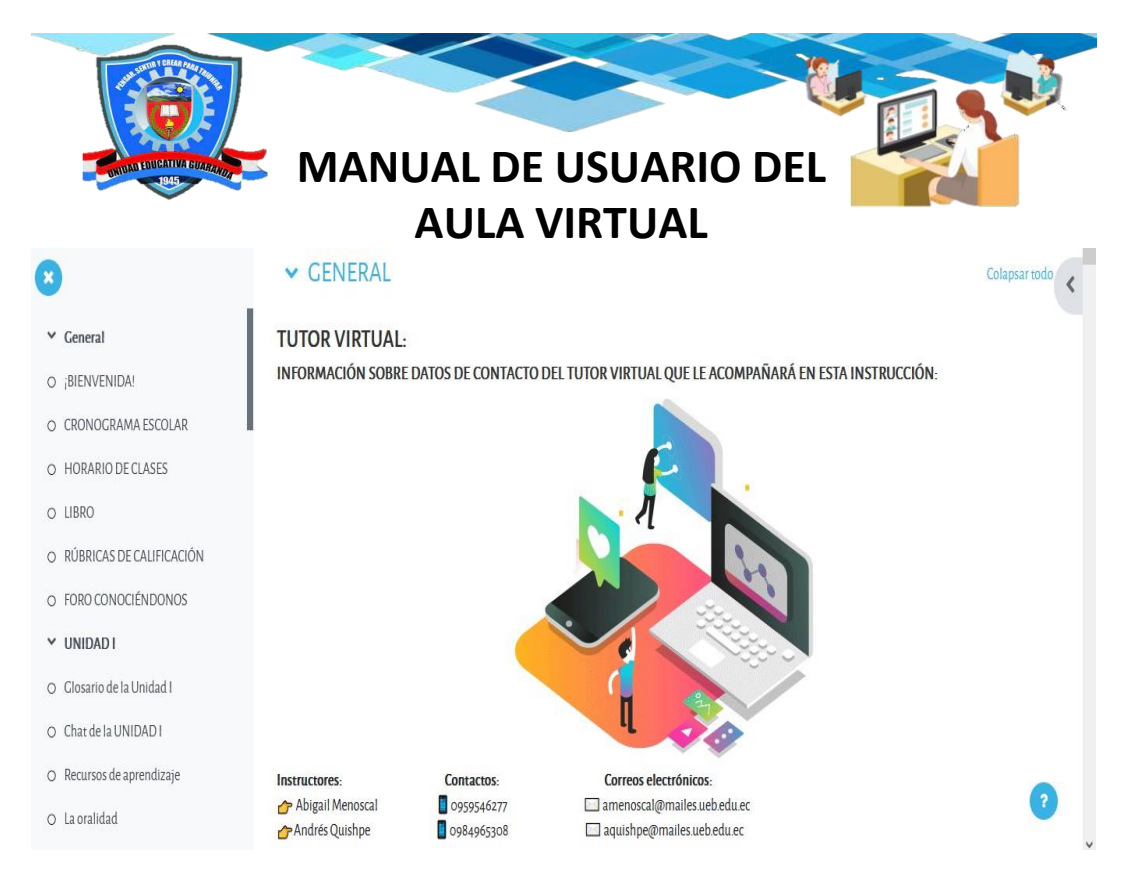

En la parte inferior tenemos algunos contenidos como: *¡BIENVENIDA!, CRONOGRAMA DE CLASES, HORARIO DE CLASES, LIBRO, RÚBRICAS DE CALIFICACIÓN y FORO CONOCIÉNDONOS.* Teniendo como objetivo que los estudiantes conozcan como se va a proceder en esta aula virtual y tengan acceso con mayor facilidad.

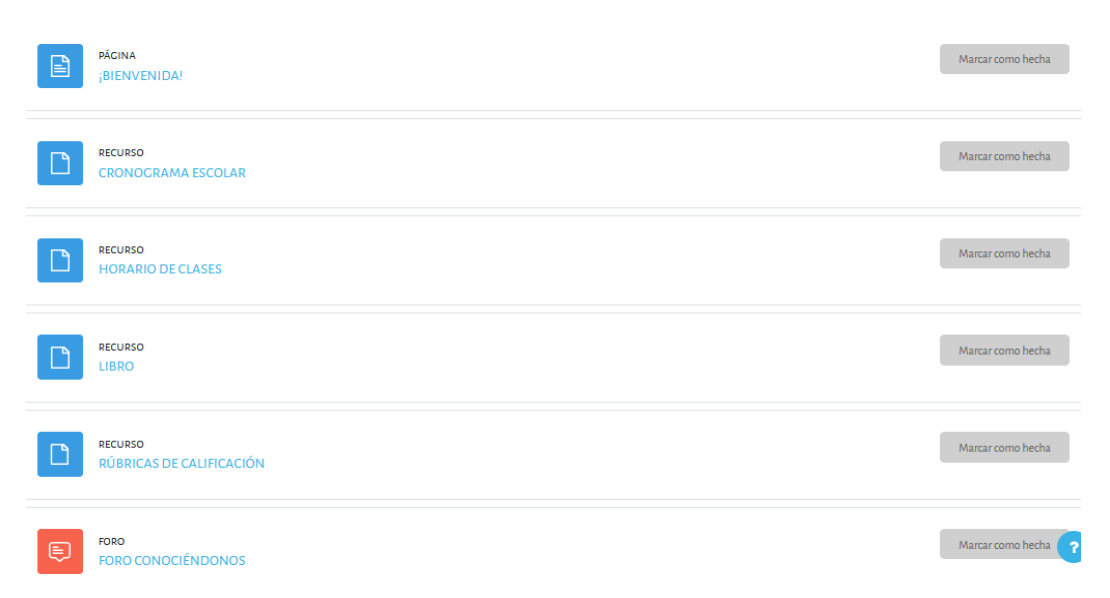

# **Estructura de la UNIDAD I, UNIDAD, II, UNIDAD III y UNIDAD IV**

En cada unidad tiene la misma estructura en cuestión de: *INTRODUCCIÓN DE LOS TEMAS, GLOSARIO, CHAT, CARPETA (RECURSOS DE*

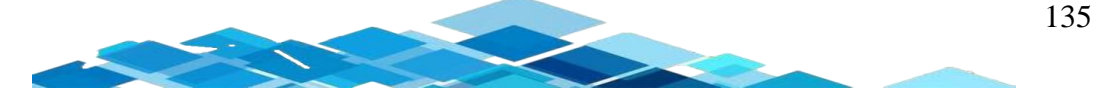

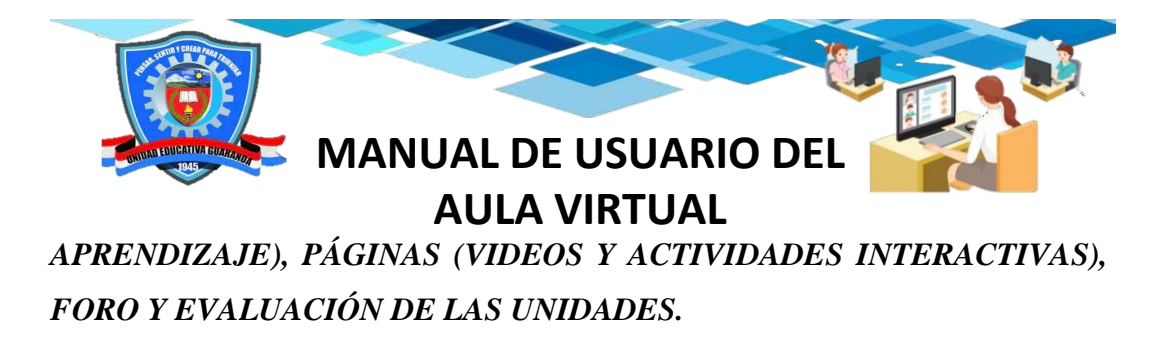

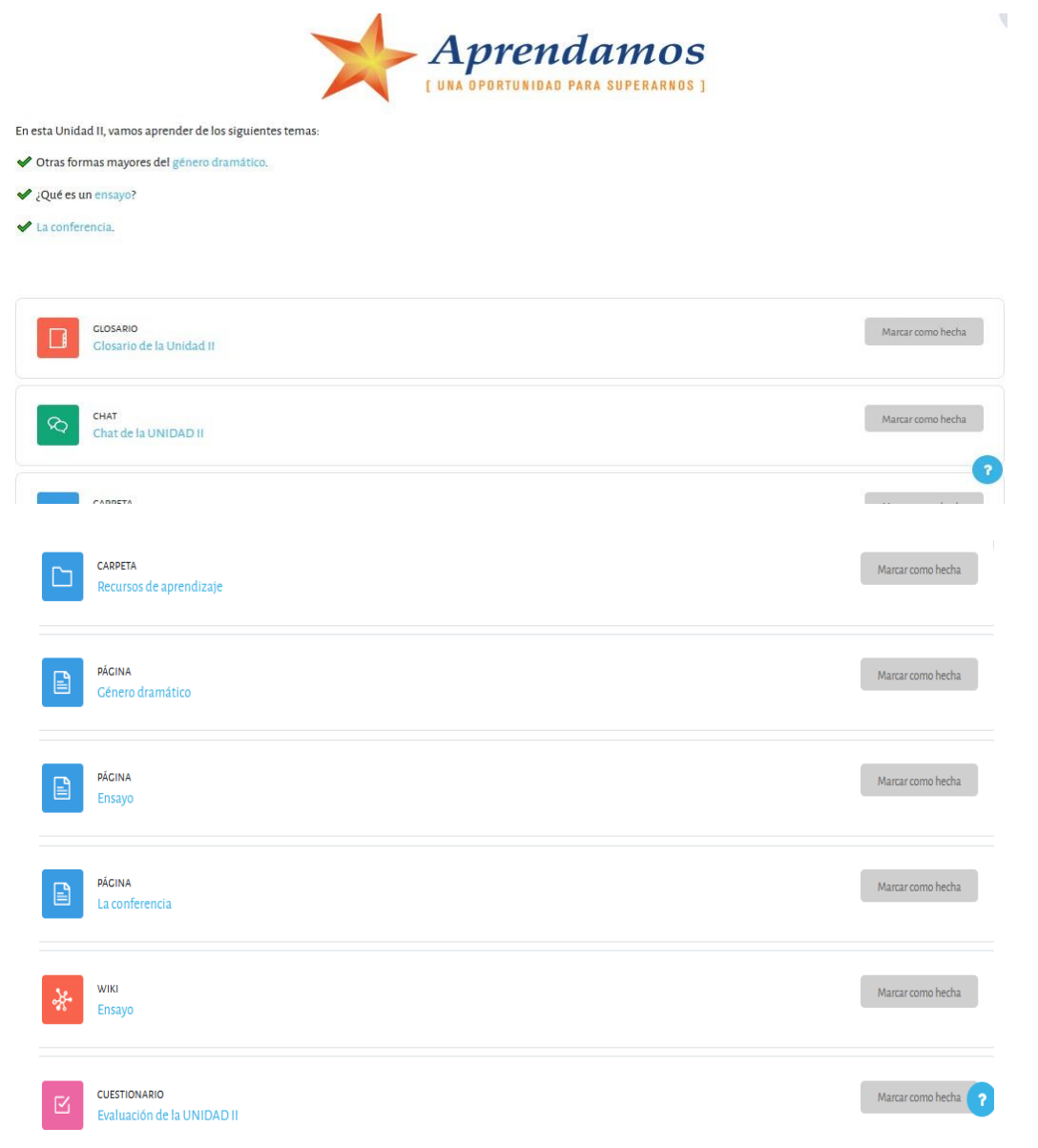

### **Actividades o recursos**

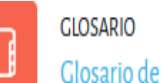

 **:** para poder acceder al GLOSARIO, tenemos que dar clic y se visualizará la página, en donde da instrucciones sobre lo que se debe realizar en esta actividad.

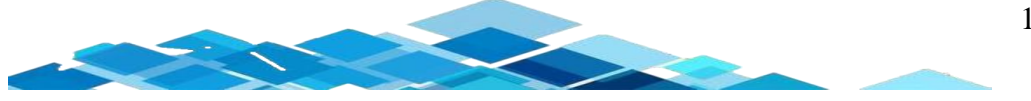

136

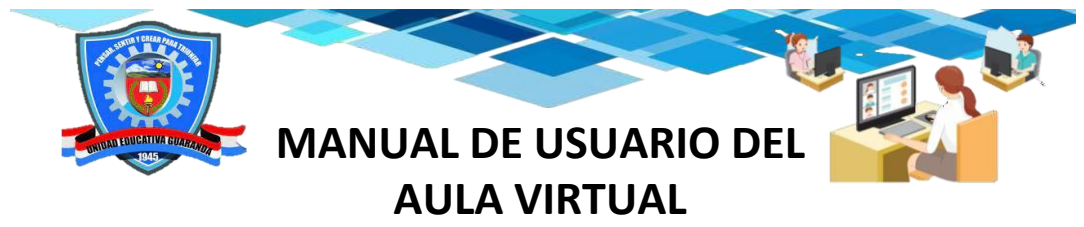

Para poder ingresar una palabra o término tenemos que dar clic en el botón de *Add*

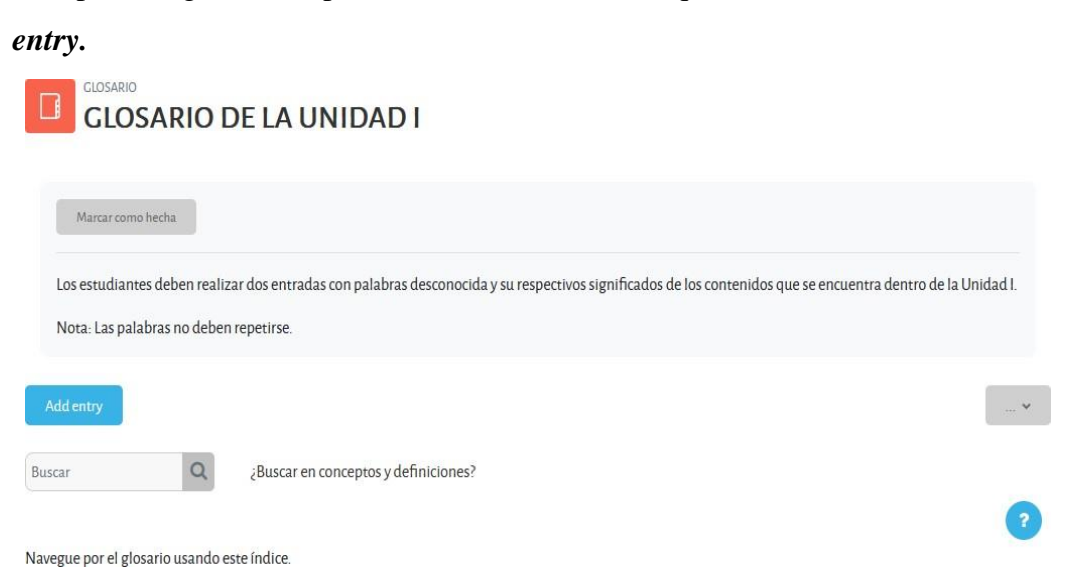

En este apartado tenemos que llenar la palabra o término tal cual nos pide en la instrucción en *Concepto* y en *Definición* el significado de la palabra después damos

Guardar cambios clic en el botón que se encuentra en la parte inferior de esta actividad.

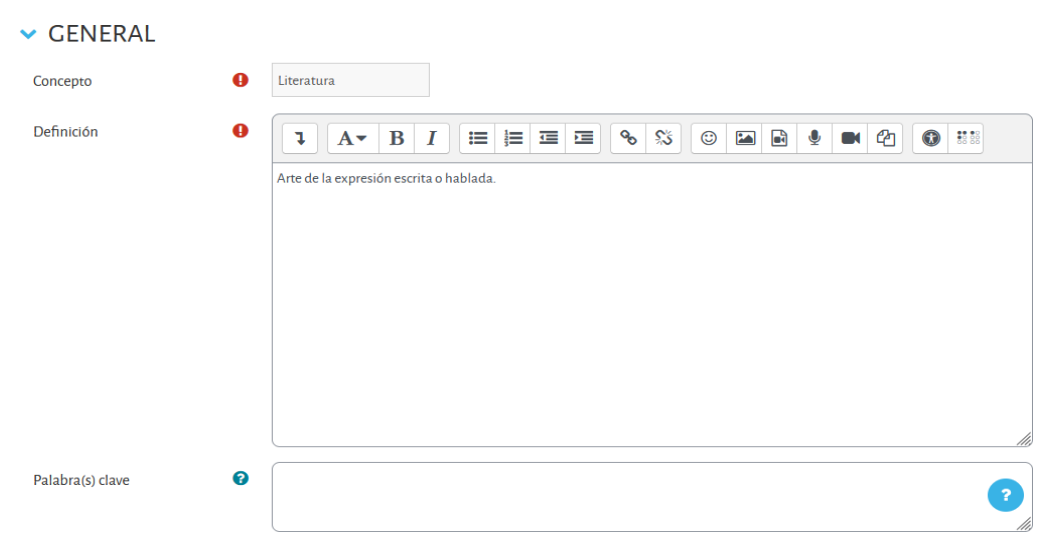

Como podemos observar se guardó los cambios en la parte inferior existen tres iconos el primero es de enlace, el segundo eliminar la entrada y el tercero de modificar la entrada.

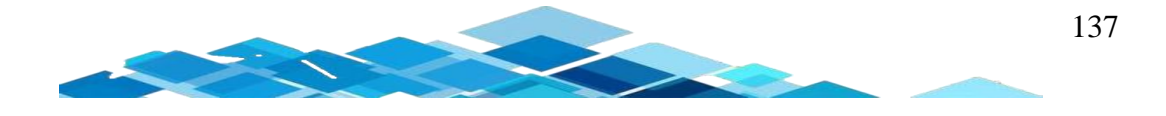

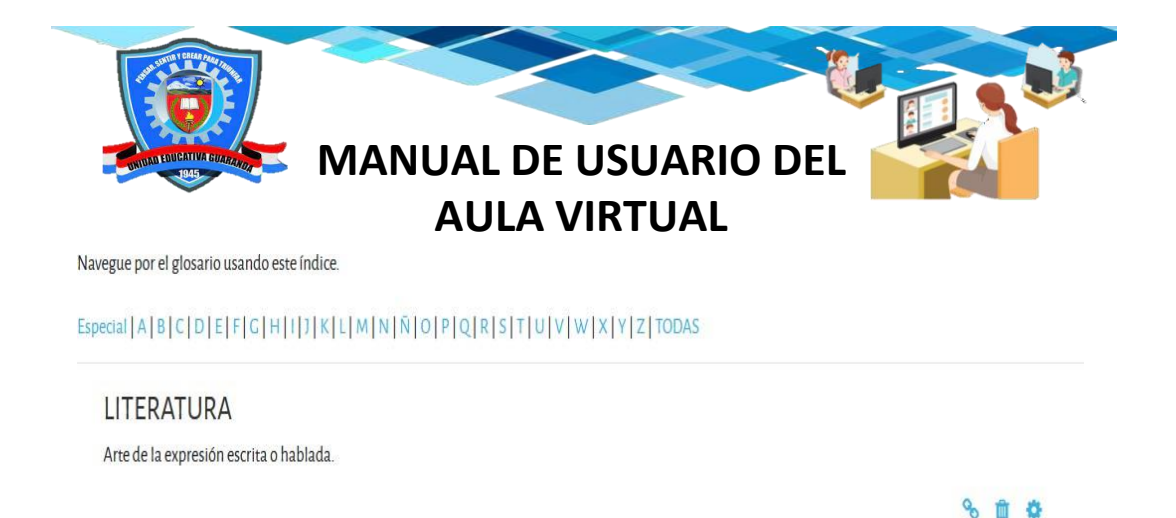

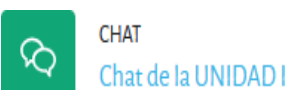

**:** para poder acceder al CHAT, debemos dar clic y se visualizará la página, en donde da instrucciones sobre lo que debe realizar en esta actividad.

Para acceder al chat vamos a dar clic en el botón *Entrar al chat.*

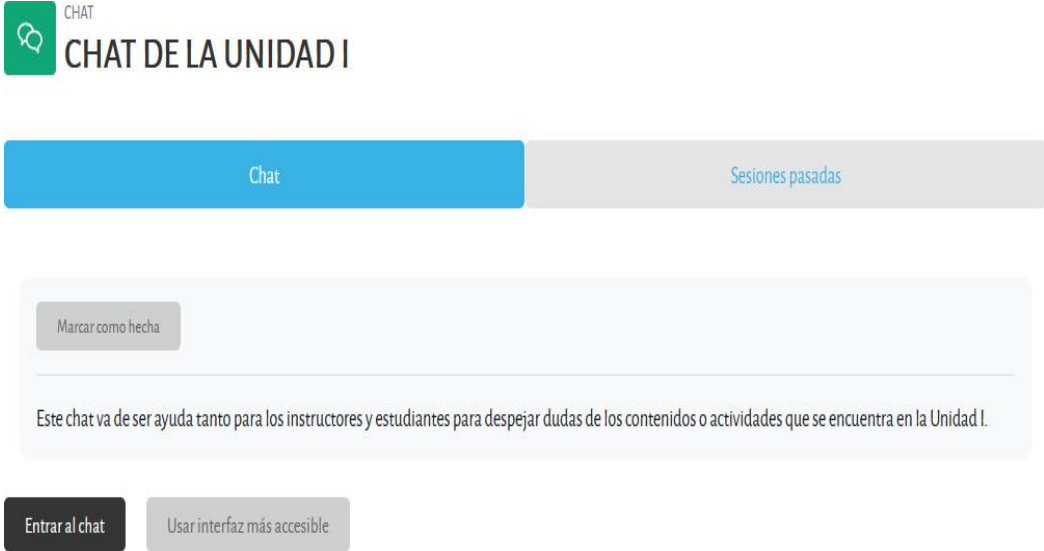

Se nos despliega una ventana emergente del chat, en la cual los estudiantes pueden preguntar acerca de los contenidos que se encuentran en el chat o alguna inquietud en las actividades del mismo, se puede despejar las dudas entre los compañeros e instructores del aula. Para poder escribir algún mensaje nos dirigimos en la caja de texto que se encuentra en la parte inferior, escribimos y posteriormente vamos a dar clic en el botón *Enviar.*

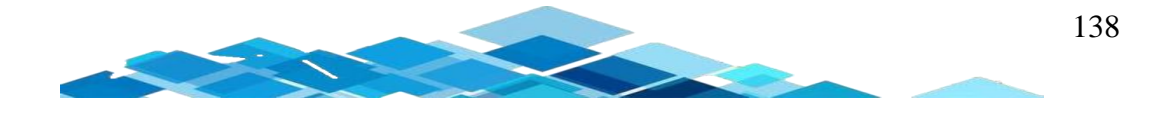

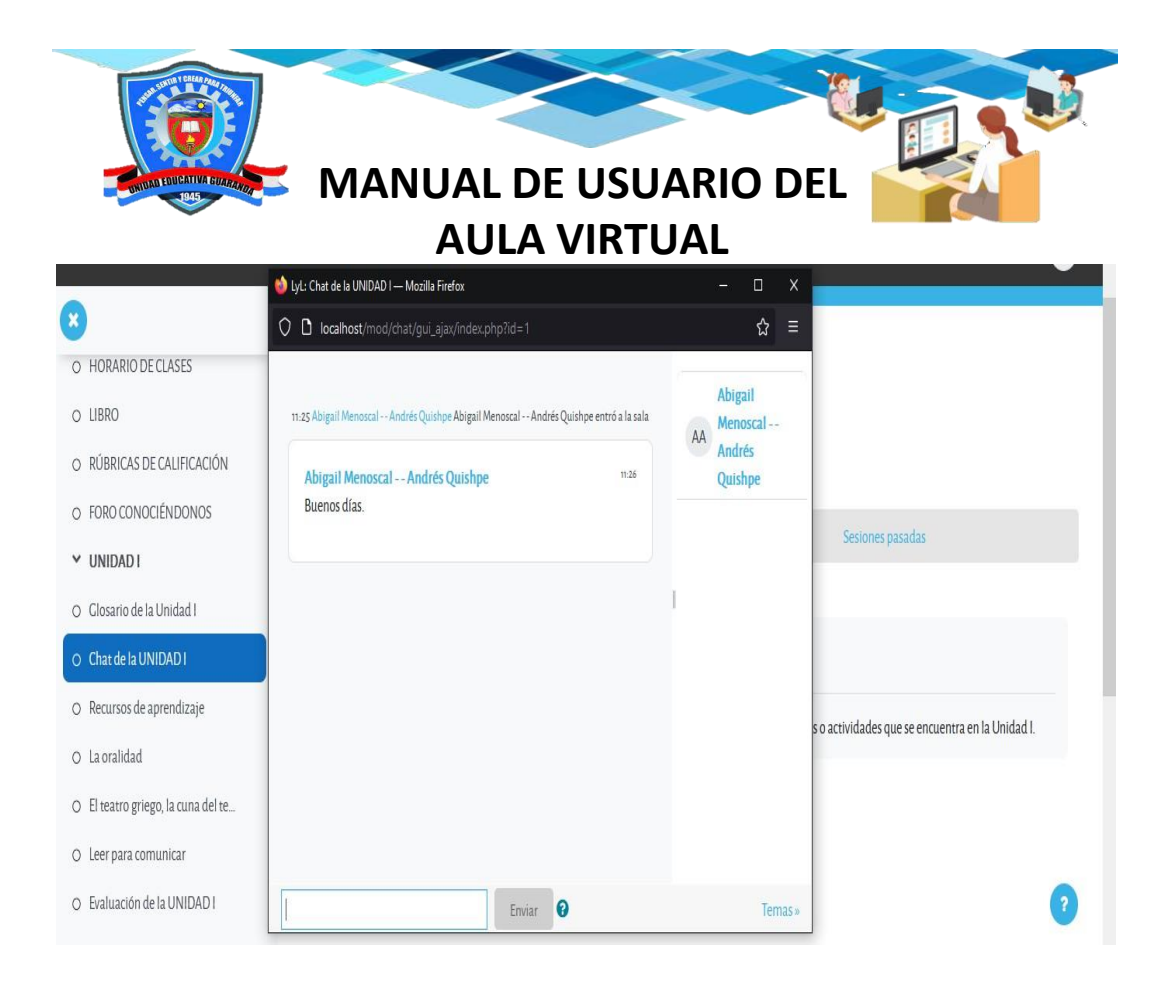

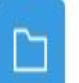

# CARPETA

Recursos de aprendizaje **:** para poder acceder a la CARPETA, debemos dar clic y se visualizará la página, en donde da instrucciones sobre lo que se debe realizar en esta actividad.

Como se observar en los recursos de aprendizaje se encuentran algunos archivos que le permitirá al estudiante descargar un archivo o descargar la carpeta.

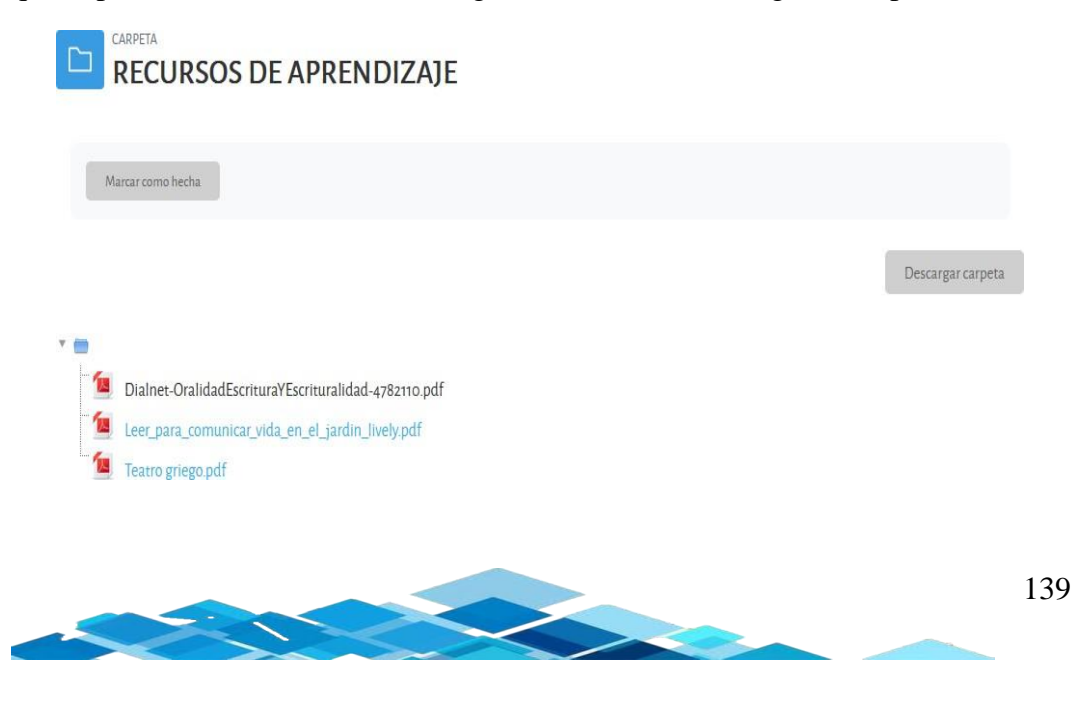

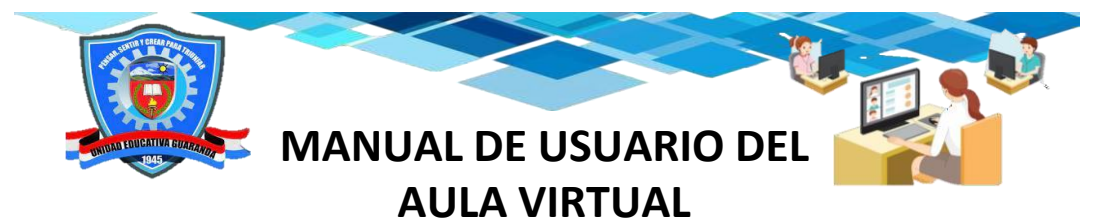

Para descargar un archivo vamos a dar clic en cualquiera de los pdf y cómo podemos observar se nos abrió en el mismo navegador.

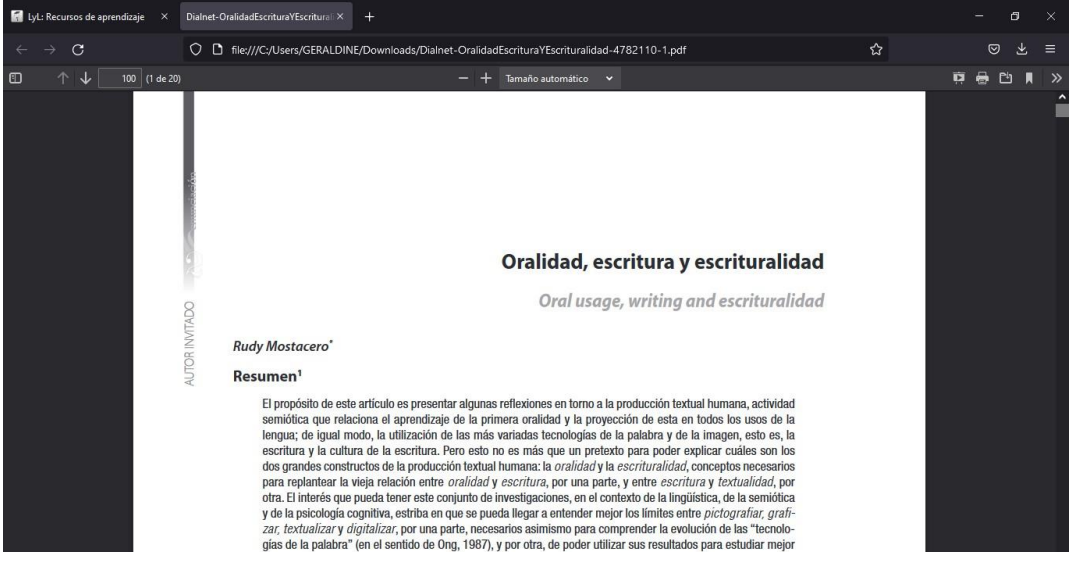

Para poder descargar todos los archivos vamos dar clic en *Descargar carpeta* y se

#### descargar en .zip

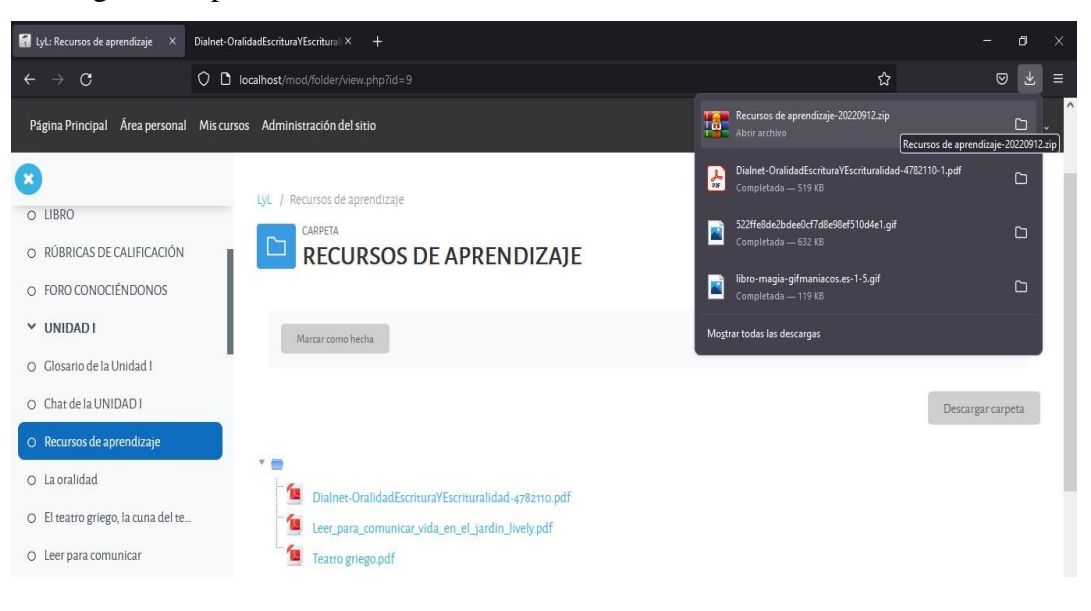

PÁGINA La oralidad

≧

**:** para poder acceder a la página, debemos dar clic y se visualiza la página, en donde da instrucciones sobre lo que se debe realizar en esta actividad.

Para poder visualizar el video vamos dar clic en el botón de play

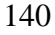

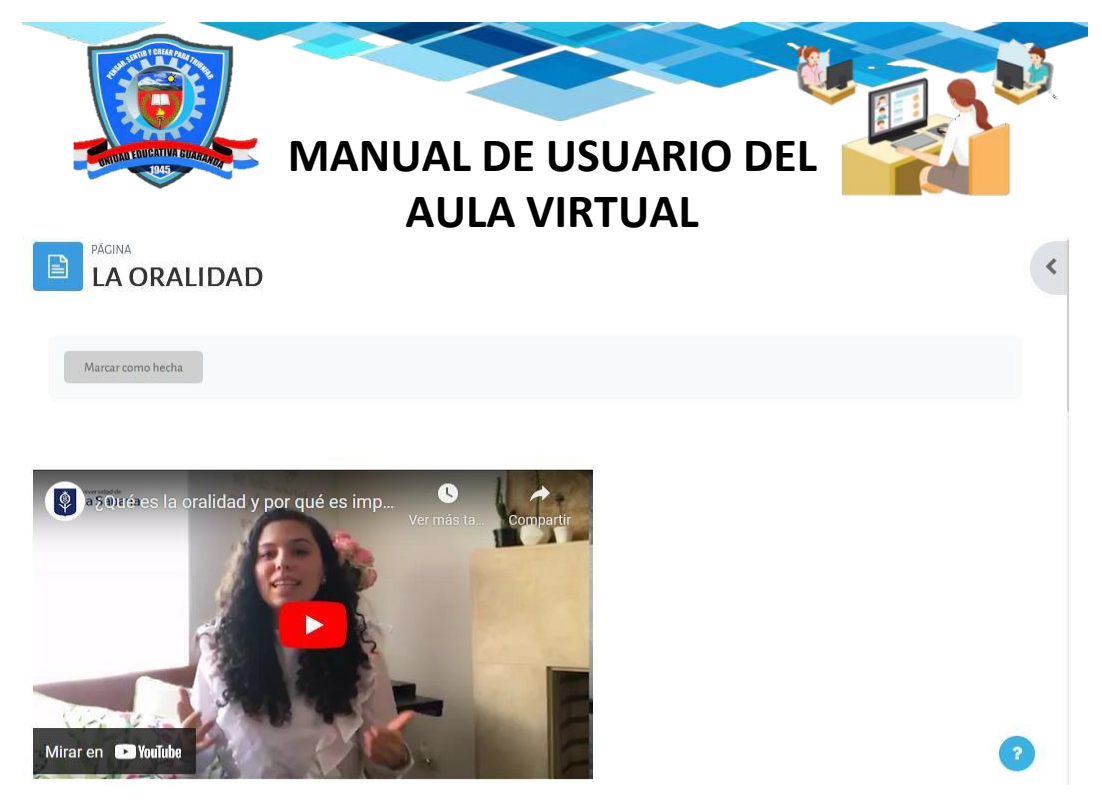

En la parte inferior del video se encuentra una actividad acerca de la temática que es una sopa de letra realizada en Educaplay, el estudiante debe realizar esta actividad como medio de refuerzo a la temática.

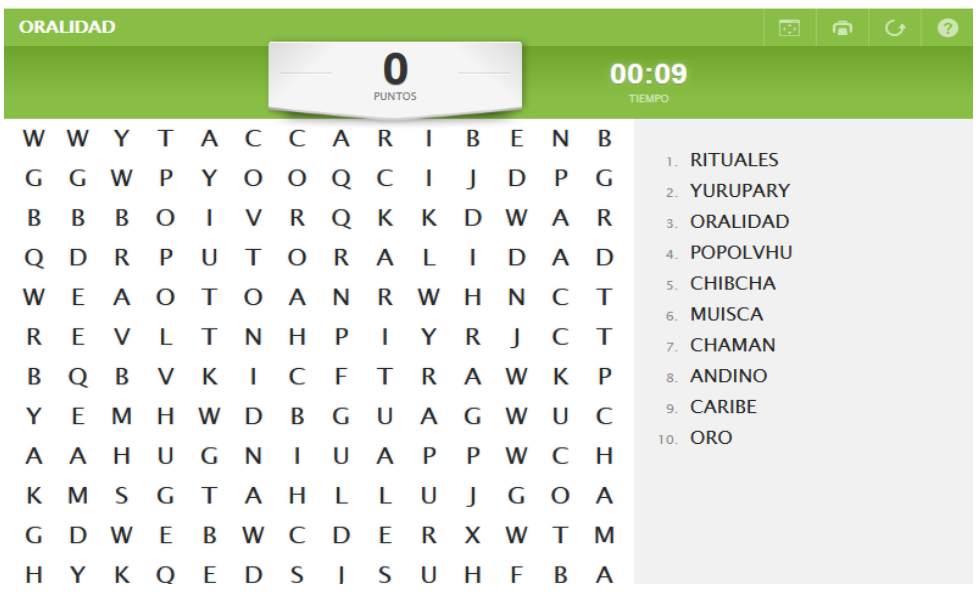

A continuación realizar la siguiente actividad interactiva (Sopa de letras) acerca de la oralidad.

# **FORO**

E

Leer para comunicar

**:** para poder acceder al FORO, debemos dar clic y se visualizará la página, en donde da instrucciones sobre lo que se debe realizar en esta actividad.

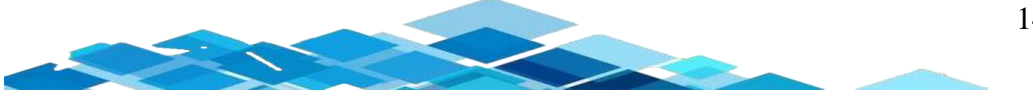

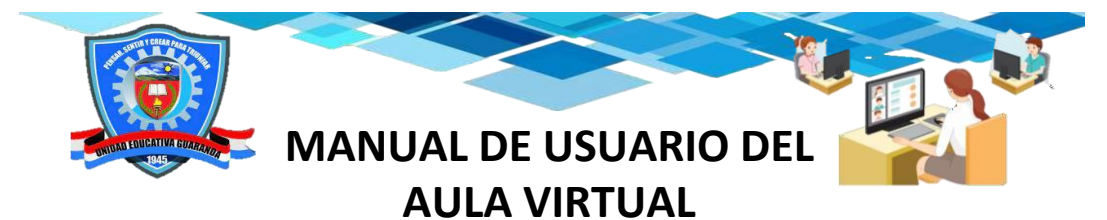

El estudiante debe leer las instrucciones para poder realizar de la forma correcta el

foro.

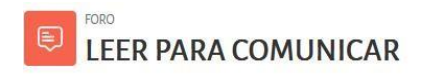

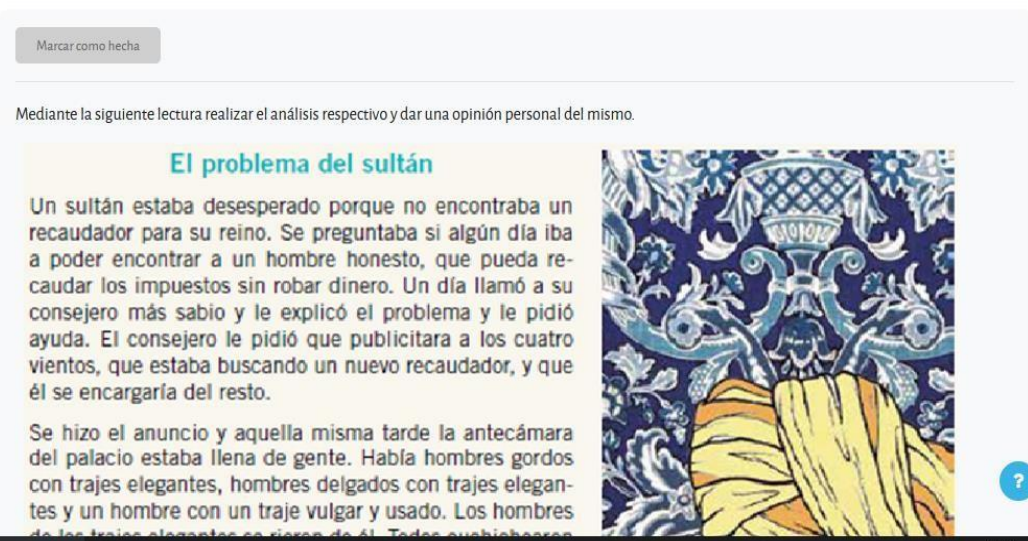

Nos dirigimos en la parte inferior para realizar este foro vamos dar clic en *Añadir*

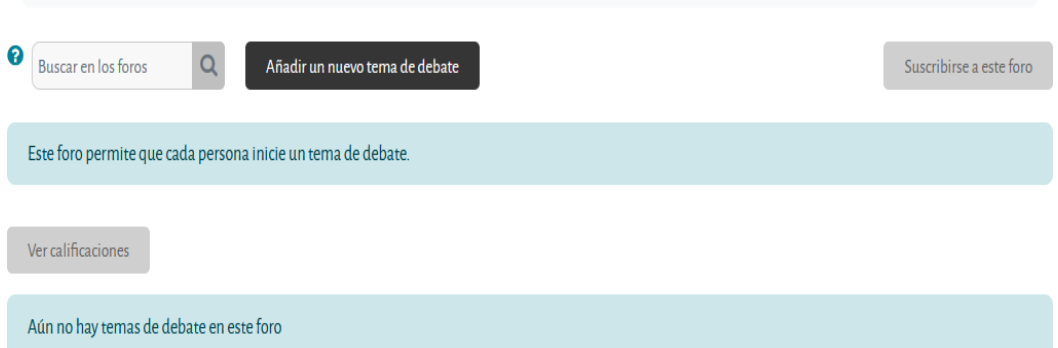

El estudiante debe llenar los campos solicitados en este foro con la respectiva instrucción que pide en la actividad, después de haber llenado los parámetros hace clic en *Enviar al Foro.*

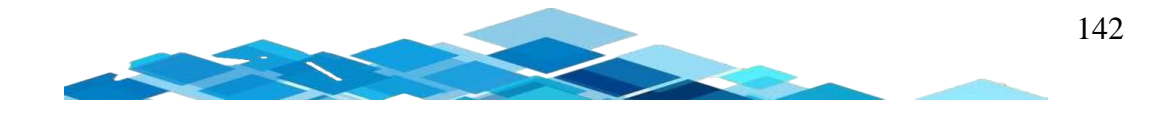

# *un nuevo tema de debate*

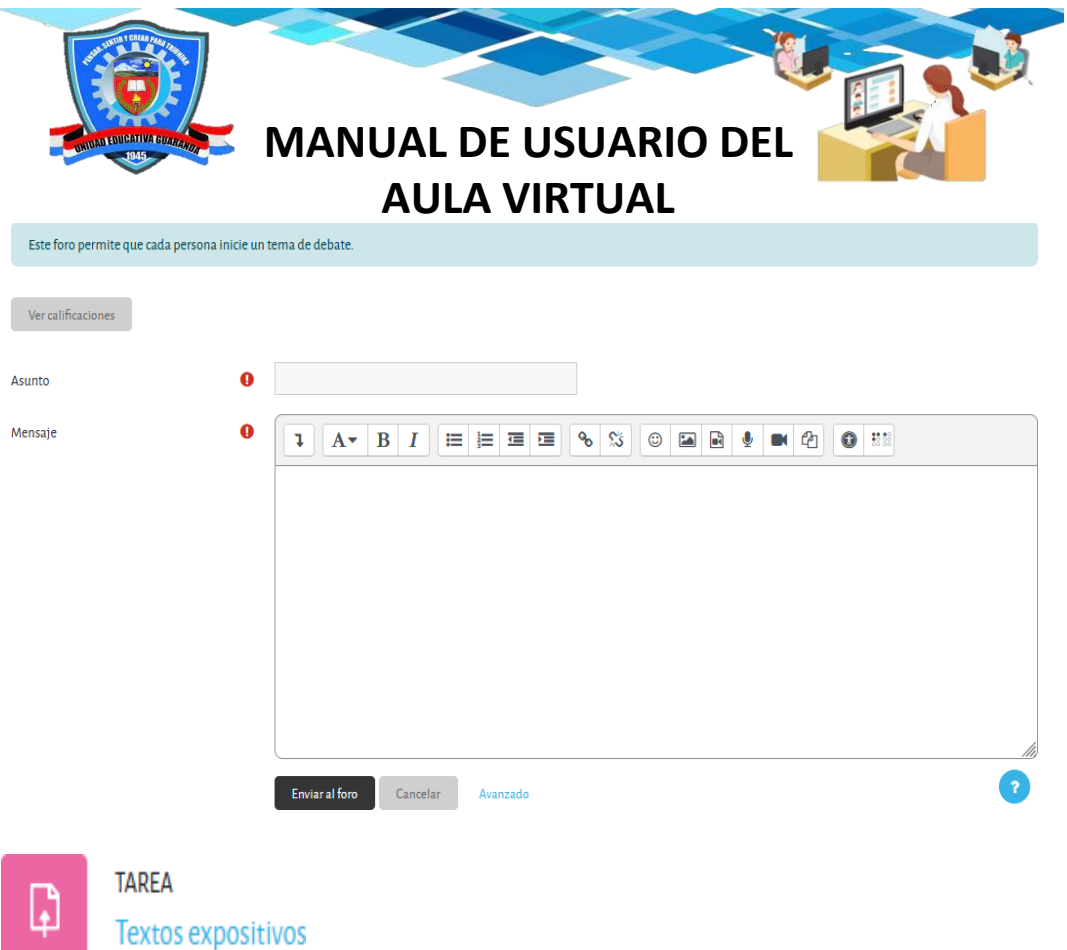

**:** para poder acceder a TAREA, debe dar clic y se visualizará la página, en donde da instrucciones sobre lo que se debe realizar en esta actividad.

Para poder subir la tarea vamos a dar clic en el botón de *Agregar entrega.*

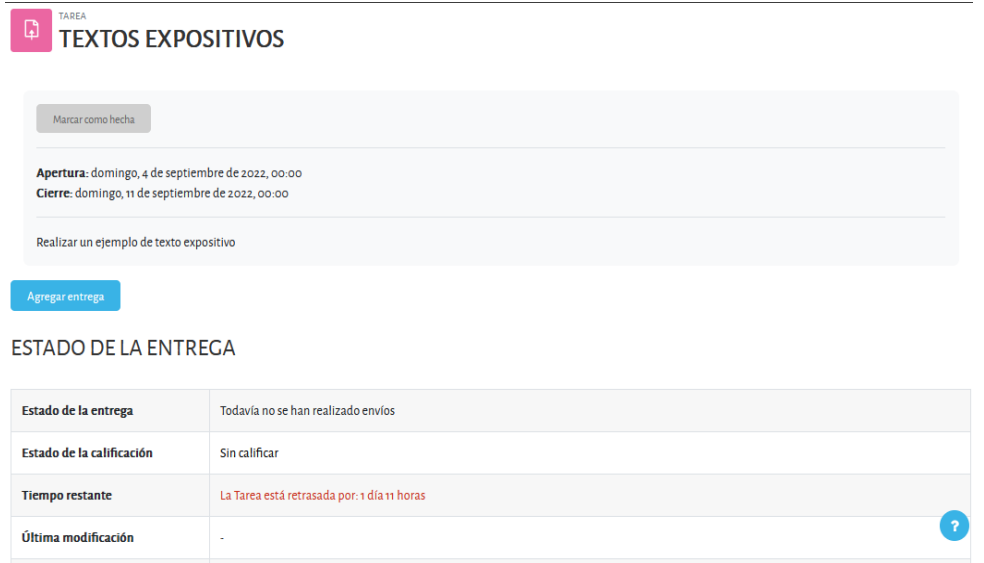

Después de haber realizado el paso anterior se visualiza el campo para poder subir la respectiva entrega en la cual podemos arrastrar el archivo al cajón o si no vamos a dar clic en el mismo.

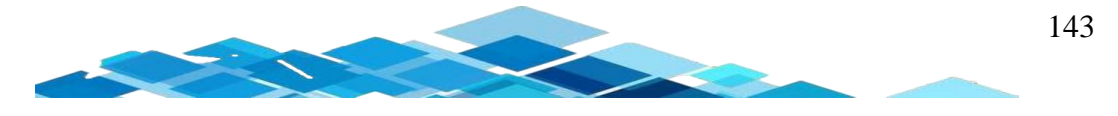

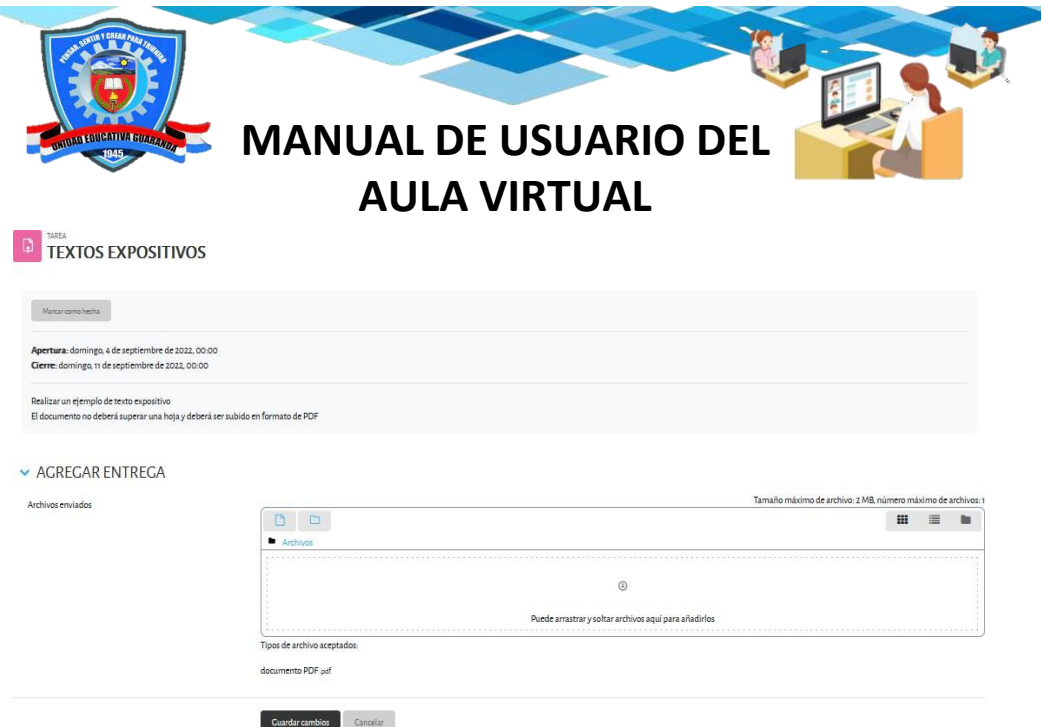

En donde podemos observar que se abre una ventana emergente de selector de archivos, si nuestro archivo lo tenemos de forma local en nuestro ordenador vamos a dar clic en el botón de *Examinar*

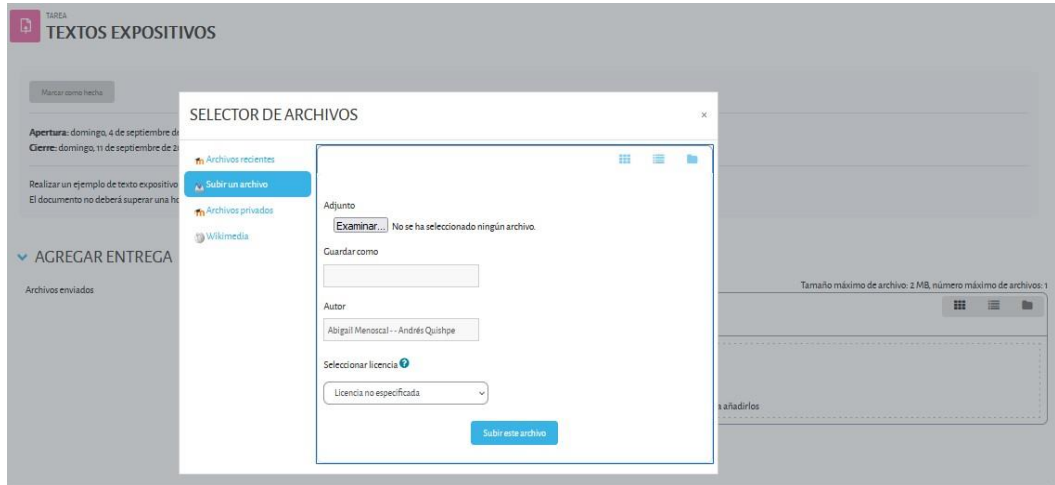

Seleccionamos el archivo de pdf y damos clic en el botón de *Abrir.*

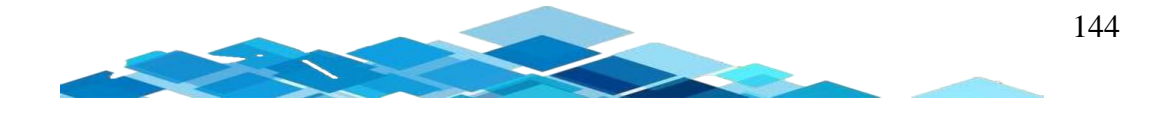

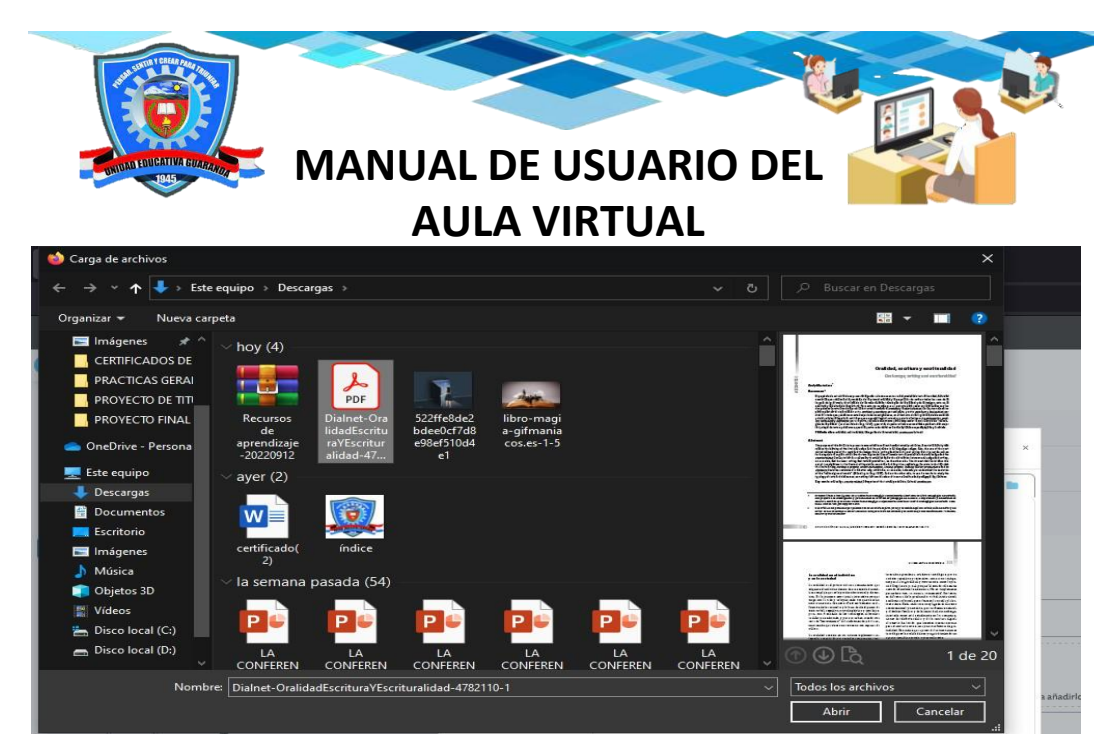

Y como se observa el archivo se ha subido después vamos a dar clic en el botón de

### *Guardar cambios.*

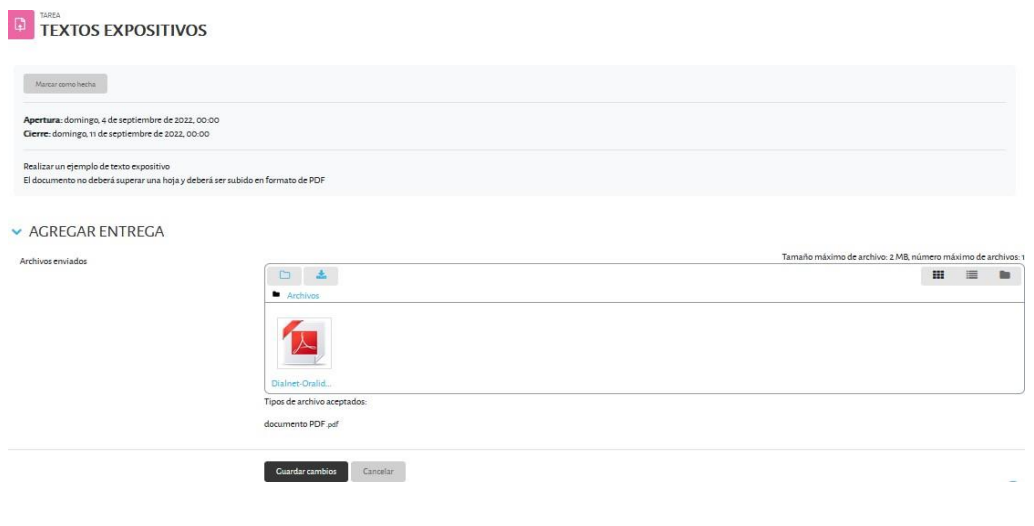

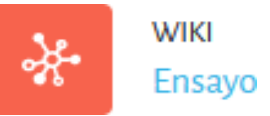

**:** para poder acceder al WIKI, hacemos clic y se visualizará

la página, en donde da instrucciones sobre lo que se debe realizar en esta actividad. El estudiante debe leer la instrucción para que pueda realizar esta wiki colaborativa.

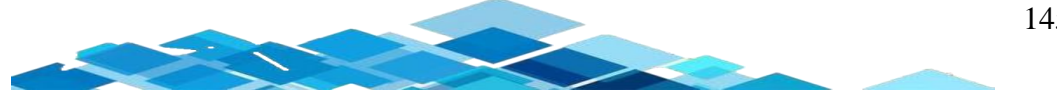

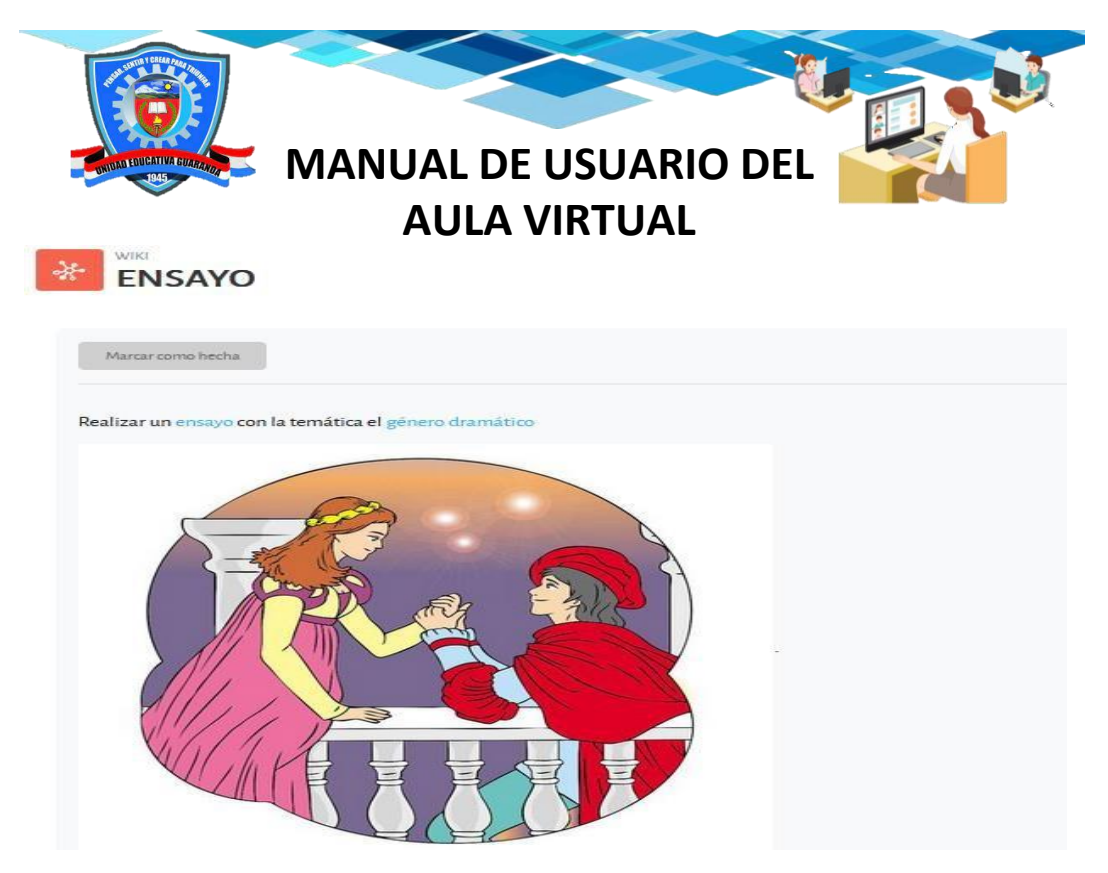

Para poder realizar esta actividad tiene que ir a la parte inferior y en la opción *Editar* y dar clic.

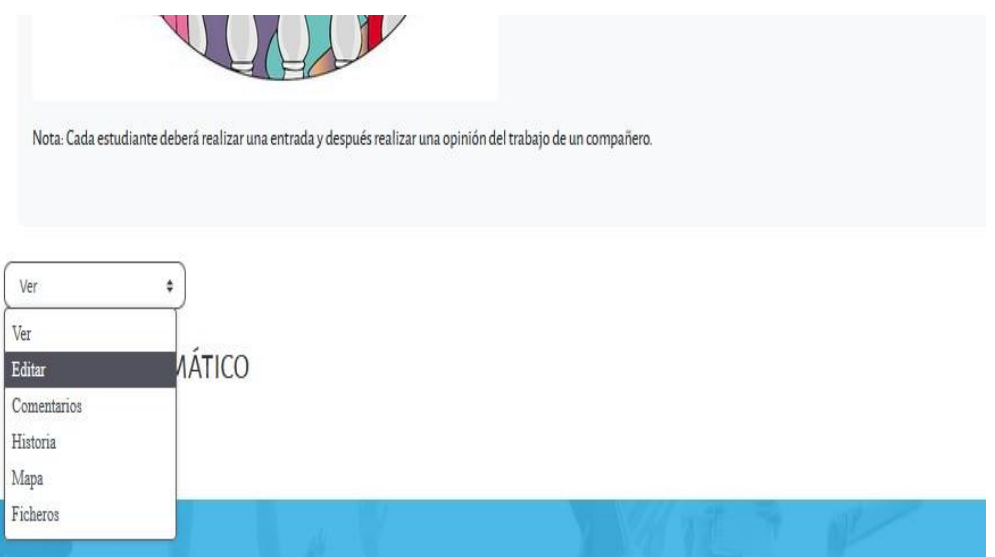

Después de haber realizado el paso anterior se despliega algunos campos que deben ser llenados acorde a las instrucciones de esta actividad, después debe dar clic en el botón *Guardar.*

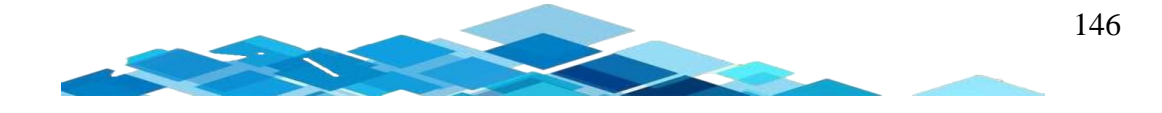

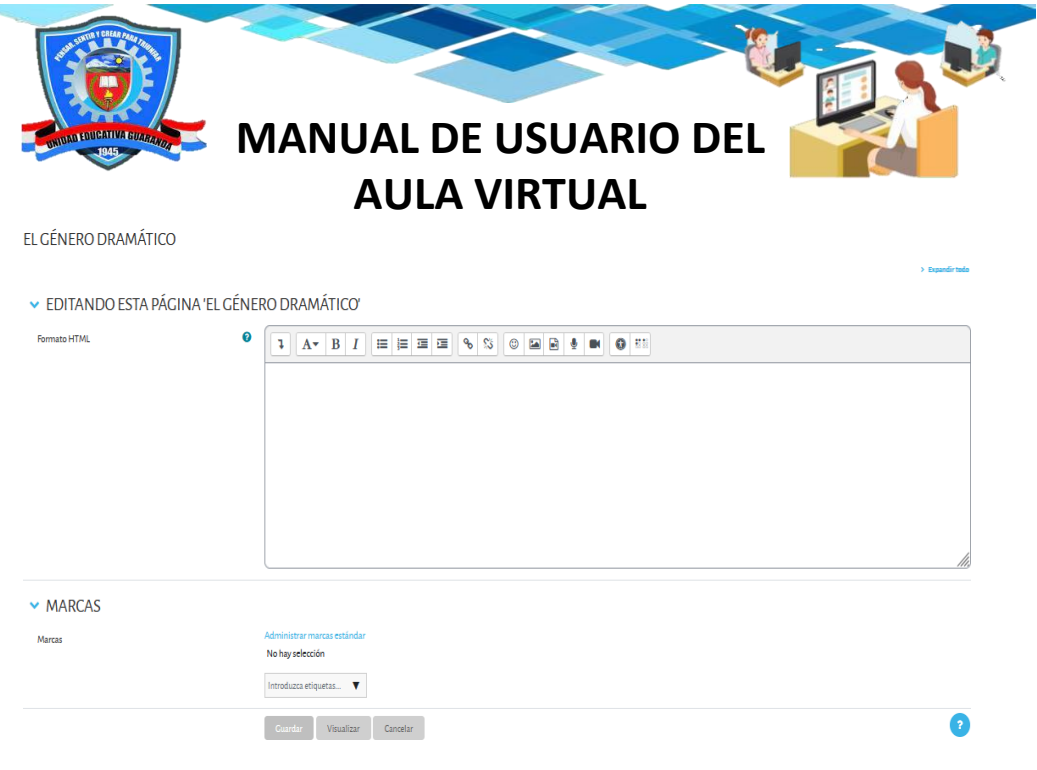

# CUESTIONARIO

⊠

Evaluación de la UNIDAD III

**:** para poder acceder al cuestionario, debe dar clic y se visualizará la página, en donde da instrucciones sobre lo que se debe realizar en esta actividad.

El estudiante tiene que leer antes de contestar las preguntas, después de haber seleccionado las respuestas correctas va a dar clic en *Terminar intento.*

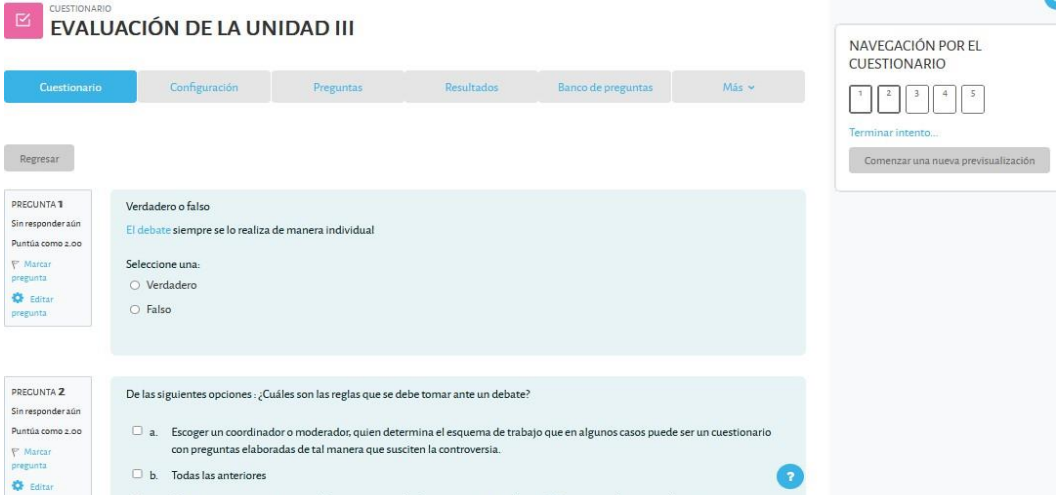

Como se observa se visualiza el resumen de intento y va dar clic en *Enviar todo y terminar.*

En cada una de las evaluaciones de cada unidad está compuesta por cinco preguntas.

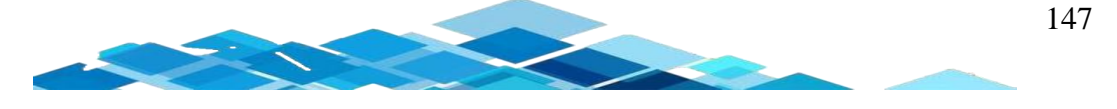

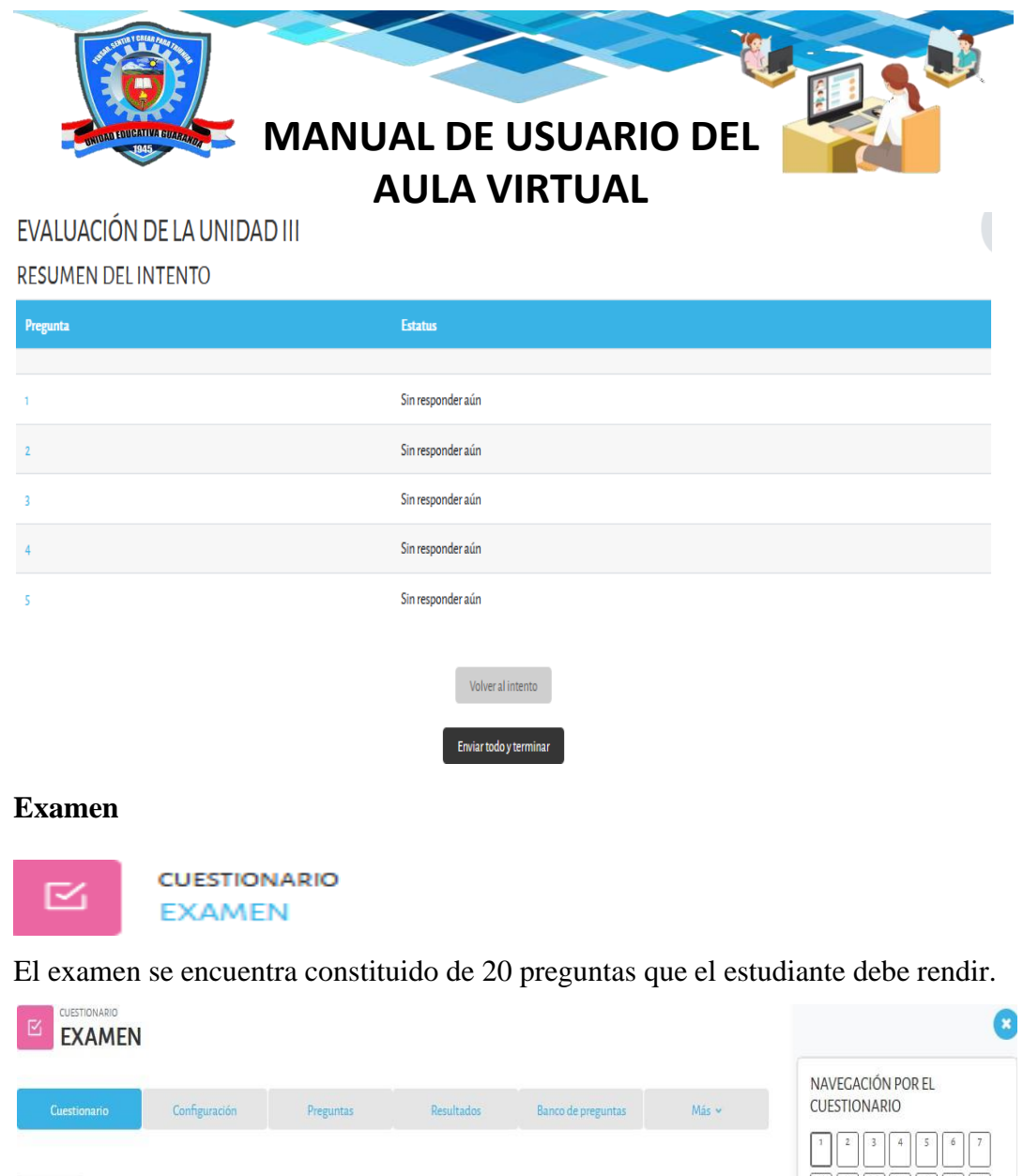

Regresar PRECUNTA<sup>1</sup> Verdadero o falso Terminar intento... Sin responder aún El cuento contemporáneo tiene intención social, se focaliza en los personajes, en la anécdota, atmósfera del cuento Puntúa como 1.00 Comenzar una nueva previsualización **P** Marcar pregunta Seleccione una: **C** Editar pregunta  $\bigcirc$  Verdadero  $\circ$  Falso Siguiente página

Como se observa se visualiza el resumen de intento y va a dar clic en *Enviar todo y terminar.*

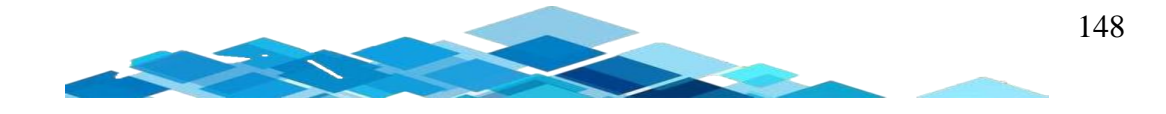

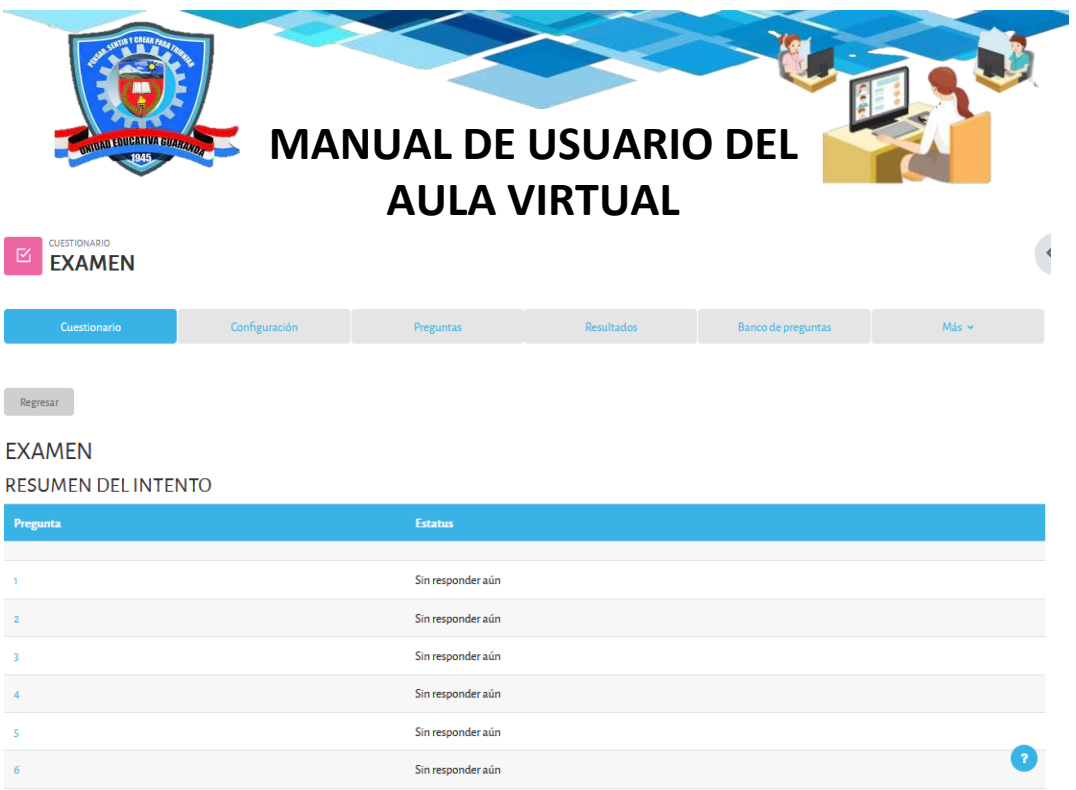

## **Criterios**

En esta última sección los estudiantes van a dar su propio criterio mediante un foro acerca de cómo fue la experiencia en esta aula virtual y también va a contestar una encuesta de satisfacción.

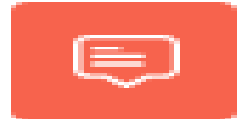

# **FORO**

Necesitamos su criterio

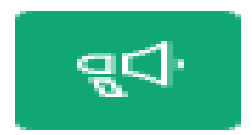

MÓDULO DE ENCUESTA Encuesta de satisfacción

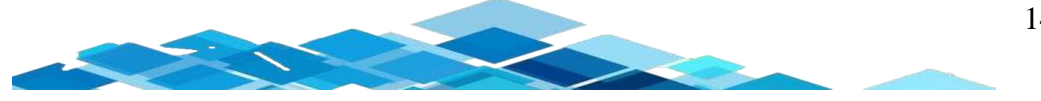
### **Anexo N°10.** Certificado de implementación de la plataforma virtual de aprendizaje

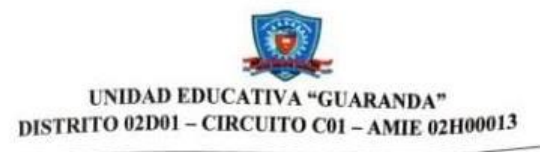

Ing. Edwin García Velastegui de la Unidad Educativa "Guaranda", a petición verbal de Ing. Edwin García Velusiegui de la Onidad Educativa Guaranda), a petition de Educación Intercultural y demás normas vigentes.

#### CERTIFICO:

Que la señorita Abigail Alexandra Menoscal Salazar con cédula de identidad N°0202243606, y el señor Óscar Andrés Quishpe Guevara con cédula de identidad  $N^{\circ}$ 1722527940, estudiantes de la Universidad Estatal de Bolívar, de la Facultad Ciencias de la Educación, Sociales, Filosóficas y Humanísticas, Carrera de Pedagogía de las Ciencias Experimentales (Informática), realizó el Proyecto de Titulación, con el tema: PLATAFORMA VIRTUAL DE APRENDIZAJE EN EL PROCESO DE ENSEÑANZA-APRENDIZAJE EN EL ÁREA DE LENGUA Y LITERATURA EN LOS ESTUDIANTES DEL DÉCIMO AÑO DE EDUCACIÓN GENERAL BÁSICA DE LA UNIDAD EDUCATIVA "GUARANDA", DURANTE EL AÑO 2022.

Durante su permanecía en nuestra institución, los señores han demostrado capacidad, puntualidad, respeto y colaboración.

Es todo lo que puedo informar en honor a la verdad autorizando a las partes interesadas hacer uso del presente certificado

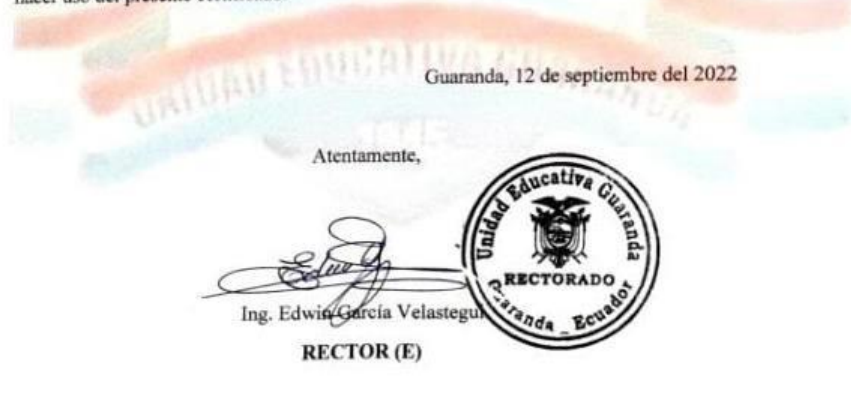

Av. Alfonso Durango y Gabriel Noboa Teléfonos: 032881760 - 032983838 Correo electrónico: itsguaranda@gmail.com

## Anexo Nº11. Certificado del reporte de Urkund

# Ouriginal

### **Document Information**

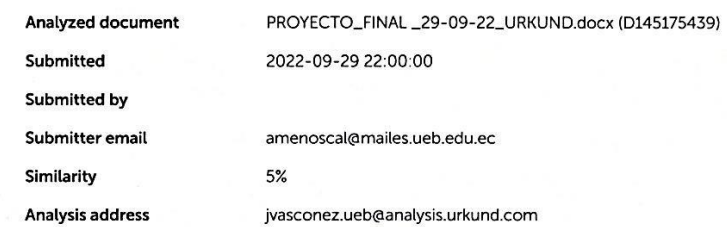

Sources included in the report

### **Entire Document**

### Hit and source - focused comparison, Side by Side

Submitted text As student entered the text in the submitted document. Matching text As the text appears in the source.

 $\sqrt{\cos \frac{1}{2}}$ 

https://secure.urkund.com/view/138463402-673817-544315#/exported